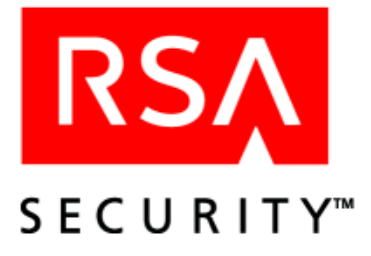

## **RSA ClearTrust 4.7 Developer's Guide**

Last Revised: March 8, 2002 11:34

#### **Contact Information**

See our Web sites for regional Customer Support telephone and fax numbers.

RSA Security, Inc. <www.rsasecurity.com> RSA Security Ireland Limited <www.rsasecurity.ie>

#### **Trademarks**

ACE/Agent, ACE/Server, BSAFE, ClearTrust, JSAFE, Keon, RC2, RC4, RC5, RSA, SecurCare, SecurID, SoftID and WebID are registered trademarks, and BCERT, Because Knowledge is Security, RC6, RSA Security, RSA Secured, SecurWorld, The Most Trusted Name in e-Security, the RSA logo and the RSA Secured logo are trademarks of RSA Security Inc.

Other product and company names mentioned herein may be the trademarks of their respective owners.

#### **License agreement**

This software and the associated documentation are proprietary and confidential to RSA Security, are furnished under license, and may be used and copied only in accordance with the terms of such license and with the inclusion of the copyright below. This software and any copies thereof may not be provided or otherwise made available to any other person.

#### **Note on encryption technologies**

This product may contain encryption technology. Many countries prohibit or restrict the use, import, or export of encryption technologies, and current use, import, and export regulations should be followed when exporting this product.

#### **Distribution**

Limit distribution of this document to trusted personnel.

**© RSA Security 2002. All Rights Reserved.**

First Printing: March 2002

P/N 3503A0

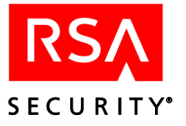

## **Contents**

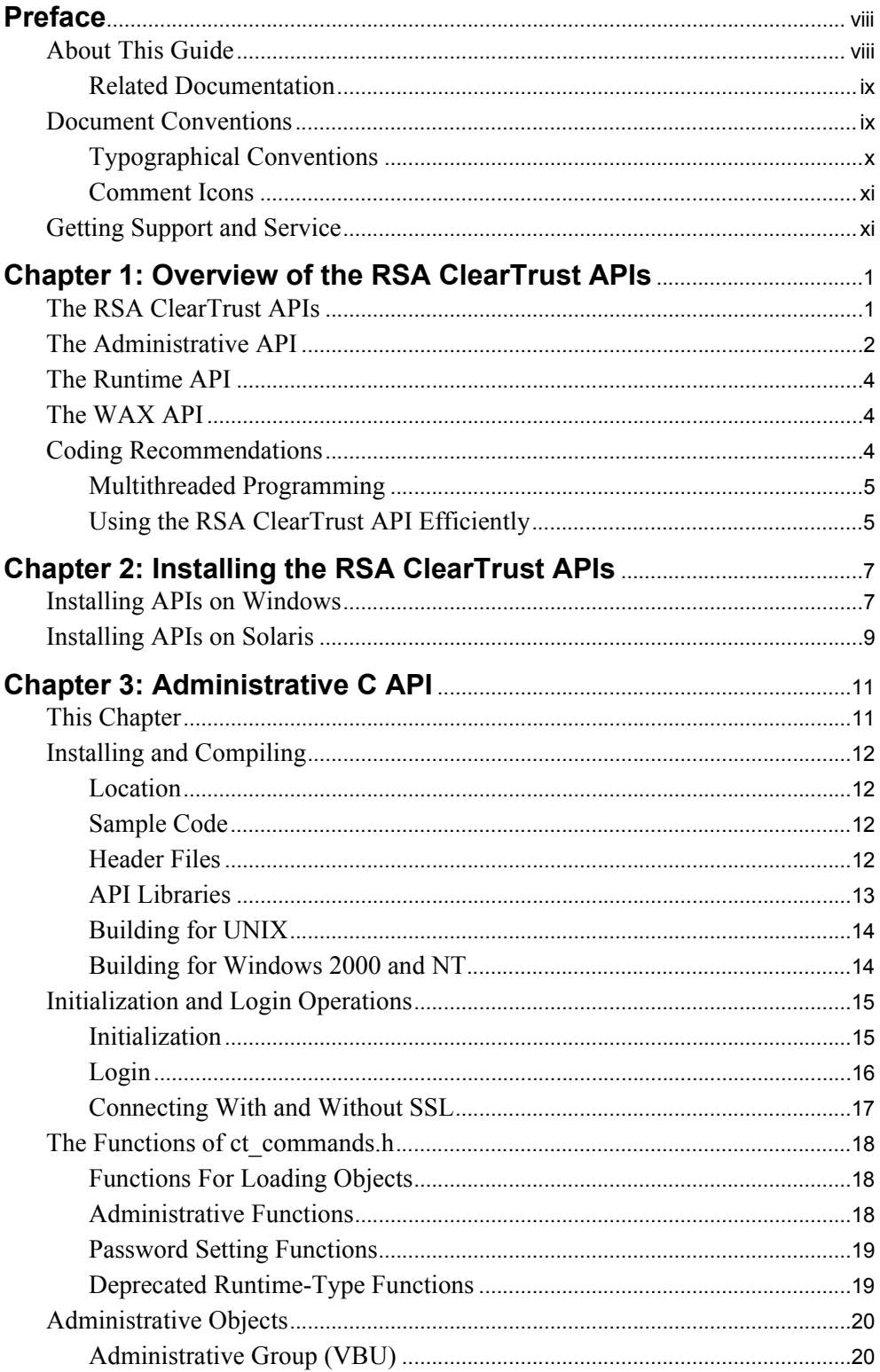

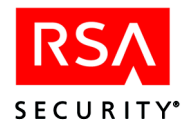

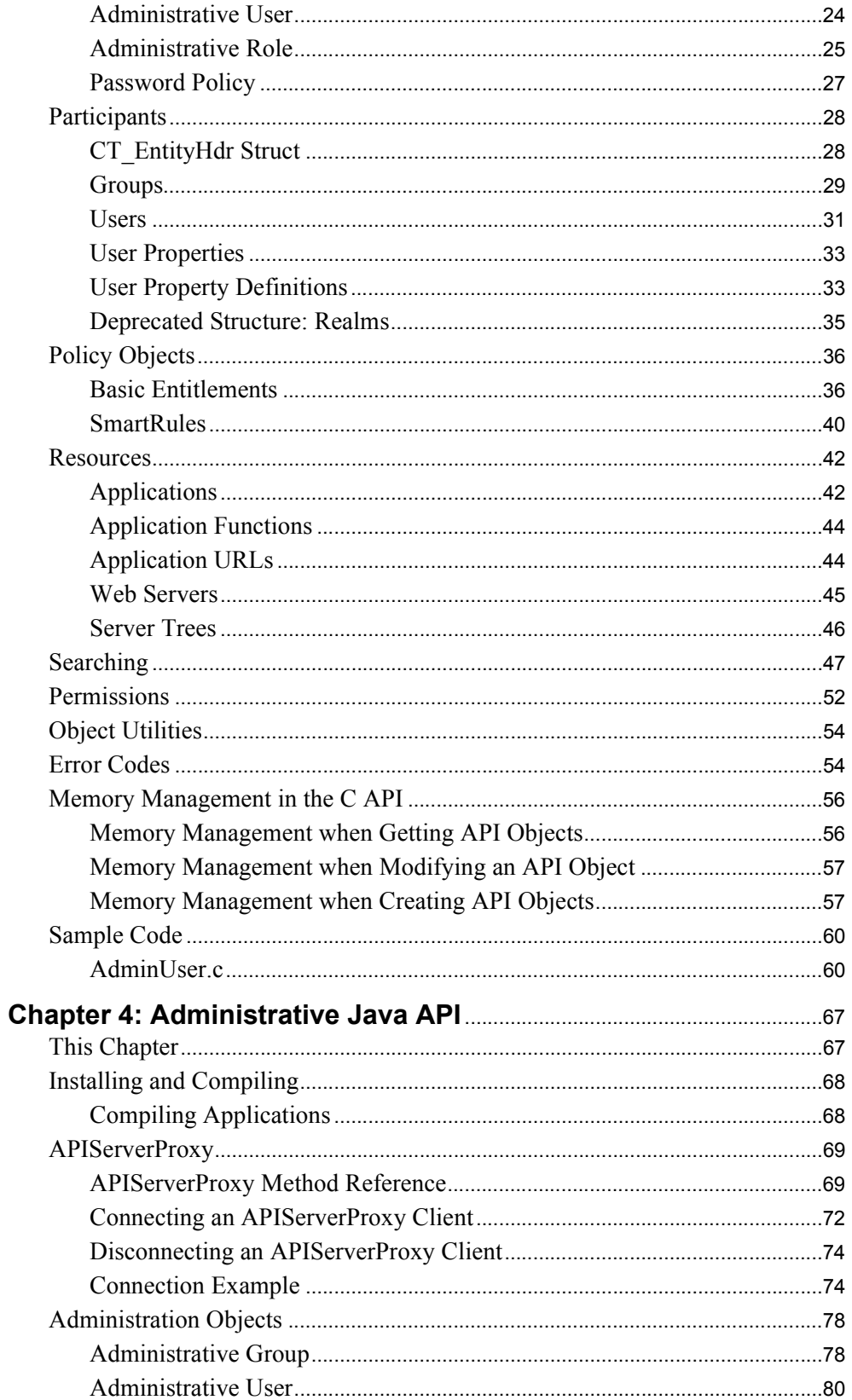

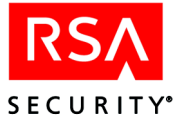

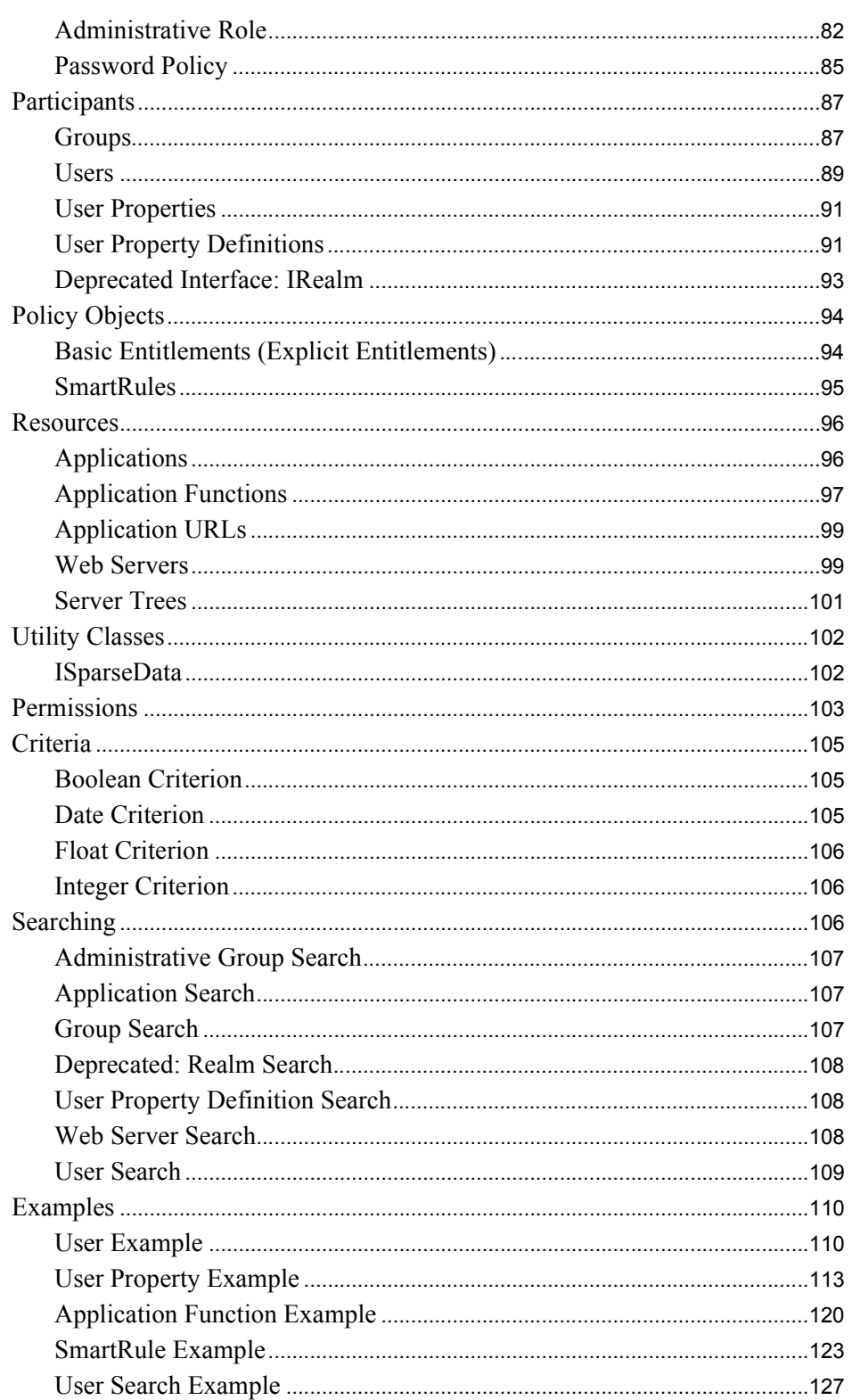

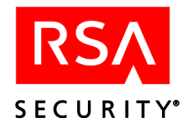

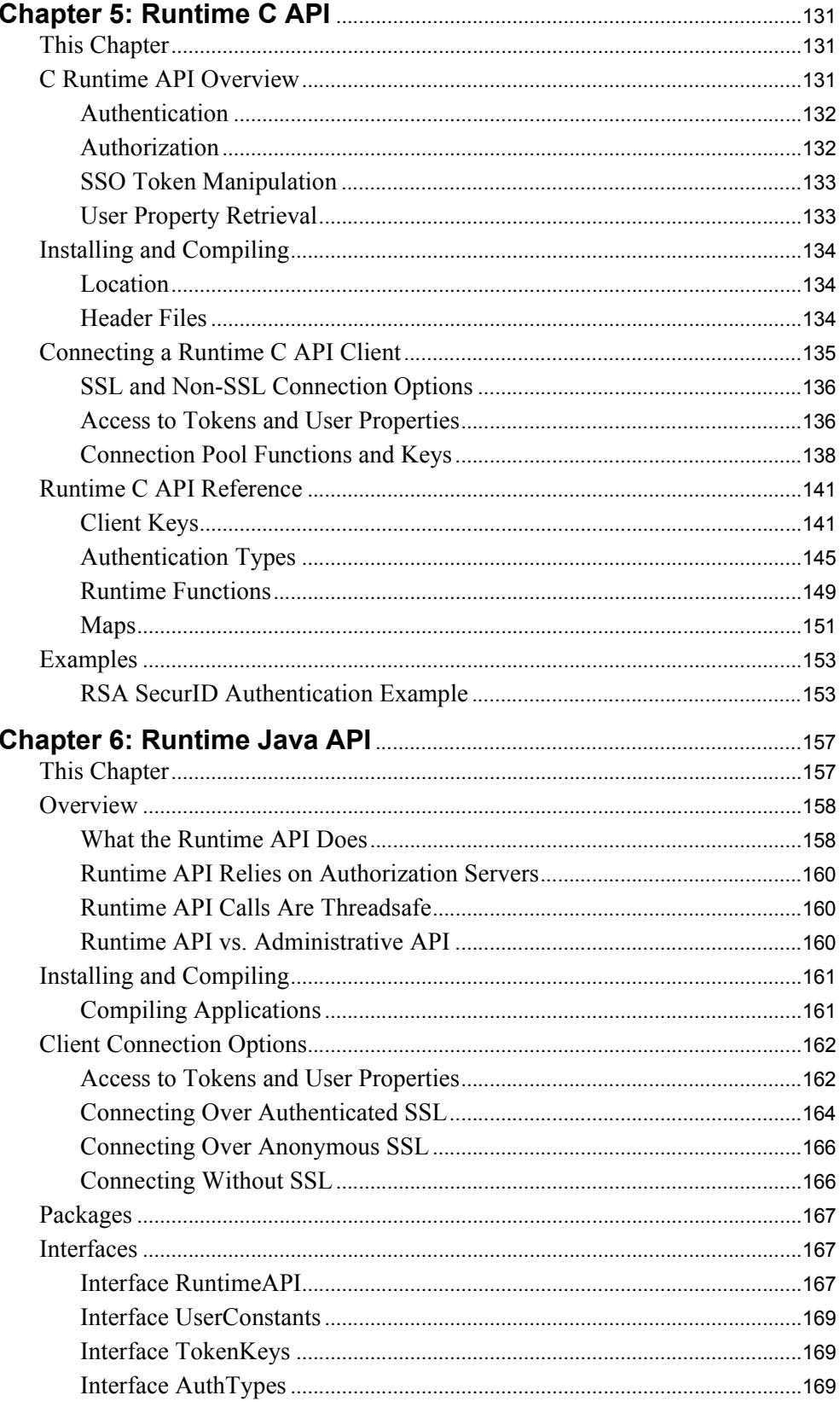

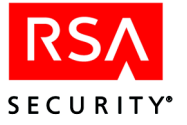

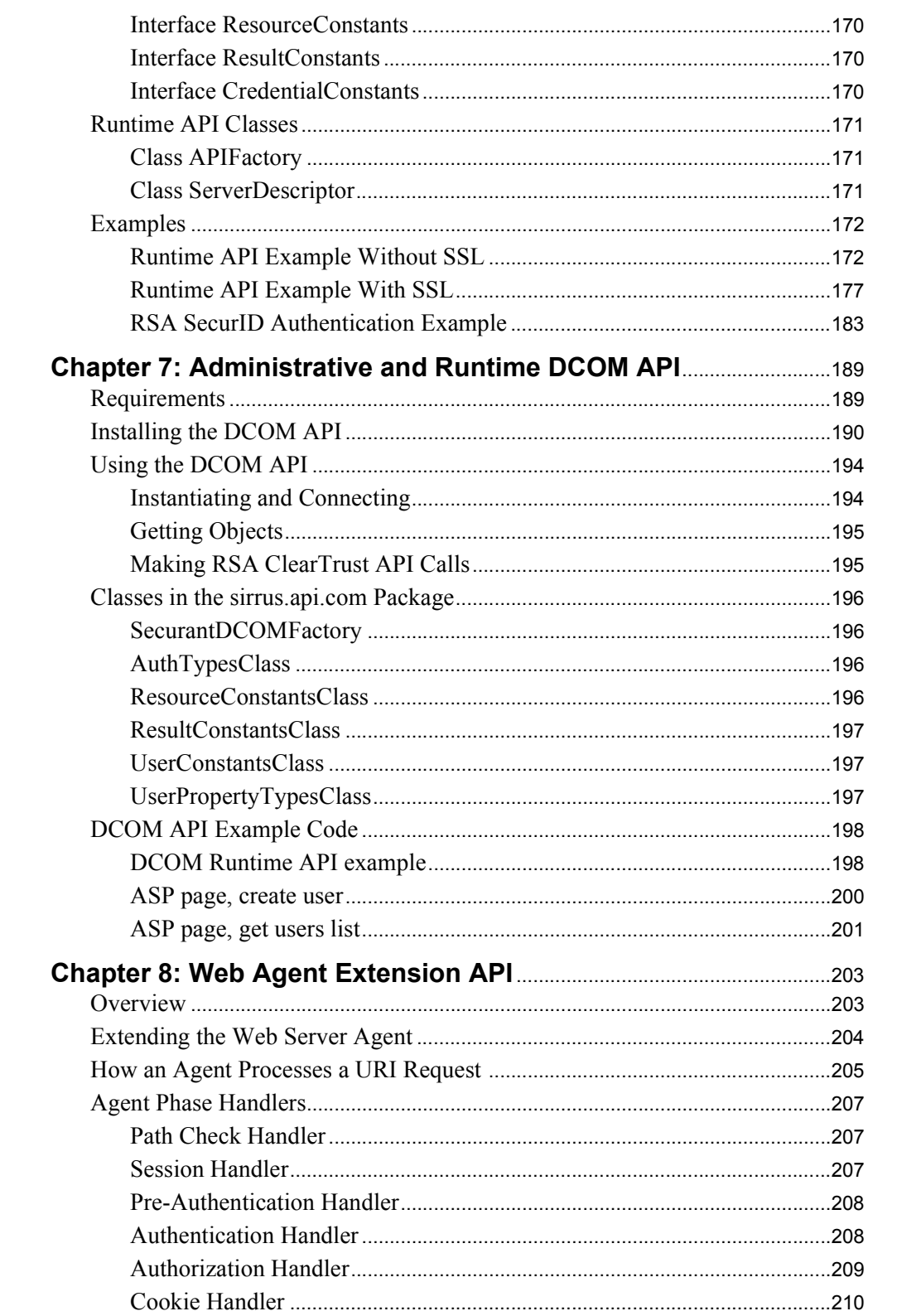

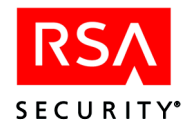

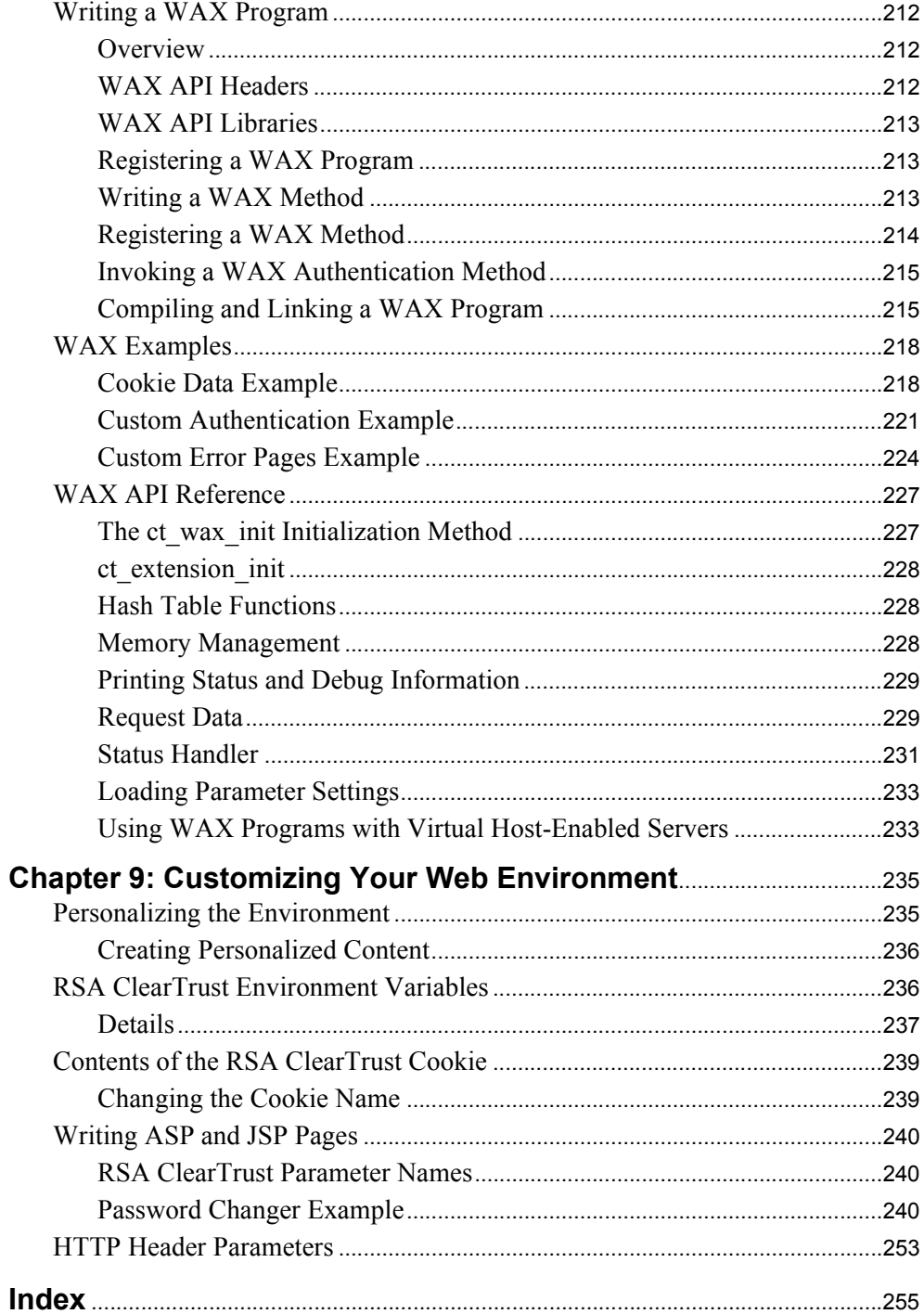

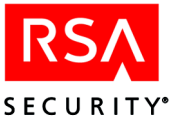

## <span id="page-8-0"></span>**Preface**

This *Developer's Guide* provides a complete overview of the RSA ClearTrust® application programming interfaces (APIs). This guide explains the RSA ClearTrust API libraries, and provides references and usage examples.

## <span id="page-8-1"></span>**About This Guide**

This guide describes the RSA ClearTrust application programming interfaces (APIs). The intended audience of this document is Java and C programmers, Web developers, or systems engineers responsible for developing custom software applications that interact with the RSA ClearTrust system. This guide assumes that you are proficient in either the C or Java programming language.

This guide contains the following chapters:

- **•** [Chapter 1, "Overview of the RSA ClearTrust APIs".](#page-12-2) This chapter provides diagrams and outlines of the APIs.
- **•** [Chapter 2, "Installing the RSA ClearTrust APIs".](#page-18-2) This chapter shows how to install the APIs from the RSA ClearTrust product CD.
- **•** [Chapter 3, "Administrative C API"](#page-22-2). This chapter describes the C version of the RSA ClearTrust Administrative API, showing how to develop security administrator applications that create/update user accounts and set the access rules enforced by the RSA ClearTrust system.
- **•** [Chapter 4, "Administrative Java API"](#page-78-2). This chapter describes the Java version of the RSA ClearTrust Administrative API, showing how to develop security administrator applications in Java.
- **•** [Chapter 5, "Runtime C API"](#page-142-3). This chapter explains how to build client applications in C that can perform authentication, authorization, and other functions using the runtime functionality of the RSA ClearTrust Authorization Servers.
- **•** [Chapter 6, "Runtime Java API"](#page-168-2). This chapter explains how to build client applications in Java that can perform authentication, authorization, and other functions using the runtime functionality of the RSA ClearTrust Authorization Servers.
- **•** [Chapter 7, "Administrative and Runtime DCOM API".](#page-200-2) This chapter explains the RSA ClearTrust DCOM API. This API allows ASP pages to use the administrative and runtime features of the RSA ClearTrust API. The RSA ClearTrust DCOM API is implemented by accessing the RSA ClearTrust Java API via a bridge layer.
- **•** [Chapter 8, "Web Agent Extension API".](#page-214-2) This chapter explains how to extend and customize the functionality of the RSA ClearTrust Web Server Agents. An extension you write using this API is called a Web Agent Extension (or "WAX" for short).

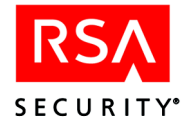

**•** [Chapter 9, "Customizing Your Web Environment".](#page-246-2) This chapter provides information about various customizations and personalizations that you can implement in your RSA ClearTrust-protected Web servers. Many of these are provided as samples to get you started developing and creating your own customized and personalized forms and Web server applications.

#### <span id="page-9-0"></span>**Related Documentation**

For more information about the RSA ClearTrust product, refer to the following guides in this 4.7 documentation set:

- **• Overview Guide.** This guide provides a comprehensive overview of the system components, supported platforms, and features of RSA ClearTrust.
- **• Installation and Configuration Guide.** This guide provides instructions for installing and configuring the RSA ClearTrust Servers, Data Adapters, Web Server Agents and the Entitlements Manager Web-based administration tool on your chosen operating system. This guide also contains detailed descriptions of the different configuration options, features and production environment considerations.
- **• Administrator's Guide.** This guide provides information for your Security Administrators on how to administer users and security policy in RSA ClearTrust. There are instructions for administering users, resources and security policy in the *RSA ClearTrust Entitlements Manager* Web-based administration tool. For more information about using the *Entitlements Manager*, you can also refer to the online help files.

## <span id="page-9-1"></span>**Document Conventions**

These document conventions are used consistently throughout RSA ClearTrust's documentation to help you identify certain types of information.

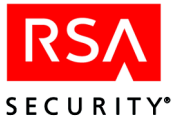

## <span id="page-10-0"></span>**Typographical Conventions**

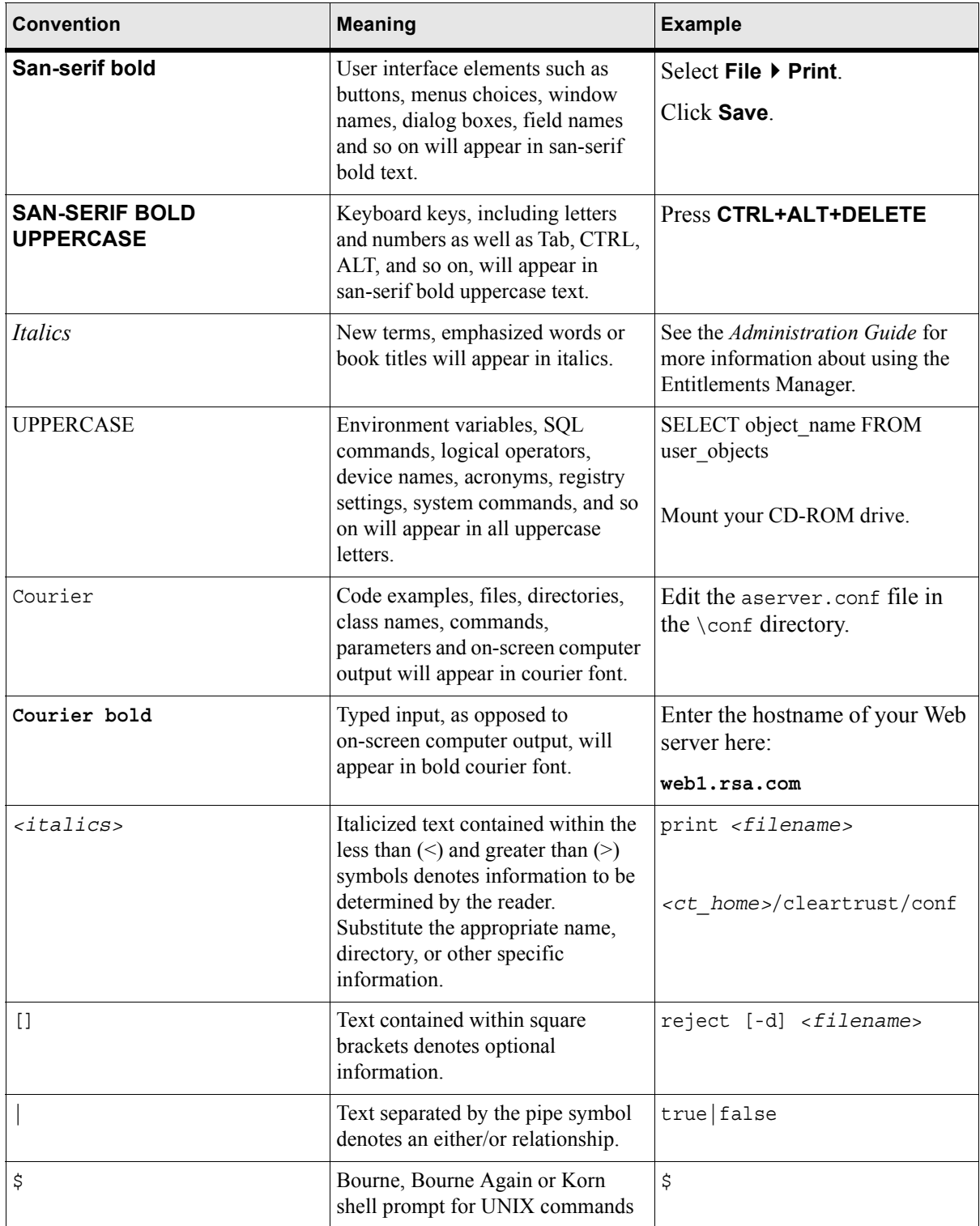

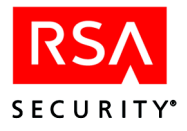

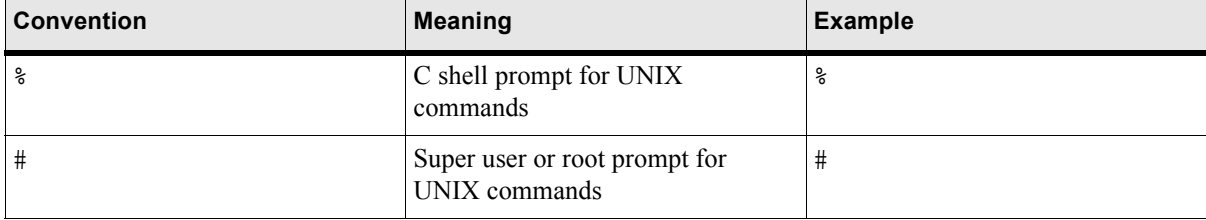

## <span id="page-11-0"></span>**Comment Icons**

Comment icons identify particular types of information, as the following table describes.

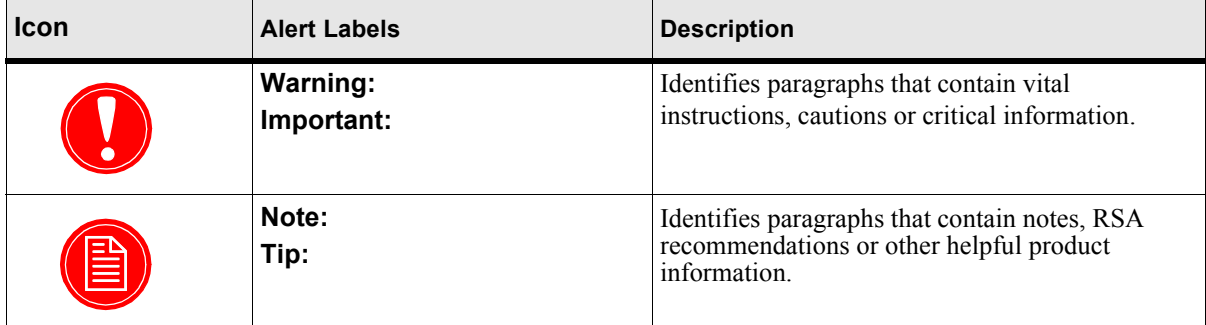

## <span id="page-11-1"></span>**Getting Support and Service**

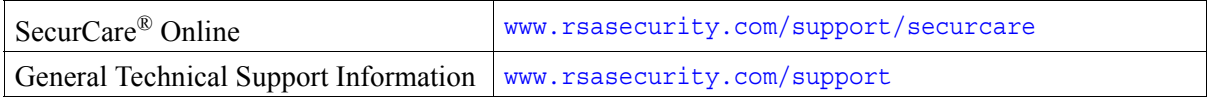

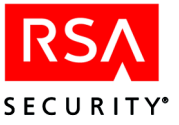

# <span id="page-12-2"></span><span id="page-12-0"></span>*1* **Overview of the RSA ClearTrust APIs**

## <span id="page-12-1"></span>**The RSA ClearTrust APIs**

The APIs give you programmatic access to the RSA ClearTrust Servers at all levels. There are three sets of API libraries available with RSA ClearTrust:

- **•** The **Administrative API** allows you to develop security administrator applications that create/update user accounts and set the access rules enforced by the RSA ClearTrust software. Administrative API calls will perform read/write operations on the Entitlements Database via the Entitlements Server (called the "API Server" when accessed by an API client). There are Java, C, and DCOM versions of the Administrative API.
- The **Runtime API** allows you to use the RSA ClearTrust system to provide user authentication and authorization for applications or services that are not covered by the RSA ClearTrust system out of the box. For example, if you have a custom-built application that needs to control user access to itself, it can use the Runtime API to check users' permissions in the RSA ClearTrust system. The Runtime API has read-only access to the Entitlements Database. There are Java, C, and DCOM versions of the Runtime API. The Administrative and Runtime APIs maybe used together in a single client program, if needed.
- **•** The **Web Agent Extensions** (WAX) allow you to augment or override steps in the RSA ClearTrust authentication and authorization process. By adding WAXes, you can, for example, check a custom database for a user's authorization status. WAXes must be written in C.

Additional interface points allow you to customize your RSA ClearTrust Web environment.

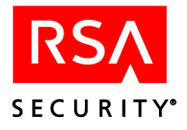

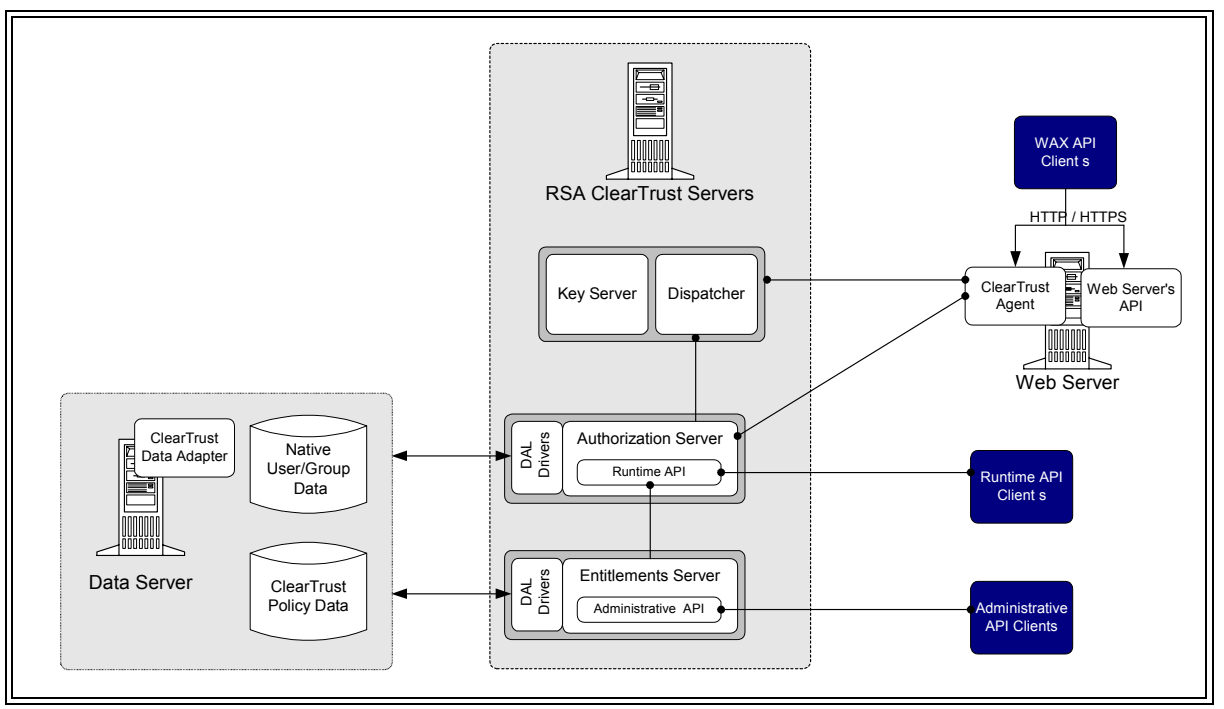

**Figure 1.1** RSA ClearTrust APIs and System Architecture

## <span id="page-13-0"></span>**The Administrative API**

This section provides an overview of the Administrative API objects and describes the common elements of both platforms (C and Java).

The RSA ClearTrust Administrative API enables application developers to implement custom functionality—typically in the area of security policy administration such as batch importing of users from a proprietary database—into the back-end RSA ClearTrust Servers.

The primary advantage of the RSA ClearTrust system as a security system is in its flexibility and extensibility. The RSA ClearTrust system provides a powerful turn-key solution for securing proprietary applications on Web Servers.

To facilitate the development of these applications, RSA Security provides versions of the RSA ClearTrust APIs for Java, C, and DCOM. C++ applications can use the C API, and Visual C++ applications also have the option of using the object oriented DCOM API.

The following figure illustrates the object model of the RSA ClearTrust API and the relationships between the objects.

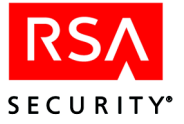

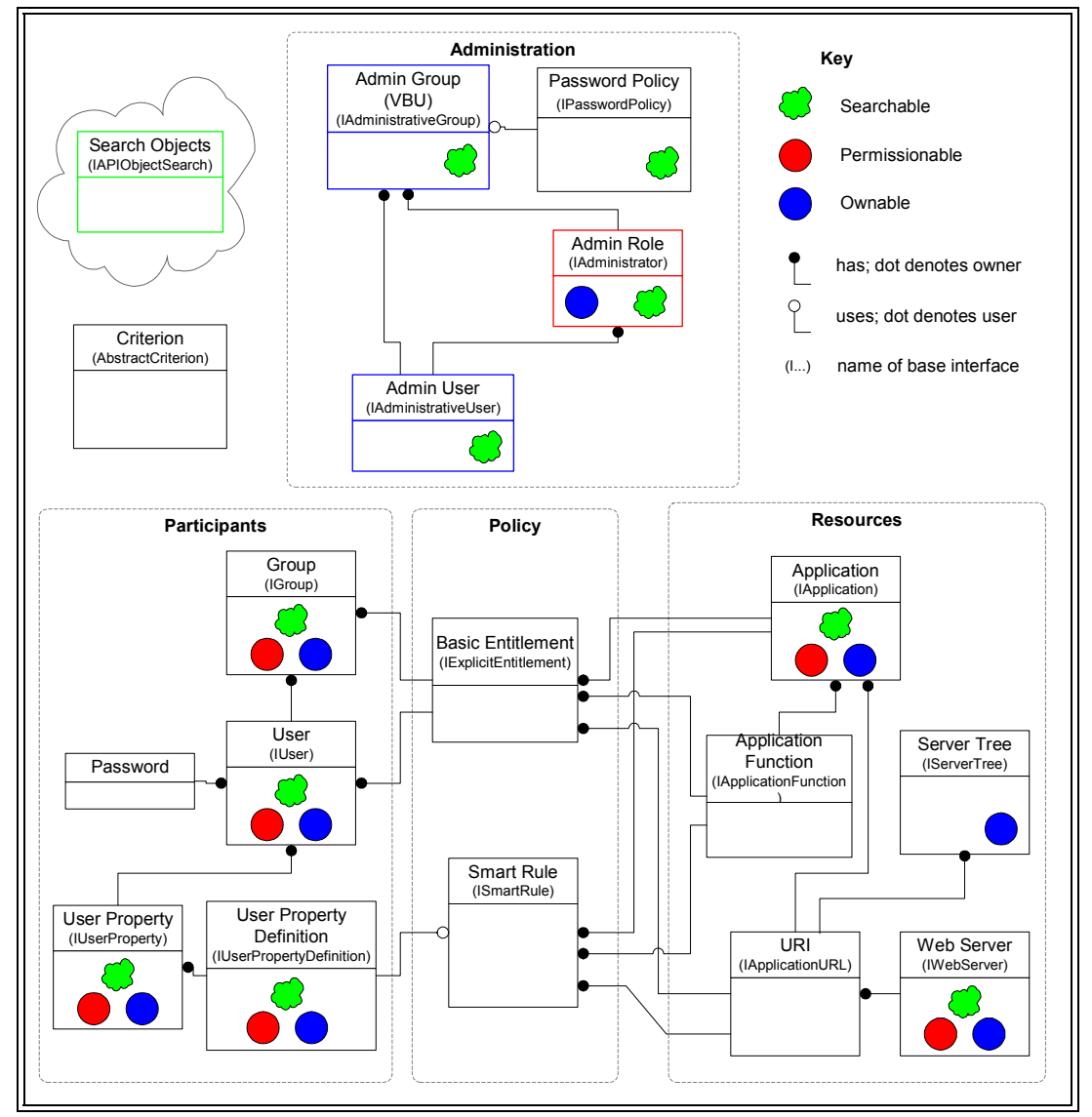

**Figure 1.2** RSA ClearTrust Object Model

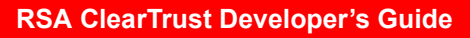

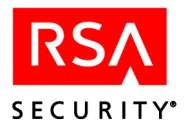

## <span id="page-15-0"></span>**The Runtime API**

The RSA ClearTrust Runtime API enables trusted client applications to gain full access to the runtime functionality of the RSA ClearTrust Authorization Servers. This functionality consists of two main pieces: authentication of users, and authorization of users to resources. A defining characteristic of both of these tasks is that they are read-only; that is, they perform queries on the existing state of the data in the RSA ClearTrust Servers, but do not involve changing or adding data. Both the C and Java versions of the Runtime API provide access to this runtime functionality in the same highly available manner as is enjoyed by the RSA ClearTrust Web Server Agents, incorporating internal connection pools and failover logic.

## <span id="page-15-1"></span>**The WAX API**

The RSA ClearTrust**®** Web Server Agents provide the RSA ClearTrust Web Agent Extension API (the "WAX API"), which allows developers to extend and customize the functionality of any RSA ClearTrust Agent. For example, your extensions may perform custom authentication or manipulate dynamic, user-specific content.

Unlike the RSA ClearTrust Administrative API, the RSA ClearTrust Web Agent Extension API does not modify the RSA ClearTrust database, rather it controls the behavior of the RSA ClearTrust Agent during the authentication and authorization processing. An extension you write using this API is called a Web Agent Extension (or "WAX" for short).

For example, you could extend the functionality of the RSA ClearTrust Web Server Agent in the following ways.

- **•** Create an extension directing the Web server to a custom HTML file for different return codes from the RSA ClearTrust Authorization Server.
- Create an extension providing custom logging.
- **•** Create an extension providing custom authentication of users.
- **•** Create an extension integrating the RSA ClearTrust Agent with proprietary Web Server Agents or third-party Agents.

## <span id="page-15-2"></span>**Coding Recommendations**

RSA ClearTrust recommends certain coding practices for optimal use of the APIs. This section presents recommendations for supporting multi-threaded programs and for using the APIs efficiently.

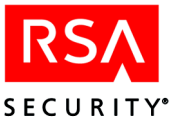

## <span id="page-16-0"></span>**Multithreaded Programming**

The RSA ClearTrust APIs support connections from multithreaded programs, such as Microsoft Transaction Server.

## **C API**

The C API supports two sets of functions. One set operates on a single connection, the other provides a context that can be used to operate on multiple connections. Both sets of functions are thread-safe, however, using the context functions for multiple connections provides for increased flexibility and performance.

The context-enabled functions take all the same arguments as the non-context-enabled versions, except that each context-enabled function (denoted by the "ctxt" in its function name) additionally takes ct\_context as its first argument, to enable the RSA ClearTrust API Server to track the client connections. (The original C API uses a default context that will not conflict with any of the contexts that are exposed as ct\_contexts.) For example, there are two functions for saving an administrative group: ct save admin group() and ctxt save admin group().

## **Java API**

The Java API does not support the notion of a context. Multiple instances of the API can be run against the server proxy.

#### <span id="page-16-1"></span>**Using the RSA ClearTrust API Efficiently**

When you are developing an application with the RSA ClearTrust API, you can do the following to increase performance:

- connect only once
- **•** minimize the number of API calls
- **•** use the user and user property functions

The following subsections describe these strategies in further detail.

#### **Connect Only Once**

The RSA ClearTrust API uses a persistent connection to the server; once you connect to the API Server you need not set up the connection again until the connection is lost. The API Server enforces administrative security by ensuring that an API Client cannot be used to change the RSA ClearTrust database maliciously. Because the connection involves some overhead cost, it is more efficient to connect just once rather than connecting every time you wish to modify the database.

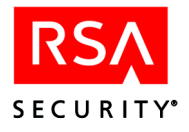

## **Minimize the Number of API Calls**

Every API call made involves network communication. To perform a sequence of API calls, first decide if the number of API calls can be reduced to just a few. For instance, to retrieve a group of objects, it is more efficient to use the getByRange or getByNames function than to retrieve each object individually.

## **Incorrect Usage Example**

The following example shows inefficient code for displaying the names of a group of users. The problem with this code is that using the  $size($ ) function within the FOR loop causes a remote command to occur on the server, which will be very slow. Also note that the getByIndex(i) call requires a network call to the server, further slowing down the program.

```
ISparseData theUsers = myServerProxy.getUsers();
for (i = 0; i < theUsers.size();i++){
 // Each getByIndex call causes a
 // remote command on the server.
 IUser aUser = (IUser) theUsers.getByIndex(i);
 System.out.println("User[\n" + i + "] = "+aUser.getName());}
```
## **Correct Usage Example**

The following example shows the correct way to display the names of a group of users. This code acquires all users in just two function calls, so it is very efficient. An array is returned, and then the length of the array is used to drive the counter for the loop. (Always work off the length of the returned array; since it's possible to receive fewer objects than requested.) References to user data are then made to array, which is in local storage, so this is much faster than retrieving data from the server.

```
ISparseData theUsers = myServerProxy.getUsers();
int numOfUsers = theUsers.size();
IAPIObject [] userArray =
    theUsers.getByRange(0, numOfUsers-1);
for (i = 0; i <i>userArray.length; i++)\left\{ \right.IUser aUser = (IUser) userArray[i];
  System.out.println("User[" + i + "] = " +
                       aUser.getName());
 }
```
## **Use the User and User Property Functions**

To retrieve a user and all of its properties, use the get\_user\_and\_ properties function in C and the getUserAndProperties call in Java. This is more efficient than retrieving a user and each of its properties one at a time.

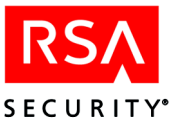

# *2* **Installing the RSA ClearTrust APIs**

<span id="page-18-2"></span><span id="page-18-0"></span>This chapter provides instructions for installing the RSA ClearTrust APIs on Windows and on Solaris. See:

- **•** ["Installing APIs on Windows"](#page-18-1) below, or
- **•** ["Installing APIs on Solaris" on page 9.](#page-20-0)

## <span id="page-18-1"></span>**Installing APIs on Windows**

When installing the RSA ClearTrust APIs on Windows, an InstallShield<sup>®</sup> program will guide you through the installation.

- **1.** Insert your installation CD into the CD-ROM drive and navigate to \Windows\ct\_servers.
- **2.** Double-click the **Setup.exe** icon to launch the InstallShield® program.
- **3.** In the **Welcome** dialog, click **Next** to begin the installation.
- **4.** In the **Select Region** dialog, select your geographical region and click **Next**.
- **5.** In the **License Agreement** dialog, click **Yes** to accept the license agreement and continue with the installation.
- **6.** In the **Choose Destination Location** dialog, select an installation location for the RSA ClearTrust software, and click **Next**. The default is C:\Program Files\RSA\ClearTrust.
- **7.** In the **Setup Type** dialog, select the **Custom** type of installation and click **Next**.

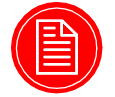

**Note:** The API files are available only from the **Custom** installation option.

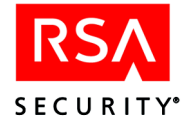

**8.** In the Select Components dialog, click the check boxes for the ClearTrust API components and any other components you wish to install. In most cases, you will install all components. If you need additional information on installation options, see the *RSA ClearTrust Installation and Configuration Guide*.

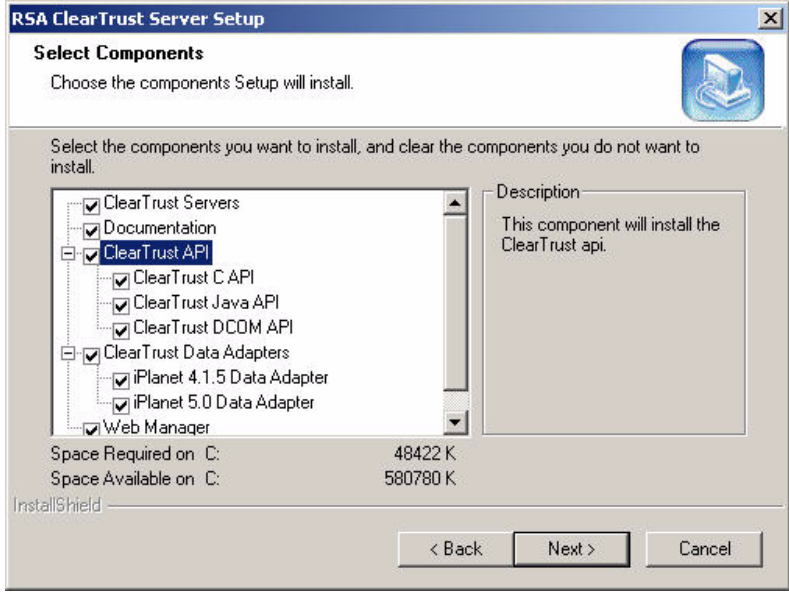

**Figure 2.1** The Select Components dialog

- **9.** If you are also installing the RSA ClearTrust servers, enter the following information in the **Dispatcher Configuration** dialog and click **Next** to configure your Dispatcher Server:
	- **• RSA ClearTrust Administrator e-mail address**.
	- **• Authorization Server list port**. Default is 5608
	- **• Authorization Server registration port**. Default is 5607
- **10.** If you are also installing the RSA ClearTrust servers, enter information about your primary LDAP directory server in the **LDAP Server Connection Information** dialog and click **Next**.
	- **• LDAP Server Hostname**: This is the fully qualified hostname or IP address of your LDAP directory server machine. This writes to the cleartrust.data.ldap.directory.<iplanet>.hostname parameter in your conf\ldap.conf file.
	- **• LDAP Server Port**: This is the default port number that RSA ClearTrust will use to make a connection to the LDAP directory. This writes to the cleartrust.data.ldap.directory.<iplanet>.port parameter in your conf\ldap.conf file. The default LDAP port is 389. The default LDAPS port is 636.
- **11.** If you are also installing the RSA ClearTrust servers, enter the following information in the **LDAP Configuration** dialog and click **Next** to configure your LDAP Data Store:

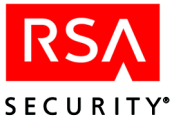

- **LDAP Bind DN**: When connecting to the LDAP server, this is the bind DN (the directory manager logon name) that will be used. This writes to the cleartrust.data.ldap.directory.<iplanet>.binddn parameter in your conf\ldap.conf file.
- **• LDAP Password**: When connecting to the LDAP server, this is the password for the administrator's account listed above. This writes to the cleartrust.data.ldap.directory.<iplanet>.password parameter in your conf\ldap.conf file.
- **12.** The installation program displays a progress bar indicating the files currently being installed. When the process is complete, click **Finish** to complete the installation program.

After the RSA ClearTrust installation is finished, you may turn to the "Installation" section in any of the API chapters of this book for an explanation of the files and directories that make up the API.

## <span id="page-20-0"></span>**Installing APIs on Solaris**

When installing the RSA ClearTrust APIs, the installer will prompt you for environment variables and other required information before installing the packages. These instructions assume you are logged in on the console of the machine, running OpenWindows or CDE, and have an open shell (either via cmdtool, xterm, or CDE terminal).

- **1.** Logon as user root.
- **2.** Mount your CD-ROM drive and go to /Solaris/api
- **3.** Install the RSA ClearTrust APIs package with a pkgadd command:

```
# pkgadd -d ./RSActapi-4.7-solaris-sparc.pkg
```
- **4.** At the first prompt, type all to install all packages.
- **5.** At the next prompt, accept the displayed license agreement.
- **6.** Follow the prompts for directory information, entering information as required:
	- **• Installation Base Directory**. In a typical installation you should accept the default value of /opt
	- **• RSA ClearTrust package root**. Default is /opt/ctrust/api. RSA Security recommends accepting the default.

If the installation succeeds, it will display the following:

Installation of <RSActapi> was successful.

After the RSA ClearTrust installation is finished, you may turn to the "Installation" section in any of the API chapters of this book for an explanation of the files and directories that make up the API.

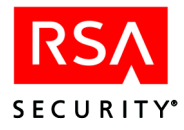

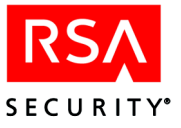

*3* **Administrative C API**

<span id="page-22-2"></span><span id="page-22-0"></span>This chapter describes the C version of the RSA ClearTrust Administrative API. The Administrative API allows you to develop security administrator applications that create/update user accounts and user groups and set the access policies enforced by the RSA ClearTrust system. The Administrative API uses the Entitlements Server (called the "API Server" when accessed by an API client) to write to the user, policy and administrator data stores on your configured LDAP directory server.

The C API contains two sets of functions: one set requires a context parameter while the other set does not. This chapter only describes the non-context version of the C functions.

This chapter contains brief overviews of each function. For more detailed descriptions, including the input/output parameters and return values of each function, see the API header files. You can find the header files in your RSA ClearTrust installation in the directory <CT\_HOME>/api/admin-c/include.

## <span id="page-22-1"></span>**This Chapter**

This chapter consists of:

- **•** Compilation instructions starting with ["Installing and Compiling" on page 12.](#page-23-0)
- Instructions for connecting an Administrative API client, in "Initialization and [Login Operations" on page 15](#page-26-0).
- **•** Reference information on the C API structures and methods:
	- **•** ["The Functions of ct\\_commands.h" on page 18](#page-29-0).
	- *•* **["Administrative Objects" on page 20](#page-31-0).**
	- **•** ["Participants" on page 28.](#page-39-0)
	- **•** ["Policy Objects" on page 36](#page-47-0).
	- **•** ["Resources" on page 42](#page-53-0).
	- **•** ["Searching" on page 47](#page-58-0).
	- **•** ["Permissions" on page 52](#page-63-0).
	- **•** ["Object Utilities" on page 54.](#page-65-0)
	- **•** ["Error Codes" on page 54](#page-65-1).
	- **••••** ["Memory Management in the C API" on page 56](#page-67-0).
- Example programs in ["Sample Code"](#page-71-0) starting on [page 60](#page-71-0). The source code for these API example programs is installed in <CT\_HOME>/api/admin-c/example

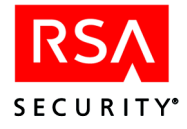

## <span id="page-23-0"></span>**Installing and Compiling**

This section explains the installed components that make up the API and provides guidelines for building applications. For instructions on installing the APIs, see [Chapter 2, "Installing the RSA ClearTrust APIs".](#page-18-2)

## <span id="page-23-1"></span>**Location**

The files you need to build and run Administrative API applications can only be installed when the RSA ClearTrust Servers are installed. In order to install the API, make sure you choose the **Custom** install type and then select all of the API components to install them. See the *Installation and Configuration Guide* for details.

The C Administrative API files are located in  $\langle$  CT HOME>/api/admin-c. In addition, you will need libraries located elsewhere in your RSA ClearTrust installation. See ["API Libraries" on page 13](#page-24-0) for details.

## <span id="page-23-2"></span>**Sample Code**

The code examples shown at the end of this chapter are provided in your installation under:

<CT\_HOME>/api/admin-c/example

## <span id="page-23-3"></span>**Header Files**

#### **API Headers**

The following header files define the methods and types of the RSA ClearTrust Administrative API. These files are located in <CT\_HOME>/api/admin-c/include.

- **ct** commands.h is the main RSA ClearTrust Administrative API header file and contains all the API session initialization functions as well as commands for finding, loading and saving user, resource, entitlement, and SmartRule records.
- **• ct\_bool.h** defines the boolean type and platform-dependent datatypes.
- **• ct\_map.h** contains utilities for working with Maps. Maps are multivalued datatypes used in the RSA ClearTrust system to describe objects like users and authentication results.
- **• ct\_permissions.h** includes methods that check an administrative user's right to perform each type of administrative action in the RSA ClearTrust system.
- **• ct\_rc\_constants.h** defines the RSA ClearTrust return codes and error codes.
- **• ct\_search.h** contains search methods for finding and loading administrative objects such as users, groups, entitlements and resources based on user-specified criteria.
- **• ct\_structs.h** defines the RSA ClearTrust administrative API object types.

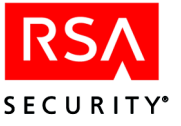

**• ct\_utilities.h** contains memory management functions.

## **Removed Headers**

The following header files no longer exist. Instead, use the methods in ct\_commands.h.

- **•** ct\_objects.h
- **•** ct\_relations.h

#### **Headers Included for Compilation Only**

The following header files are internal files included only because they are required when building API programs.

- **•** ct\_auth\_result.h
- **•** ct\_boolean.h
- **•** ct\_error.h
- **•** ct\_hash.h
- **•** ct\_lock.h
- **•** ct\_lock\_impl.h

#### <span id="page-24-0"></span>**API Libraries**

The RSA ClearTrust C Administrative API is implemented as a C-to-Java JNI wrapper around the RSA ClearTrust Java Administrative API. For this reason, you must install both the RSA ClearTrust C API library and the RSA ClearTrust Java API library in order to build and run C Administrative API applications. In addition, some SSL libraries are required if you are connecting to the RSA ClearTrust API Server over SSL. The required libraries are

- the C Administrative API library, located in <CT HOME>/api/admin-c/lib. On **Solaris**, this will be either
	- **•** static: libct\_admin\_api.a, or
	- **•** dynamic: libct\_admin\_api.so

On **Windows**, this will be either

- **•** static: ct\_admin\_api.lib, or
- **•** dynamic: ct\_admin\_api.dll
- **•** the Java Administrative API library: <CT\_HOME>/api/admin-j/lib/ct\_admin\_api.jar
- and the SSL-related libraries, all located in <CT\_HOME>/lib (required only if you are connecting over SSL):

```
jcsi_base.jar
jcsi_provider.jar
jce1_2-do.jar
```
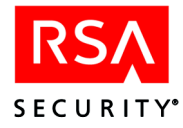

```
jcert.jar
jnet.jar
jsse.jar
certj.jar
jsafe.jar
jsafeJCE.jar
rsajsse.jar
sslj.jar
```
## <span id="page-25-0"></span>**Building for UNIX**

To build RSA ClearTrust Administrative C API applications on Solaris, you will need **gcc** [version 2.95.1 or higher. \(To download gcc, see](http://gcc.gnu.org/) http://gcc.gnu.org/) Building requires the following resources:

**•** Link your code with the following libraries:

lct admin api -lsocket -lnsl

- Include the RSA ClearTrust API *headers* directory. (See "Header Files" on page [12](#page-23-3) for the directory path.)
- **•** Note also that a number of Java libraries will be required at runtime. See ["Initialization" on page 15](#page-26-1).

## <span id="page-25-1"></span>**Building for Windows 2000 and NT**

To build the RSA ClearTrust Administrative C API for Windows 2000 and NT, use Microsoft **Visual Studio** 6.0, or use GNU **gcc** version 2.95 or higher. Building requires the following resources:

- **•** Link your code with the RSA ClearTrust Administrative API library. To use the DLL version of the library, include ct admin api.dll. To use the statically linked version, you would include ct\_admin\_api.lib in your link options.
- Include the RSA ClearTrust API *headers* directory. (See "Header Files" on page [12](#page-23-3) for the directory path.)
- **•** Note also that a number of Java libraries will be required at runtime. See ["Initialization" on page 15](#page-26-1).

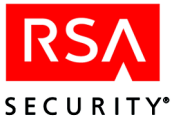

## <span id="page-26-0"></span>**Initialization and Login Operations**

## <span id="page-26-1"></span>**Initialization**

Your client application will establish an RSA ClearTrust session by calling the ct initialize api() function of ct commands.h. The initialization function links the application to the required Java libraries and connects to the Entitlements Server using the specified administrative user name and password.

ct\_initialize\_api() takes as an argument a reference to a ct\_map containing a CT\_CLASSPATH\_KEY field set to a semicolon-separated list of all the required Java libraries. The complete path name is required for each library. The required libraries are:

**•** The Java Admin API JAR file, from the *Java* API directory:

```
<CT_HOME>/api/admin-j/lib/ct_admin_api.jar
```
**•** If you are connecting over SSL, the SSL-related JARs are required:

```
<CT_HOME>/lib/jcsi_base.jar
<CT_HOME>/lib/jcsi_provider.jar
<CT_HOME>/lib/jce1_2-do.jar
<CT_HOME>/lib/jcert.jar
<CT_HOME>/lib/jnet.jar
<CT_HOME>/lib/jsse.jar
<CT_HOME>/lib/certj.jar
<CT_HOME>/lib/jsafe.jar
<CT_HOME>/lib/jsafeJCE.jar
<CT_HOME>/lib/rsajsse.jar
<CT_HOME>/lib/sslj.jar
```
Typically, you will create a string similar to this example:

```
char *class path key = "c:\\ct\\api\\admin-j\\lib\\ct admin api.jar;
                          c:\\ct\\lib\\jcsi base.jar; \
                          c:\\ct\\lib\\jcsi_provider.jar; \
                          c:\\ct\\lib\\jce1_2-do.jar; \
                          c:\\ct\\lib\\jcert.jar; \
                          c:\\ct\\lib\\jnet.jar; \
                          c:\\\c\L\lvert\mathcal{b}\rvert\isse.jar; \
                          c:\\\ct\\lib\\centj.jar; \setminusc:\\\ct\\lib\\jsafe.jar; \c:\C\cdot\text{lab}\i{safedCE.java}c:\\ct\\lib\\rsajsse.jar; \
                          c:\\ct\\lib\\sslj.jar";
```
Once you have created the CT\_CLASSPATH\_KEY and inserted it into the ct\_map, you can call ct initialize api(), passing in the map, here called, "myMap." The function returns an RC\_OK value if the initialization succeeds.

```
if ((rc = ct initialize api( myMap )) != RC OK) {
    printf("The ct initialize api() call failed: d\nu, rc);
```
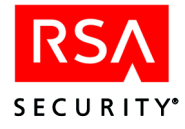

To see how ct\_initialize\_api() is used, see the complete example ["AdminUser.c"](#page-71-1)  [on page 60.](#page-71-1)

## <span id="page-27-0"></span>**Login**

After you have initialized your application session, use the ct\_connect() function to log into the Entitlements Manager. This function takes the following arguments, some of which may be left null:

- srvr name: API Server's (Entitlements Server's) hostname or ip address
- **•** port: API Server's port number
- **•** timeout: seconds this connection will wait for a response before timing out. A typical setting would be 300 seconds.
- use ssl: Whether to use SSL to connect to the API Server. See the following section.
- admin user: Name of the administrative user connecting (optional)
- **•** admin\_pw: Administrative user's password (optional)
- admin role: Name of the administrative user's administrative role (optional)
- admin group: Name of the administrative user's administrative group (optional)

For an example containing ct\_connect(), see ["AdminUser.c" on page 60](#page-71-1).

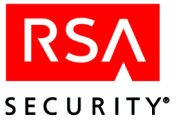

## <span id="page-28-0"></span>**Connecting With and Without SSL**

An Administrative API client may connect to the Entitlements Server as an authenticated SSL client, an anonymous SSL client, or as a non-SSL client. The cleartrust.eserver.api\_port.use\_ssl setting in the Entitlements Server's eserver.conf file indicates which type of connection is required for Administrative API clients. When writing your Administrative API programs, make sure that the boolean you pass as the use\_ssl parameter of the ct\_connect function matches the setting of cleartrust.eserver.api\_port.use\_ssl. Your settings will match one of the scenarios shown in the subsections that follow.

For more information, See the section "SSL Settings for RSA ClearTrust API Clients" in Chapter 7 of the *RSA ClearTrust Installation and Configuration Guide*.

#### **On a System Running Clear Text Connections**

If the RSA ClearTrust system is running with clear text connections between servers, as specified with:

cleartrust.net.ssl.use=false cleartrust.net.ssl.require\_authentication=false

Then the Administrative API clients must also connect in clear text, as specified with:

cleartrust.eserver.api\_port.use\_ssl=false

#### **On a System Running Anonymous SSL Connections**

If the RSA ClearTrust system is running with anonymous SSL connections between servers, as specified with:

cleartrust.net.ssl.use=true cleartrust.net.ssl.require\_authentication=false

Then the Administrative API clients can connect either via clear text:

cleartrust.eserver.api\_port.use\_ssl=false

or via anonymous SSL:

cleartrust.eserver.api\_port.use\_ssl=true

#### **On a System Running Mutually Authenticated SSL Connections**

If the RSA ClearTrust system is running with mutually authenticated SSL connections between servers, as specified with:

cleartrust.net.ssl.use=true cleartrust.net.ssl.require\_authentication=true

Then the Administrative API clients can connect either via clear text:

cleartrust.eserver.api\_port.use\_ssl=false

or via mutually authenticated SSL:

cleartrust.eserver.api\_port.use\_ssl=true

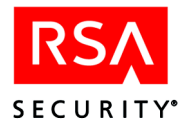

## <span id="page-29-0"></span>**The Functions of ct\_commands.h**

**ct\_commands.h** is the main RSA ClearTrust Administrative API header file and contains all the API session initialization functions as well as commands for finding, loading and saving users, resources, and entitlements.

This section contains brief overviews of each function in  $ct$  commands.h. For more detailed descriptions, see the comments in

<CT\_HOME>/api/admin-c/include/ct\_commands.h.

## <span id="page-29-1"></span>**Functions For Loading Objects**

The following methods illustrate the typical object retrieving methods available in RSA ClearTrust. For most objects, you can look for the object based on name. In addition, by index and by range methods are provided that allow you to iterate over sets of objects. Please note the warning below regarding index numbers.

- **•** ct\_get\_num\_of\_users
- **•** ct\_get\_user\_and\_properties
- **•** ct\_get\_user\_by\_index
- **•** ct\_get\_user\_by\_name
- **•** ct\_get\_userprop\_for\_user\_by\_name
- **•** ct\_get\_users\_by\_names
- **•** ct\_get\_users\_by\_range

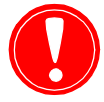

**Warning:** The order in which objects are returned in a search is not defined. As a result, you cannot use the get\_\*\_by\_index() functions to reliably locate a particular item based on where you expected it to be placed in a set. Note that the get\_\*\_by\_index() functions *are useful* for iterating over all elements in the set.

Similarly, you cannot use the get \* by range() functions to reliably locate a particular set of items, but you can use them to retrieve a set of data in segments or to retrieve the entire set.

## <span id="page-29-2"></span>**Administrative Functions**

Administrative functions create, edit, and retrieve RSA ClearTrust entitlements data.

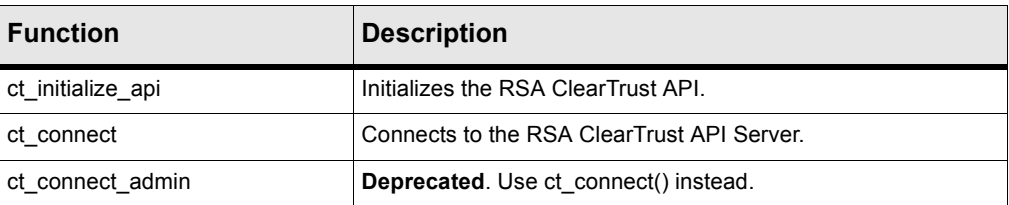

#### **Table 3.1** Administrative Functions

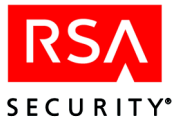

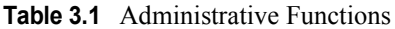

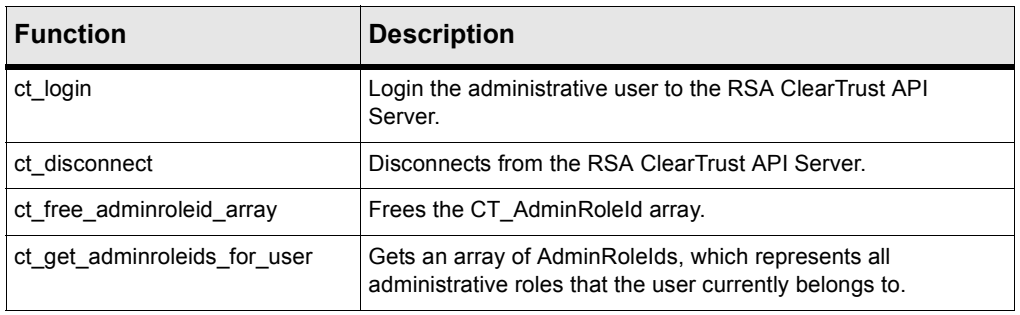

## <span id="page-30-0"></span>**Password Setting Functions**

The password setting functions allow an administrative user to reset users' passwords.

| <b>Function</b>              | <b>Description</b>                                                                                                    |  |
|------------------------------|----------------------------------------------------------------------------------------------------|--|
| ct force password expiration | Forces the expiration of the specified user password.                                                                                  |  |
| ct get password expiration   | Gets the expiration date of the specified user password.                                                                               |  |
| ct reset password            | Resets a user password.                                                                                                    |  |
| ct revert password           | Reverts the password expiration date to the value specified by the<br>password policy associated with the user's administrative group. |  |
| ct set password              | Sets a user password.                                                                                                    |  |
| ct set password expiration   | Sets a user password expiration date.                                                                                                  |  |

**Table 3.2** Password Setting Functions

## <span id="page-30-1"></span>**Deprecated Runtime-Type Functions**

These runtime-type functions have been deprecated in 4.7. While they will still work in this release, they will be removed in the near future. You should use the equivalent functions in ClearTrust Runtime API instead. See [Chapter 5, "Runtime C API".](#page-142-3)

**Table 3.3** Deprecated Runtime-Type Functions

| <b>Deprecated Function</b> | <b>Description</b>                                                            | <b>Replacement in Runtime API</b>                             |
|----------------------------|-------------------------------------------------------------------------------|---------------------------------------------------------------|
| ct check access            | Deprecated. Checks user accessibility to a<br>URI.                            | ct authorize() or ct authorize pool()                         |
| ct check function          | <b>Deprecated.</b> Checks user accessibility to an<br>application's function. | ct authorize() or ct authorize pool()                         |
| ct check password          | <b>Deprecated.</b> Checks a user's password.                                  | ct authenticate() and<br>ct authenticate pool()               |
| ct_validate_user           | Deprecated.                                                                   |                                                               |
| ct flush cache             | <b>Deprecated.</b> Flushes the RSA ClearTrust<br>Authorizer caches.           | ct clear server caches() and<br>ct_clear_server_caches_pool() |

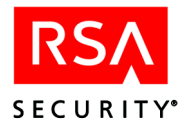

## <span id="page-31-0"></span>**Administrative Objects**

Administrative objects consists of the following:

- Administrative group (CT\_AdminGroup) Defines which administrative users own (can view and modify) a set of objects.
- Administrative user (CT\_AdminUser) A user dedicated only to RSA ClearTrust administration activities. An administrative user is not to be confused with an IUser who is granted or denied access to resources that are protected by RSA ClearTrust. IUsers cannot act as administrative users.
- Administrative role (CT\_Admin) A set of permissions defining what an administrative user logged in under this role can and cannot do.
- Password policy (CT\_PasswordPolicy) A set of restrictions on passwords for users.

The following sections describe the types of Administrative objects and the ct\_commands.h functions related to each object type.

## <span id="page-31-1"></span>**Administrative Group (VBU)**

A CT\_AdminGroup object represents an *administrative group*, which is a grouping of Administrative Roles. An Administrative Group is also a high level grouping of owned RSA ClearTrust entities. It is used to control the administrative users' abilities to view and modify these entities — specifically users, groups, applications, Web servers, server trees, and user property definitions. The ability to view and modify these entities can be restricted to those Administrative Roles contained within the owning Administrative Group. Finally, the Administrative Group helps determine the behavior of some of the entities it owns.

| <b>Element</b> | Type       | <b>Description</b>                                                                                                    |  |
|----------------|------------|----------------------------------------------------------------------------------------------------|--|
| id             | int        | Reference for the API layer.                                                                                                    |  |
| name           | char*      | Name of the administrative group.                                                                                                    |  |
| description    | char*      | Textual description of the administrative group.                                                                                                    |  |
| passwordpolicy | char*      | Name of the password policy associated with this administrative group.                                                                                                   |  |
| defaultPrivate | CT BOOLEAN | Indicates whether objects created in this administrative group through the GUI<br>are private or public by default.                                                      |  |
| forceExpiry    | CT BOOLEAN | indicates whether users created in this administrative group have expired<br>passwords on creation. On first login, the user will be required to change the<br>password. |  |

**Table 3.4** CT\_AdminGroup Object

The following table describes the ct\_commands.h functions that operate on an administrative group object.

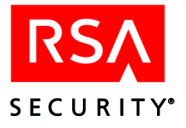

| <b>Function</b>                             | <b>Description</b>                                                                                                    |
|---------------------------------------------|----------------------------------------------------------------------------------------------------|
| ct_create_admin_group                       | Creates an administrative group object.                                                                                                    |
| ct_delete_admin_group                       | Deletes an administrative group object.                                                                                                    |
| ct_get_admin_group_by_index                 | Gets the administrative group for the an index number. Like all<br>get_by_index methods, this method is generally not useful for<br>retrieving a specific item. See page $18$ .                                                                                                    |
| ct_get_admingroup_by_name                   | Gets the administrative group for the specified name.                                                                                                    |
| ct_get_admingroups_by_index                 | Gets a range of administrative groups, based on an array of<br>administrative group indexes.                                                                                                    |
| ct_get_admingroups_by_name                  | Gets a range of administrative groups, based on an array of<br>administrative group names.                                                                                                    |
| ct_get_admingroups_by_range                 | Gets a range of administrative groups for the specified index range.<br>Like all get_by_range methods, this method is generally not useful<br>for retrieving a specific set of items. See page $18$ .                                                                                                    |
| ct_get_adminrole_for_admingroup_by_index    | Gets the administrative role for the specified index into the specified<br>administrative group.                                                                                                    |
| ct_get_adminrole_for_admingroup_by_name     | Gets the administrative role for the specified administrative group<br>and name.                                                                                                    |
| ct_get_adminroles_for_admingroup_by_names   | Gets an array of administrative roles for the specified administrative<br>group and array of names.                                                                                                    |
| ct_get_adminroles_for_admingroup_by_range   | Gets the requested range of administrative roles contained in the<br>administrative group for the index range specified.                                                                                                    |
| ct_get_application_for_admingroup_by_index  | Gets the requested application owned by the administrative group<br>for the specified index.                                                                                                    |
| ct_get_application_for_admingroup_by_name   | Gets the application with the specified name for the administrative<br>group specified.                                                                                                    |
| ct_get_applications_for_admingroup_by_names | Gets an array of applications for the administrative group with the<br>names specified.                                                                                                    |
| ct_get_applications_for_admingroup_by_range | Gets an array of applications for the administrative group for the<br>index range specified.                                                                                                    |
| get_apps_for_user                           | The get_apps_for_user() method in the C API has been removed.<br>In previous releases, one could get a list of a user's set of available<br>resources by calling this method. This was possible because, in<br>those releases of the product, access to every resource was<br>provided by means of an application function associated with that<br>resource. In version 4.7, access to a given resource may be<br>provided by means of a an entitlement to that resource directly, or<br>by means of an entitlement to an application that contains the<br>resource. Since there are multiple ways of providing access to a<br>given resource, the results returned by get_apps_for_user() would<br>no longer provide a complete list of accessible resources. For this<br>reason, the method has been removed. |
| ct_get_group_for_admingroup_by_index        | Gets the group owned by the administrative group for the specified<br>index.                                                                                                    |

**Table 3.5** Administrative Group Functions of ct\_commands.h

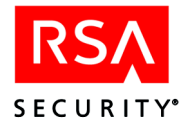

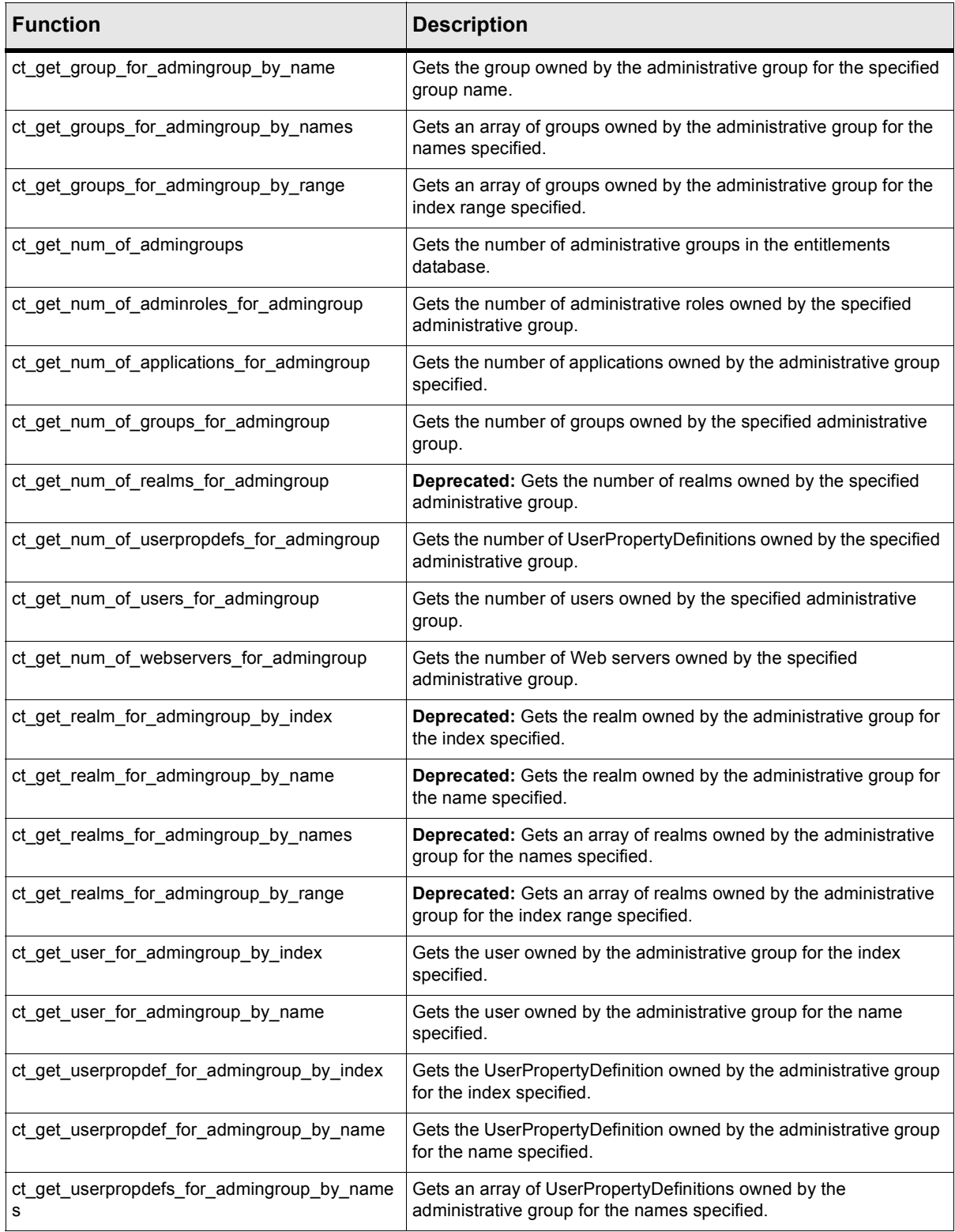

## **Table 3.5** Administrative Group Functions of ct\_commands.h

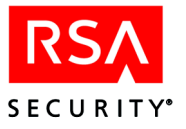

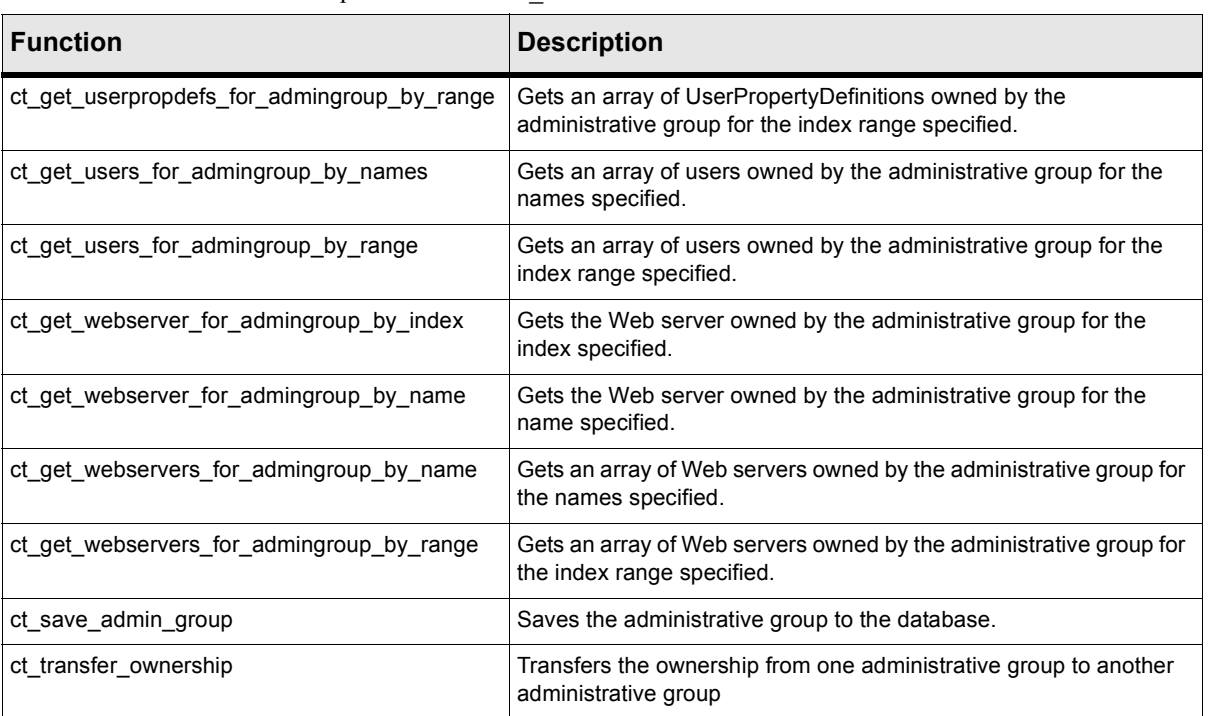

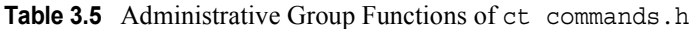

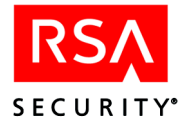

## <span id="page-35-0"></span>**Administrative User**

*Administrative users* (CT\_AdminUsers) are users that are used purely for RSA ClearTrust administration activities, and are not users that are granted access to resources that are protected by RSA ClearTrust. In practice, administrative users typically exist entirely within the RSA ClearTrust policy repository (as opposed to a separate user store in LDAP or elsewhere), but this is configurable. This functionality existed on CT. User in previous releases, but has since been separated to more easily support read-only user stores.

Administrative users cannot be granted entitlements to RSA ClearTrust-protected resources. If you have an administrative user who wishes to access resources, you must create a separate CT\_User account for that person. See ["Users" on page 31.](#page-42-0)

An administrative user can view (and usually edit) public records and records owned by his administrative group (see [page 20\)](#page-31-1), and his actions are limited to those permitted by his administrative role (see [page 25\)](#page-36-0).

| <b>Element</b>           | Type       | <b>Description</b>                                                                                                    |
|--------------------------|------------|----------------------------------------------------------------------------------------------------|
| id                       | jobject    | Reference for the API layer. Do not modify!                                                                                                    |
| admin id                 | jobject    | Reference for the API layer. Do not modify!                                                                                                    |
| admin_name               | char*      | Name of the owning administrative group.                                                                                                    |
| ct_public                | CT_BOOLEAN | If true, object is modifiable by any Administrator                                                                                                    |
| name                     | char*      | This is the name of the entity                                                                                                    |
| firstname                | char*      | First name of admin user                                                                                                    |
| lastname                 | char*      | Last name of admin user                                                                                                    |
| emailaddr                | char*      | E-mail address of admin user                                                                                                    |
| superuser                | CT BOOLEAN | If true and user belongs to an Administrative Role, user has full<br>access to the ClearTrust database.                                                            |
| superHelpDesk            | CT BOOLEAN | If true, user can modify passwords for all ClearTrust users                                                                                                    |
| password                 | char*      | Password of the user, used only to set the password, it is not set<br>when a admin user is retrieved from the server.                                              |
| is locked                | CT BOOLEAN | If true, the admin user is locked out from the system. This means<br>the admin user cannot administer ClearTrust.                                                  |
| startdate                | DATE_TYPE  | Start date of the user                                                                                                    |
| enddate                  | DATE TYPE  | End date of the user                                                                                                    |
| password expiration date | DATE_TYPE  | The date at which the current password expires. Beyond this date<br>the admin user will not be able to log into the system until the<br>password has been changed. |

**Table 3.6** Administrative User (CT\_AdminUser) Object
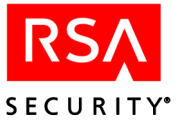

## **Administrative Role**

An CT\_Admin object represents an *administrative role*. This role is a set of permissions defining what an administrative user logged in under this role can and cannot do.

| <b>Element</b>    | <b>Type</b> | <b>Description</b>                                                                                      |
|-------------------|-------------|----------------------------------------------------------------------------------------------------|
| id                | int         | Reference for the API layer.                                                                            |
| name              | char*       | Name of the administrative role used for object reference.                                              |
| description       | char*       | Textual description of the administrative role.                                                         |
| admin id          | int         | Reference for the API layer.                                                                            |
| add user          | CT_BOOLEAN  | Permission to add a user. True means this role allows the action; false<br>means it forbids the action. |
| mod_user          | CT_BOOLEAN  | Permission to modify a user.                                                                            |
| del_user          | CT_BOOLEAN  | Permission to delete a user.                                                                            |
| add admin user    | CT_BOOLEAN  | Permission to add an administrative user.                                                               |
| mod admin user    | CT_BOOLEAN  | Permission to modify an administrative user.                                                            |
| del admin user    | CT_BOOLEAN  | Permission to delete an administrative user.                                                            |
| add_group         | CT BOOLEAN  | Permission to add a group.                                                                              |
| mod_group         | CT_BOOLEAN  | Permission to modify a group.                                                                           |
| del_group         | CT BOOLEAN  | Permission to delete a group.                                                                           |
| add realm         | CT_BOOLEAN  | <b>Deprecated:</b> Permission to add a realm.                                                           |
| mod realm         | CT_BOOLEAN  | <b>Deprecated:</b> Permission to modify a realm.                                                        |
| del_realm         | CT_BOOLEAN  | Deprecated: Permission to delete a realm.                                                               |
| add_app           | CT_BOOLEAN  | Permission to add an application.                                                                       |
| mod app           | CT_BOOLEAN  | Permission to modify an application.                                                                    |
| del_app           | CT_BOOLEAN  | Permission to delete an application.                                                                    |
| add_server        | CT_BOOLEAN  | Permission to add a server.                                                                             |
| mod_server        | CT_BOOLEAN  | Permission to modify a server.                                                                          |
| del_server        | CT_BOOLEAN  | Permission to delete a server.                                                                          |
| add_user_prop_def | CT BOOLEAN  | Permission to add a user property definition.                                                           |
| mod_user_prop_def | CT_BOOLEAN  | Permission to modify a user property definition.                                                        |
| del_user_prop_def | CT BOOLEAN  | Permission to delete a user property definition.                                                        |
| add admin         | CT BOOLEAN  | Permission to add an administrative role                                                                |
| mod_admin         | CT BOOLEAN  | Permission to modify an administrative role.                                                            |

**Table 3.7** CT\_Admin (Administrative Role) Object

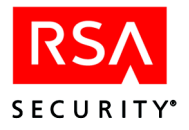

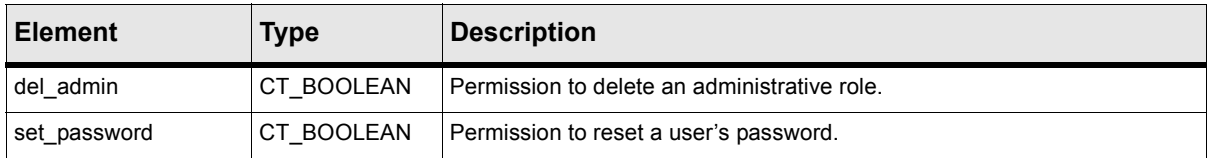

#### **Table 3.7** CT\_Admin (Administrative Role) Object

The following table describes the ct\_commands.h functions that operate on the administrative role object.

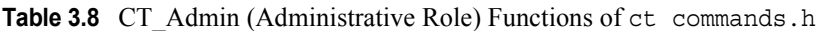

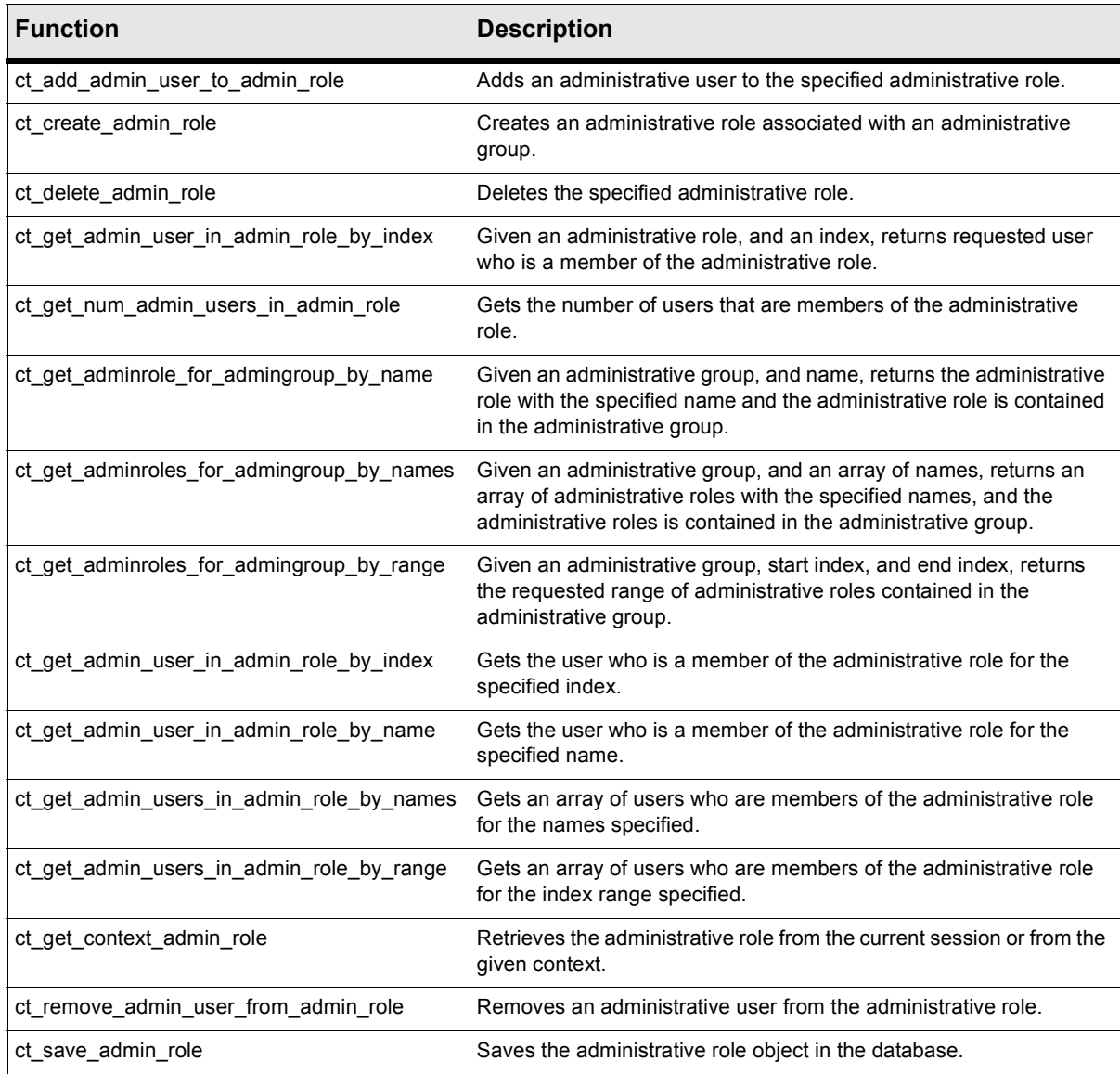

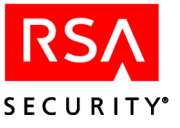

## **Password Policy**

A *password policy* object (CT\_PasswordPolicy) is a set of restrictions on passwords for users. Each administrative group has an associated password policy that is applied to users owned by that administrative group.

**Table 3.9** CT\_PasswordPolicy Object

| <b>Element</b>  | <b>Type</b>       | <b>Description</b>                                                                               |
|-----------------|-------------------|--------------------------------------------------------------------------------------------------|
| id              | int               | Reference for the API layer.                                                                     |
| name            | char*             | Name of the password policy.                                                                     |
| description     | char <sup>*</sup> | Textual description of the password policy.                                                      |
| min_length      | int               | Password minimum length as defined by this policy.                                               |
| max length      | int               | Password maximum length as defined by this policy.                                               |
| dictionary file | char*             | Dictionary file name for this policy.                                                            |
| non letter      | CT BOOLEAN        | Indicates whether the password policy requires that passwords contain a<br>non-letter character. |
| excluded chars  | char*             | Characters excluded from passwords.                                                              |
| lifetime        | char*             | Default lifetime for user passwords.                                                             |
| history         | int               | Number of past passwords to exclude.                                                             |

The following table describes the ct\_commands.h functions that handle password policies.

**Table 3.10** Password Policy Functions of ct\_commands.h

| <b>Function</b>                   | <b>Description</b>                                                                  |  |
|-----------------------------------|-------------------------------------------------------------------------------------|--|
| ct create password policy         | Creates a PasswordPolicy object.                                                    |  |
| ct_delete_password_policy         | Deletes a PasswordPolicy object.                                                    |  |
| ct get default password policy    | Gets the default PasswordPolicy.                                                    |  |
| ct get num of password policies   | Gets the number of PasswordPolicies in the entitlement server database.             |  |
| ct get password policies by names | Gets an array of PasswordPolicies for the names specified.                          |  |
| ct get password policies by range | Gets an array of PasswordPolicies for the index range specified.                    |  |
| ct get password policy by index   | Gets the PasswordPolicy for the index specified.                                    |  |
| ct get password policy by name    | Gets the PasswordPolicy for the name specified.                                     |  |
| ct save password policy           | Saves the PasswordPolicy in the database.                                           |  |
| set default password policy       | Sets the default PasswordPolicy in the database.                                    |  |
| get default password policy       | Gets the default password policy.                                                   |  |
| transfer admingroup               | Transfers ownership of the administrative group to another administrative<br>group. |  |

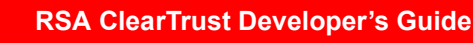

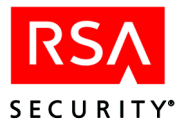

# **Participants**

Participant objects model the people and organizations whose access to resources is governed by the RSA ClearTrust system.

- **•** Group: a collection of users
- **•** User: an end-user person who will, upon successful authentication and authorization, be given access to RSA ClearTrust-protected resources.
- **•** User property: an extra detail about a user that can be used as a criterion for access decisions, for Web personalization, etc. A user property is stored in a field that has been declared and defined in a user property definition.
- **•** User property definition: Mechanism for adding extra data fields to user records. In order to add a data field that is usable on all user records, you must create a user property definition that establishes the name and datatype. Once you have created and saved the user property definition, you can begin storing data in the new user property field.

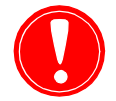

When creating users and groups, please note that their names may not contain any of the following characters: ",", "+", """, "\", "<", ">" or ";".

## **CT\_EntityHdr Struct**

The CT\_EntityHdr struct contains common attributes for groups and users.

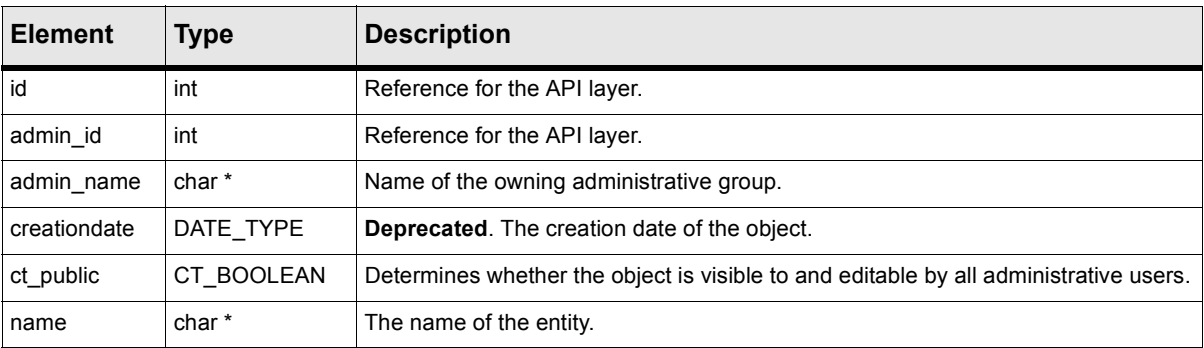

#### **Table 3.11** CT\_EntityHdr

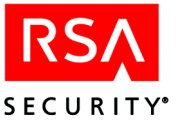

## <span id="page-40-0"></span>**Groups**

A *group* object (CT\_Group) represents a collection of users and/or other groups. Any user or group can be included in many groups.

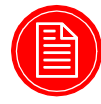

**Note:** If your installation uses collections of groups, please note that the mechanism for doing this has changed with the release of RSA ClearTrust 4.7. Previously, RSA ClearTrust provided the realm object (CT\_Realm struct) for building collections of groups. In version 4.7, the IRealm interface is deprecated, and this functionality has been replaced with nested groups. This means that a group may contain other groups, which may in turn contain other groups, and so on. The deprecation of IRealm means that, while groups may still be collected into realms in 4.7, the IRealm interface will no longer exist in the next version of RSA ClearTrust.

#### **Table 3.12** CT\_Group Object

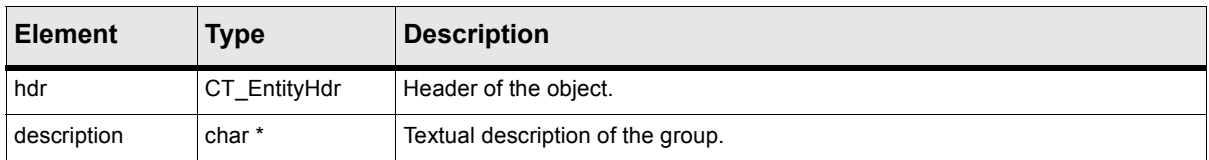

The following table describes the ct\_commands.h functions that can operate on a group object.

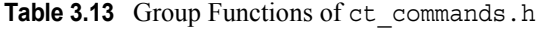

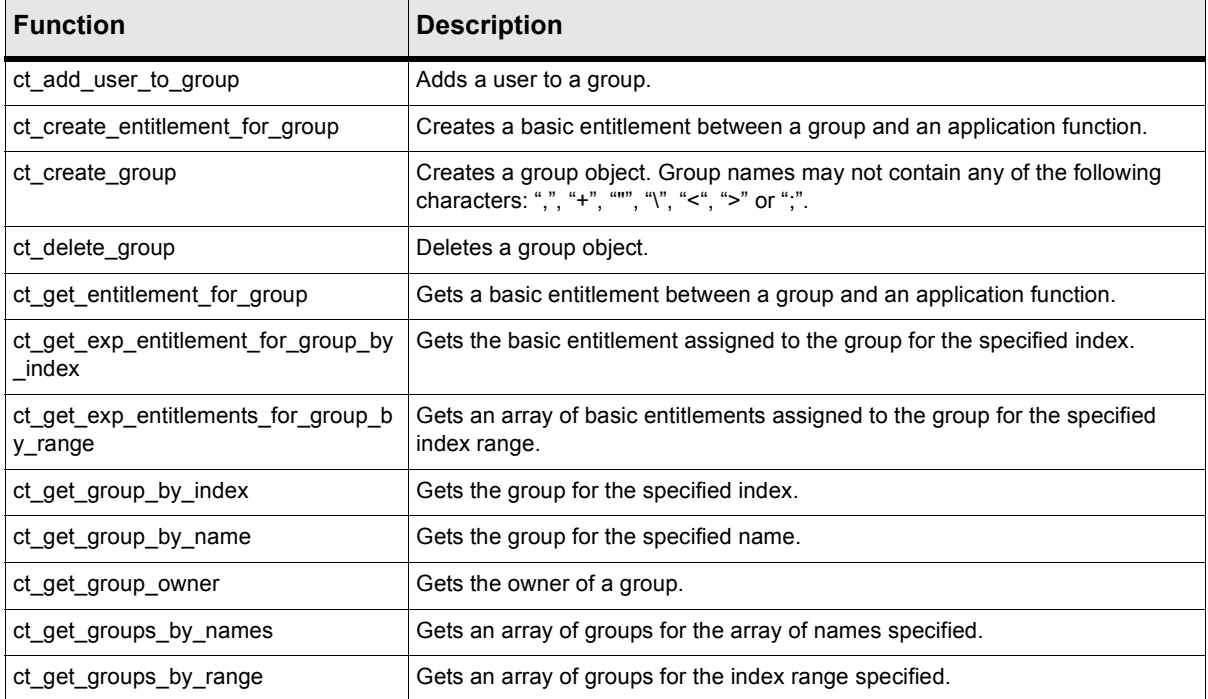

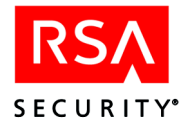

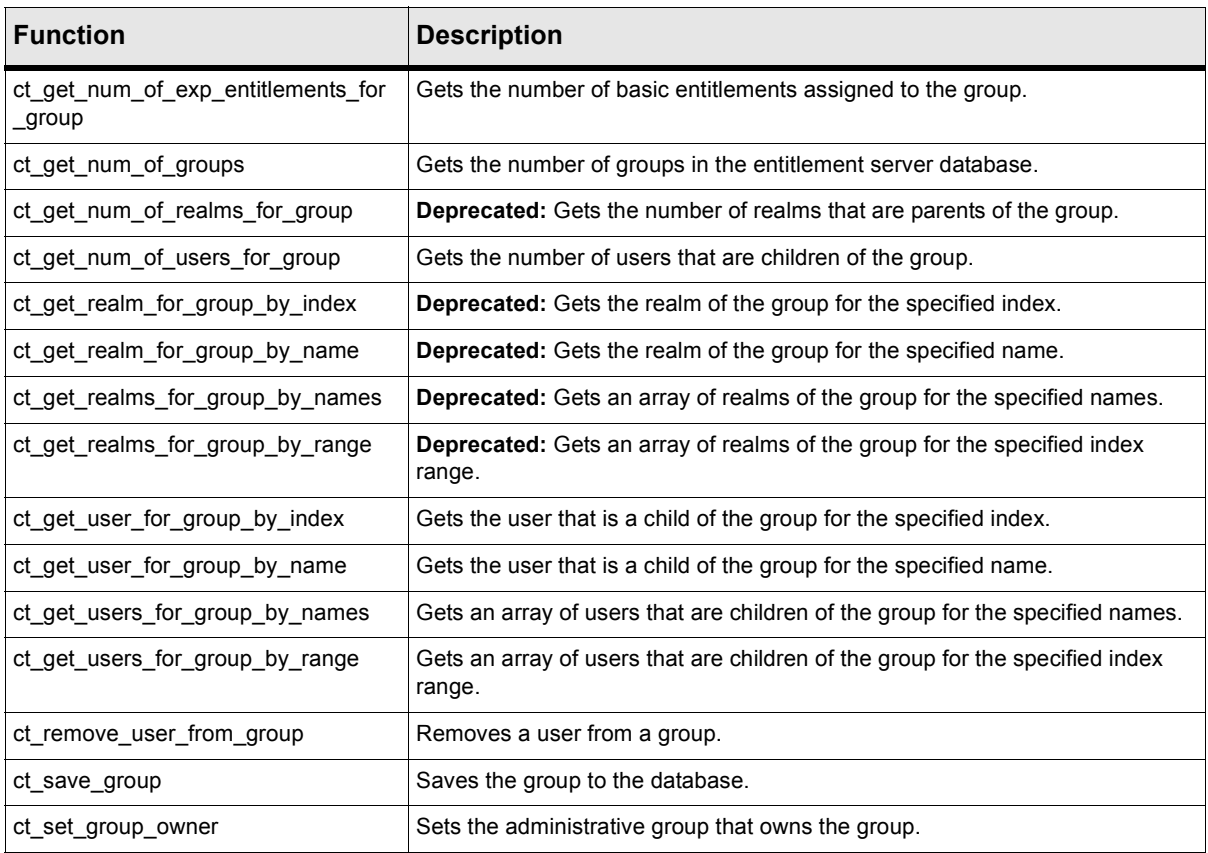

## **Table 3.13** Group Functions of ct\_commands.h

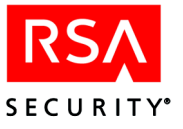

### **Users**

A *user* object (CT\_User) represents a user who will attempt to view or use an RSA ClearTrust-protected URL or other resource. Users are usually collected into Groups and are given rights to resources via basic entitlements and SmartRules. A user may be a member of many groups.

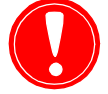

**Warning:** Do not confuse users with administrative users; they are separate and unrelated objects. See ["Administrative User"](#page-35-0) on page 24.

The following table describes the elements of the user object.

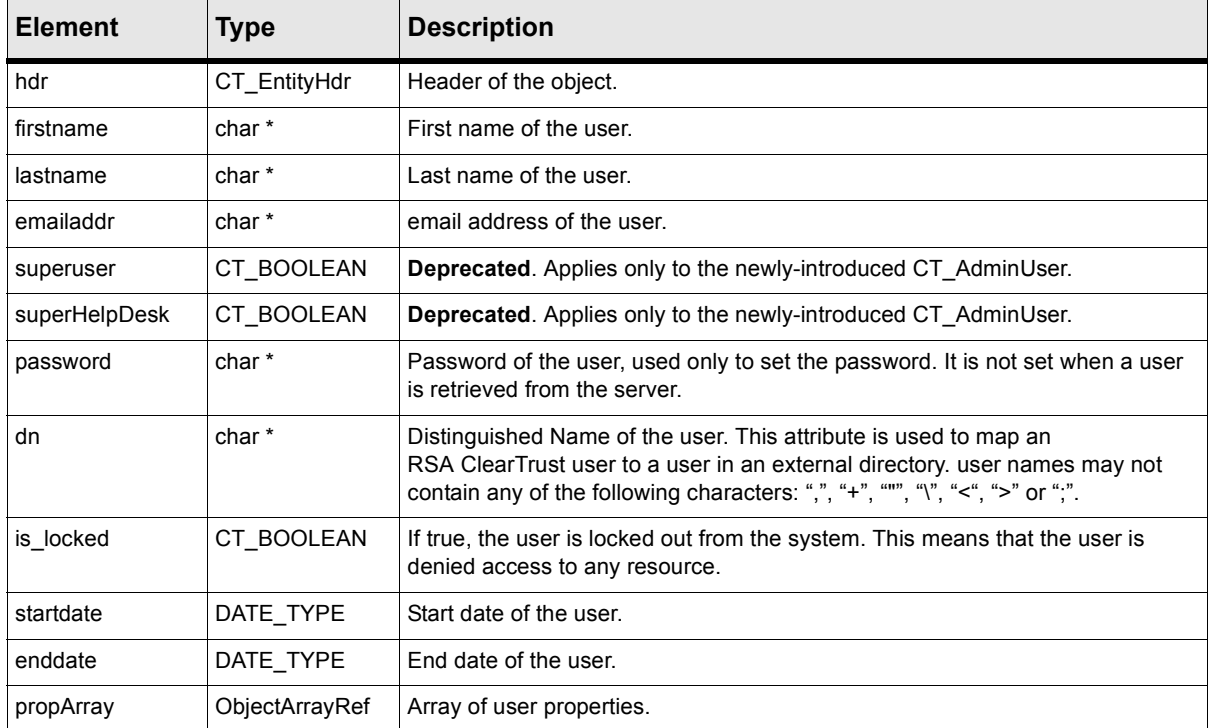

#### **Table 3.14** CT\_User Object

Relationships are not defined within the user object. You access the other objects through the relationship APIs.

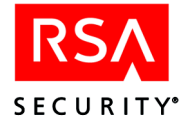

The following table describes the ct\_commands.h functions that can operate on a user object.

**Table 3.15** User Functions of ct\_commands.h

| <b>Function</b>                           | <b>Description</b>                                                                                                    |
|-------------------------------------------|----------------------------------------------------------------------------------------------------|
| ct_create_entitlement_for_user            | Creates a basic entitlement between a user and an application<br>function.                                                                              |
| ct create user and properties             | Creates a user and all of its properties. Note that user names may not<br>contain any of the following characters: ",", "+", """, "\", "<", ">" or ";". |
| ct_delete_user                            | Deletes a user.                                                                                                    |
| ct_get_entitlement_for_user               | Gets a basic entitlement between a user and an application function.                                                                                    |
| ct_get_exp_entitlement_for_user_by_index  | Gets the basic entitlement assigned to the user for the index specified.                                                                                |
| ct_get_exp_entitlements_for_user_by_range | Gets an array of basic entitlements assigned to the user for the<br>specified index range.                                                              |
| ct_get_group_for_user_by_index            | Gets the parent group for this user for the specified index.                                                                                            |
| ct_get_group_for_user_by_name             | Gets the parent group for this user for the specified name.                                                                                             |
| ct_get_groups_for_user_by_names           | Gets an array of parent groups for this user for the specified names.                                                                                   |
| ct_get_groups_for_user_by_range           | Gets an array of parent groups for this user for the specified index<br>range.                                                                          |
| ct_get_num_of_exp_entitlements_for_user   | Gets the number of basic entitlements assigned to the user.                                                                                             |
| ct_get_num_of_groups_for_user             | Gets the number of parent groups for which this user is a member.                                                                                       |
| ct_get_num_of_userprops_for_user          | Gets the number of UserProperties associated with the user.                                                                                             |
| ct_get_num_of_users                       | Gets the number of users in the entitlement server database.                                                                                            |
| ct_get_user_and_properties                | Gets the specified user and all of its properties.                                                                                                    |
| ct_get_user_and_properties_by_dn          | Gets the user specified by its Distinguished Name and all of its<br>properties.                                                                         |
| ct_get_user_by_index                      | Gets the user for the specified index.                                                                                                    |
| ct_get_user_by_name                       | Gets the user for the specified name.                                                                                                    |
| ct get user owner                         | Gets the owner of the specified user.                                                                                                    |
| ct_get_userprop_for_user_by_index         | Gets the UserProperty associated with the user for the specified index.                                                                                 |
| ct_get_userprop_for_user_by_name          | Gets the UserProperty associated with the user for the specified name.                                                                                  |
| ct get userprops for user by names        | Gets an array of UserProperties associated with the user for the<br>specified names.                                                                    |
| ct get userprops for user by range        | Gets an array of UserProperties associated with the user for the<br>specified index range.                                                              |
| ct_get_users_by_names                     | Gets an array of users for the specified names.                                                                                                    |
| ct_get_users_by_range                     | Gets an array of users for the specified index range.                                                                                                   |
| ct_save_user                              | Saves the specified user in the database.                                                                                                    |

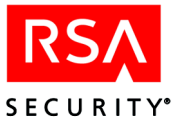

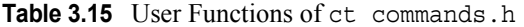

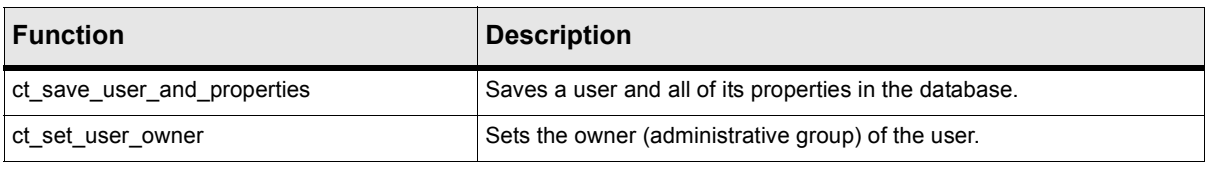

#### **User Properties**

A *user property* object (CT\_UserProperty) is an extra detail about a user that can be used as a criterion for access decisions, for Web personalization, etc. For example, based on a user property, a SmartRule can calculate a user's accessibility to an application. A user property is stored in a field that has been declared and defined in a *user property definition*.

**Table 3.16** CT\_UserProperty Object

| <b>Element</b> | <b>Type</b>           | <b>Description</b>                                                            |
|----------------|-----------------------|-------------------------------------------------------------------------------|
| id             | int                   | Reference for the API layer.                                                  |
| user id        | int                   | User ID of the UserProperty.                                                  |
| name           | char*                 | <b>Deprecated</b> . The name is available on<br>CT UserPropertyDefinition.    |
| type           | CT_USERPROP_DATATYPE  | Defines the data type of the UserProperty.                                    |
| val            | CT USERPROP DATAVALUE | Value of the data type.                                                       |
| isSet          | CT BOOLEAN            | Indicates whether this UserProperty is set in the<br>RSA ClearTrust database. |

#### **User Property Definitions**

A *user property definition* object (CT\_UserPropertyDefinition) declares an extra data field that may be populated in any user record. In order to add a data field that is usable on all user records, you must create a user property definition that establishes the name and datatype. Once you have created and saved the user property definition, you can begin storing data in the new user property field. Each value you store is a *user property* object (see previous section).

**Table 3.17** CT\_UserPropertyDefinition Object

| <b>Element</b> | <b>Type</b> | <b>Description</b>                                                                               |
|----------------|-------------|--------------------------------------------------------------------------------------------------|
| id             | int         | Reference for the API layer.                                                                     |
| admin id       | int         | Reference for the API layer.                                                                     |
| admin name     | char*       | Name of the owning administrative group.                                                         |
| ct public      | CT BOOLEAN  | Indicates whether the UserPropertyDefinition is visible to all<br>RSA ClearTrust administrators. |

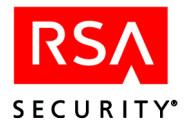

| <b>Element</b>     | <b>Type</b>              | <b>Description</b>                                                                       |
|--------------------|--------------------------|------------------------------------------------------------------------------------------|
| name               | char*                    | Name of the UserPropertyDefinition.                                                      |
| type               | CT USERPROP DATATYP<br>Е | Data type of the UserPropertyDefinition.                                                 |
| description        | char*                    | Textual description of the property definition.                                          |
| source             | char <sup>*</sup>        | For internal use only.                                                                   |
| readonly           | CT BOOLEAN               | Indicates whether the property can be modified by all<br>RSA ClearTrust administrators.  |
| helpDeskAccessible | CT BOOLEAN               | Indicates whether this property can be seen by the<br>superhelpdesk administrative user. |
| exportable         | CT BOOLEAN               | Indicates whether this property is visible to Runtime API<br>clients.                    |

**Table 3.17** CT\_UserPropertyDefinition Object

The following table describes the ct\_commands.h functions that work with user property definition objects.

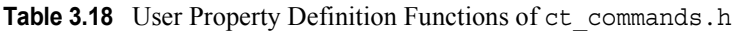

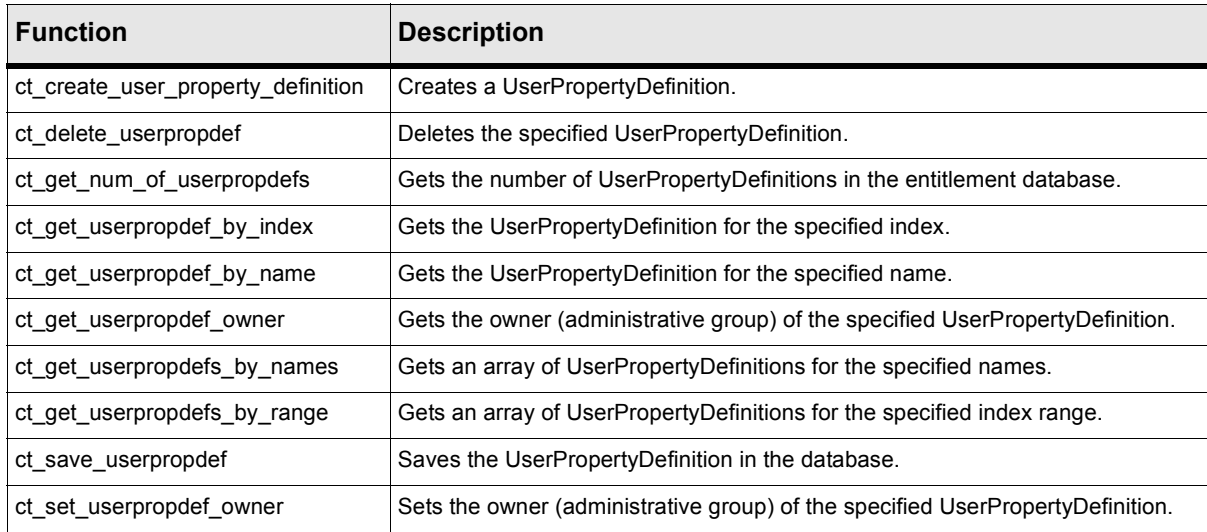

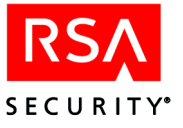

## **Deprecated Structure: Realms**

The deprecated *realm* object (CT\_Realm) was used in previous releases to represent a collection of groups. As of 4.7, groups maybe collected together in other groups, so realms are no longer needed. See ["Groups" on page 29](#page-40-0).

**Table 3.19** The deprecated CT\_Realm Object

| <b>Element</b> | Type         | <b>Description</b>                     |
|----------------|--------------|----------------------------------------|
| hdr            | CT EntityHdr | Header of the deprecated realm object. |
| description    | char *       | Textual description of the group.      |

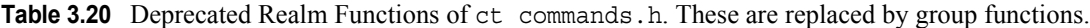

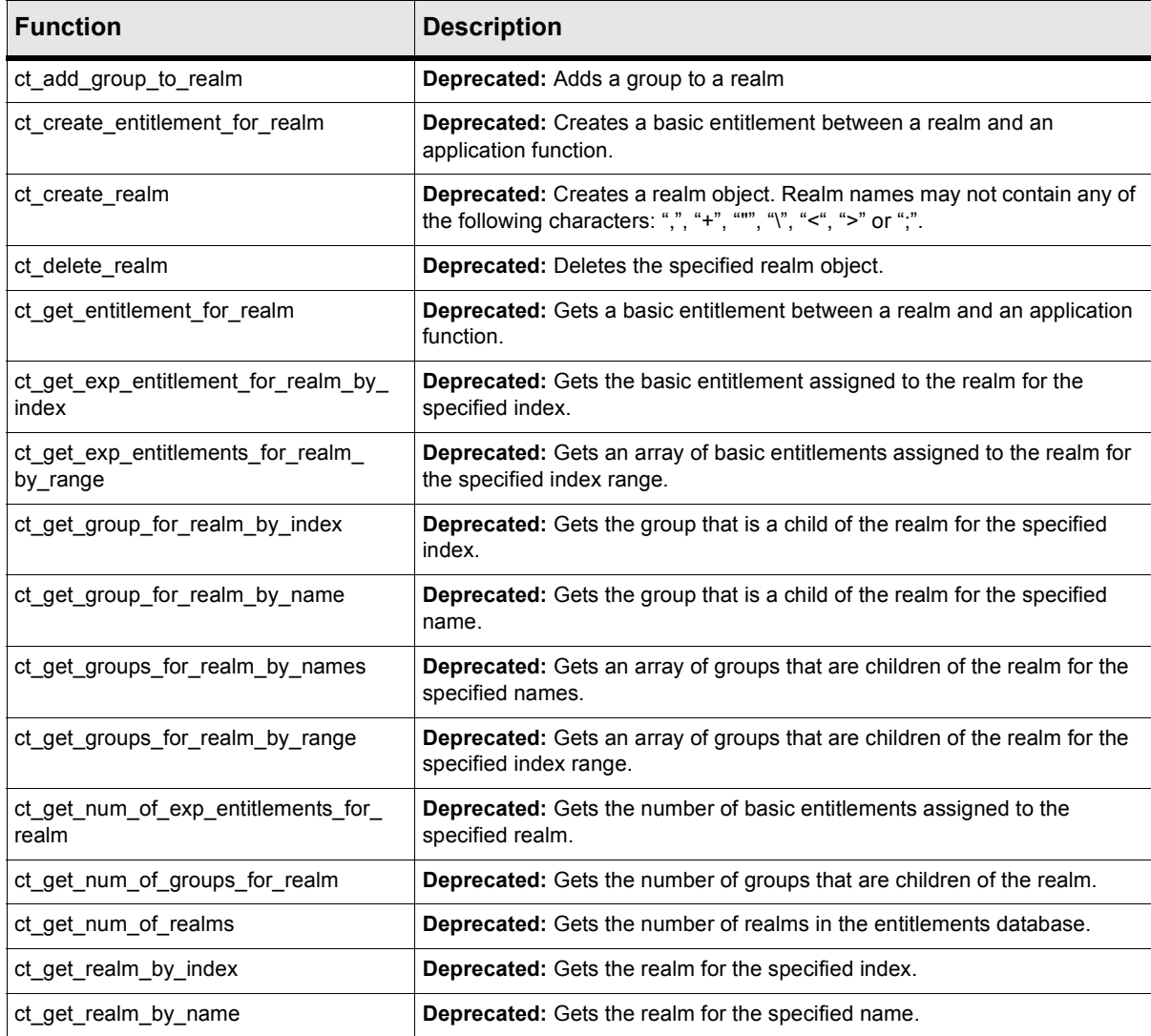

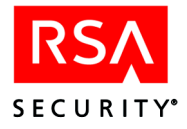

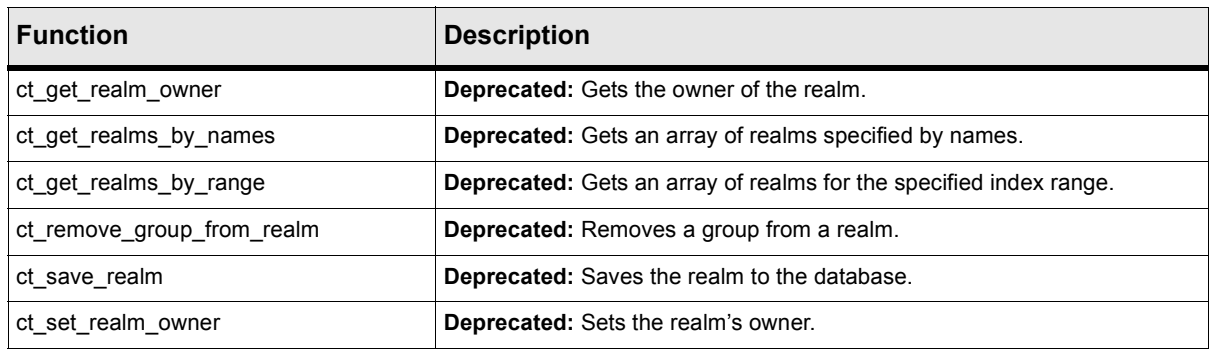

**Table 3.20** Deprecated Realm Functions of ct commands.h. These are replaced by group functions.

# **Policy Objects**

Policy objects describe entitlements and rules that allow participants access to resources.

- Basic entitlement Governs access to application functions based on a user's name or his or her membership in a group.
- **•** SmartRule Governs access to application functions based on user properties.

## **Basic Entitlements**

An *explicit entitlement* object (CT\_ExplicitEntitlement) defines a user's or group's access to a protected resource. Explicit entitlements are called *basic entitlements*. In order to create a basic entitlement, you must specify its entity ID (the ID of the user or group) and its application ID (the ID of the protected resource, which is an application, application function, or URL). The entitlement may grant or deny the user or group permission to access the application.

Basic entitlements granted to a group apply to all users in that group. Basic entitlements have a hierarchy; a basic entitlement granted or denied at the user level overrides any conflicting entitlements at the group level. Likewise, a basic entitlement granted or denied at the group level overrides any conflicting entitlement set on a parent group of that group.

In other words, when using nested group structures, if a user has a basic entitlement assigned at the level of a group and also has a conflicting entitlement assigned at the level of a second group that is higher up the group/parent group hierarchy, then the entitlement of the lowest-level group will take precedence. The reason for this is that the lowest-level group is thought of as providing the most precise definition of the user's privileges.

For example, if group BronzeUsers is denied access to application CarLoanCalculator, and the BronzeUsers group in turn contains a number of groups, then all the users in all the sub-groups of BronzeUsers are denied access. If you wished to override this denial for some users, there are two ways you could do it. One approach would be to create a new group (say, group BronzeSpecial) for those users, make that group a

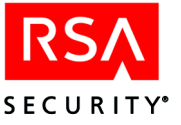

member of the BronzeUsers group, and give that group access to CarLoanCalculator. The BronzeSpecial setting will override the BronzeUsers setting. The other approach would be to grant access at the individual user level. For example, if you grant user TBradshaw access to application CarLoanCalculator, this overrides any denials for TBradshaw defined in the groups to which he belongs.

**Table 3.21** CT\_ExplicitEntitlement Object

| <b>Element</b> | <b>Type</b> | <b>Description</b>                               |
|----------------|-------------|--------------------------------------------------|
| id             | int         | Reference for the API layer.                     |
| accessible     | CT BOOLEAN  | Indicates whether the application is accessible. |

The following ct commands.h functions operate on an explicit (basic) entitlement object.

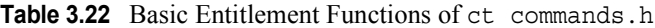

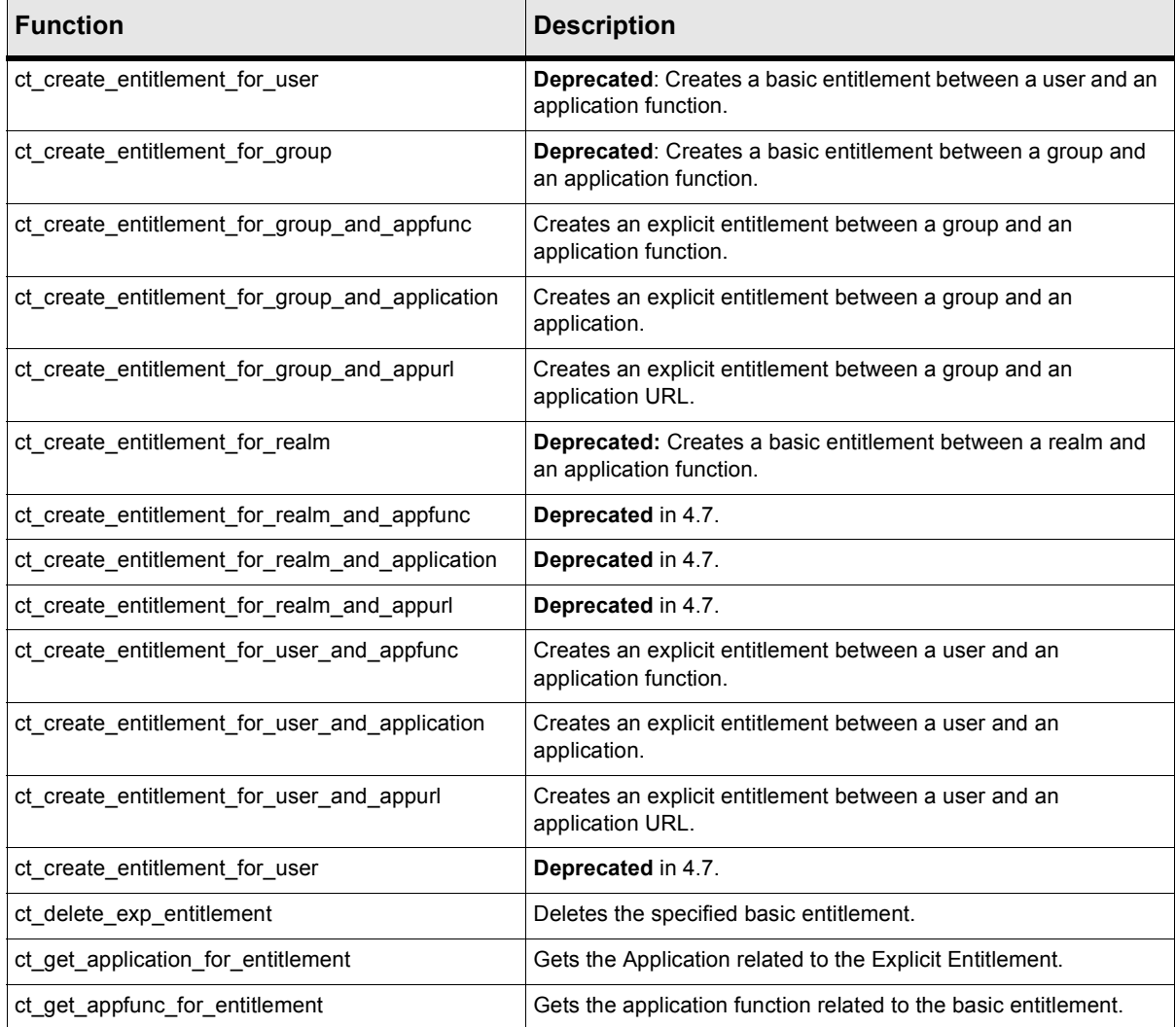

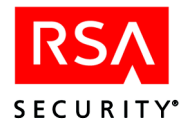

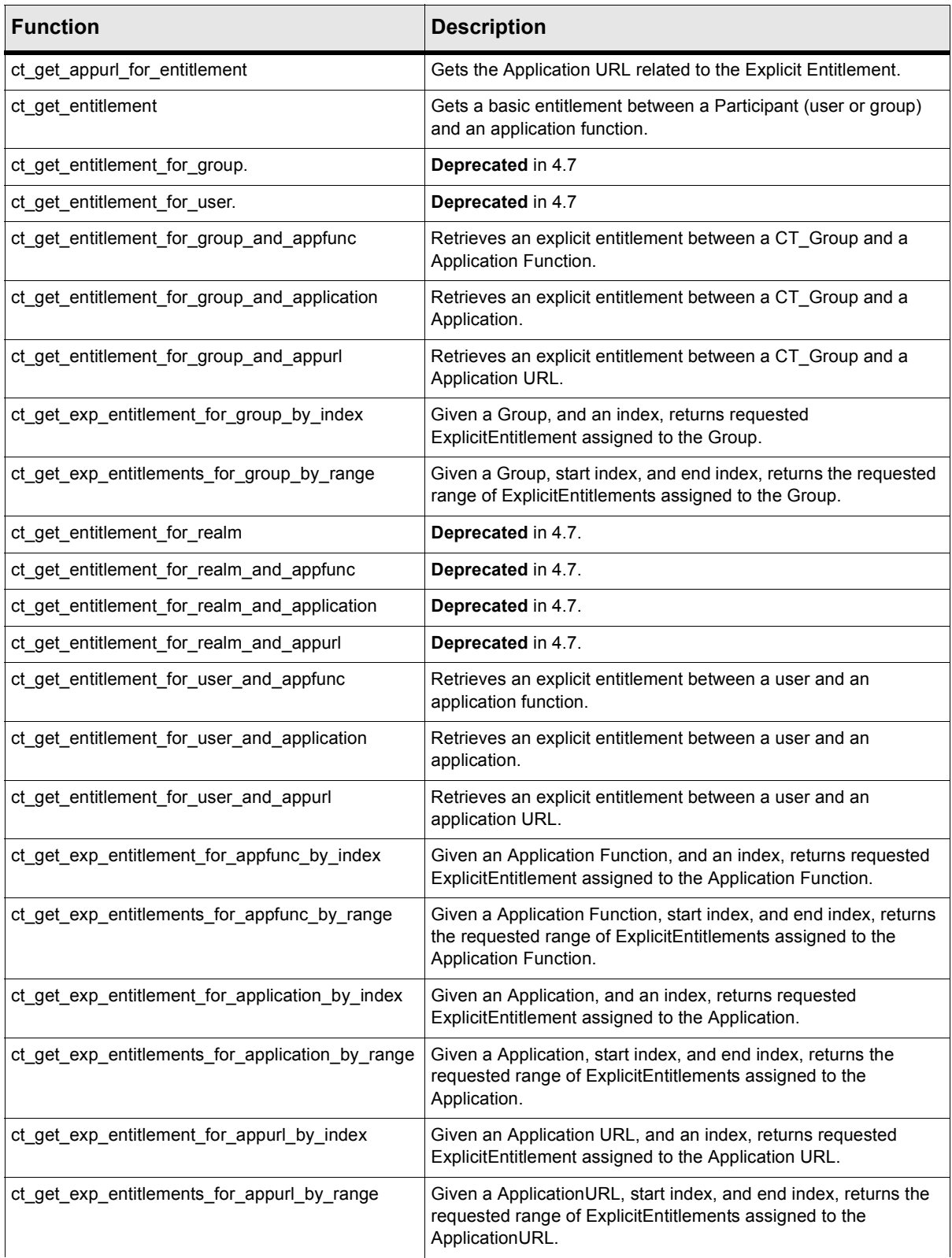

## **Table 3.22** Basic Entitlement Functions of ct\_commands.h

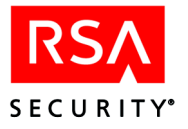

| <b>Function</b>                                | <b>Description</b>                                                                                                    |
|------------------------------------------------|----------------------------------------------------------------------------------------------------|
| ct_get_exp_entitlement_for_user_by_index       | Given a user, and an index, returns requested entitlement<br>assigned to the user.                                              |
| ct get exp entitlements for user by range      | Given a user, start index, and end index, returns the requested<br>range of entitlements assigned to the user.                  |
| ct_get_exp_entitlement_for_realm_by_index      | Deprecated.                                                                                                    |
| ct_get_exp_entitlements_for_realm_by_range     | Deprecated.                                                                                                    |
| ct_get_group_for_entitlement                   | Gets the group related to the basic entitlement.                                                                                |
| ct_get_num_of_exp_entitlements_for_application | Given an Application, returns the number of ExplicitEntitlements<br>assigned to the Application's 'ACCESS' ApplicationFunction. |
| ct_get_num_of_exp_entitlements_for_appfunc     | Given an Application Function, returns the number of<br>ExplicitEntitlements assigned to the Application Function.              |
| ct_get_num_of_exp_entitlements_for_appurl      | Given an Application URL, returns the number of<br>ExplicitEntitlements assigned to the Application URL.                        |
| ct_get_num_of_exp_entitlements_for_group       | Given a Group, returns the number of ExplicitEntitlements<br>assigned to the Group.                                             |
| ct_get_num_of_exp_entitlements_for_realm       | Deprecated.                                                                                                    |
| ct_get_num_of_exp_entitlements_for_user        | Given a User, returns the number of entitlements assigned to the<br>user.                                                       |
| ct get realm for entitlement                   | <b>Deprecated:</b> Gets the realm related to the basic entitlement.                                                             |
| ct get user for entitlement                    | Gets the user related to the basic entitlement                                                                                  |
| ct save exp entitlement                        | Saves the basic entitlement to the database.                                                                                    |

**Table 3.22** Basic Entitlement Functions of ct\_commands.h

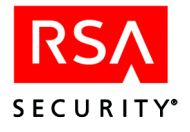

## **SmartRules**

A *SmartRule* object (CT\_SmartRule) governs access to a resource based on a user's value for a specified UserPropertyDefinition. The following table describes the elements of a SmartRule object.

**Table 3.23** CT\_SmartRule Object

| <b>Element</b> | <b>Type</b>           | <b>Description</b>                                                                      |
|----------------|-----------------------|-----------------------------------------------------------------------------------------|
| id             | int                   | SmartRule primary key.                                                                  |
| propDef id     | int                   | User property definition primary key.                                                   |
| appFunc id     | int                   | application function primary key                                                        |
| type           | CT CRITERIA DATATYPE  | The type of SmartRule.                                                                  |
| critValue      | CT CRITERIA DATAVALUE | Data structure that holds the operator and value.                                       |
| category       | char <sup>*</sup>     | The SmartRule category. Must be one of the following:<br>"ALLOW"<br>"DFNY"<br>"REQUIRE" |

The following table describes the ct\_commands.h operations that can be performed on a SmartRule object.

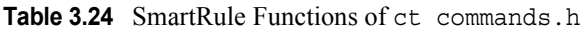

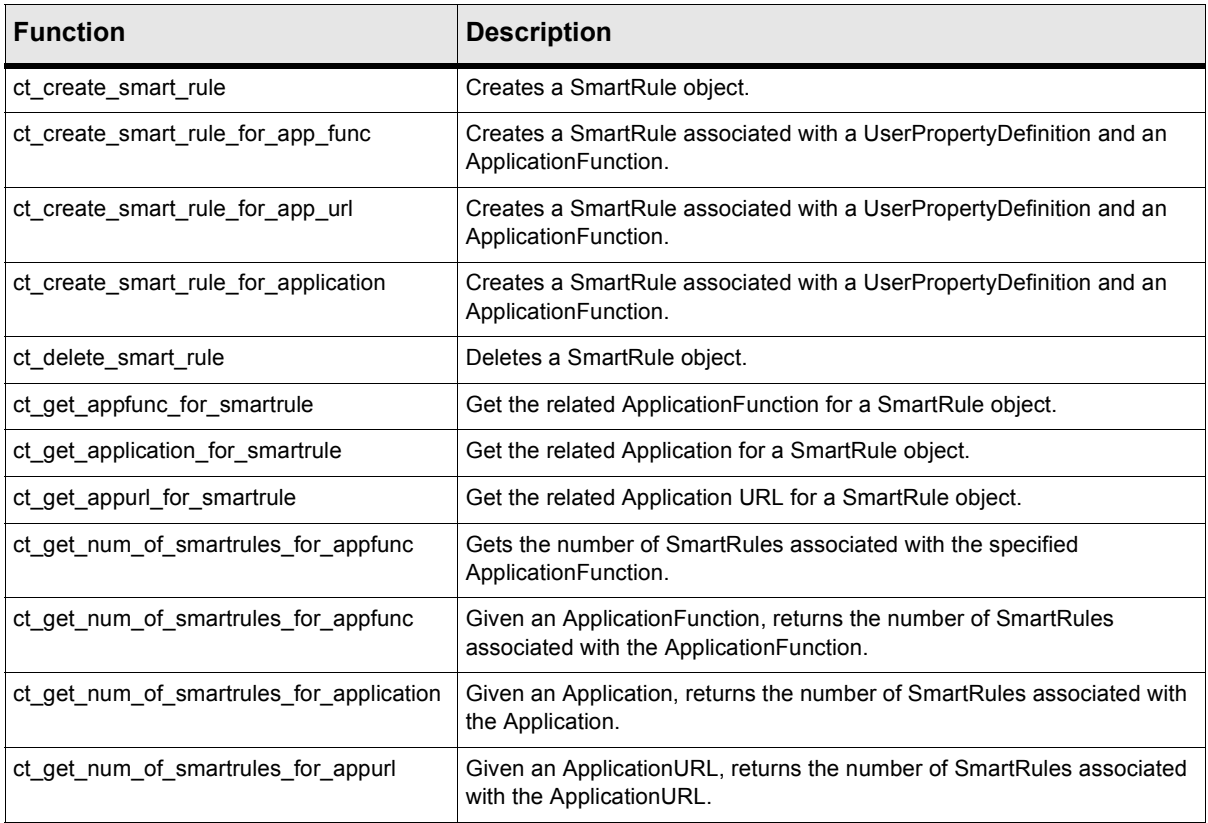

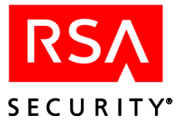

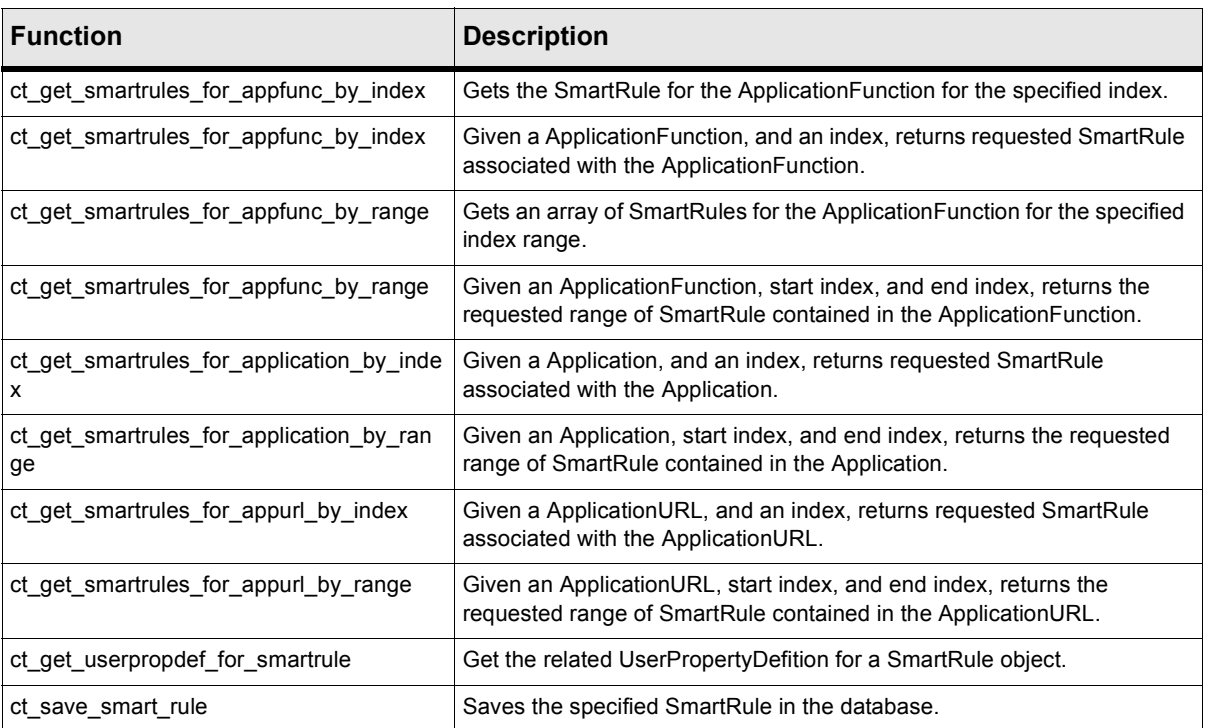

**Table 3.24** SmartRule Functions of ct\_commands.h

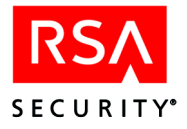

## **Resources**

The following resource objects are provided by the RSA ClearTrust API.

- **•** Application A logical grouping of resources and functions.
- **•** Application function A set of functionality within an application.
- URL A resource labeled by a URI and associated with a particular application and Web server.
- Web server Associated with URIs, defining the location of the URIs.
- **•** Server tree Represents a tree of URLs on a Web server

## **Applications**

An *application* object (CT\_Application) represents a logical grouping of resources and functions. A user's access to the resources is defined by a basic entitlement from the user to the application.

- **•** If a user is not associated with an application, then accessibility of the contained URLs for the user is determined by how passive access has been defined.
- If a user is associated with an application, the accessibility is defined by whether the association has been defined as accessible.

| <b>Element</b> | Type       | <b>Description</b>                                                               |
|----------------|------------|----------------------------------------------------------------------------------|
| id             | int        | Reference for the API layer.                                                     |
| admin id       | int        | Reference for the API layer.                                                     |
| admin name     | char*      | Name of the owning administrative group.                                         |
| ct public      | CT BOOLEAN | Indicates whether the object is viewable by any administrative user.             |
| name           | char*      | Name of the application, used for object reference and display label on the GUI. |
| version        | char*      | Version of the application.                                                      |
| description    | char*      | Textual description of the application.                                          |

**Table 3.25** CT\_Application Object

The application object contains descriptive information. It does not describe the application's associated with relationships.

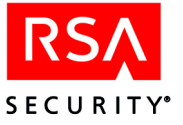

The following table describes the ct\_commands.h functions that operate on an application.

**Table 3.26** Functions of ct\_commands.h Related to Application Objects

| <b>Function</b>                                 | <b>Description</b>                                                                                   |
|-------------------------------------------------|----------------------------------------------------------------------------------------------------|
| ct create application                           | Creates an application object in the database.                                                       |
| ct delete application                           | Deletes the specified application object from the database.                                          |
| ct get app by index                             | Gets the application for the specified index.                                                        |
| ct_get_app_by_name                              | Gets the application for the specified name.                                                         |
| ct_get_appfunc_for_application_by_index         | Gets the ApplicationFunction for the application for the specified<br>index.                         |
| ct_get_appfunc_for_application_by_name          | Gets the ApplicationFunction for the application for the specified<br>name.                          |
| ct_get_appfuncs_for_application_by_names        | Gets an array of ApplicationFunctions for the application for the<br>specified names.                |
| ct_get_appfuncs_for_application_by_range        | Gets an array of ApplicationFunctions for the application for the<br>specified index range.          |
| ct_get_application_owner                        | Gets the owner (administrative group) of the application.                                            |
| ct_get_apps_by_names                            | Gets an array of applications for the specified names.                                               |
| ct_get_apps_by_range                            | Gets an array of applications for the specified index range.                                         |
| ct_get_appurl_for_application_by_index          | Gets the ApplicationURL associated with the application for the<br>specified index.                  |
| ct get appurls for application by range         | Gets an array of ApplicationURLs associated with the application<br>for the specified index range.   |
| ct_get_exp_entitlement_for_application_by_index | Gets the basic entitlement assigned to the application for the<br>specified index.                   |
| ct_get_exp_entitlement_for_application_by_range | Gets an array of basic entitlements assigned to the application<br>for the specified index range.    |
| ct_get_num_of_appfuncs_for_application          | Gets the number of ApplicationFunctions associated with the<br>application.                          |
| ct_get_num_of_applications                      | Gets the number of application objects in the database.                                              |
| ct get num of appurls for application           | Gets the number of ApplicationURLs associated with the<br>specified application.                     |
| ct_get_num_of_exp_entitlements_for_application  | Gets the number of basic entitlements assigned to the<br>application's 'ACCESS' ApplicationFunction. |
| ct_save_application                             | Saves the application in the database.                                                               |
| ct_set_application_owner                        | Sets the owner (administrative group) of the application.                                            |

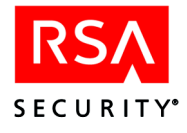

## **Application Functions**

An *application function* (CT\_ApplicationFunction declared in ct\_structs.h) represents a protected set of functionality within an application. The set of functionality can be protected through the creation of a basic entitlement.

| <b>Element</b> | Type       | <b>Description</b>                                                                                                    |
|----------------|------------|----------------------------------------------------------------------------------------------------|
| id             | int        | Reference for the API layer.                                                                                                    |
| name           | char*      | Name of the ApplicationFunction                                                                                                    |
| description    | char*      | Textual description of the Application Function.                                                                                                    |
| filter         | CT BOOLEAN | Filter for conflicting SmartRules.<br>TRUE - "allow "SmartRule takes precedence over a "deny" SmartRule.<br>FALSE - "deny" SmartRule takes precedence over an "allow" SmartRule. |

**Table 3.27** CT\_ApplicationFunction Object

The following table describes the  $ct$  commands. h operations that can be performed on an ApplicationFunction object.

| <b>Function</b>        | <b>Description</b>                                        |
|------------------------|-----------------------------------------------------------|
| ct create app func     | Creates an Application Function object.                   |
| ct delete app func     | Deletes an Application Function object.                   |
| ct_get_app_for_appfunc | Gets the application related to the Application Function. |
| ct save appfunc        | Saves the Application Function in the database.           |

**Table 3.28** Functions of ct\_commands.h Related to ApplicationFunctions

#### **Application URLs**

An *ApplicationURL* object (CT\_ApplicationURL) represents a resource labeled by a URI and associated with a particular application and Web server.

An ApplicationURL represents an accessible URL that is part of a WebApplication.

| <b>Element</b> | Type              | <b>Description</b>                                                                       |
|----------------|-------------------|------------------------------------------------------------------------------------------|
| id             | int               | Reference for the API layer.                                                             |
| app_id         | int               | ID of the URL's application.                                                             |
| websrvr id     | int               | ID of the URL's Web server.                                                              |
| description    | char <sup>*</sup> | Textual description of the ApplicationURL.                                               |
| uri            | char*             | The accessible file. Note: This does not include the protocol (e.g. http:) or host name. |

**Table 3.29** CT\_ApplicationURL Object

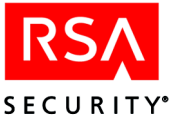

The ApplicationURL object contains descriptive information. It does not describe the ApplicationURL's associated-with relationships.

The following table describes the ct\_commands.h functions that operate on an ApplicationURL object.

**Table 3.30** ApplicationURL Functions of ct\_commands.h

| <b>Function</b>             | <b>Description</b>                                                       |
|-----------------------------|--------------------------------------------------------------------------|
| ct create app url           | Creates an ApplicationURL associated with an Application and Web server. |
| ct delete appurl            | Deletes an ApplicationURL from the database.                             |
| ct get webserver for appurl | Gets the Web server associated with the ApplicationURL.                  |
| ct save appurl              | Saves the ApplicationURL in the database.                                |
| ct set webserver for appurl | Sets the Web server associated with the ApplicationURL.                  |

### **Web Servers**

A *Web server* object (CT\_WebServer) is associated with URIs, defining the location of the URIs. The Web server also represents the location of the authorizer which performs accessibility checking against the associated URIs.

A Web server defines a URL's location through an associated-with relationship.

The Web server object represents the location of an RSA ClearTrust authorizer which performs accessibility checking against the associated URLs.

| <b>Element</b> | <b>Type</b>       | <b>Description</b>                                                               |
|----------------|-------------------|----------------------------------------------------------------------------------|
| id             | int               | Reference for the API layer.                                                     |
| admin id       | int               | Reference for the API layer.                                                     |
| admin_name     | char*             | Name of the owning administrative group.                                         |
| ct public      | CT BOOLEAN        | Defines the Web server's visibility to RSA ClearTrust.                           |
| name           | char*             | Name of the application. Used for object reference and display label on the GUI. |
| description    | char <sup>*</sup> | Textual description of the Web server. Used for information only.                |
| manufacturer   | char*             | Manufacturer of the Web server. Used for information only.                       |
| hostname       | char*             | Host name of the Web server. Used for information only.                          |
| port           | int               | Port number of the Web server. Used for information only.                        |

**Table 3.31** CT\_WebServer Object

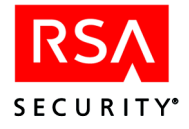

The following ct\_commands.h functions operate on a Web server object.

**Table 3.32** Web server Functions of ct\_commands.h

| <b>Function</b>                       | <b>Description</b>                                                                                |
|---------------------------------------|---------------------------------------------------------------------------------------------------|
| ct create web server                  | Creates a Web server object in the database.                                                      |
| ct_delete_webserver                   | Deletes a Web server object from the database.                                                    |
| ct get appurl for webserver by index  | Gets the ApplicationURL associated with the Web server for the specified<br>index.                |
| ct get appurls for webserver by range | Gets an array of ApplicationURLs associated with the Web server for the<br>specified index range. |
| ct get num of appurls for webserver   | Gets the number of ApplicationURLs associated with the Web server.                                |
| ct get num of webservers              | Gets the number of Web servers in the entitlement server database.                                |
| ct get webserver by index             | Gets the Web server for the specified index.                                                      |
| ct get webserver by name              | Gets the Web server for the specified name.                                                       |
| ct_get_webserver_owner                | Gets the owner (administrative group) of the Web server.                                          |
| ct get webservers by names            | Gets an array of Web servers for the specified names.                                             |
| ct get webservers by range            | Gets an array of Web servers for the specified index range.                                       |
| ct save webserver                     | Saves the specified Web server in the database.                                                   |
| ct set webserver owner                | Sets the owner (administrative group) of the Web server.                                          |

## **Server Trees**

A *server tree* object (CT\_ServerTree) is associated with a Web server. It represents a tree of URLs on a Web server.

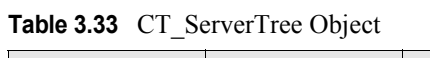

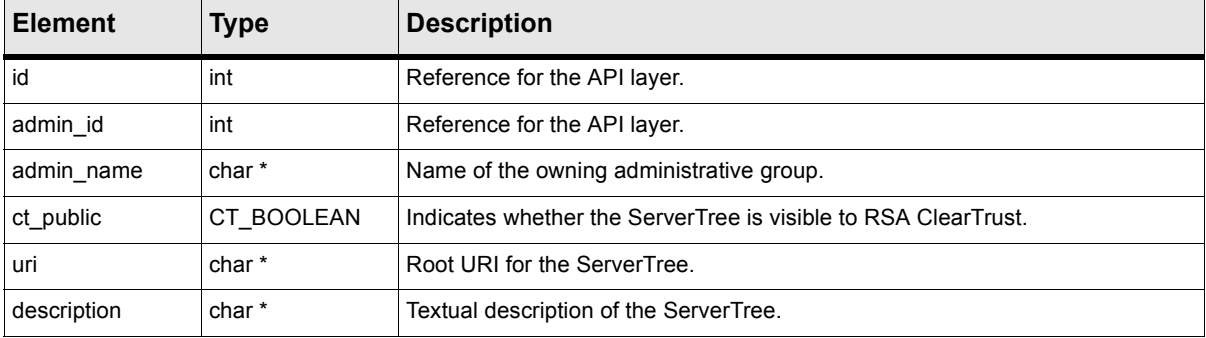

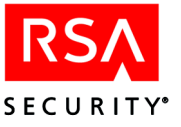

The following ct\_commands.h functions operate on ServerTree objects.

**Table 3.34** ServerTree Functions of ct\_commands.h

| <b>Function</b>                          | <b>Description</b>                                                                            |
|------------------------------------------|-----------------------------------------------------------------------------------------------|
| ct_create_server_tree                    | Creates a ServerTree object in the database.                                                  |
| ct delete server tree                    | Deletes a ServerTree object from the database.                                                |
| ct_get_num_servertree_for_webserver      | Gets the number of ServerTrees associated with the specified Web<br>server.                   |
| ct get servertree for webserver by index | Gets the ServerTree associated with the Web server for the specified<br>index.                |
| ct get servertree for webserver by range | Gets an array of ServerTrees associated with the Web server for the<br>specified index range. |
| ct get servertree owner                  | Gets the owner (administrative group) of the ServerTree.                                      |
| ct save server tree                      | Saves the ServerTree to the database.                                                         |
| ct set servertree owner                  | Sets the owner (administrative group) of the ServerTree.                                      |

# **Searching**

The API provides objects and operations for searching the entitlements database. For detailed function descriptions, see the comments in <CT\_HOME>/api/admin-c/include/ct\_search.h.

Valid search types are:

- **•** CT\_ADMIN\_USER\_SEARCH
- CT\_ADMIN\_GROUP\_SEARCH
- **•** CT\_GROUP\_SEARCH
- **• Deprecated**: CT\_REALM\_SEARCH
- **•** CT\_WEB\_SERVER\_SEARCH
- **•** CT\_APPLICATION\_SEARCH
- **•** CT\_USER\_PROP\_DEF\_SEARCH
- **•** CT\_USER\_SEARCH

Each search type has a corresponding search object to contain search information that is passed to the appropriate search function. The following tables describe the search information for each search object.

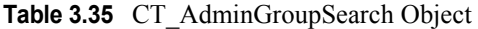

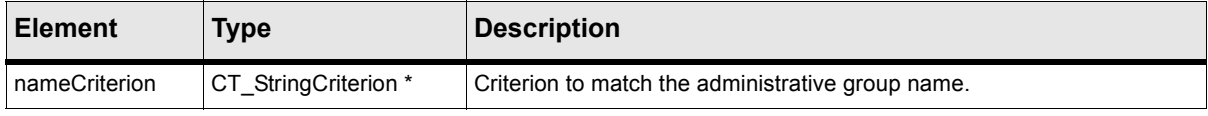

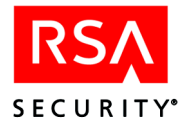

## **Table 3.36** CT\_GroupSearch Object

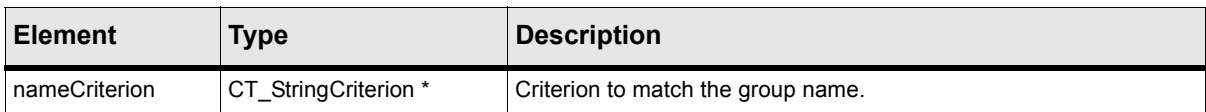

**Table 3.37** Deprecated: CT\_RealmSearch Object

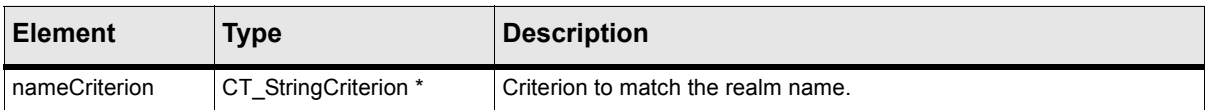

#### **Table 3.38** CT\_WebServerSearch Object

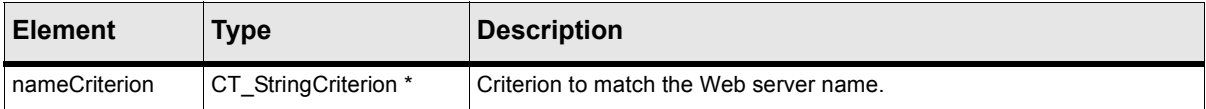

**Table 3.39** CT\_ApplicationSearch Object

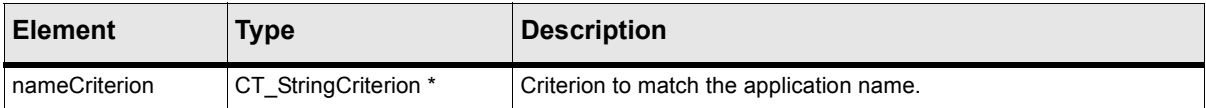

#### **Table 3.40** CT\_UserPropDefSearch Object

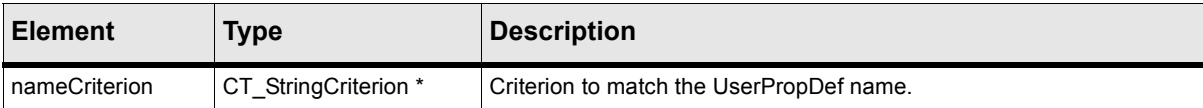

#### **Table 3.41** CT\_UserSearch Object

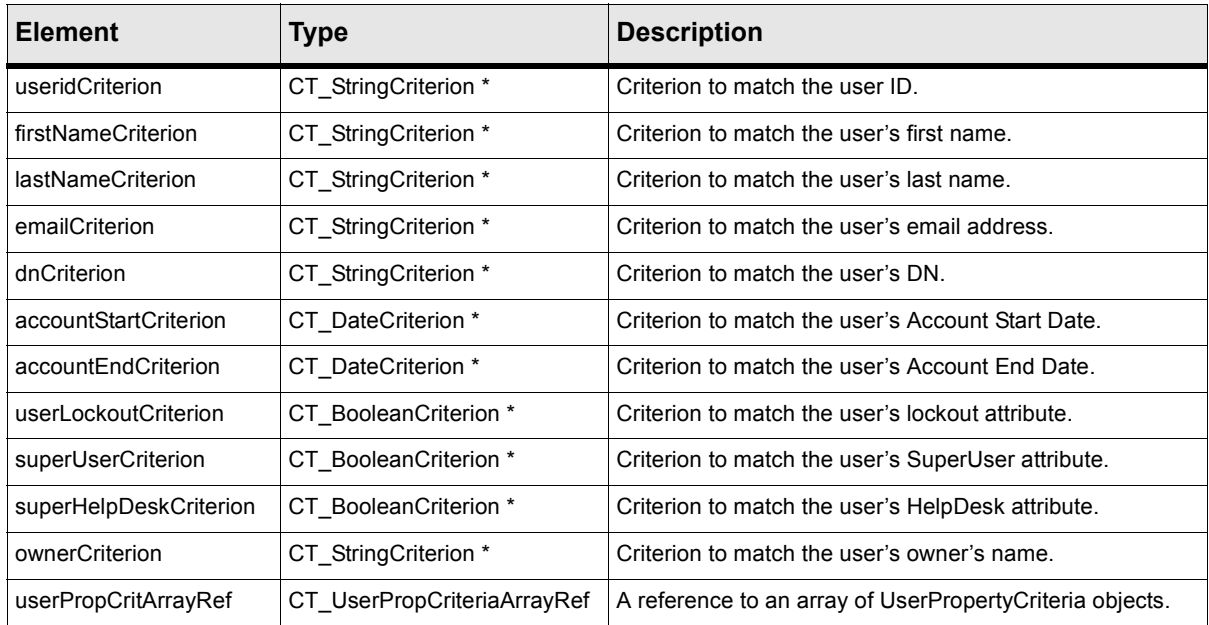

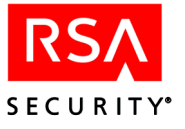

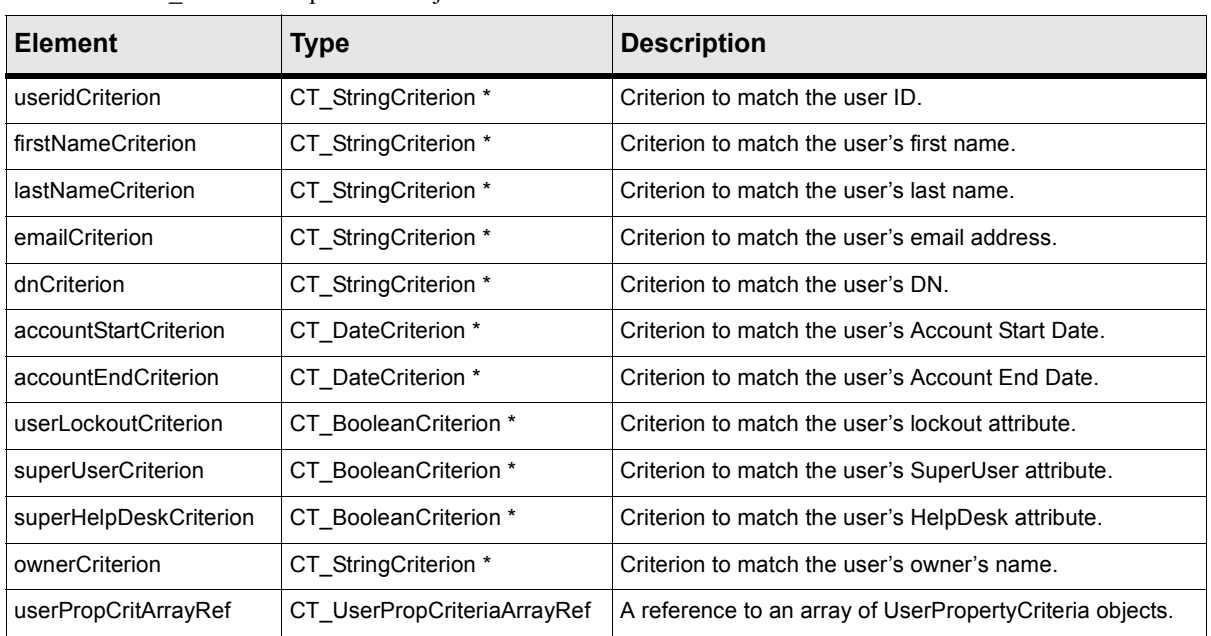

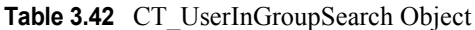

To conduct a search, you first must allocate memory for the search Criterion object. You should use the ct\_alloc\_search and ct\_free\_search functions to allocate and free memory for the search objects.

You then must populate the search object with the information required for the search. Once that information is in place, you can pass the search object as a parameter to the appropriate search function.

The following table describes the search functions of ct search.h.

| <b>Function</b>                       | <b>Description</b>                                                                                                   |
|---------------------------------------|----------------------------------------------------------------------------------------------------|
| ct_alloc_search                       | Allocates a Search object for the specified search type.                                                             |
| ct free search                        | Frees a Search object.                                                                                               |
| ct get admingroup by index in search  | Gets the administrative group that matches the<br>CT AdminGroupSearch criteria for the specified index.              |
| ct_get_admingroup_by_name_in_search   | Gets the administrative group that matches the<br>CT_AdminGroupSearch criteria for the specified name.               |
| ct_get_admingroups_by_names_in_search | Gets an array of administrative groups that match the<br>CT AdminGroupSearch criteria for the specified names.       |
| ct get admingroups by range in search | Gets an array of administrative groups that match the<br>CT AdminGroupSearch criteria for the specified index range. |
| ct get app by index in search         | Gets the application that matches the CT_ApplicationSearch criteria for<br>the specified index.                      |
| ct_get_app_by_name_in_search          | Gets the application that matches the CT_ApplicationSearch criteria for<br>the specified name.                       |

**Table 3.43** Search Functions of ct\_search.h

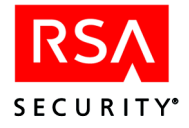

## **Table 3.43** Search Functions of ct\_search.h

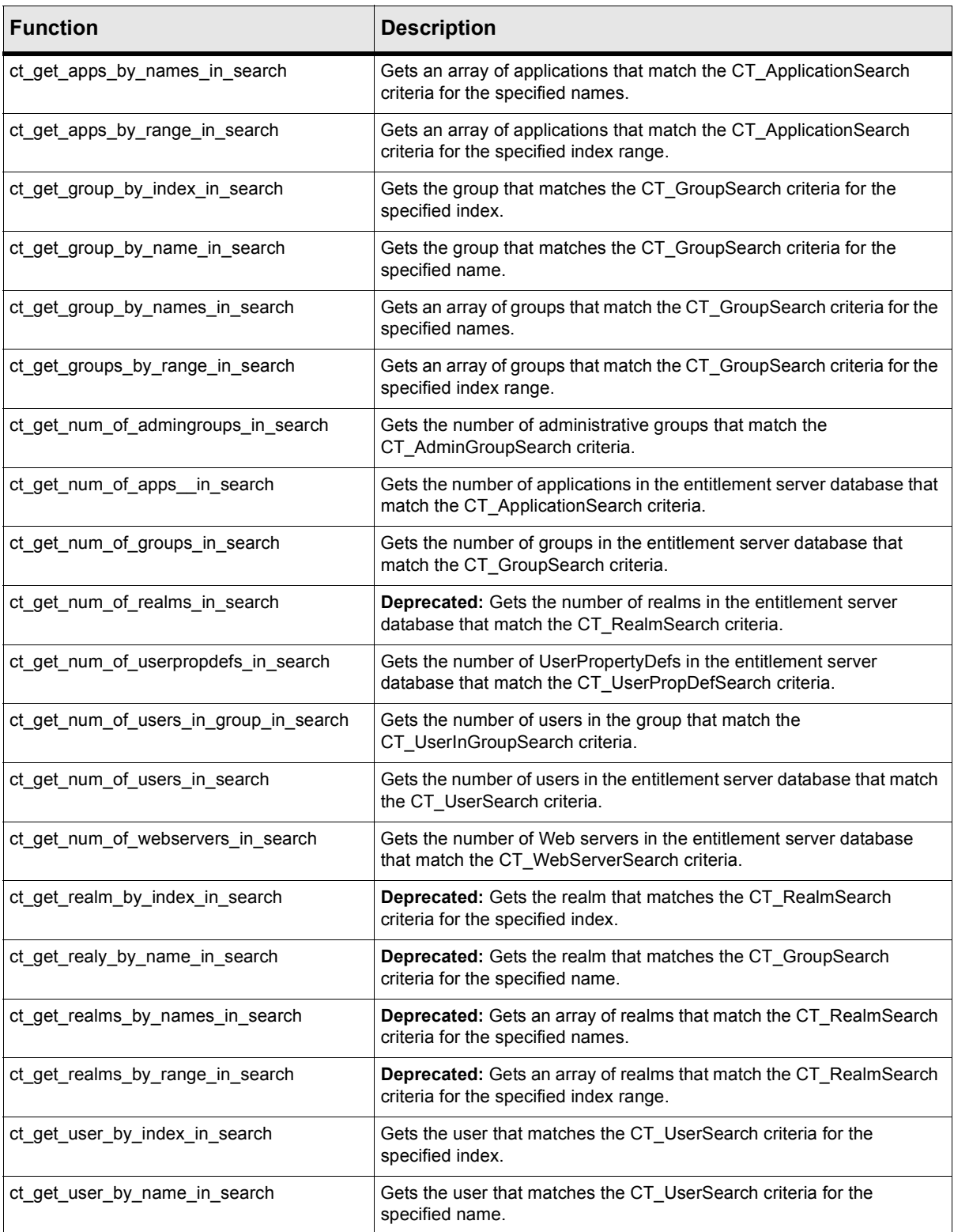

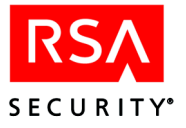

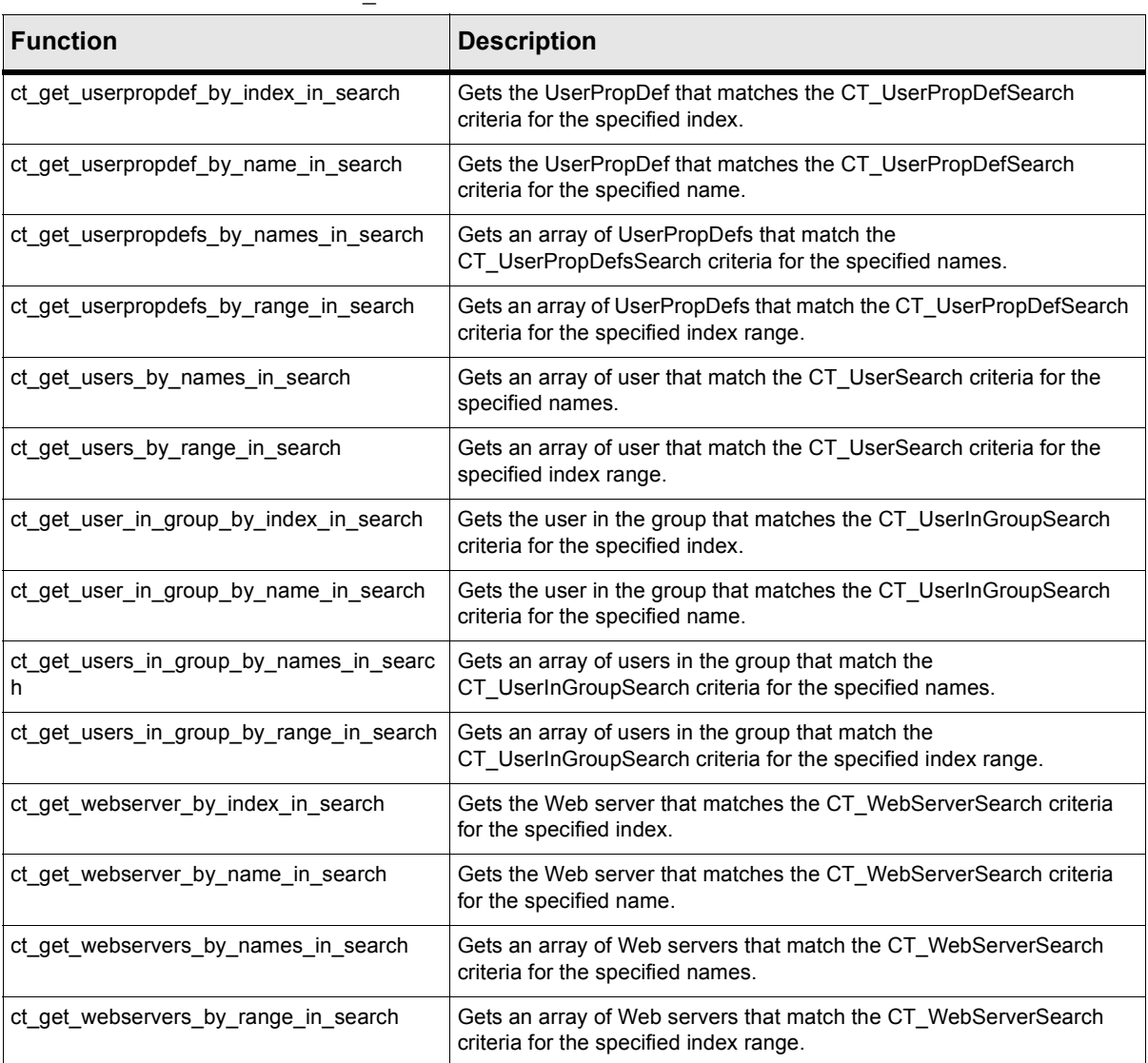

#### **Table 3.43** Search Functions of ct\_search.h

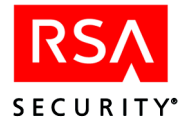

# **Permissions**

The permissions methods let you check whether the administrative user (as logged in under a specific administrative role) has permission to perform a particular action. For detailed function descriptions, see the comments in <CT\_HOME>/api/admin-c/include/ct\_permissions.h.

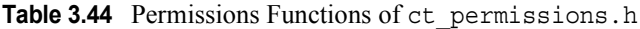

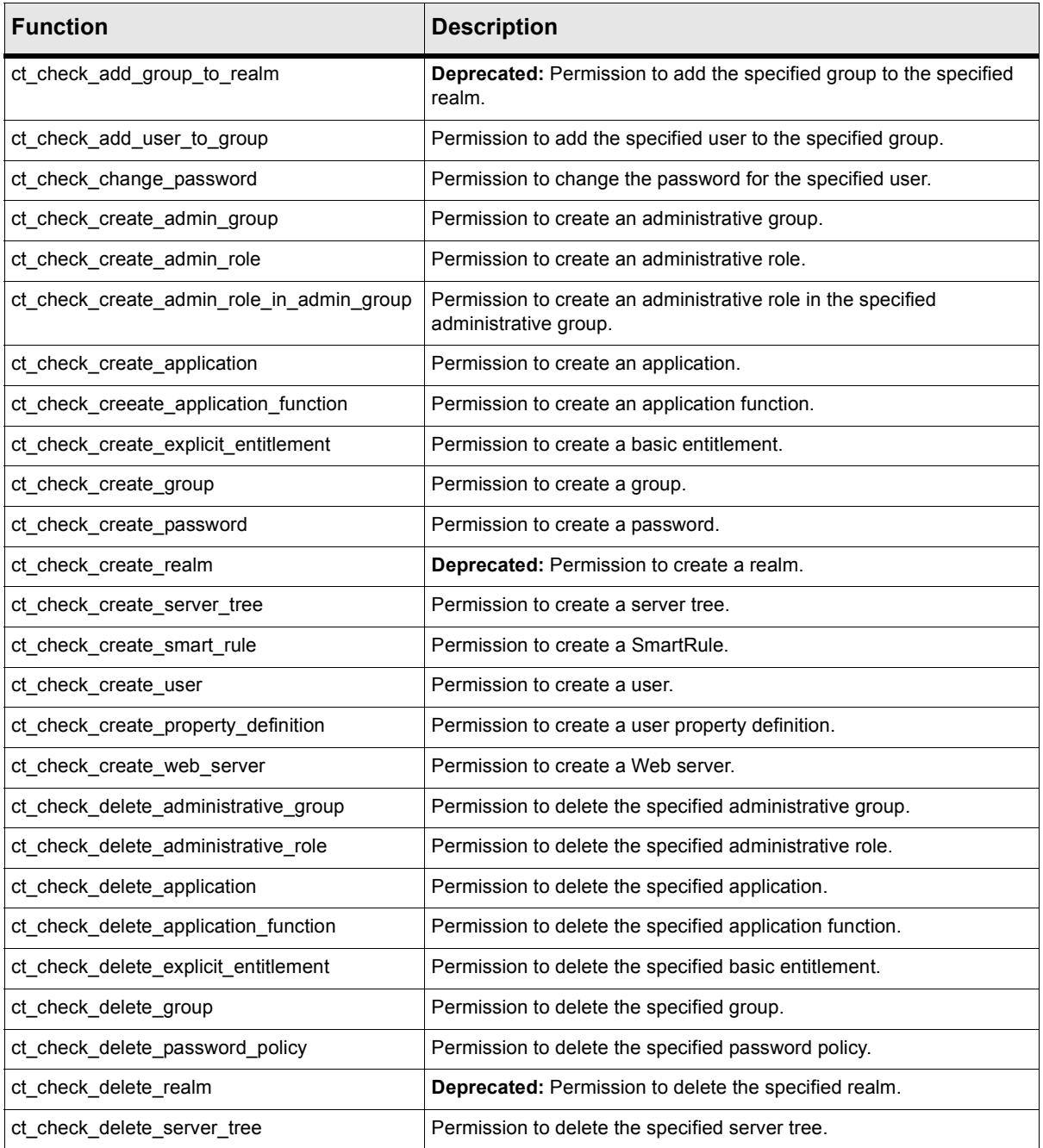

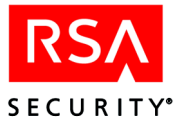

| <b>Function</b>                          | <b>Description</b>                                           |  |
|------------------------------------------|--------------------------------------------------------------|--|
| ct check delete smart rule               | Permission to delete the specified SmartRule.                |  |
| ct check delete user                     | Permission to delete the specified user.                     |  |
| ct_check_delete_user_property_definition | Permission to delete the specified user property definition. |  |
| ct_check_delete_web_server               | Permission to delete the specified Web server.               |  |
| ct_check_modify_administrative_group     | Permission to modify the specified administrative group.     |  |
| ct_check_modify_administrative_role      | Permission to modify the specified administrative role.      |  |
| ct check modify application              | Permission to modify the specified application.              |  |
| ct_check_modify_application_function     | Permission to modify the specified application function.     |  |
| ct_check_modify_explicit_entitlement     | Permission to modify the specified basic entitlement.        |  |
| ct_check_modify_group                    | Permission to modify the specified group.                    |  |
| ct check modify password policy          | Permission to modify the specified password policy.          |  |
| ct_check_modify_realm                    | Deprecated: Permission to modify the specified realm.        |  |
| ct_check_modify_server_tree              | Permission to modify the specified server tree.              |  |
| ct_check_modify_smart_rule               | Permission to modify the specified SmartRule.                |  |
| ct_check_modify_user                     | Permission to modify the specified user.                     |  |
| ct_check_modify_user_property_definition | Permission to modify the specified user property definition. |  |
| ct check modify web server               | Permission to modify the specified Web server.               |  |
| ct_check_set_default_password_policy     | Permission to set the default password policy.               |  |

**Table 3.44** Permissions Functions of ct\_permissions.h

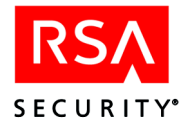

# **Object Utilities**

The object utilities provide low level functions that are called by the Administrative C API. For detailed function descriptions, see the comments in <CT\_HOME>/api/admin-c/include/ct\_utilities.h.

| <b>Function</b>                   | <b>Description</b>                                                                                                    |
|-----------------------------------|----------------------------------------------------------------------------------------------------|
| ct_alloc_obj                      | Allocates a ClearTrust object.                                                                                            |
| ct free obj                       | Frees an object returned from the API.                                                                                    |
| ct_alloc_array_obj                | Allocates an array of ClearTrust objects.                                                                                 |
| ct free array obj                 | Frees an array of objects returned from the API.                                                                          |
| ct_free_adminroleid               | Frees a CT_AdminRoleId structure and all pointers reachable from the<br>CT AdminRoleId.                                   |
| ct_alloc_search                   | Allocates a Search struct object.                                                                                         |
| ct free search                    | Frees a Search struct and all pointers reachable from the Search struct.                                                  |
| ct_alloc_criterion                | Allocates a Criterion.                                                                                                    |
| ct_free_criterion                 | Frees a Criterion struct and all pointers reachable from the Criterion.                                                   |
| ct_alloc_userprop_criterion       | Allocates a CT_UserPropertyCriterion.                                                                                     |
| ct alloc userprop criterion array | Allocates an array of CT_UserPropertyCriterion.                                                                           |
| ct_free_userprop_criterion_array  | Frees an array of CT_UserPropertyCriterion structs and all pointers reachable<br>from the CT_UserPropertyCriterion array. |
| ct alloc string                   | Creates an allocated copy of the Source String and returns it through the<br>Destination Striking.                        |
| ct_free_string                    | Frees an allocated String that was allocated by ct_alloc_string.                                                          |

**Table 3.45** Object Utilities Functions of ct\_utilities.h

# **Error Codes**

This table displays the error code mappings defined in <CT\_HOME>/api/admin-c/include/ct\_rc\_constants.h.

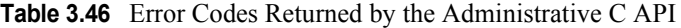

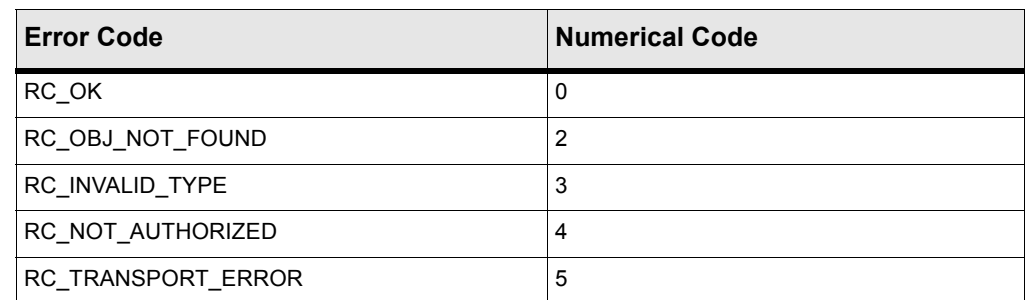

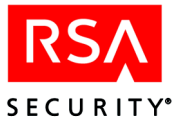

| <b>Error Code</b>           | <b>Numerical Code</b> |
|-----------------------------|-----------------------|
| RC_MEMORY_ERROR             | 6                     |
| RC_DUPLICATE_OBJ_ERROR      | $\overline{7}$        |
| RC_RANGE_OUT_OF_BOUNDS      | 8                     |
| RC_NO_AUTH_SERVERS          | 10                    |
| RC_RANGE_EXCEEDS_LIMIT      | 11                    |
| RC_INVALID_REFERENCE        | 12                    |
| RC BAD ARGS                 | 13                    |
| RC_INVALID_CONTEXT          | 14                    |
| RC_ALREADY_CONNECTED        | 15                    |
| RC_NOT_CONNECTED            | 16                    |
| RC_ALREADY_INITIALIZED      | 17                    |
| RC_ILLEGAL_PASSWORD         | 18                    |
| RC_EXPIRED_PASSWORD         | 19                    |
| RC_AMBIGUOUS_ADMIN_ROLE     | 20                    |
| RC_INCOMPLETE_DATA          | 21                    |
| RC_OPERATION_NOT_APPLICABLE | 22                    |
| RC_OPERATION_NOT_SUPPORTED  | 23                    |
| RC_SERVER_TIMEOUT           | 24                    |
| RC_INITIALIZATION_ERROR     | 25                    |
| RC_UNKNOWN_ERROR            | 26                    |

**Table 3.46** Error Codes Returned by the Administrative C API

The following error codes have been deprecated as of version 4.7. In the case of a bad password or an invalid administrative role, the API will now return the more general RC\_NOT\_AUTHORIZED error, instead of those listed below.

**Table 3.47** Deprecated Error Codes

| <b>Error Code</b>          | <b>Numerical Code</b> |
|----------------------------|-----------------------|
| <b>RC INVALID PASSWORD</b> |                       |
| RC ADMINISTRATOR NOT FOUND |                       |

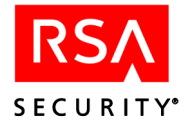

# **Memory Management in the C API**

### **Memory Management when Getting API Objects**

When retrieving an object from the server, the RSA ClearTrust C API dynamically allocates the object's storage as well as any associated storage (for example, a string for the object's name, or an array of UserProperties in users).

## **Freeing Memory**

To prevent memory leaks, you must free an object and its associated storage using the ct free obj function in ct utilities.h.

```
CT User* user ptr = NULL;
rc = ct qet user and properties ("TestUser", &user ptr);
 ..
/* After finished with the CT_User struct you must call
* ct free obj to prevent memory leaks */
rc = ct free obj(CT USER, user ptr);
```
## **Freeing Arrays**

Similarly, when retrieving an array of objects from the server, the RSA ClearTrust C API dynamically allocates the array of objects as well as their associated storage. To prevent memory leaks, you must free the array of objects through the ct free array obj function in ct utilities.h.

```
int num_of_groups = -1;
int ret array size = -1;
CT Group* group array ptr = NULL;
rc = ct_get_num_of_groups(&num_of_groups);
if (rc != RC_OK) return rc;
rc = ct get groups by range(0, num of groups-1,
                            &ret_array_size,
                            &group_array_ptr);
if (rc != RC_OK) return rc;
...
/* After finished with the array of CT_Group
* struct you must call ct free array obj. */
rc = ct free array obj(CT GROUP, group array ptr);
```
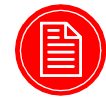

**Note:** DO NOT use the ct free obj on the individual CT-structs in an array of CT-structs. This will cause unpredictable behavior. The returned array of CT-structs is not an array of pointers to CT-structs.

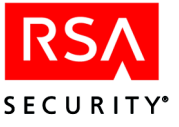

### **Memory Management when Modifying an API Object**

After retrieving an API object struct, a common task is to make modifications to that struct and the save your changes by passing the struct to the ct\_save command.

However, you must be careful not to create memory leaks by replacing a reference in the struct without freeing the previous value. Also after any modifications to the struct, when you call any of the ct free functions, the references in that struct must all be NULL or freeable values (i.e., not a const value, or a value shared somewhere else).

So, before modifying a struct's attribute, free the attribute's storage and use the appropriate memory utility functions (in  $ct$  utilities.h) to replace the attribute with a value that is freeable with the  $ct$  free functions.

### **Example**

```
CT User *user ptr = NULL;
// Retrieve an object.
rc = ct get user by name("TestUser", %user ptr);if (rc == RC OK){
// Free the old attribute's Memory
if (user_ptr->hdr.name != NULL) ct_free_string(
                                     user ptr->hdr.name);
// Don't pass a Constant String to the CT_User
 // struct, so ct free obj will be able to
  // deallocate the memory for us.
ct alloc string("ChangedName", user ptr->hdr.name);
ct save user(user ptr); //Save changes to the APIServer
ct_free_obj(CT_USER, user_ptr);
}
```
#### **Memory Management when Creating API Objects**

When creating an API object in the RSA ClearTrust Server with the C API, you must pass a struct's reference to the appropriate create function. To avoid memory leaks, this can be accomplished in either of the following two ways:

- **1.** Statically allocate the struct on the stack; or
- **2.** Dynamically allocate the struct with the ct alloc functions.

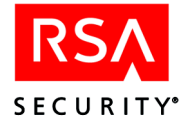

## **Static Allocation**

This has the benefit that memory management is now left up to the stack and there is no need to call the ct\_free functions. And since you are not passing the struct to the ct\_free functions, you can pass string constants to the stack allocated struct. Of course, any memory manually allocated for an attribute of the struct, must be manually freed.

**Example**:

```
CT User user;
DATE TYPE* start date = localtime(&cur time);
DATE TYPE* end date = localtime(&cur time);
end date->tm year++;
memset(&user, '\0', sizeof(CT User)); // Clear out the
                                        // struct's attributes.
/* Set Up the User struct used to Create the User */
user.hdr.name = "JoeBob";
user.hdr.ct public = TRUE;
user.startdate = *start date;
user.enddate = *end date;
rc = ct create user and properties(&user, 0, NULL);
if (rc := RC OK)\{printf ("Error: ct create user and properties\n");
}
```
However, this has the disadvantage that the struct will only be available for the lifetime of its declared scope. You can retrieve the newly created object's struct with the get functions, but this may be an unwanted and costly overhead.

#### **Dynamic Allocation**

Using the ct alloc functions to dynamically allocate the struct to create an object solves the disadvantages of static stack allocation. However, memory management and explicit frees are again left to the programmer.

The ct\_alloc methods should be used to dynamically allocate the memory of the struct.

Also, it will set all of the allocated struct's attributes references to NULL or 0. To prevent memory leaks the dynamically allocated struct and its associated storage must be freed. When you are done using the Dynamically Allocated struct you must call appropriate ct\_free function. Again, you must be careful that all of the associated memory is freeable.

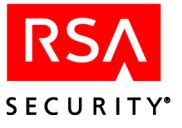

#### **Example**:

```
CT User* user ptr = NULL;
DATE TYPE *start date, *end date;
start_date = localtime(&cur_time);
end date = location(&cur_time);end_date->tm_year++;
rc = ct_alloc_obj(CT_USER, &user);
if (rc != RC_OK) return rc;
/* Set Up the User struct used to Create the User */
// First allocate the String so ct free obj can
 // free the memory for us.
ct alloc string("JoeBob", user ptr->hdr.name);
user_ptr->hdr.ct_public = TRUE;
user ptr->startdate = *start date;
user ptr->enddate = *end date;
rc = ct create user and properties (user ptr, 0, NULL);
if (rc \t == RC OK){
printf ("Error: ct create user and properties\n");
}
...
...
/* When done using the user ptr struct then Free the memory. */rc = ct free obj(CT USER, user ptr);
if (rc != RC_OK){
printf ("Error: ct_free_obj\n");
}
```
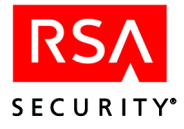

## **Sample Code**

The following sample code illustrates the use of the RSA ClearTrust C Administrative API. For the code to run, your RSA ClearTrust policy datastore must have at least one of each of the following items defined:

- **•** super user
- **•** administrative group
- administrative role

By default, one of each is created when you install RSA ClearTrust.

#### **AdminUser.c**

This program shows how to initialize the RSA ClearTrust Administrative API and use it to create, modify, and delete Administrative users. This example is provided in your RSA ClearTrust installation, saved as

<CT\_HOME>/api/admin-c/example/AdminUser.c.

```
/* AdminUser.c
*
* @version 4.7
* @since November 20, 2001
*/
#include <time.h>
#include <stdio.h>
#include <stdlib.h>
#include <string.h>
#include <assert.h>
#include "ct_map.h"
#include "ct_search.h"
#include "ct commands.h"
#define SERVER NAME "localhost" /* IP Address may be used 127.0.0.1 */
#define SERVER_PORT "5601" /* Port Number Entitlement Server is running*/
#define TIMEOUT 300 /* max period of inactivity in seconds */
#define USE_SSL FALSE /* Either TRUE or FALSE */
#define API_USER "admin"
#define PASSWORD "admin1234"
```
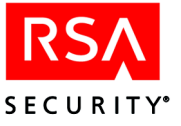

```
#define ADMIN_ROLE "Default Administrative Role"
#define ADMIN GROUP NAME "Default Administrative Group"
int main()
\left\{ \right.int rc = RC OK;
 /* Class paths to ClearTrust jar files on your system */
 char *class path key =
"c:\\ct\\api\\admin-j\\lib\\ct_admin_api.jar;c:\\ct\\lib\\jcsi_provider.jar;c:\\ct
\l\lvert\cdot\right\rvert_2-do.jar;c:\\ct\\lib\\jcsi_ssl.jar";
 ct map* myMap;
 CT Admin newAdminRole;
 CT AdminUser newAdminUser;
 CT Admin *existAdminRole = NULL;
 CT_AdminUser *existAdminUser = NULL;
 CT_AdminGroup *existAdminGroup = NULL;
 time t cur time = time(NULL);
 DATE TYPE* start date = localtime(&cur time);
 DATE TYPE* end date = localtime(&cur time);
 end date->tm year++;
 /* Set CT CLASSPATH KEY to the path to the Java Admin
  * API JAR file (ct_admin_api.jar).
   *
  * You may optionally set CT_DEBUG_KEY to any value
   * to enable debugging and turn off the JIT in the JVM.
  */
 myMap = ct create map();
 ct map insert( myMap, CT CLASSPATH_KEY, class path key );
 /* Once our ct map is created and set,
  * we can now initialize the API
  */
 if ((rc = ct initialize api( myMap )) != RC OK) {
   printf("\t[FAIL] ct initialize api(): d\n^n, rc);
  }
```
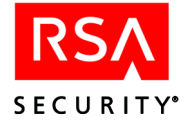

```
/* Once the API has been initialized,
* we may destroy the ct_map
*/
ct map destroy( myMap );
/* ct connect() */if (rc = ct_connect(SERVER_NAME, SERVER_PORT, TIMEOUT,
                      USE_SSL, API_USER, PASSWORD,
                       ADMIN_ROLE, ADMIN_GROUP_NAME )
   != RC OK) \{printf("\n\t[FAIL] ct_connect(): d\n", rc);
} else {
 printf("\n\t[PASS] ct connect(): d\n^n, rc);
}
/* Before an Admin User may be created, an Admin Group
 * and an Admin Role are needed
*/
rc = ct_get_admingroup_by_name("Default Administrative Group",
                           &existAdminGroup);
if ( rc != RC OK) \{printf("[FAIL] : ct_get_admingroup_by_name() : %d\n", rc);
} else {
 /* Set a new Admin Role structure*/
  newAdminRole.name = "Sample AdminRole Name";
  newAdminRole.description = "Sample AdminRole Description";
  newAdminRole.add user = TRUE;
  newAdminRole.mod user = TRUE;
 newAdminRole.del_user = FALSE;
 newAdminRole.add_group = TRUE;
 newAdminRole.mod_group = TRUE;
 newAdminRole.del group = FALSE;
 newAdminRole.add realm = TRUE;newAdminRole.mod realm = TRUE;
 newAdminRole.del realm = FALSE;
```
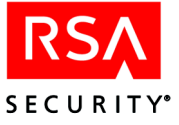

```
newAdminRole.add app = TRUE;
 newAdminRole.mod app = TRUE;
 newAdminRole.del_app = FALSE;
 newAdminRole.add_server = TRUE;
 newAdminRole.mod server = TRUE;
 newAdminRole.del_server = FALSE;
 newAdminRole.add admin = TRUE;
 newAdminRole.mod admin = TRUE;
 newAdminRole.del_admin = FALSE;
 newAdminRole.set_password = TRUE;
 newAdminRole.add_user_prop_def = TRUE;
 newAdminRole.mod_user_prop_def = TRUE;
 newAdminRole.del user prop def = FALSE;
     /* Check for duplicate Admin Role and Delete if needed. */
     if ((rc = ct_get_adminrole_for_admingroup_by_name(existAdminGroup,
                    newAdminRole.name, &existAdminRole)) == RC_OK
         &&
         existAdminRole != NULL
         )
     {
   rc = ct_delete_admin_role(existAdminRole);
 }
     /* Now Create the new Admin Role */
    rc = ct_create_admin_role( existAdminGroup, &newAdminRole );
 if ( rc != RC OK) {
   printf("[FAIL] : ct create admin role() : %d\n", rc);
  }
}
/* Set up a newAdmin struct */
memset(&newAdminUser, sizeof(CT_AdminUser), 0);
newAdminUser.admin name = "TestAdminUser1";
newAdminUser.name = "TestAdmin1";
```
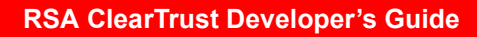

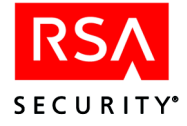

```
newAdminUser.ct public = TRUE;
newAdminUser.password = "admin1234";
newAdminUser.firstname = "Test";
newAdminUser.lastname = "Admin";
newAdminUser.emailaddr = "tau2@somewhere.com";
newAdminUser.startdate = *start_date;
newAdminUser.enddate = *end date;newAdminUser.superuser = FALSE;
newAdminUser.superHelpDesk = FALSE;
newAdminUser.is locked = FALSE;
/* Check for duplicate Admin User and Delete if needed. */
if ((rc = ct get admin user by name( newAdminUser.name,
                    &existAdminUser )) == RC_OK
   &&
   existAdminUser != NULL)
{
 rc = ct_delete_admin_user( existAdminUser );
}
/* Now Create the new Admin Role */
if ((rc = ct_create_admin_user(&newAdminUser, &newAdminRole))
   != RC OK)
{
 printf("[FAIL] : ct create admin user() : d\nu, rc);
} else {
 printf("\t[PASS] ct_create_admin_user(): %d\n", rc);
}
/*
 * Once we know we have a good Admin User
 * let's go ahead and save changes to it.
 */
\{CT_AdminUser modifyingAdminUser = newAdminUser;
 modifyingAdminUser.name = "New name";
 modifyingAdminUser.firstname = "New first name";
```
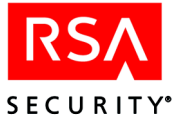

```
modifyingAdminUser.lastname = "New last name";
   modifyingAdminUser.emailaddr = "new name@somewhere.com";
   if ((rc = ct_save_admin_user(&modifyingAdminUser)) != RC_OK)
        \{printf("[FAIL] : ct_save_admin_user() : %d\n", rc);
        } else {
         printf("\t[PASS] ct_save_admin_user(): %d\n", rc);
        }
 }
 /* Now let's clean up all admin users and roles */
 if ((rc = ct_get_admin_user_by_name( "New name",
                                       &existAdminUser ))
     == RC OK&&
     existAdminUser != NULL
      )
 {
   if ((rc = ct_delete_admin_user( existAdminUser )) != RC_OK)
        {
     printf("[FAIL] : ct delete admin user() : d\nu, rc);
       } else {
     printf("\t[PASS] ct_delete_admin_user(): %d\n", rc);
       }
 }
 if ((rc = ct_delete_admin_role( &newAdminRole )) != RC_OK)
 \{printf("[FAIL] : ct_delete_admin_role() : %d\n", rc);
  }
 if (rc = ct_disconnect() != RC_OK)
 {
   printf("\t[FAIL] ct_disconnect(): d\n"d\n"r, rc);
 } else {
   printf("\t[PASS] ct_disconnect(): %d\n", rc);
 }
 return rc;
\} /* end main() */
```
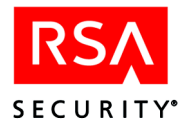

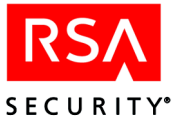

*4* **Administrative Java API**

This chapter describes the Java version of the RSA ClearTrust Administrative API. The Administrative API allows you to develop security administrator applications that create/update user accounts and set the access rules enforced by the RSA ClearTrust system. The Administrative API uses the Entitlements Server (called the "API Server" when accessed by an API client) to write to the user, policy and administrator data stores on your configured LDAP directory server (or, in future releases, on your relational database management server).

The Administrative API consists of all the classes in the sirrus.api packages. See the RSA ClearTrust Administrative API Javadocs for precise descriptions of these classes and methods. You can find the Javadocs in your RSA ClearTrust installation in the directory <CT\_HOME>/api/admin-j/doc/index.html.

## **This Chapter**

This chapter consists of:

- **•** Compilation instructions starting with ["Installing and Compiling" on page 68.](#page-79-0)
- **•** Reference information starting with a description of the main Administrative API class, ["APIServerProxy" on page 69](#page-80-0).
- **•** Example programs with instructions.
	- **•• "Connection Example"** on page 74
	- **•** ["User Example" on page 110](#page-121-0)
	- **•** ["User Property Example" on page 113](#page-124-0)
	- *• •* **<b>Application Function Example on page 120**
	- **•••** ["SmartRule Example" on page 123](#page-134-0)
	- **•** ["User Search Example" on page 127](#page-138-0)

The source code for these API example programs is installed in

```
<CT_HOME>/api/admin-j/example
```
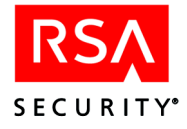

# <span id="page-79-0"></span>**Installing and Compiling**

This section explains the installed components that make up the API and provides guidelines for building applications. For instructions on installing the APIs, see [Chapter 2, "Installing the RSA ClearTrust APIs".](#page-18-0)

#### <span id="page-79-1"></span>**Compiling Applications**

#### **API Library**

In order to compile and run API programs, you must have the Administrative API jar, ct\_admin\_api.jar, installed and included in your SOURCEPATH and CLASSPATH. You will find this jar file installed as:

<CT\_HOME>/api/admin-j/lib/ct\_admin\_api.jar

#### **SSL Libraries**

If your API client program will connect over SSL (see "Connecting With and Without SSL" on page 72), you will need following additional jar files in your SOURCEPATH and CLASSPATH. You will find these jars in your RSA ClearTrust installation in the <CT\_HOME>/lib directory.

RSA SSL software:

- **•** certj.jar
- **•** jsafe.jar
- **•** jsafeJCE.jar
- **•** rsajsse.jar
- **•** sslj.jar

JCSI Keystore software:

- **•** jcsi\_base.jar
- **•** jcsi\_provider.jar

Sun security infrastructure:

- **•** jce1\_2-do.jar
- **•** jcert.jar
- **•** jnet.jar
- **•** jsse.jar

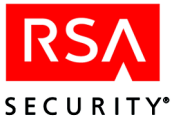

## <span id="page-80-0"></span>**APIServerProxy**

The APIServerProxy provides the communication interface between the client application and the RSA ClearTrust API Server, which is an interface to the Entitlement Server. When using the API, you must first create an APIServerProxy and then connect it to the API Server using the connect() method (see [page 72\)](#page-83-0).

#### **APIServerProxy Method Reference**

The following table provides an overview of the methods in APIServerProxy. For a detailed description of each method, consult the RSA ClearTrust Javadocs.

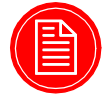

**Note:** You should only connect ONCE to the API Server. If your application is a long running application which issues many requests to the server, connect to the server at the start of your application. If you connect and disconnect for every request to the server, it will drastically degrade the API performance.

#### **Table 4.1** APIServerProxy Methods

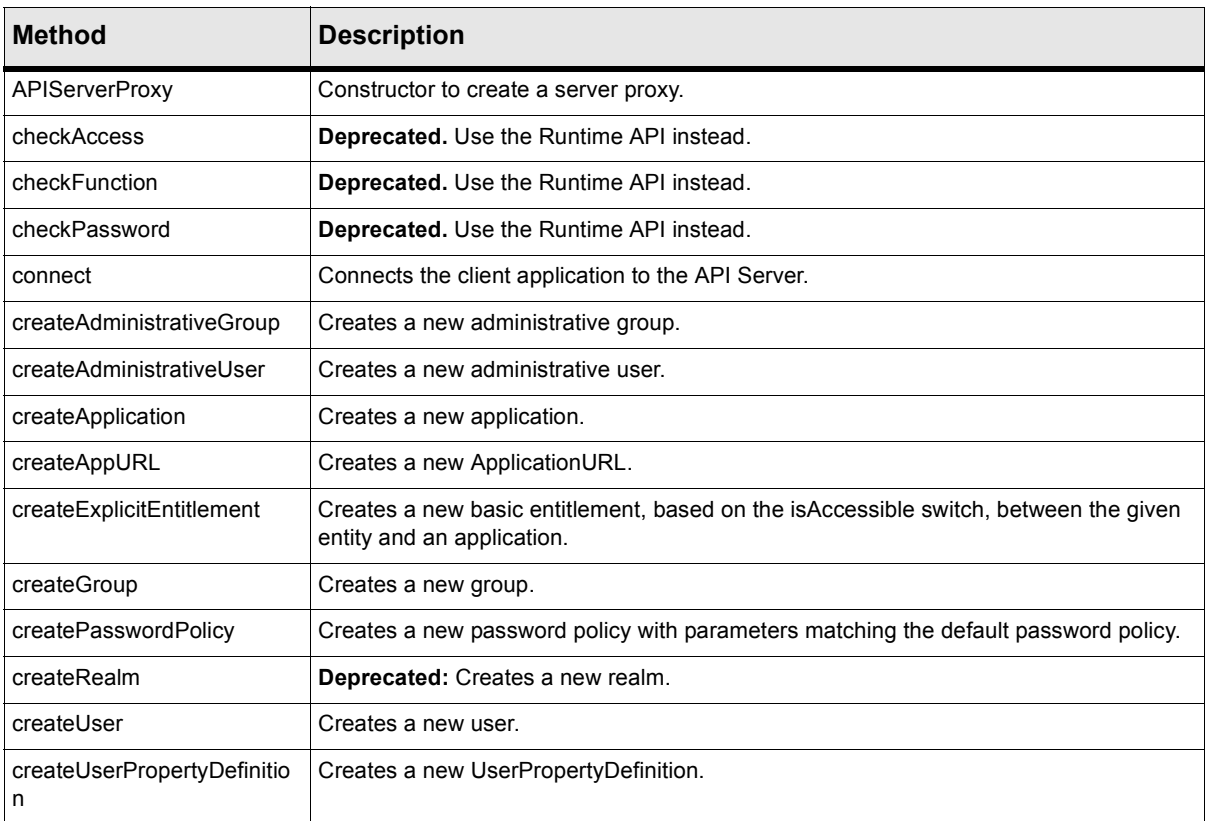

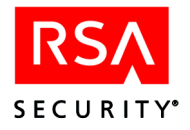

#### **Table 4.1** APIServerProxy Methods

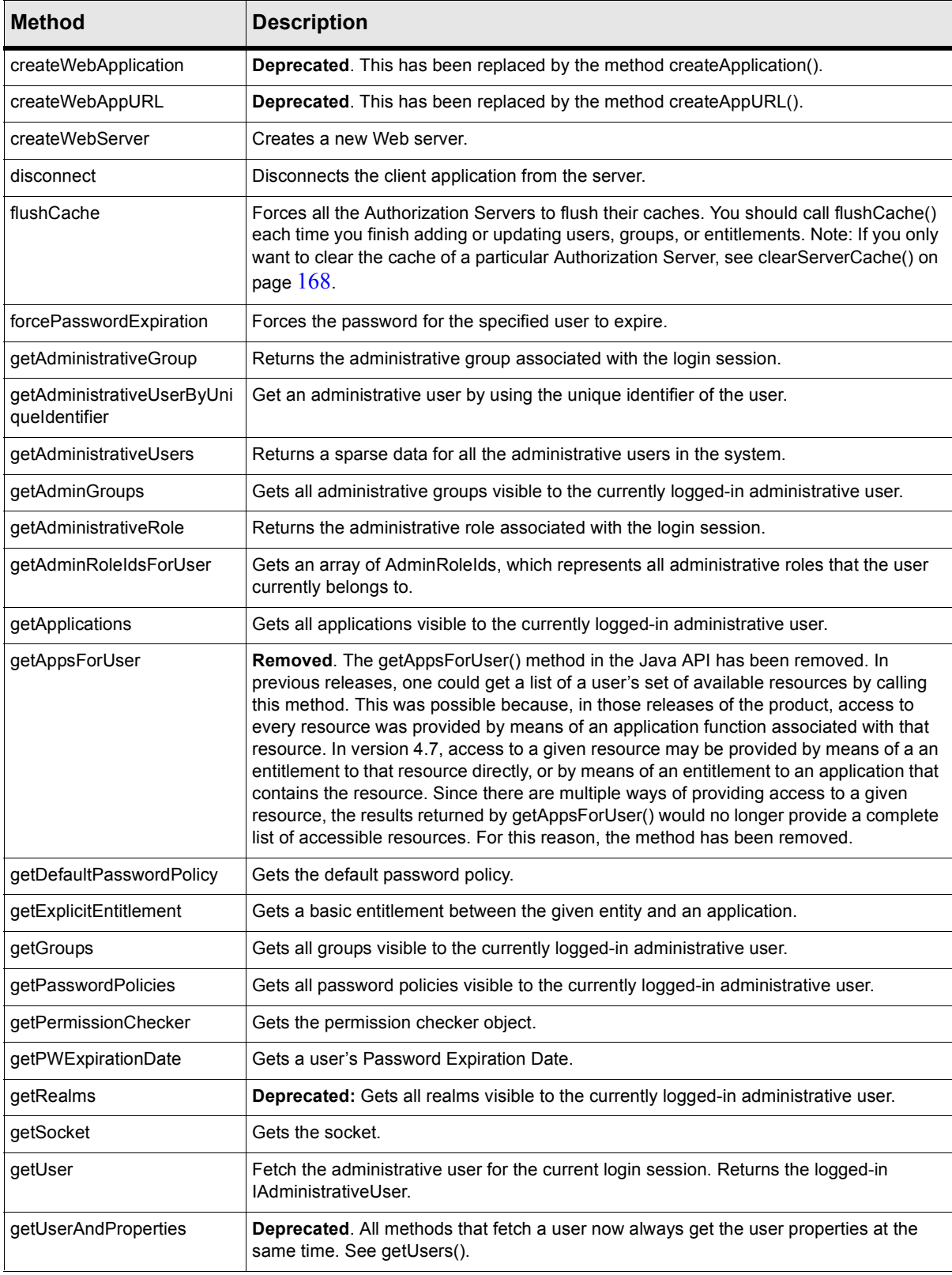

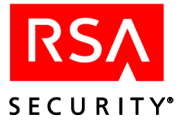

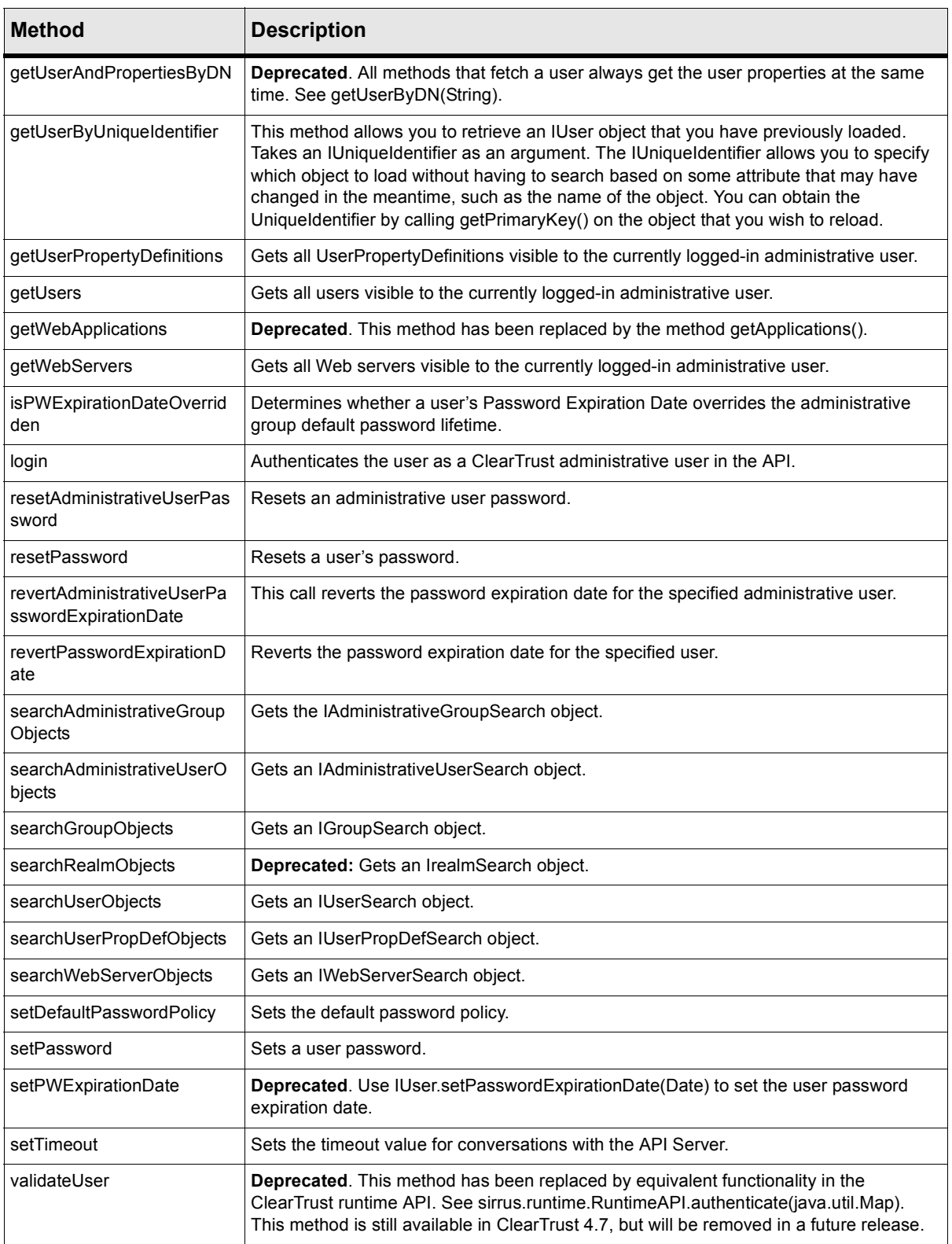

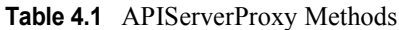

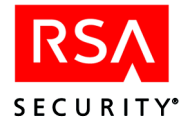

#### <span id="page-83-0"></span>**Connecting an APIServerProxy Client**

You will use the APIServerProxy.connect() method to connect your API client. Before you begin writing your connection code, you should decide how secure your connection needs to be, as explained in the next section. If you already know what type of SSL or non-SSL connection you will use, turn to ["How to Connect" on page](#page-84-0)  [73](#page-84-0) for connection instructions.

#### **Connecting With and Without SSL**

An Administrative API client may connect to the Entitlements Server as an authenticated SSL client, an anonymous SSL client, or as a non-SSL client. The cleartrust.eserver.api\_port.use\_ssl setting in the Entitlements Server's eserver.conf file indicates which type of connection is required for Administrative API clients. When writing your Administrative API programs, make sure that the boolean you pass as the use\_ssl parameter of the APIServerProxy constructor matches the server's cleartrust.eserver.api\_port.use\_ssl setting. Your settings will match one of the scenarios shown in the subsections that follow.

For more information, See the section "SSL Settings for RSA ClearTrust API Clients" in Chapter 7 of the *RSA ClearTrust Installation and Configuration Guide*.

## **On a System Running Clear Text Connections**

If the RSA ClearTrust system is running with clear text connections between servers, as specified with:

```
cleartrust.net.ssl.use=false
cleartrust.net.ssl.require_authentication=false
```
Then the Administrative API clients must also connect in clear text, as specified with:

cleartrust.eserver.api\_port.use\_ssl=false

#### **On a System Running Anonymous SSL Connections**

If the RSA ClearTrust system is running with anonymous SSL connections between servers, as specified with:

cleartrust.net.ssl.use=true cleartrust.net.ssl.require\_authentication=false

Then the Administrative API clients can connect either via clear text:

cleartrust.eserver.api\_port.use\_ssl=false

or via anonymous SSL:

cleartrust.eserver.api\_port.use\_ssl=true

#### **On a System Running Mutually Authenticated SSL Connections**

If the RSA ClearTrust system is running with mutually authenticated SSL connections between servers, as specified with:

```
cleartrust.net.ssl.use=true
```
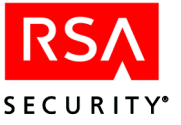

cleartrust.net.ssl.require\_authentication=true Then the Administrative API clients can connect either via clear text: cleartrust.eserver.api\_port.use\_ssl=false or via mutually authenticated SSL: cleartrust.eserver.api\_port.use\_ssl=true

#### <span id="page-84-0"></span>**How to Connect**

To start an Administrative API session, you must declare an APIServerProxy object and then connect it to the API server using the connect() method. Enclose your connection code in a try block in order to catch the various exceptions that may be thrown by the APIServerProxy constructor and the connect() method.

The following example shows just the lines needed to make the connection. Later in this chapter you will see complete example programs that establish a connection.

In this example, we use "localhost" as the name of the API Server machine. If your server is running elsewhere, you must specify the machine name or IP address here.

```
try{
    serverProxy = new APIServerProxy("localhost", //API Server name
                                    5601, //API Server Port
                                    false); //Use SSL
    serverProxy.connect("admin",
                        "admin1234",
                        "Default Administrative Group",
                        "Default Administrative Role");
}catch(IOException e){
    System.out.println("\n\n IOError = " + e + "\n\n");
}catch(TransportException e){
    System.out.println("\n\n Error in transport layer = " + e + "\n\n");
}catch(UserNotAuthorizedException e){
   System.out.println("\n\n User unable to act as an Administrator.\n\n");
}catch(APIException e){
    System.out.println("\n\n General API error = " + e + "\n\n");
}
```
### **Error Messages**

If your API client application provides incorrect or insufficient login information to the RSA ClearTrust API Server when calling the connect() method, the API will return the following error:

sirrus.api.client.UserNotAuthorizedException: Login incorrect

This can occur if you passed in an invalid administrative user name, an invalid password, an invalid administrative group, or an invalid administrative role.

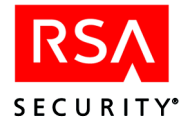

### **Disconnecting an APIServerProxy Client**

You can break your connection to the API Server by calling the disconnect () method. Generally, your programs should connect only once, calling disconnect only when the program is about to exit. This example assumes you have created an APIServerProxy object called "serverProxy."

```
if (serverProxy != null){
           try{
               serverProxy.disconnect();
           }catch(java.io.IOException e){
               e.printStackTrace();
           }catch(NotConnectedException e){
               e.printStackTrace();
           }
       }
```
#### <span id="page-85-0"></span>**Connection Example**

The following example, AdminUserCheck.java, connects to the API Server and calls a simple administrative method. The purpose of this example is to demonstrate how to connect and disconnect an Administrative API client.

#### **Edit the Program Before Compiling and Running**

Before you can compile and run this example, you may need to make the following edits to the program and installation:

- **1.** Edit the server name and server port parameters of the APIServerProxy constructor.
- **2.** Also in the APIServerProxy constructor, set the use ssl setting to match the cleartrust.net.ssl.use setting in your Entitlements Server's configuration file.
- **3.** Edit the four arguments of the server Proxy.connect () method.

For instructions on compiling this example, see ["Compiling Applications" on page 68.](#page-79-1)

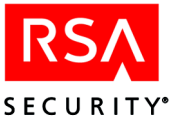

#### **Example**

package sirrus.samples.admin;

```
import java.io.*;
import java.util.*;
import sirrus.api.client.*;
import sirrus.api.client.search.*;
import sirrus.api.client.criteria.*;
/**
 * AdminUserCheck.java
 *
 * @version 4.7
 * @since October 19, 2001
 */
public class AdminUserCheck
\left\{ \right.static APIServerProxy serverProxy = null;
    static String passwordExpiry = new String();
    /*
     *Method to connect to ClearTrust API Server
     */
    public static void connect()
    \{try{
            serverProxy = new APIServerProxy("localhost", //API Server name
                                               5601, //API Server Port
                                               false); //Use SSL
            serverProxy.connect("admin",
                                  "admin1234",
                                 "Default Administrative Group",
                                  "Default Administrative Role");
        }catch(IOException e){
            System.out.println("\n\n IOError = " + e + "\n\n");
        }catch(TransportException e){
            System.out.println("\n\n Error in transport layer = " + e +
"\n\n\langle n \rangle n";
        }catch(UserNotAuthorizedException e){
            System.out.println("\n\n User unable to act as an
Administrator.\n\n");
        }catch(APIException e){
            System.out.println("\n\n General API error = " + e + "\n\n");
        }
    }
```
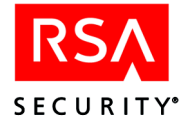

Example continues:

```
/*
 * Method to disconnect from ClearTrust API server
 */
public static void disconnect()
{
    if (serverProxy != null){
        try{
            serverProxy.disconnect();
        }catch(java.io.IOException e){
            e.printStackTrace();
        }catch(NotConnectedException e){
            e.printStackTrace();
        }
    }
}
public static void main(String[] args)
{
    AdminUserCheck apiClient = new AdminUserCheck();
    //Initializing the connection to ClearTrust API server
    apiClient.connect();
    //Get user name
    System.out.println("User name?");
    BufferedReader bfReader =
        new BufferedReader(new InputStreamReader(System.in));
    String str1 = new String("0");
    try{
        str1 = bfReader.readLine();
    }catch(Exception e){
        e.printStackTrace();
    }
    //Check the password expiration date
    System.out.println("Retrieving password expiration date...");
    try{
        passwordExpiry =
                   serverProxy.getPWExpirationDate(str1).toString();
    }catch(IOException e){
        e.printStackTrace();
    }catch(TransportException e){
        e.printStackTrace();
    }catch(ObjectNotFoundException e){
        System.out.println("User may not exist.\n");
        e.printStackTrace();
```
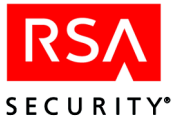

Example continues:

}

```
}catch(APIException e){
        e.printStackTrace();
    }
    System.out.println("Password expires: " + passwordExpiry);
    AdminUserCheck.disconnect();
}
```
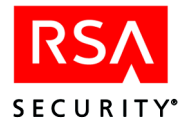

# **Administration Objects**

Administrative objects consist of the following:

- **•** Administrative group (IAdministrativeGroup) Defines which administrative users own (can view and modify) a set of objects.
- Administrative user (IAdministrativeUser) A user dedicated only to RSA ClearTrust administration activities. An administrative user is not to be confused with an IUser who is granted or denied access to resources that are protected by RSA ClearTrust. IUsers cannot act as administrative users.
- **•** Administrative role (IAdministrator) A set of permissions defining what an administrative user logged in under this role can and cannot do.
- Password policy (IPasswordPolicy) A set of restrictions on passwords for users.

The following sections describe the Administration objects.

#### <span id="page-89-0"></span>**Administrative Group**

The IAdministrativeGroup interface describes the *administrative group*, which is a set of administrative users. An administrative group governs which administrative users can view and modify which entities in the RSA ClearTrust data store. This is done by requiring that each entity (a user, group, realm, application, Web server, server tree, or user property definition) be owned by an administrative group. The administrative users who are members of a given administrative group can view and edit the entities owned by that administrative group. Each administrative user in RSA ClearTrust is a member of one and only one administrative group. See the *RSA ClearTrust Administrator's Guide* for more information on administrative groups and users.

Note that each administrative user's actions are also limited by his administrative role (see [page 82](#page-93-0)).

Finally, the administrative group provides one more thing: the password policy. Each RSA ClearTrust user has a password policy that establishes the rules for his password. The user's password policy is provided by the administrative group that owns that user.

| <b>Method</b>       | <b>Description</b>                                                              |
|---------------------|---------------------------------------------------------------------------------|
| createAdministrator | Creates a new administrative role in this administrative group.                 |
| getAdministrators   | Gets all administrative users in this administrative group.                     |
| getApplications     | Gets all applications owned by this administrative group.                       |
| getGroups           | Gets all groups owned by this administrative group.                             |
| getPasswordPolicy   | Gets the name of the password policy associated with this administrative group. |
| getRealms           | <b>Deprecated:</b> Gets all realms owned by this administrative group.          |

**Table 4.2** IAdministrativeGroup Methods

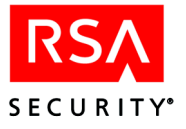

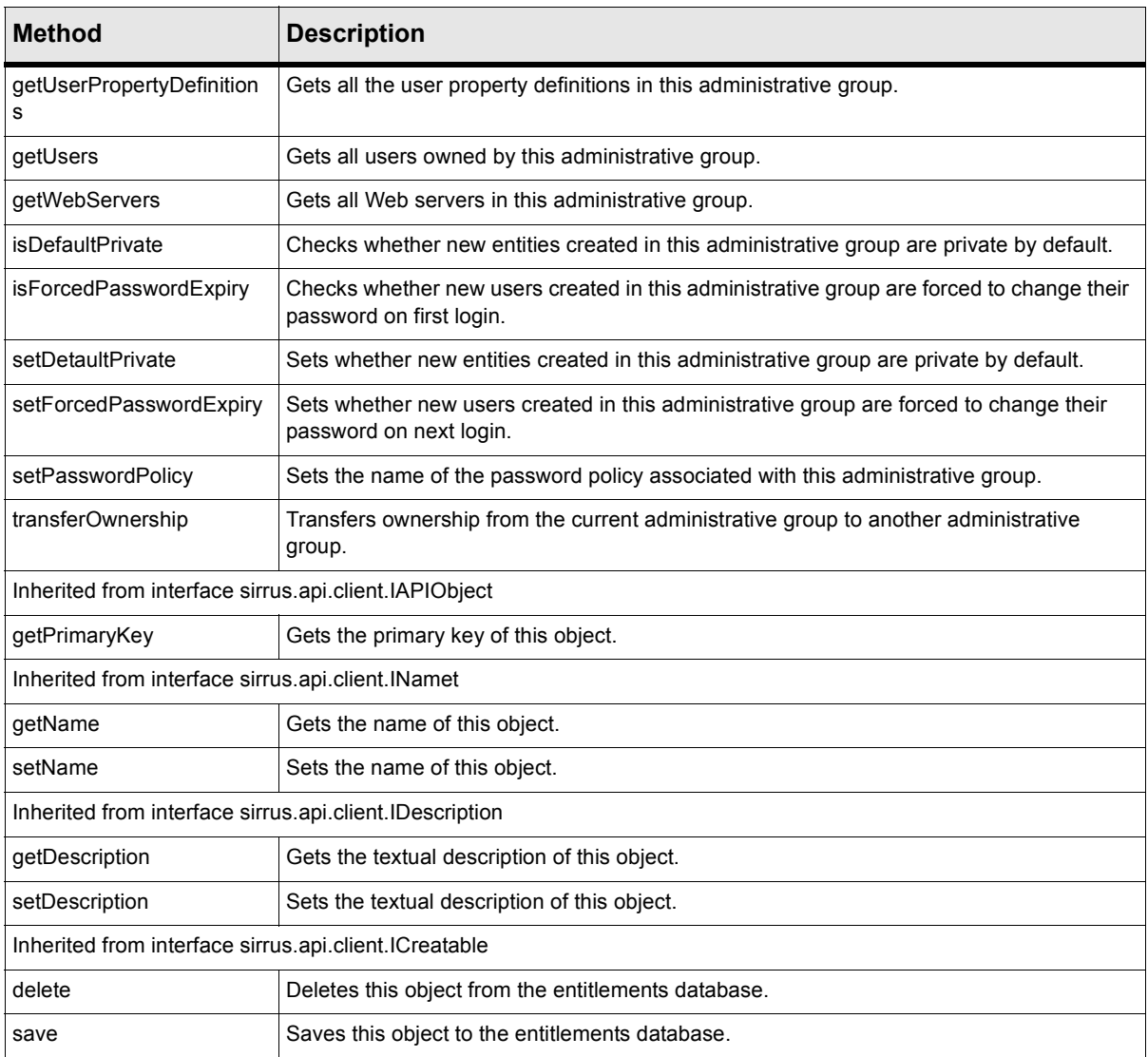

#### **Table 4.2** IAdministrativeGroup Methods

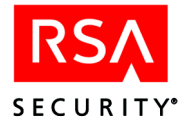

#### <span id="page-91-0"></span>**Administrative User**

*Administrative users* (IAdministrativeUsers) are users that are used purely for RSA ClearTrust administration activities, and are not users that are granted access to resources that are protected by RSA ClearTrust. In practice, administrative users typically exist entirely within the RSA ClearTrust policy repository (as opposed to a separate user store in LDAP or elsewhere), but this is configurable. This functionality existed on IUser in previous releases, but has since been separated to more easily support read-only user stores.

Administrative users cannot be granted entitlements to RSA ClearTrust-protected resources. If you have an administrative user who wishes to access resources, you must create a separate IUser account for that person. See ["Users" on page 89.](#page-100-0)

An administrative user can edit records owned by his administrative group (see [page](#page-89-0)  [78](#page-89-0)), and his actions are limited to those permitted by his administrative role (see [page](#page-93-0)  [82](#page-93-0)).

| <b>Method</b>                                    | <b>Description</b>                                                                                                    |
|--------------------------------------------------|----------------------------------------------------------------------------------------------------|
| addAdministrativeRole(IAdministrator role)       | Adds the administrative role to this administrative user.                                                                                                    |
| getAdministrativeLockout()                       | Checks if this administrative user is currently locked out of the system.<br>This is only true if an administrative user has explicitly disabled this<br>administrative user account, and overrides all other account activity<br>settings (start/end date, etc.) |
| getEmailAddress()                                | Fetches the email address of this administrative user.                                                                                                    |
| getEndDate()                                     | Gets the end date for this administrative user's account.                                                                                                    |
| getFirstName()                                   | Gets the first name of this administrative user.                                                                                                    |
| getLastName()                                    | Gets the last name of this administrative user.                                                                                                    |
| getPasswordExpirationDate()                      | Gets the password expiration date for this administrative user.                                                                                                    |
| getStartDate()                                   | Gets the start date for this administrative user's account.                                                                                                    |
| isSuperHelpDesk()                                | Checks if this administrative user is a super help desk user.                                                                                                    |
| isSuperUser()                                    | Checks if this administrative user is a superuser.                                                                                                    |
| removeAdministrativeRole(IAdministrator<br>role) | Removes this administrative user from the specified administrative role.                                                                                                    |
| setAdministrativeLockout(boolean locked)         | Disables this administrative user account. Doing this overrides all other<br>account activity settings (start/end date, etc.).                                                                                                    |
| setEmailAddress(String email)                    | Sets this administrative user's email address.                                                                                                    |
| setEndDate(Date aDate)                           | Sets the end date for this administrative user's account.                                                                                                    |
| setFirstName(String n)                           | Sets this administrative user's first name.                                                                                                    |
| setLastName(String n)                            | Sets the last name of this administrative user.                                                                                                    |
| setPassword(String password)                     | Sets this administrative user's password.                                                                                                    |

**Table 4.3** IAdministrativeUser Methods

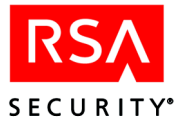

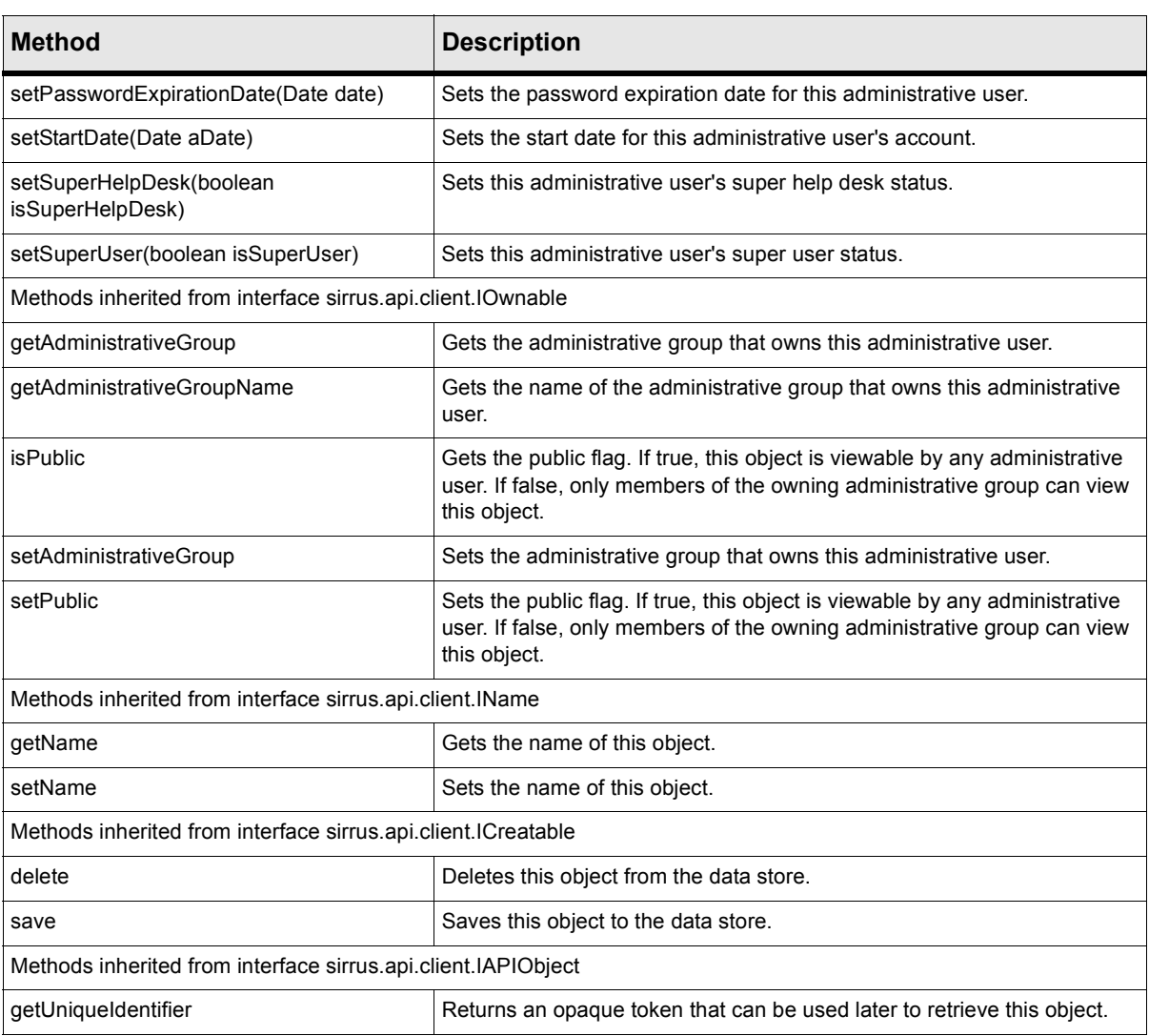

#### **Table 4.3** IAdministrativeUser Methods

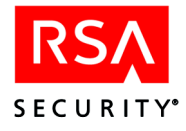

### <span id="page-93-0"></span>**Administrative Role**

An IAdministrator object is an *administrative role*. An administrative user is assigned one or more administrative roles, which determine which actions he can perform in the RSA ClearTrust system. Administrative roles are usually named to reflect the real-world role of the administrative user (for example, help desk or human resources). The administrative role controls what actions the administrative user can perform on the objects owned by his administrative group.

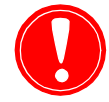

**Note:** Do not be confused by the interface name IAdministrator. This interface is not used to model administrative users; administrative users are modeled as IAdministrativeUsers.

The following table describes the functions that operate on the administrative role object.

| <b>Method</b>                   | <b>Description</b>                                                                                                    |
|---------------------------------|----------------------------------------------------------------------------------------------------|
| addUser                         | Deprecated. Replaced with addAdministrativeUser().                                                                               |
| addAdministrativeUser           | Add an administrative user to this administrative role.                                                                          |
| getAdministrativeUsers          | Gets all administrative users associated with this role.                                                                         |
| getCreateAdministrativeRole     | Checks whether administrative users in this role can create new administrative<br>roles in this administrative group.            |
| getCreateAdministrativeUser     | Checks whether administrative users in this role can create new administrative<br>users owned by this administrative group.      |
| getCreateApplication            | Checks whether administrative users in this role can create new applications<br>owned by this administrative group.              |
| getCreateGroup                  | Checks whether administrative users in this role can create new groups owned<br>by this administrative group.                    |
| getCreateRealm                  | Deprecated: Checks whether administrative users in this role can create new<br>realms owned by this administrative group.        |
| getCreateServer                 | Checks whether administrative users in this role can create new Web servers<br>owned by this administrative group.               |
| getCreateUser                   | Checks whether administrative users in this role can create new users owned by<br>this administrative group.                     |
| getCreateUserPropertyDefinition | Checks whether administrative users in this role can create new user property<br>definitions owned by this administrative group. |
| getDeleteAdministrativeRole     | Checks whether administrative users in this role can delete existing<br>administrative roles in this administrative group.       |
| getDeleteAdministrativeUser     | Checks whether administrative users in this role can delete existing<br>administrative users owned by this administrative group. |

**Table 4.4** Administrative Role (IAdministrator) Methods

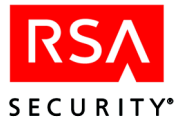

| <b>Method</b>                   | <b>Description</b>                                                                                                    |
|---------------------------------|----------------------------------------------------------------------------------------------------|
| getDeleteApplication            | Checks whether administrative users in this role can delete existing applications<br>owned by this administrative group.              |
| getDeleteGroup                  | Checks whether administrative users in this role can delete existing groups<br>owned by this administrative group.                    |
| getDeleteRealm                  | Deprecated: Checks whether administrative users in this role can delete existing<br>realms owned by this administrative group.        |
| getDeleteServer                 | Checks whether administrative users in this role can delete existing Web servers<br>owned by this administrative group.               |
| getDeleteUser                   | Checks whether administrative users in this role can delete existing users owned<br>by this administrative group.                     |
| getDeleteUserPropertyDefinition | Checks whether administrative users in this role can delete existing user<br>property definitions owned by this administrative group. |
| getModifyAdministrativeRole     | Checks whether administrative users in this role can modify existing<br>administrative roles in this administrative group.            |
| getModifyAdministrativeUser     | Checks whether administrative users in this role can modify existing<br>administrative users owned by this administrative group.      |
| getModifyApplication            | Checks whether administrative users in this role can modify existing applications<br>owned by this administrative group.              |
| getModifyGroup                  | Checks whether administrative users in this role can modify existing groups<br>owned by this administrative group.                    |
| getModifyRealm                  | Deprecated: Checks whether administrative users in this role can modify<br>existing realms owned by this administrative group.        |
| getModifyServer                 | Checks whether administrative users in this role can modify existing Web<br>servers owned by this administrative group.               |
| getModifyUser                   | Checks whether administrative users in this role can modify existing users<br>owned by this administrative group.                     |
| getModifyUserPropertyDefinition | Checks whether administrative users in this role can modify existing user<br>property definitions owned by this administrative group. |
| getResetPassword                | Checks whether administrative users in this role can reset the password for this<br>administrative group.                             |
| getUsers                        | Deprecated. Replaced with getAdministrativeUsers().                                                                                   |
| removeUser                      | Deprecated. Replaced with removeAdministrativeUser().                                                                                 |
| removeAdministrativeUser        | Removes an administrative user from this role.                                                                                        |
| setCreateAdministrativeRole     | Sets whether administrative users in this role can create new administrative roles<br>in this administrative group.                   |
| setCreateAdministrativeUser     | Sets whether administrative users in this role can create new administrative<br>users in this administrative group.                   |
| setCreateApplication            | Sets whether administrative users in this role can create new applications in this<br>administrative group.                           |
| setCreateGroup                  | Sets whether administrative users in this role can create new groups in this<br>administrative group.                                 |

**Table 4.4** Administrative Role (IAdministrator) Methods

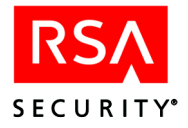

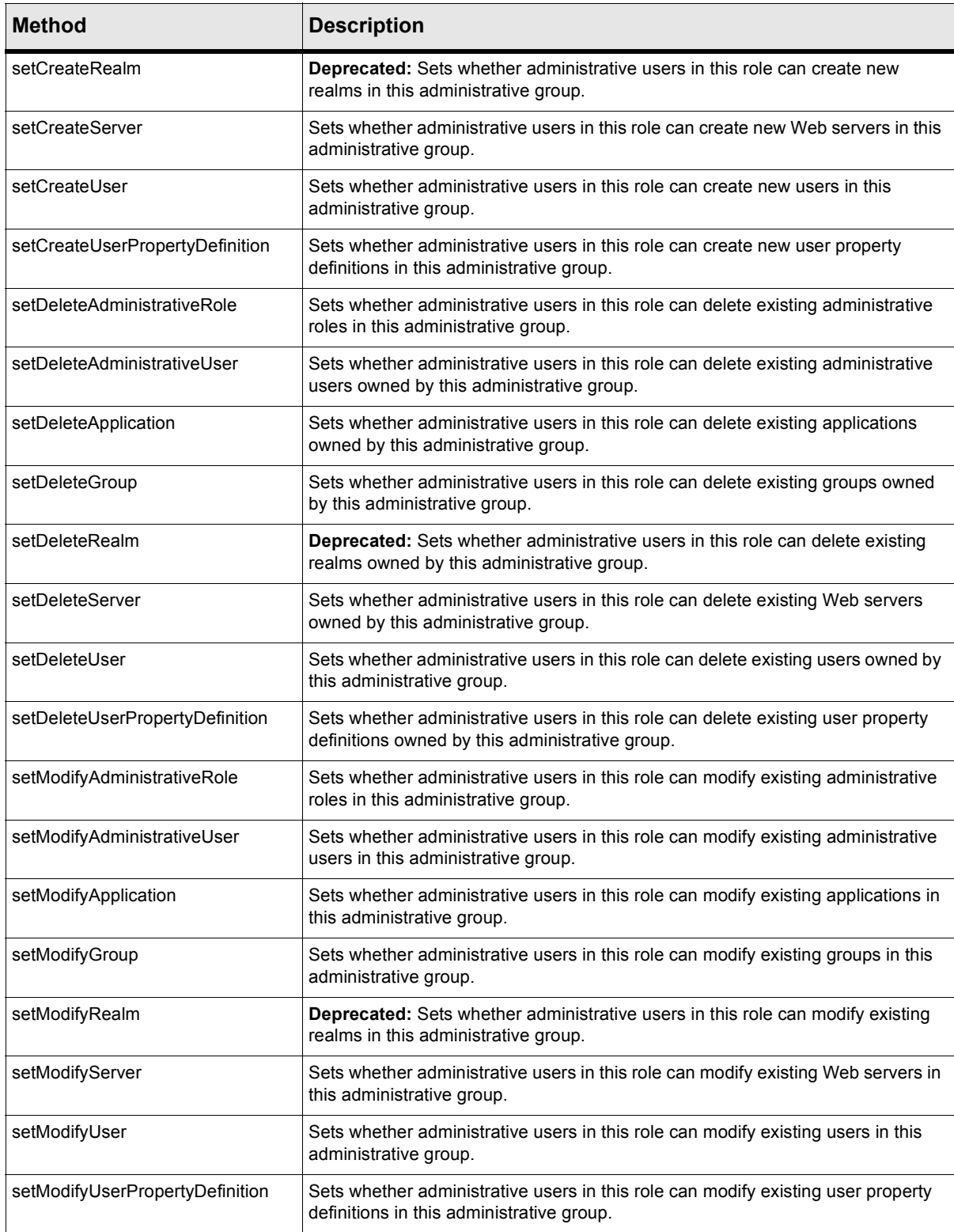

#### **Table 4.4** Administrative Role (IAdministrator) Methods

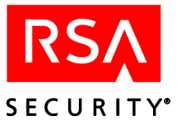

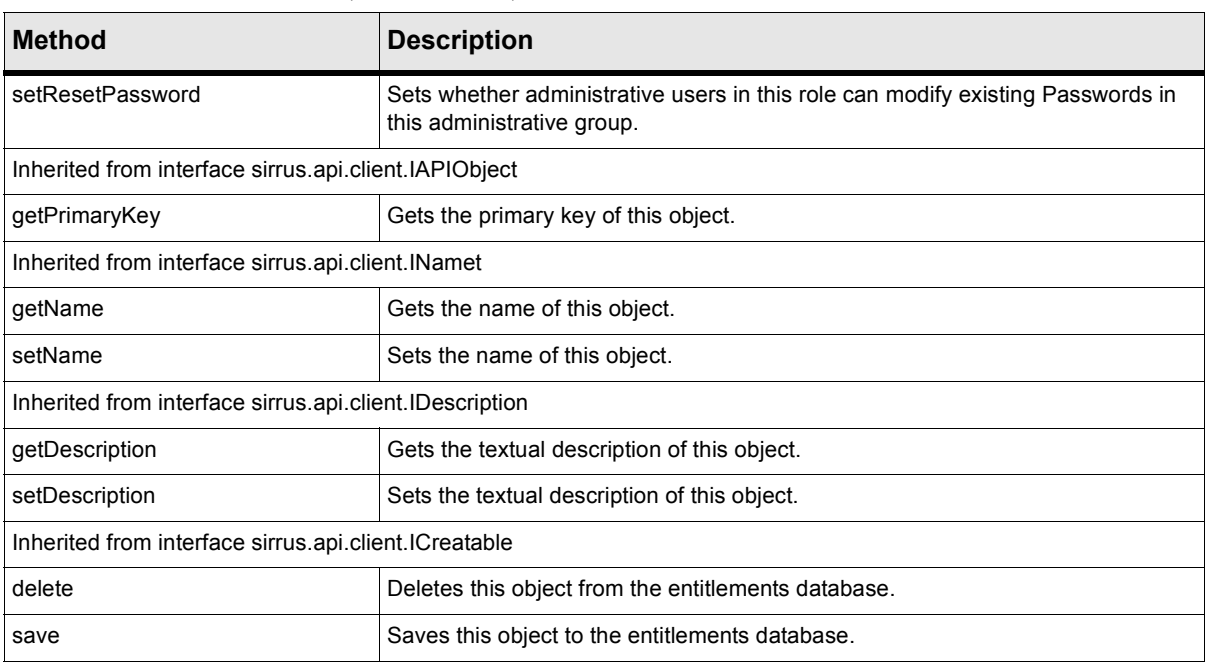

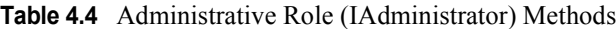

### **Password Policy**

A *password policy* is a set of restrictions on passwords for users. Each administrative group has an associated password policy that is applied to users owned by that administrative group.

| <b>Method</b>            | <b>Description</b>                                                                    |
|--------------------------|---------------------------------------------------------------------------------------|
| getDictionaryFile        | Gets the name of the dictionary file containing passwords excluded by this policy.    |
| getExclusionCharacters   | Gets the list of characters excluded from passwords that satisfy this policy.         |
| getForceNonLetter        | Checks whether a password must contain a non-letter character to satisfy this policy. |
| getHistorySize           | Gets the number of past passwords that cannot be reused.                              |
| getPasswordLifetime      | Gets the lifetime of passwords defined under this password policy.                    |
| getPasswordMaximumLength | Gets the maximum allowed length for passwords under this policy.                      |
| getPasswordMinimumLength | Gets the minimum allowed length for passwords under this policy.                      |
| setDictionaryFile        | Sets the dictionary file containing passwords excluded by this policy.                |
| setExclusionCharacters   | Sets the list of characters excluded from passwords that satisfy this policy.         |
| setForceNonLetter        | Sets whether a password must contain a non-letter character to satisfy this policy.   |
| setHistorySize           | Sets the number of past passwords that cannot be reused.                              |
| setLengthParams          | Sets the range of password lengths allowed under this policy.                         |
| setPasswordLifetime      | Sets the lifetime of passwords defined under this password policy.                    |

**Table 4.5** Password Policy Methods

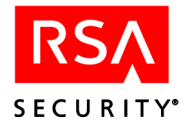

#### **Table 4.5** Password Policy Methods

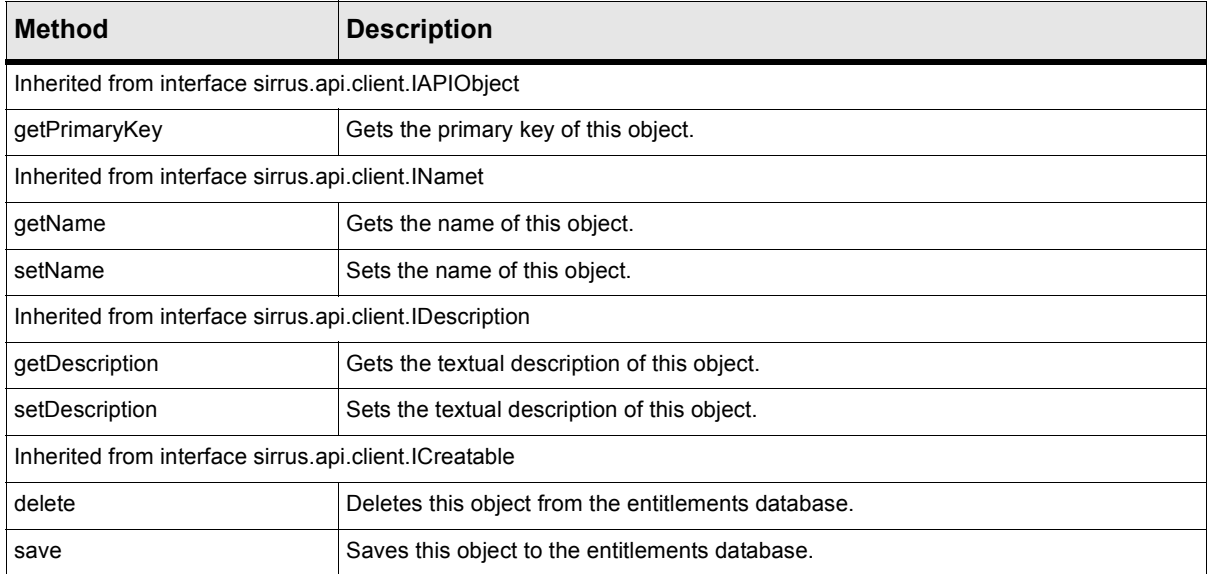

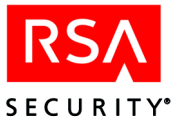

## **Participants**

Participant objects model the people and organizations whose access to resources is governed by the RSA ClearTrust system.

- **•** Group: a collection of users
- **•** User: a person who will, upon successful authentication and authorization, be given access to RSA ClearTrust-protected resources.
- **•** User property: an extra detail about a user that can be used as a criterion for access decisions, for Web personalization, etc. A user property is stored in a field that has been declared and defined in a user property definition.
- **•** User property definition: Mechanism for adding extra data fields to user records. In order to add a data field that is usable on all user records, you must create a user property definition that establishes the name and datatype. Once you have created and saved the user property definition, you can begin storing data in the new user property field.

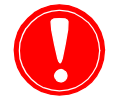

**Warning:** When creating users and groups, please note that their names may not contain any of the following characters: ",", "+", """, "\", "<", ">" or ";".

#### <span id="page-98-0"></span>**Groups**

An IGroup object is a *group*, which is a collection of users and/or other groups. Any user or group can be included in many groups.

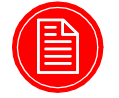

**Note:** If your installation uses collections of groups, please note that the mechanism for doing this has changed with the release of RSA ClearTrust 4.7. Previously, RSA ClearTrust provided the IRealm object for building collections of groups. In version 4.7, the IRealm interface is deprecated, and this functionality has been replaced with nested groups. This means that a group may contain other groups, which may in turn contain other groups, and so on. The deprecation of IRealm means that, while groups may still be collected into realms in 4.7, the IRealm interface will no longer exist in the next version of RSA ClearTrust.

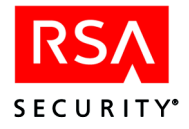

#### **Table 4.6** Group Methods

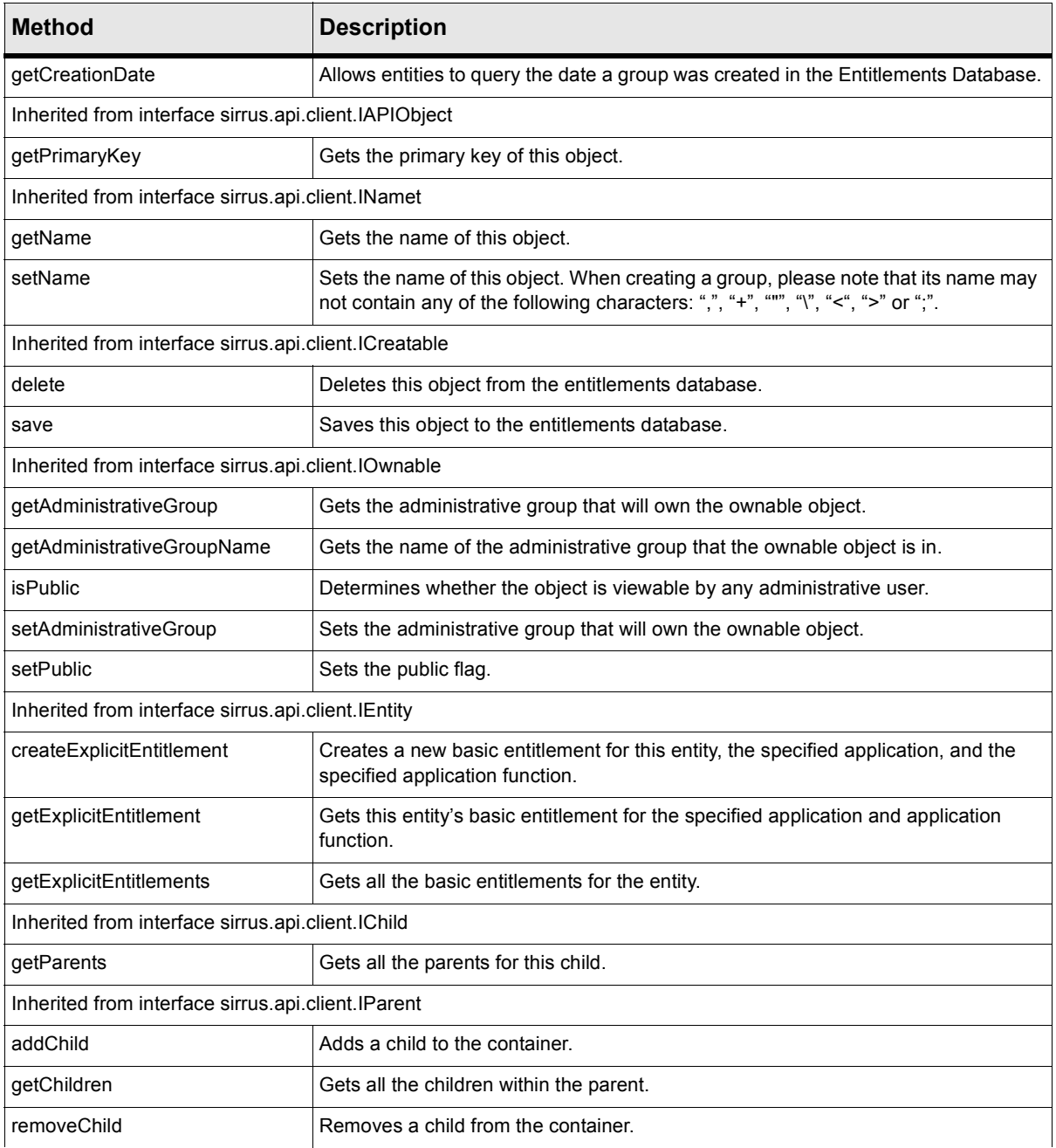

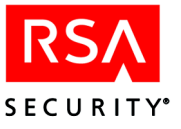

#### <span id="page-100-0"></span>**Users**

An IUser object is a *user* who will attempt to view or use an RSA ClearTrustprotected URL or other resource. Users are usually collected into groups and are given rights to resources via basic entitlements and SmartRules. A user may be a member of many groups.

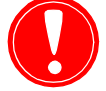

**Warning:** Do not confuse users with administrative users; they are separate and unrelated objects. See ["Administrative User"](#page-91-0) on page 80.

The following table describes the methods of IUser.

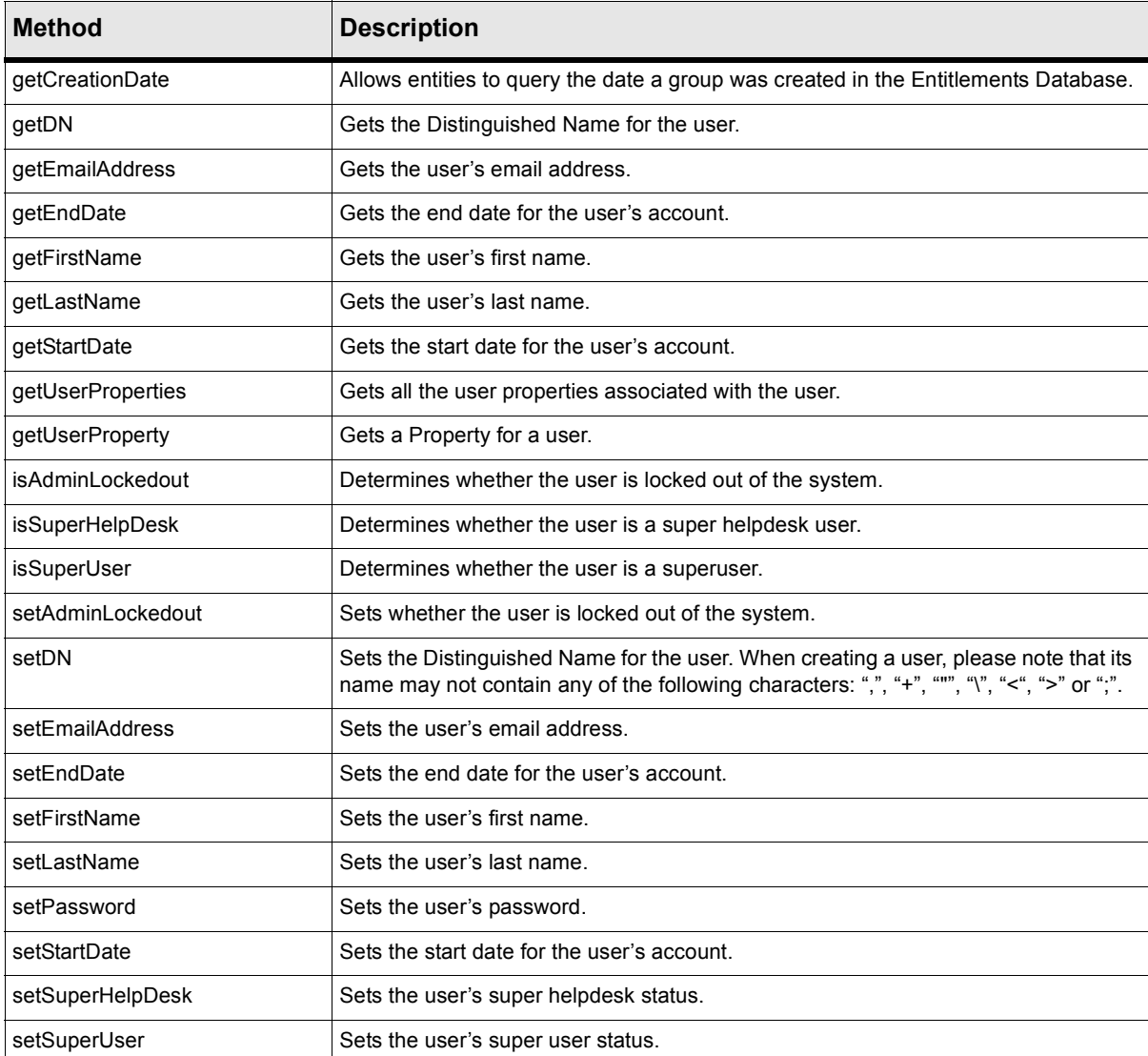

#### **Table 4.7** User Methods

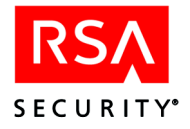

#### **Table 4.7** User Methods

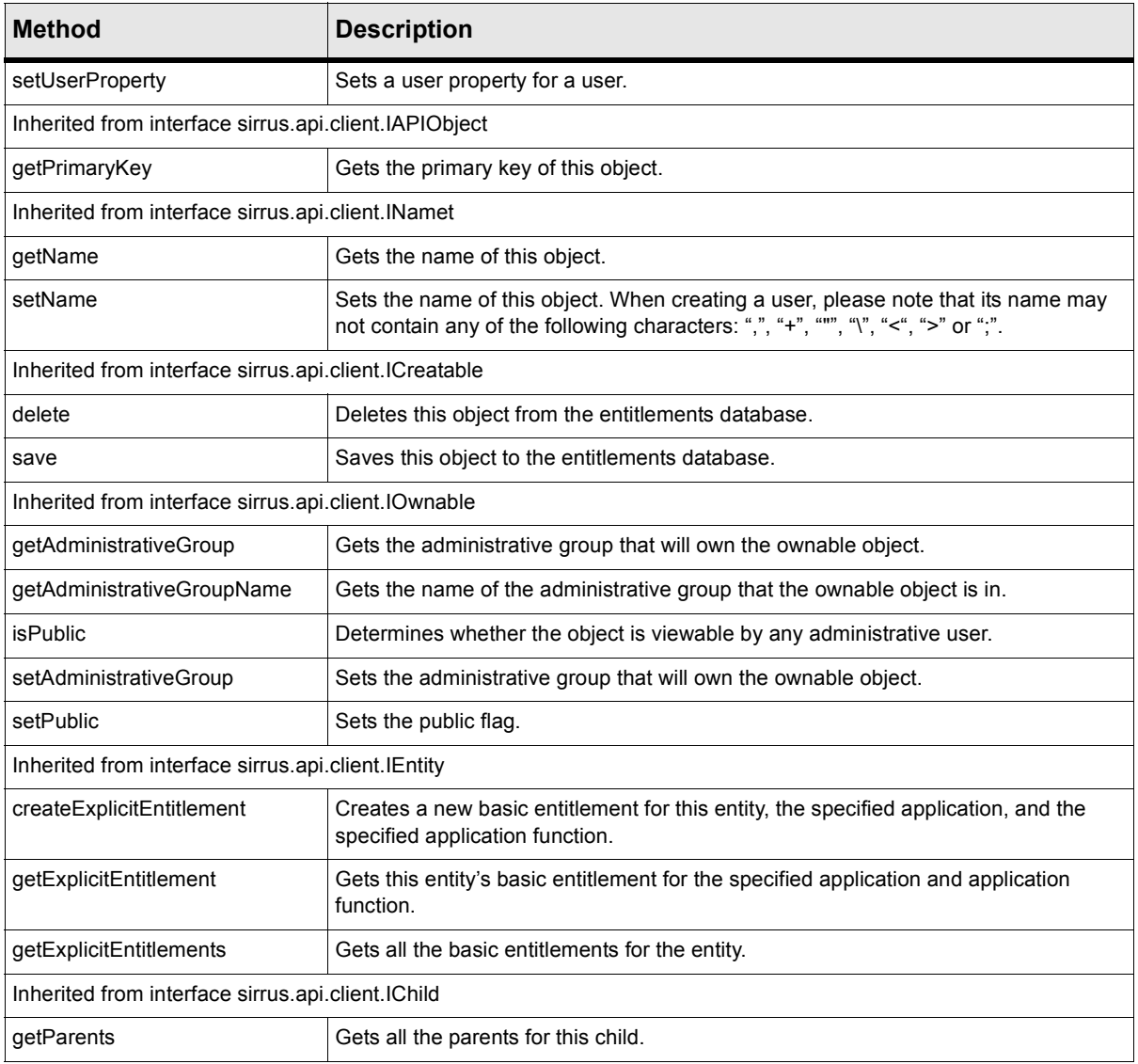

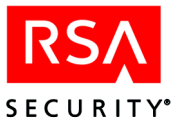

#### **User Properties**

An IUserProperty object is a *user property*, which is an extra detail about a user that can be used as a criterion for access decisions, for Web personalization, etc. A user property is stored in a field that has been declared and defined in a user property definition (see ["User Property Definitions"](#page-102-0) below). User property values are used by SmartRules to determine authorizations for users.

| <b>Method</b>                                         | <b>Description</b>                                  |  |
|-------------------------------------------------------|-----------------------------------------------------|--|
| getUser                                               | Gets the user associated with this user property.   |  |
| getValue                                              | Gets the value for this user property.              |  |
| getValueType                                          | Gets the type of the user property.                 |  |
| isSet                                                 | Determines whether this user property has been set. |  |
| setValue                                              | Sets the user property value as an object.          |  |
| Inherited from interface sirrus api client IAPIObject |                                                     |  |
| getPrimaryKey                                         | Gets the primary key of this object.                |  |
| Inherited from interface sirrus api client INamet     |                                                     |  |
| getName                                               | Gets the name of this object.                       |  |
| Inherited from interface sirrus api client ICreatable |                                                     |  |
| delete                                                | Deletes the object from the entitlements database.  |  |
| save                                                  | Saves the object to the entitlements database.      |  |

**Table 4.8** User Property Methods

#### <span id="page-102-0"></span>**User Property Definitions**

An IUserPropertyDefinition object is a *user property definition*, which establishes an extra data field on user records. In order to add a data field that is usable on all user records, you must create a user property definition that establishes the name and datatype of the user property. Once you have created and saved the user property definition, you can begin storing data in the new user property.

**Table 4.9** UserPropertyDefinition Methods

| <b>Method</b> | <b>Description</b>                                                                                                    |
|---------------|----------------------------------------------------------------------------------------------------|
| getValueType  | Gets the type of this user property definition.                                                                                      |
| setValueType  | Sets the type of this user property definition.                                                                                      |
| isExportable  | Returns a boolean indicating whether or not UserProperties associated with this<br>definition are visible to Runtime API clients.    |
| setExportable | Sets the boolean indicating whether or not UserProperties associated with this<br>definition will be visible to Runtime API clients. |

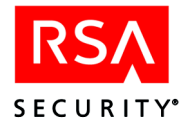

| <b>Method</b>                                           | <b>Description</b>                                                                                        |  |
|---------------------------------------------------------|----------------------------------------------------------------------------------------------------|--|
| isHelpDeskAccessible                                    | Determines whether the user property definition can be seen by the super helpdesk<br>administrative user. |  |
| setHelpDeskAccessible                                   | Sets whether the user property definition can be seen by the super helpdesk<br>administrative user.       |  |
| isReadOnly                                              | Determines whether the user property definition is read only.                                             |  |
| setReadOnly                                             | Sets whether the user property definition is read only.                                                   |  |
| Inherited from interface sirrus.api.client.IAPIObject   |                                                                                                    |  |
| getPrimaryKey                                           | Gets the primary key of this object.                                                                      |  |
| Inherited from interface sirrus api.client.INamet       |                                                                                                    |  |
| getName                                                 | Gets the name of this object.                                                                             |  |
| setName                                                 | Sets the name of this object.                                                                             |  |
| Inherited from interface sirrus api client IDescription |                                                                                                    |  |
| getDescription                                          | Gets the textual description of this object.                                                              |  |
| setDescription                                          | Sets the textual description of this object.                                                              |  |
| Inherited from interface sirrus api client ICreatable   |                                                                                                    |  |
| delete                                                  | Deletes this object from the entitlements database.                                                       |  |
| save                                                    | Saves this object to the entitlements database.                                                           |  |
| Inherited from interface sirrus api client IOwnable     |                                                                                                    |  |
| getAdministrativeGroup                                  | Gets the administrative group that will own the ownable object.                                           |  |
| setAdministrativeGroup                                  | Sets the administrative group that will own the ownable object.                                           |  |
| getAdministrativeGroupNam<br>е                          | Gets the name of the administrative group that the ownable object is in.                                  |  |
| <b>isPublic</b>                                         | Returns the boolean indicating whether this object is viewable by any administrative<br>user.             |  |
| setPublic                                               | Determines whether this object is viewable by any administrative user.                                    |  |

**Table 4.9** UserPropertyDefinition Methods

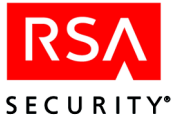

## **Deprecated Interface: IRealm**

IRealm is a deprecated interface for building collections of groups. As of 4.7, groups maybe collected together in other groups, so realms are no longer needed. See ["Groups" on page 87](#page-98-0).

**Table 4.10** Methods of the deprecated IRealm interface

| <b>Method</b>                                         | <b>Description</b>                                                                                                    |
|-------------------------------------------------------|----------------------------------------------------------------------------------------------------|
| getCreationDate                                       | Allows entities to query the date a realm was created in the Entitlements Database.                                    |
| Inherited from interface sirrus.api.client.IAPIObject |                                                                                                    |
| getPrimaryKey                                         | Gets the primary key of this object.                                                                                   |
| Inherited from interface sirrus api.client.INamet     |                                                                                                    |
| getName                                               | Gets the name of this object.                                                                                          |
| setName                                               | Sets the name of this object.                                                                                          |
| Inherited from interface sirrus api.client.ICreatable |                                                                                                    |
| delete                                                | Deletes this object from the entitlements database.                                                                    |
| save                                                  | Saves this object to the entitlements database.                                                                        |
| Inherited from interface sirrus.api.client.IOwnable   |                                                                                                    |
| getAdministrativeGroup                                | Gets the administrative group that will own the ownable object.                                                        |
| getAdministrativeGroupName                            | Gets the name of the administrative group that the ownable object is in.                                               |
| <b>isPublic</b>                                       | Determines whether the object is viewable by any administrative user.                                                  |
| setAdministrativeGroup                                | Sets the administrative group that will own the ownable object.                                                        |
| setPublic                                             | Sets the public flag.                                                                                                  |
| Inherited from interface sirrus.api.client.IEntity    |                                                                                                    |
| createExplicitEntitlement                             | Creates a new basic entitlement for this entity, the specified application, and the<br>specified application function. |
| getExplicitEntitlement                                | Gets this entity's basic entitlement for the specified application and application<br>function.                        |
| getExplicitEntitlements                               | Gets all the basic entitlements for the entity.                                                                        |
| Inherited from interface sirrus api.client.IParent    |                                                                                                    |
| addChild                                              | Adds a child to the container.                                                                                         |
| getChildren                                           | Gets all the children within the parent.                                                                               |
| removeChild                                           | Removes a child from the container.                                                                                    |

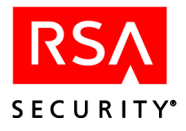

# **Policy Objects**

Policy objects describe entitlements and rules that allow participants access to resources.

- **•** Entitlements Governs a user's access to an application function based on the user's name or his or her membership in a group.
- **•** SmartRules Governs a user's access to an application function based on his or her user properties.

#### **Basic Entitlements (Explicit Entitlements)**

The IExplicitEntitlement interface defines an explicit entitlement, which is usually called a *basic entitlement* in the RSA ClearTrust system. A basic entitlement defines a user's or group's access to an application.

In order to create an Entitlement, you must specify its Entity ID and its application ID.

An Entitlement specifically grants or denies a user or group permission to access an application. Basic entitlements granted to a group apply to all users in that group. Basic entitlements have a hierarchy; an entitlement granted or denied at the user level overrides any conflicting entitlements at the group level. Likewise, an entitlement granted or denied at the group level overrides any conflicting entitlement set on a parent group of that group.

In other words, when using nested group structures, if a user has an entitlement assigned at the level of a group and also has a conflicting entitlement assigned at the level of a second group that is higher up the group/parent group hierarchy, then the entitlement of the lowest-level group will take precedence. The reason for this is that the lowest-level group is thought of as providing the most precise definition of the user's privileges.

For example, if group BronzeUsers is denied access to application CarLoanCalculator, and the BronzeUsers group in turn contains a number of groups, then all the users in all the sub-groups of BronzeUsers are denied access. If you wished to override this denial for some users, there are two ways you could do it. One approach would be to create a new group (say, group BronzeSpecial) for those users, make that group a member of the BronzeUsers group, and give that group access to CarLoanCalculator. The BronzeSpecial setting will override the BronzeUsers setting. The other approach would be to grant access at the individual user level. For example, if you grant user TBradshaw access to application CarLoanCalculator, this overrides any denials for TBradshaw defined in the groups to which he belongs.

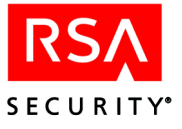

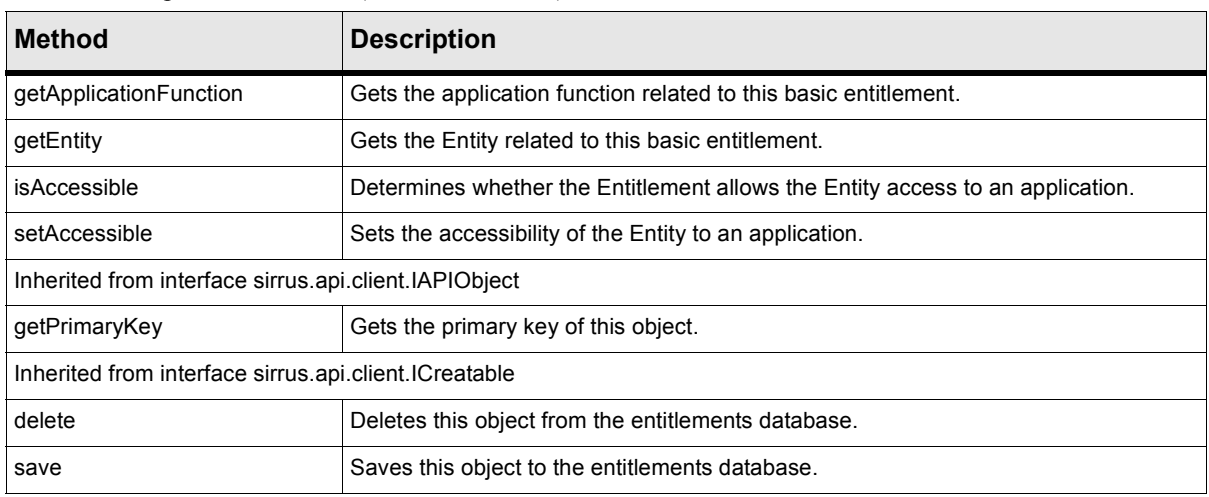

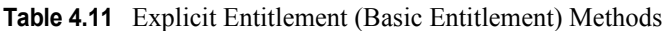

#### **SmartRules**

The ISmartRule interface defines a *SmartRule*. A SmartRule is associated with a user property definition and an application function.

**Table 4.12** SmartRule Methods

| <b>Method</b>                                         | <b>Description</b>                                                |  |
|-------------------------------------------------------|-------------------------------------------------------------------|--|
| getApplicationFunction                                | Gets the application function associated with this SmartRule.     |  |
| getCategory                                           | Gets the category set in this SmartRule.                          |  |
| getSmartRuleCriteria                                  | Gets the criteria set in this SmartRule.                          |  |
| getUserPropertyDefinition                             | Gets the user property definition associated with this SmartRule. |  |
| setCategory                                           | Sets the category for this SmartRule.                             |  |
| setSmartRuleCriteria                                  | Sets the criteria for this SmartRule.                             |  |
| Inherited from interface sirrus api client IAPIObject |                                                                   |  |
| getPrimaryKey                                         | Gets the primary key of this object.                              |  |
| Inherited from interface sirrus api client ICreatable |                                                                   |  |
| delete                                                | Deletes this object from the entitlements database.               |  |
| save                                                  | Saves this object to the entitlements database.                   |  |

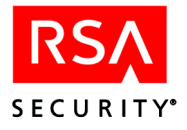

## **Resources**

The following resource objects are provided by the RSA ClearTrust API.

- **•** Application A logical grouping of resources and functions.
- **•** Application function A set of functionality within an application.
- URL A resource labeled by a URI and associated with a particular application and Web server.
- Web server Associated with URIs, defining the location of the URIs.
- **•** Server Tree Represents a tree of URLs on a Web server

## **Applications**

The IApplication interface defines an *application*.

An application consists of a collection of URLs specifying resources and a set of application functions that delineate the possible ways in which that collection of resources can be accessed or manipulated.

A user's access to the resources is defined by a basic entitlement from the user to the application.

- If a user is not associated with an application, then accessibility of the contained URLs for the user is determined by how passive access has been defined.
- **•** If a user is associated with an application, the accessibility is defined by whether the association has been defined as accessible.

| <b>Function</b>                                       | <b>Description</b>                                                                         |
|-------------------------------------------------------|--------------------------------------------------------------------------------------------|
| createApplicationFunction                             | Creates a new application function.                                                        |
| createApplicationURL                                  | Creates an ApplicationURL and associates it with this application.                         |
| createSmartRule                                       | Creates a SmartRule associated with this application. See the code example on page<br>123. |
| getApplicationFunctions                               | Gets all the application functions associated with this application.                       |
| getApplicationURLs                                    | Gets all the application's URLs.                                                           |
| getVersion                                            | Gets the version of this application.                                                      |
| setVersion                                            | Sets the version of this application.                                                      |
| Inherited from interface sirrus api client IAPIObject |                                                                                            |
| getPrimaryKey                                         | Gets the primary key of this object.                                                       |
| Inherited from interface sirrus api client IName      |                                                                                            |
| qetName                                               | Gets the name of this object.                                                              |

**Table 4.13** IApplication Methods
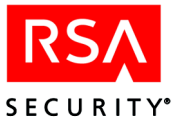

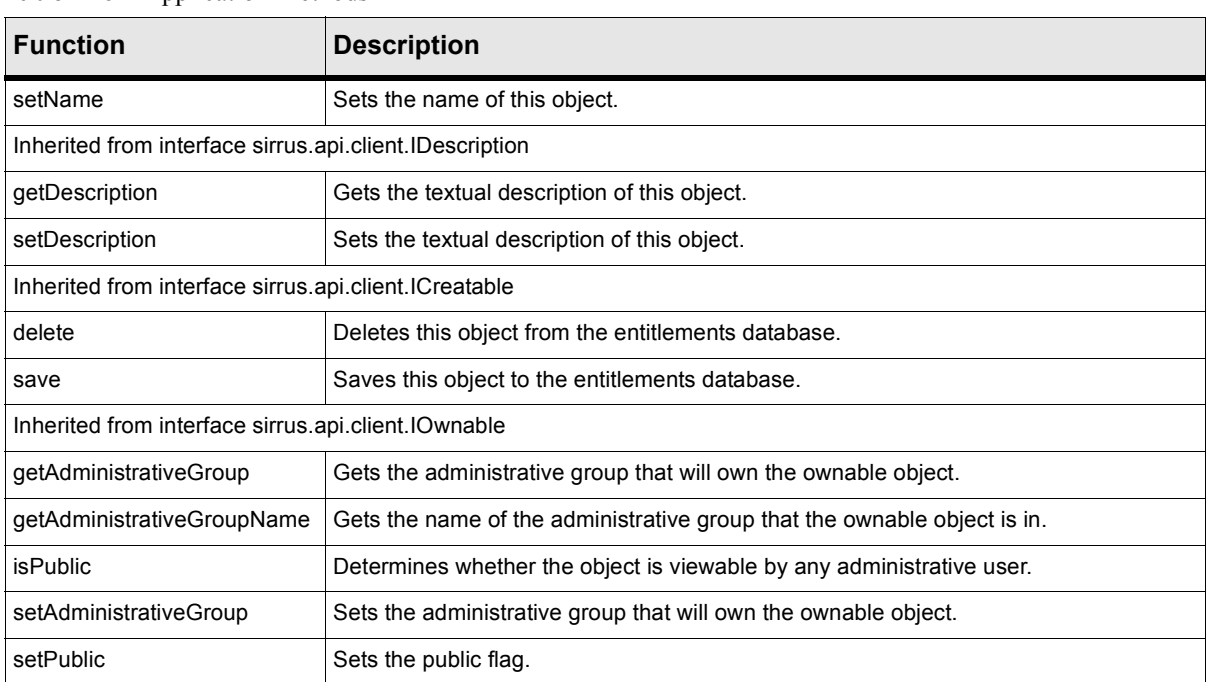

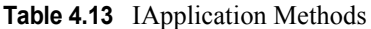

## **Application Functions**

The IApplicationFunction interface defines an *application function*.

An application function is a ClearTrust representation of any type of function or method in any type of custom application that you might build. Modeling a method as an application function allows RSA ClearTrust to control access to that method. This allows you to implement ClearTrust Agent-like controls (similar to building a ClearTrust WAX) governing access to methods in your custom applications.

For example, if you are creating a non-Web Java application that has a sensitive method that you do not wish to make available to all users, you can govern access to this method by creating an ApplicationFunction for it. For a method called updateBalance(), for example, you could create an ApplicationFunction record called "update\_balance" in the RSA ClearTrust policy datastore. The implementation of your updateBalance() method will call RuntimeAPI.authorize() before executing the rest of the method, passing as arguments a Map of the requesting user and a Map representing the "update balance" method. The authorize () call returns a boolean indicating whether the user is allowed to execute the method.

When setting policies in the RSA ClearTrust system, you treat an ApplicationFunction like you would treat an ApplicationURL. That is, you collect related ApplicationFunctions (along with any related ApplicationURLs) into applications, and you grant users or groups permission to use these applications, ApplicationFunctions, and/or ApplicationURLs.

If you are not building stand-alone applications, then you will generally not need to use ApplicationFunctions. For most dynamic Web content such as cgis on Web pages,

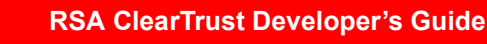

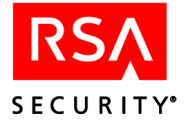

you will control access by creating an ApplicationURL that matches the URL request string or the name of the cgi script being called. Once you have created Entitlements based on these ApplicationURLs, the RSA ClearTrust Web Server Agents can control access to the functions in the cgi script. In contrast, ApplicationFunctions are useful for access checking in situations that do not involve URL requests, that is, in situations where the RSA ClearTrust Agents cannot be used.

| <b>Method</b>                                           | <b>Description</b>                                                                                                    |
|---------------------------------------------------------|----------------------------------------------------------------------------------------------------|
| createSmartRule                                         | Creates a SmartRule associated with this application function. In previous versions, in<br>order to create any SmartRule whatsoever, you had to use this method<br>(IApplicationFunction.createSmartRule). Now, for most SmartRules, you will<br>instead use the IApplicationURL.createSmartRule or<br>IApplication.createSmartRule method. See the code example on page $123$ . |
| getApplication                                          | Gets the application associated with this application function.                                                                                                    |
| getExplicitEntitlements                                 | Gets the basic entitlements associated with this application function                                                                                                    |
| getSmartRules                                           | Gets the SmartRules associated with this application function.                                                                                                    |
| isPolicyAllowBeforeDeny                                 | Returns the policy precedence for this application function. True means the ALLOW<br>policy overrides the DENY policy if there is a conflict.                                                                                                    |
| setPolicyAllowBeforeDeny                                | Sets the policy precedence for this application function. True means the ALLOW policy<br>overrides the DENY policy if there is a conflict.                                                                                                    |
| Inherited from interface sirrus.api.client.IAPIObject   |                                                                                                    |
| getUniqueIdentifier                                     | Returns the store-independent unqiue identifier of the object.                                                                                                    |
| Inherited from interface sirrus.api.client.INamet       |                                                                                                    |
| getName                                                 | Gets the name of this object.                                                                                                    |
| setName                                                 | Sets the name of this object.                                                                                                    |
| Inherited from interface sirrus api client IDescription |                                                                                                    |
| getDescription                                          | Gets the textual description of this object.                                                                                                    |
| setDescription                                          | Sets the textual description of this object.                                                                                                    |
| Inherited from interface sirrus api client ICreatable   |                                                                                                    |
| delete                                                  | Deletes this object from the entitlements database.                                                                                                    |
| save                                                    | Saves this object to the entitlements database.                                                                                                    |

**Table 4.14** IApplicationFunction Methods

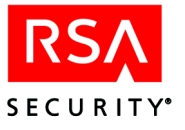

# **Application URLs**

The IApplicationURL interface defines the *ApplicationURL* object.

An ApplicationURL object represents a resource labeled by a URI and associated with a particular application and Web server. An ApplicationURL represents an accessible URL that is part of a WebApplication.

| <b>Method</b>                                           | <b>Description</b>                                                                    |
|---------------------------------------------------------|---------------------------------------------------------------------------------------|
| createSmartRule                                         | Creates a SmartRule associated with this URI. See the code example<br>on page $123$ . |
| getApplication                                          | Gets the application that is identified by this URI.                                  |
| getURI                                                  | Gets the value of this URI.                                                           |
| getWebServer                                            | Gets the Web server that is associated with this URI.                                 |
| setURI                                                  | Sets the value of this URI.                                                           |
| setWebServer                                            | Sets the Web server that is associated with this IRI.                                 |
| Inherited from interface sirrus api.client.IAPIObject   |                                                                                       |
| getPrimaryKey                                           | Gets the primary key of this object.                                                  |
| Inherited from interface sirrus api client IDescription |                                                                                       |
| getDescription                                          | Gets the textual description of this object.                                          |
| setDescription                                          | Sets the textual description of this object.                                          |
| Inherited from interface sirrus api.client.ICreatable   |                                                                                       |
| delete                                                  | Deletes this object from the entitlements database.                                   |
| save                                                    | Saves this object to the entitlements database.                                       |

**Table 4.15** ApplicationURL Methods

## **Web Servers**

The IWebServer interface defines a virtual *Web server* (potentially a group of many physical Web servers) relative to which these URIs are defined.

A Web server object is associated with URIs, defining the location of the URIs. The Web server also represents the location of the authorizer which performs accessibility checking against the associated URIs.

A Web server defines a URL's location through an associated-with relationship.

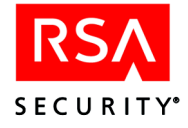

The Web server object represents the location of an RSA ClearTrust authorizer which performs accessibility checking against the associated URLs.

**Table 4.16** Web Server Methods

| <b>Method</b>                                           | <b>Description</b>                                                                                                    |  |
|---------------------------------------------------------|----------------------------------------------------------------------------------------------------|--|
| createServerTree                                        | Creates a new server tree on this Web server.                                                                                         |  |
| getHostname                                             | Gets the hostname of the computer on which the Web server is running.                                                                 |  |
| getManufacturer                                         | Gets the maker of the Web server. Valid values are:<br><b>APACHE</b><br><b>MICROSOFT</b><br>NETSCAPE_ENTERPRISE<br>NETSCAPE_FASTTRACK |  |
| qetPort                                                 | Gets the port number to which the Web server is listening.                                                                            |  |
| getServerTrees                                          | Gets all the Sever Trees that are associated with this Web server.                                                                    |  |
| getWebApplicationURLs                                   | Gets all the Web application URLs associated with this Web server.                                                                    |  |
| setHostname                                             | Sets the hostname of the computer on which the Web server is running.                                                                 |  |
| setManufacturer                                         | Sets the maker of the Web server. Valid values are:<br><b>APACHE</b><br><b>MICROSOFT</b><br>NETSCAPE ENTERPRISE<br>NETSCAPE_FASTTRACK |  |
| setPort                                                 | Sets the Port Number to which the Web server is listening.                                                                            |  |
| Inherited from interface sirrus api client IAPIObject   |                                                                                                    |  |
| getPrimaryKey                                           | Gets the primary key of this object.                                                                                                  |  |
| Inherited from interface sirrus api.client.INamet       |                                                                                                    |  |
| getName                                                 | Gets the name of this object.                                                                                                    |  |
| setName                                                 | Sets the name of this object.                                                                                                    |  |
| Inherited from interface sirrus api client IDescription |                                                                                                    |  |
| getDescription                                          | Gets the textual description of this object.                                                                                          |  |
| setDescription                                          | Sets the textual description of this object.                                                                                          |  |
| Inherited from interface sirrus api client ICreatable   |                                                                                                    |  |
| delete                                                  | Deletes this object from the entitlements database.                                                                                   |  |
| save                                                    | Saves this object to the entitlements database                                                                                        |  |
| Inherited from interface sirrus api client IOwnable     |                                                                                                    |  |
| getAdministrativeGroup                                  | Gets the administrative group that will own the ownable object.                                                                       |  |
| getAdministrativeGroupName                              | Gets the name of the administrative group that the ownable object is in.                                                              |  |
| <b>isPublic</b>                                         | Determines whether the object is viewable by any administrative user.                                                                 |  |
| setAdministrativeGroup                                  | Sets the administrative group that will own the ownable object.                                                                       |  |
| setPublic                                               | Sets the public flag.                                                                                                    |  |

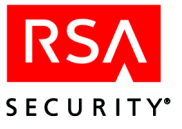

## **Server Trees**

The IServerTree interface defines a *server tree*.

A ServerTree object is associated with a Web server object. It represents a tree of URLs on a Web server.

| <b>Method</b>                                           | <b>Description</b>                                                       |
|---------------------------------------------------------|--------------------------------------------------------------------------|
| getURI                                                  | Gets the URI for this server tree.                                       |
| setURI                                                  | Sets the URI for this server tree.                                       |
| Inherited from interface sirrus api.client.IAPIObject   |                                                                          |
| getPrimaryKey                                           | Gets the primary key of this object.                                     |
| Inherited from interface sirrus.api.client.INamet       |                                                                          |
| getName                                                 | Gets the name of this object.                                            |
| setName                                                 | Sets the name of this object.                                            |
| Inherited from interface sirrus api client IDescription |                                                                          |
| getDescription                                          | Gets the textual description of this object.                             |
| setDescription                                          | Sets the textual description of this object.                             |
| Inherited from interface sirrus api.client.ICreatable   |                                                                          |
| delete                                                  | Deletes this object from the entitlements database.                      |
| save                                                    | Saves this object to the entitlements database.                          |
| Inherited from interface sirrus api client IOwnable     |                                                                          |
| getAdministrativeGroup                                  | Gets the administrative group that will own the ownable object.          |
| getAdministrativeGroupNam<br>е                          | Gets the name of the administrative group that the ownable object is in. |
| <b>isPublic</b>                                         | Determines whether the object is viewable by any administrative user.    |
| setAdministrativeGroup                                  | Sets the administrative group that will own the ownable object.          |
| setPublic                                               | Sets the public flag.                                                    |

**Table 4.17** IServerTree Methods

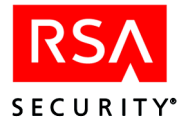

# **Utility Classes**

# **ISparseData**

A set of RSA ClearTrust objects is typically loaded as an ISparseData object, generally called a Sparse Data object. A Sparse Data holds a homogenous set of objects and provides methods for retrieving individual objects or subsets of objects.

Sparse data objects are usable only as iterators over the data set. Due to the on-demand availability of data in the physical data store, it is not possible to accurately fetch the size of a data set without first retrieving the entire set. Applications should therefore treat ISparseData objects as iterators. The correct way to iterate over them is shown in the following example:

```
try
\{int i = 0;
   while (true)
   \left\{ \right.Object obj = sparseData.getByIndex(i++);
      // The sparse data is of size i or greater, process the object
       ....
   }
}
catch (ObjectNotFoundException onf)
\left\{ \right.// We have read all of the entries in the result set,
     // continue execution
}
```
See the EditPropertyExample on page 115 for a more detailed example of using Sparse Data objects.

**Table 4.18** ISparseData Methods

| <b>Function</b>                          | <b>Description</b>                                                            |
|------------------------------------------|-------------------------------------------------------------------------------|
| getByIndex(int index)                    | Returns the object at the specified index.                                    |
| getByName(java.lang.String name)         | Returns the object in the ISparseData collection with the specified name.     |
| getByNames(java.lang.String[] names)     | Returns a subset of the ISparseData collection as an array of<br>IAPIObjects. |
| getByRange(int startRange, int endRange) | Returns a subset of the ISparseData collection as an array of<br>IAPIObjects. |

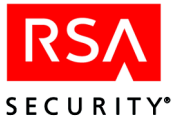

# **Permissions**

The IAdministrativePermissionChecker interface provides a set of operations that determine whether the administrative role under which the API user is logged in has permission to perform that action.

**Table 4.19** IAdministrativePermissions Methods

| <b>Function</b>                   | <b>Description</b>                                                                 |
|-----------------------------------|------------------------------------------------------------------------------------|
| checkAddGroupToRealm              | <b>Deprecated:</b> Permission to add the specified group to the specified realm.   |
| checkAddUserToGroup               | Permission to add the specified user to the specified group.                       |
| checkChangePassword               | Permission to change the password for the specified user.                          |
| checkCreateAdministrativeGroup    | Permission to create an administrative group.                                      |
| checkCreateAdministrativeRole     | Permission to create an administrative role.                                       |
| checkCreateAdministrativeRole     | Permission to create an administrative role in the specified administrative group. |
| checkCreateApplication            | Permission to create an application.                                               |
| checkCreateApplicationFunction    | Permission to create an application function.                                      |
| checkCreateExplicitEntitlemnt     | Permission to create a basic entitlement.                                          |
| checkCreateGroup                  | Permission to create a group.                                                      |
| checkCreatePasswordPolicy         | Permission to create a password.                                                   |
| checkCreateRealm                  | <b>Deprecated:</b> Permission to create a realm.                                   |
| checkCreateServerTree             | Permission to create a server tree.                                                |
| checkCreateSmartRule              | Permission to create a SmartRule.                                                  |
| checkCreateUser                   | Permission to create a user.                                                       |
| checkCreateUserPropertyDefinition | Permission to create a Property Definition.                                        |
| checkCreateWebServer              | Permission to create a Web server.                                                 |
| checkDeleteAdministrativeGroup    | Permission to delete the specified administrative group.                           |
| checkDeleteAdministrativeRole     | Permission to delete the specified administrative role.                            |
| checkDeleteApplication            | Permission to delete the specified application.                                    |
| checkDeleteApplicationFunction    | Permission to delete the specified application function.                           |
| checkDeleteExplicitEntitlement    | Permission to delete the specified basic entitlement.                              |
| checkDeleteGroup                  | Permission to delete the specified group.                                          |
| checkDeletePasswordPolicy         | Permission to delete the specified password policy.                                |
| checkDeleteRealm                  | Deprecated: Permission to delete the specified realm.                              |
| checkDeleteServerTree             | Permission to delete the specified server tree.                                    |
| checkDeleteSmartRule              | Permission to delete the specified SmartRule.                                      |
| checkDeleteUser                   | Permission to delete the specified user.                                           |

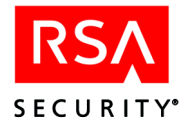

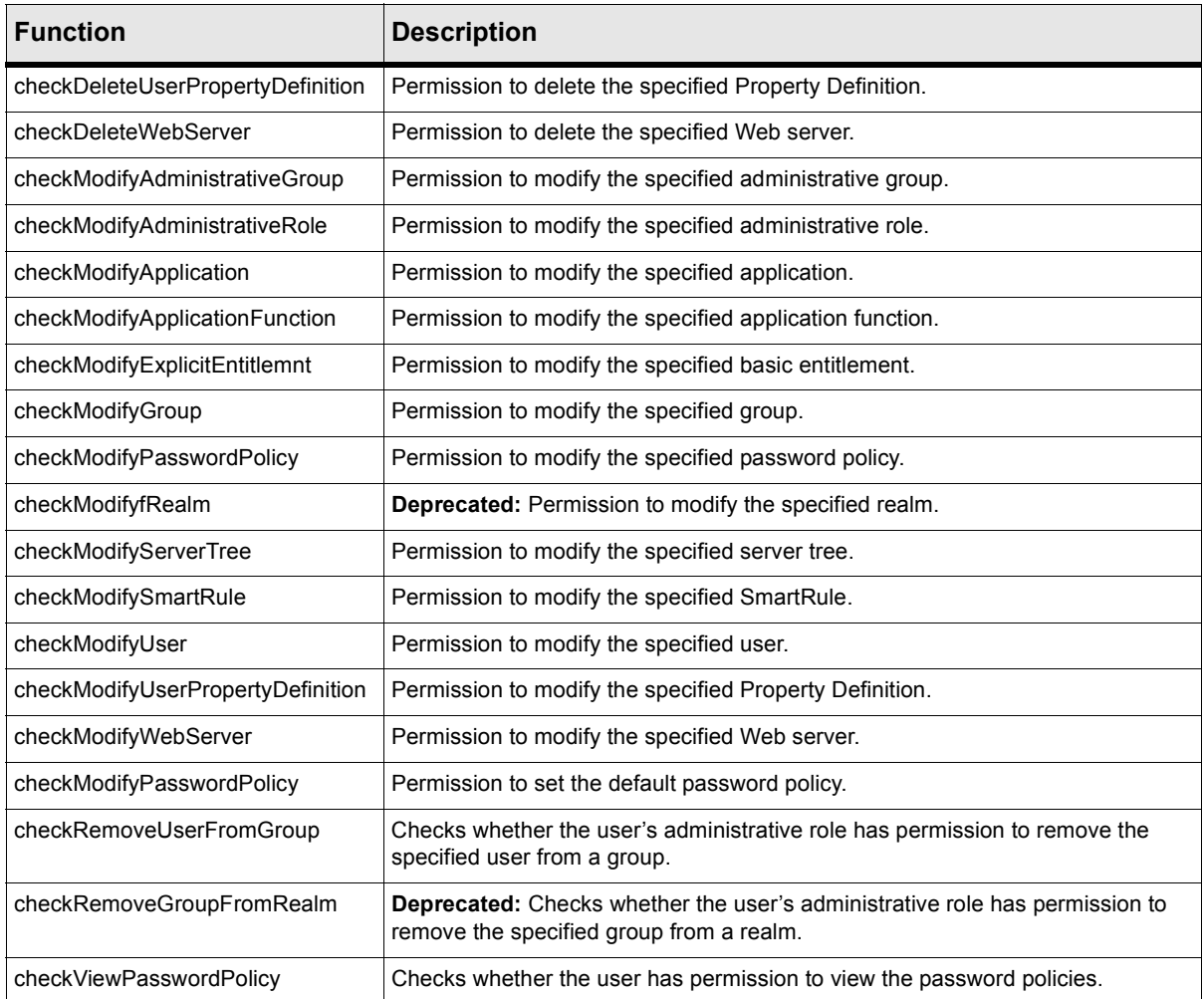

#### **Table 4.19** IAdministrativePermissions Methods

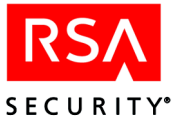

# **Criteria**

The criteria classes specify rules for matching a particular property type.

# **Boolean Criterion**

The BooleanCriterion class specifies a rule for matching a Boolean Property.

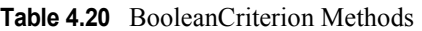

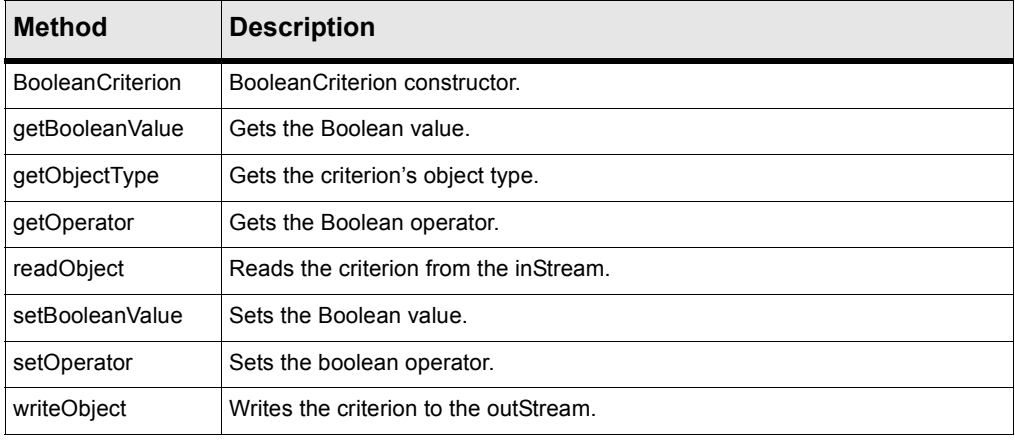

# **Date Criterion**

The DateCriterion class specifies a rule for matching a Date property.

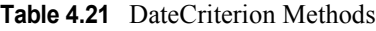

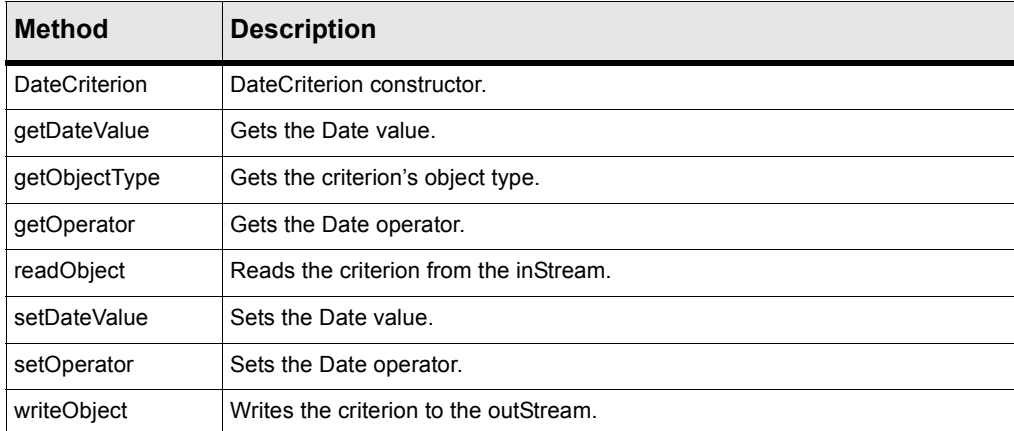

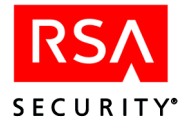

# **Float Criterion**

The FloatCriterion class specifies a rule for matching a Float property.

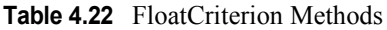

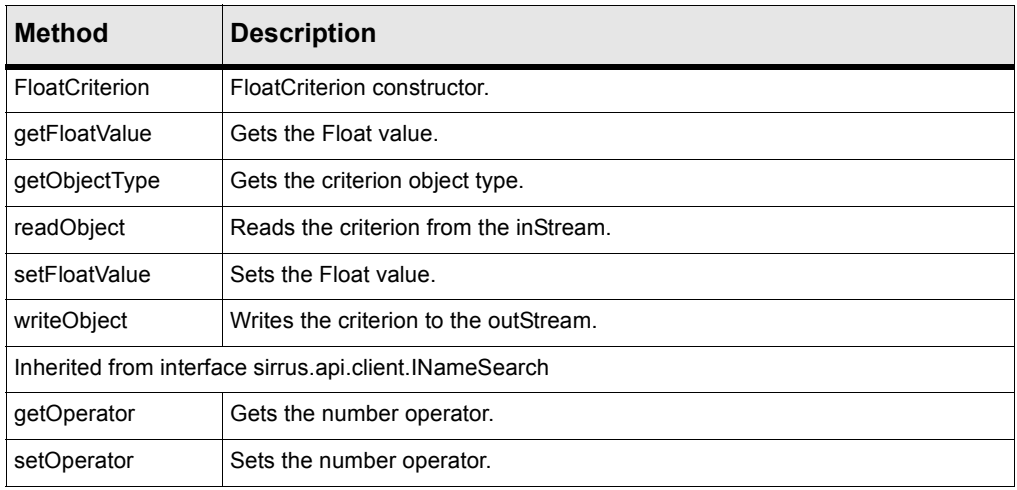

# **Integer Criterion**

The IntegerCriterion class specifies a rule for matching an Integer property.

| <b>Method</b>                                          | <b>Description</b>                     |
|--------------------------------------------------------|----------------------------------------|
| <b>IntegerCriterion</b>                                | IntegerCriterion constructor.          |
| getIntegerValue                                        | Gets the Integer value.                |
| getObjectType                                          | Gets the criterion object type.        |
| readObject                                             | Reads the criterion from the inStream. |
| setIntegerValue                                        | Sets the Integer value.                |
| writeObject                                            | Writes the criterion to the outStream. |
| Inherited from interface sirrus api client INameSearch |                                        |
| getOperator                                            | Gets the number operator.              |
| setOperator                                            | Sets the number operator.              |

**Table 4.23** IntegerCriterion Methods

# **Searching**

Searching for an object consists of specifying the proper criteria and invoking the appropriate Search interface. The Criteria classes specify the rules for the various criteria needed for searches. The Search interfaces perform the search.

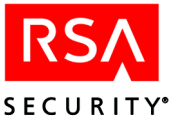

# **Administrative Group Search**

The IAdministrativeGroupSearch interface allows users to specify criteria to search for IAdministrativeGroups.

**Table 4.24** IAdministrativeGroupSearch Methods

| <b>Method</b>                                                      | <b>Description</b>                                                                 |
|--------------------------------------------------------------------|------------------------------------------------------------------------------------|
| Inherited from interface sirrus api.client search.IAPIObjectSearch |                                                                                    |
| search                                                             | Gets a SparseData of APIObjects, based on the current state of this Search object. |
| Inherited from interface sirrus api client INameSearch             |                                                                                    |
| getNameCriterion                                                   | Gets the name criterion.                                                           |
| setNameCriterion                                                   | Sets the name criterion.                                                           |

# **Application Search**

The IApplicationSearch interface allows users to specify criteria to search for IApplications.

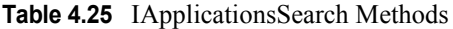

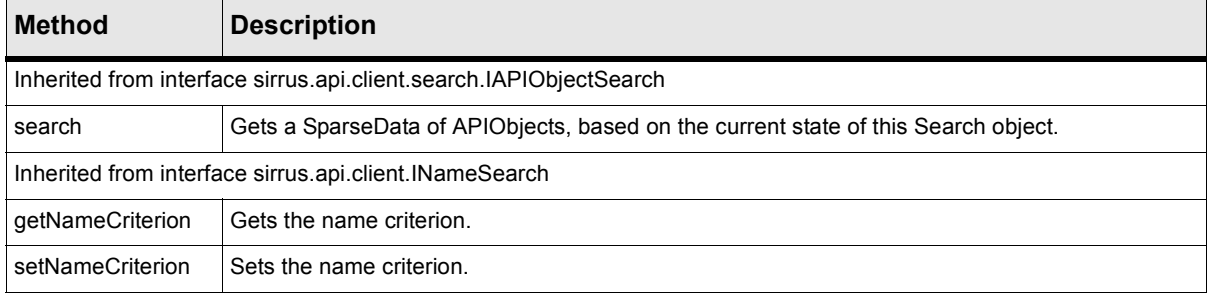

# **Group Search**

The IGroupSearch interface allows users to specify criteria to search for IGroups.

**Table 4.26** IGroupSearch Methods

| <b>Method</b>                                                      | <b>Description</b>                                                                 |
|--------------------------------------------------------------------|------------------------------------------------------------------------------------|
| Inherited from interface sirrus api.client search.IAPIObjectSearch |                                                                                    |
| search                                                             | Gets a SparseData of APIObjects, based on the current state of this Search object. |
| Inherited from interface sirrus api.client.INameSearch             |                                                                                    |
| qetNameCriterion                                                   | Gets the name criterion.                                                           |
| setNameCriterion                                                   | Sets the name criterion.                                                           |

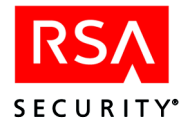

# **Deprecated: Realm Search**

The deprecated IRealmSearch interface allows users to specify criteria to search for IRealms. This interface is deprecated as of RSA ClearTrust 4.7 because realms will soon be removed from the system.

**Table 4.27** IRealmSearch Methods

| <b>Method</b>                                                      | <b>Description</b>                                                                 |
|--------------------------------------------------------------------|------------------------------------------------------------------------------------|
| Inherited from interface sirrus api.client search.IAPIObjectSearch |                                                                                    |
| search                                                             | Gets a SparseData of APIObjects, based on the current state of this Search object. |
| Inherited from interface sirrus api.client.INameSearch             |                                                                                    |
| qetNameCriterion                                                   | Gets the name criterion.                                                           |
| setNameCriterion                                                   | Sets the name criterion.                                                           |

# **User Property Definition Search**

The IUserPropDefSearch interface allows users to specify criteria to search for IUserPropertyDefinitions.

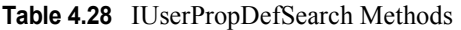

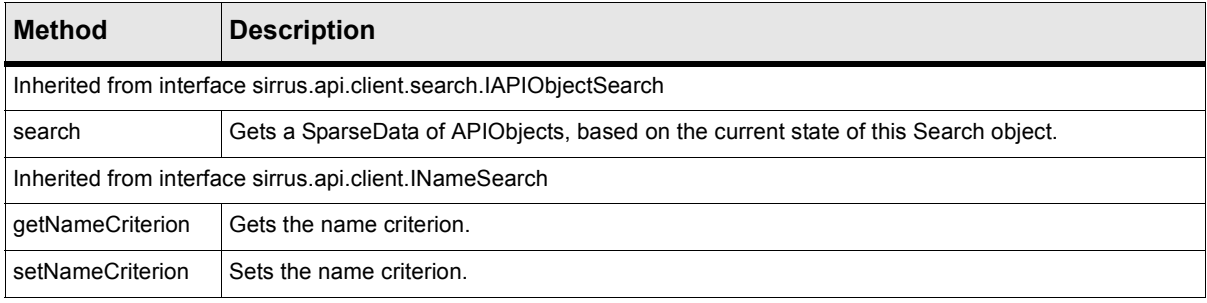

# **Web Server Search**

The IWebServerSearch interface allows users to specify criteria to search for IWebServers.

**Table 4.29** IWebServerSearch Methods

| <b>Method</b>                                                      | <b>Description</b>                                                                 |
|--------------------------------------------------------------------|------------------------------------------------------------------------------------|
| Inherited from interface sirrus api.client search.IAPIObjectSearch |                                                                                    |
| search                                                             | Gets a SparseData of APIObjects, based on the current state of this Search object. |
| Inherited from interface sirrus api.client.INameSearch             |                                                                                    |
| qetNameCriterion                                                   | Gets the name criterion.                                                           |
| setNameCriterion                                                   | Sets the name criterion.                                                           |

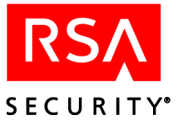

# **User Search**

The IUserSearch interface allows users to specify criteria to search for IUsers.

#### **Table 4.30** IUserSearch Methods

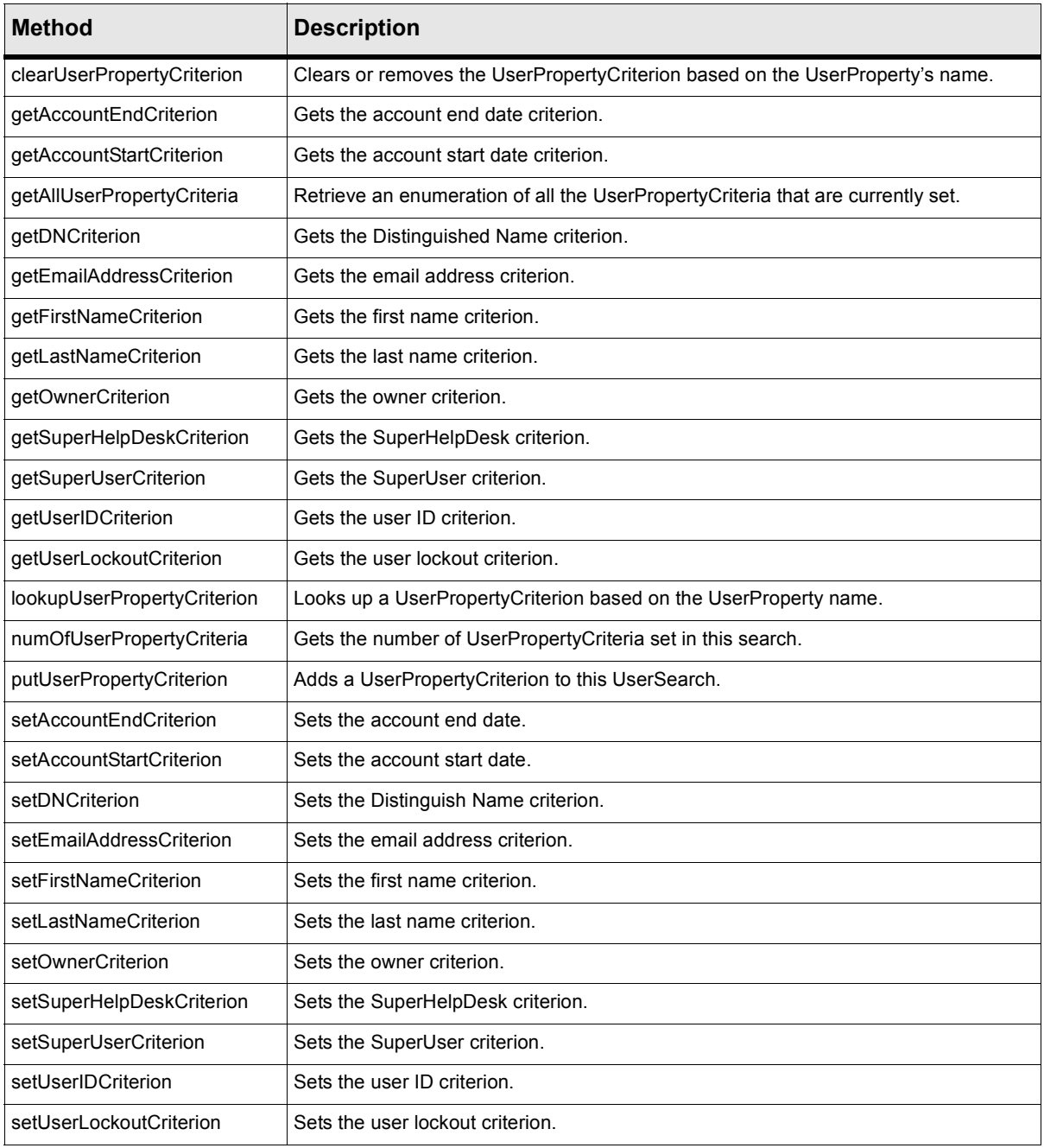

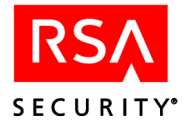

# **Examples**

## **User Example**

This Administrative API example, UserExample.java, creates a user, saves the user to the database, modifies that user, and finally deletes it.

Before you can compile and run this program you should make sure that a user property exists whose name matches the name used in the setUserProperty() call below. You may need to expose an LDAP attribute in the RSA ClearTrust system as a user property and/or edit the UserProperty name used in this program. See the Developer's Guide for information on exposing attributes as user properties.

## **Before You Compile and Run the Program**

Before you can compile and run this example, you may need to make the following edits to the program and to your installation:

- **1.** Edit the server name, server port, and use ssl parameters of the APIServerProxy constructor. The server name is the name of the machine where the Entitlements Server is running. The port is the API server port on the Entitlements Server. By default this is 5601, and it is generally not changed from the default.
- **2.** Set the use ssl setting to match the cleartrust.eserver.api.ssl. use or cleartrust.net.ssl.use setting in your Entitlements Server's eserver.conf file. See Connecting With and Without SSL on page 3-1 for details.

```
APIServerProxy myServerProxy =
                new APIServerProxy("localhost" //API Server name
                                  ,5601 //API Server Port
                                  ,false //Use SSL
                                  );
```
**3.** Edit the four arguments of the serverProxy.connect () method. The four arguments are the administrative user name, his/her password, the administrative group to which the administrative user belongs, and his/her administrative role. The values shown below are the defaults.

```
myServerProxy.connect("admin",
                      "adminpassword",
                      "Default Administrative Group",
                      "Default Administrative Role");
```
For instructions on compiling this example, see ["Compiling Applications" on page 68.](#page-79-0)

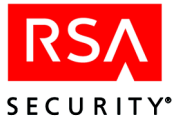

# **Example: UserExample.java**

```
package sirrus.samples.admin;
import java.util.Date;
import sirrus.api.client.*;
/**
* UserExample.java
*
 * @version 4.7
 * @since October 23, 2001
*/
public class UserExample {
    public static void main (String[] args)
    \{try
            {
                APIServerProxy myServerProxy =
                    new APIServerProxy("localhost" //API Server name
                                        ,5601 //API Server Port
                                        ,false //Use SSL
                                       );
                // Connect to the API Server Proxy.
                myServerProxy.connect("admin",
                                       "admin1234",
                                       "Default Administrative Group",
                                       "Default Administrative Role");
                System.out.println ("Connected.");
                // Create a User Object.
                String userID = "testuser767";
                boolean isPublic = true;
                Date startDate = new Date();
                Date endDate = new Date();
                String firstName = "Joe";
                String lastName = "Robertsham";
                String emailAddr = "joebob@bigco.com";
                String password = "Joes1InitialPassword";
                boolean isSuperUser = false;
                IUser user = myServerProxy.createUser(userID,
                                                       isPublic,
                                                       startDate,
                                                       endDate,
                                                       firstName,
                                                       lastName,
                                                       emailAddr,
                                                       password,
                                                       isSuperUser);
                // Save the new user in the Entitlements database.
                user.save();
                System.out.println ("User " + user.getName() + " saved.");
```
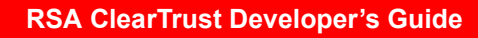

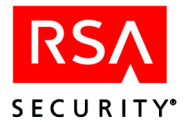

```
// Modify the User's UserProperty.
            // Note: This LDAP attribute must be exposed as a
            // CT UserProperty before you run this program.
            // See the comment at the beginning of this file.
            user.setUserProperty("employeeType",
                                 "Outside Sales");
            user.save();
            System.out.println ("User " + user.getName() + " modified.");
            System.out.println ("Flushing cache.");
            // Flush the cache so that all Auth Servers will see the new
            // user. Note! You should call the flushCache() method only
            // infrequently; overusing it can slow system performance.
            // This is because flushCache() tells all the Auth Servers
            // to reload their cached data.
            myServerProxy.flushCache();
            System.out.println ("Cache flush complete.");
            // Display the UserProperties.
            System.out.println ("Retrieving user properties...");
            IUserProperty stringProp =
                user.getUserProperty("employeeType");
            System.out.println ("For user " + user.getName()
                                + ", the value of " + stringProp.getName()
                                + " is " + stringProp.getValue() + ".");
            // Remove the user from the Entitlements database.
            user.delete();
            // Call flushCache to make the Auth Servers aware of
            // the deletion.
            myServerProxy.flushCache();
            System.out.println ("User deleted.");
        }
    catch (Exception e)
        {
            e.printStackTrace();
        }
}
```
}

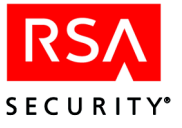

## **User Property Example**

EditPropertyExample shows how to load a user and work with his or her UserProperties. RSA ClearTrust may be installed with or without write access to the LDAP user datastore. The userToEdit.save() line in this program will only work if you have write access.

Before you compile and run this example, you should do the following:

- **1.** Edit the server name, server port, and use ssl parameters of the APIServerProxy constructor below.
- **2.** Set the use ssl setting to match the cleartrust.eserver.api. ssl.use or cleartrust.net.ssl.use setting in your Entitlements Server's eserver.conf file.
- **3.** Edit the four arguments of the server Proxy.connect () method.
- **4.** In your LDAP user datastore, make sure that you have saved at least one user to work with.
- **5.** In your LDAP user datastore, make sure that one or two attributes are exposed on the user records you will use.
- **6.** In the RSA ClearTrust Entitlements Manager, make sure you have created a UserProperty Definition for each such exposed LDAP user attribute. This example works with String properties.

For instructions on compiling this example, see ["Compiling Applications" on page 68.](#page-79-0)

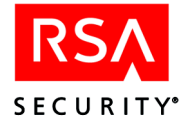

# **Example: EditPropertyExample.java**

```
package sirrus.samples.admin;
import java.io.*;
import java.util.*;
import sirrus.api.client.*;
/**
 * EditPropertyExample.java
 *
 * @version 4.7
 * @since October 22, 2001
 */
public class EditPropertyExample
\left\{ \right.APIServerProxy serverProxy = null;
    /*
     *Method to connect to ClearTrust API Server
     */
    private void connect()
    {
        try{
            serverProxy = new APIServerProxy("localhost" //API Server name
                                              ,5601 //API Server Port
                                              ,false //Use SSL
                                              );
            serverProxy.connect("admin",
                                 "admin1234",
                                 "Default Administrative Group",
                                 "Default Administrative Role");
        }catch(IOException e){
            System.out.println("\n\n IOError = " + e + "\n\n");
        }catch(TransportException e){
            System.out.println("\n\n Error in transport layer = " + e + "\n\n");
        }catch(UserNotAuthorizedException e){
            System.out.println("\n\n User unable to act as an Administrator.\n\n");
        }catch(APIException e){
            System.out.println("\n\n General API error = " + e + "\n\n");
        }
    }
```
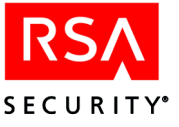

```
/*
 * Flushes the caches.
 */
private void flushCache()
\{if (serverProxy != null){
        try{
            serverProxy.flushCache();
        }catch(java.io.IOException e){
            e.printStackTrace();
        }catch(NoAuthorizersAvailableException e){
            e.printStackTrace();
        }catch(TransportException e){
            e.printStackTrace();
        }
    }
}
/*
 * Method to disconnect from ClearTrust API server
 */
private void disconnect()
\{if (serverProxy != null){
        try{
            serverProxy.disconnect();
        }catch(java.io.IOException e){
            e.printStackTrace();
        }catch(NotConnectedException e){
            e.printStackTrace();
        }
    }
}
/*
 * Loads a user
 */
private IUser loadUser(String userIdentifier)
{
    ISparseData userSparse = null;
    IUser loadedUser = null;
    try{
        userSparse = serverProxy.getUsers();
        loadedUser = (IUser) userSparse.getByName(userIdentifier);
        System.out.println("Successfully loaded the user " +
                            loadedUser.getName());
    }catch(ObjectNotFoundException e){
        System.out.println("Cannot find a user called " +
                            userIdentifier + "\n\times");
```
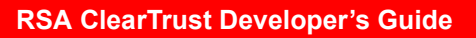

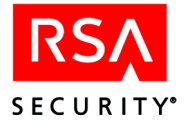

```
}catch(APIException e){
        e.printStackTrace();
    }catch(java.io.IOException e){
        e.printStackTrace();
    }
    return loadedUser;
}
/*
 * Prints a user's properties.
*/
private void printUserProps(IUser userToPrint)
{
    // Retrieve a SparseData
    ISparseData propsSparseData = userToPrint.getUserProperties();
    // Find out how many items are in the SparseData
    int itemCount = 0;
    try{
        while (true)
            {
                Object obj =
                    propsSparseData.getByIndex(itemCount++);
            }
    }catch(ObjectNotFoundException onf){
        System.out.println ("Number of UserProperties: " + (itemCount-1));
    }catch(BadArgumentException e){
        e.printStackTrace();
    }catch(TransportException e){
        e.printStackTrace();
    }catch(java.io.IOException e){
        e.printStackTrace();
    }
    // Get the objects by range and print them.
    try{
        IAPIObject[] propArray =
            propsSparseData.getByRange(0, itemCount-1);
        for (int i = 0; i < propArray.length; i+1)
            {
                IUserProperty returnedProp = (IUserProperty)propArray[i];
                if(returnedProp.getName() != null &&
                   returnedProp.getValue() != null)
                    {
                        System.out.println ("Property (" +
                                             returnedProp.getName() +
                                             ") has a value of " +
                                           returnedProp.getValue().toString());
                    }
            }
    }catch(BadArgumentException e){
        e.printStackTrace();
```
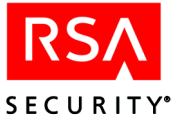

```
}catch(TransportException e){
        e.printStackTrace();
    }catch(java.io.IOException e){
        e.printStackTrace();
    }
}
/*
 * Changes the value of a String user property.
*/
private void setStringUserProp(IUser userToEdit,
                               String propName,
                                String propValue)
{
    // Retrieve a SparseData
    ISparseData propsSparseData = userToEdit.getUserProperties();
    // Iterates to find the property, then sets it
    // and saves the user.
    int itemCount = 0;
    try{
        while (true)
            \{IUserProperty returnedProp =
                    (IUserProperty) propsSparseData.getByIndex(itemCount);
                if((propName.compareTo(returnedProp.getName()))==0)
                    {
                        returnedProp.setValue(propValue);
                        userToEdit.setUserProperty(returnedProp.getName(),
                                                    returnedProp.getValue());
                        System.out.println("New value " + propValue +
                                            " was set for Property (" +
                                            returnedProp.getName() + ")");
                        userToEdit.save();
                        System.out.println("Saved");
                        return;
                    }
                itemCount++;
            }
    }catch(ObjectNotFoundException e){
        System.out.println ("Did not find a property called " + propName);
        e.printStackTrace();
    }catch(InvalidTypeException e){
        System.out.println ("Wrong type for property " + propName);
        e.printStackTrace();
    }catch(BadArgumentException e){
        e.printStackTrace();
    }catch(TransportException e){
        e.printStackTrace();
```
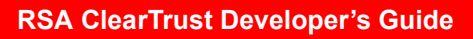

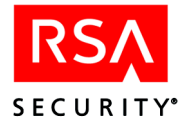

```
}catch(APIException e){
        e.printStackTrace();
    }catch(java.io.IOException e){
        e.printStackTrace();
    }
}
public static void main(String[] args)
{
    EditPropertyExample apiClient = new EditPropertyExample();
    //Initializing the connection to ClearTrust API server
   apiClient.connect();
    //Get user name
    System.out.println("User name?");
    BufferedReader bfReader =
        new BufferedReader(new InputStreamReader(System.in));
   String userNameIn = new String("0");
    try{
        userNameIn = bfReader.readLine();
    }catch(Exception e){
        e.printStackTrace();
    }
    //Get prop name
    System.out.println("Name of UserProperty to edit?");
   bfReader = new BufferedReader(new InputStreamReader(System.in));
   String propNameIn = new String("0");
    try{
        propNameIn = bfReader.readLine();
    }catch(Exception e){
        e.printStackTrace();
    }
    //Get prop value
   System.out.println("New value for UserProperty?");
   bfReader = new BufferedReader(new InputStreamReader(System.in));
   String propValueIn = new String("0");
    try{
        propValueIn = bfReader.readLine();
    }catch(Exception e){
        e.printStackTrace();
    }
```
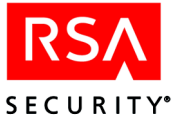

}

}

```
System.out.println("\n");
IUser userToInspect = apiClient.loadUser(userNameIn);
apiClient.printUserProps(userToInspect);
apiClient.setStringUserProp(userToInspect,
                            propNameIn,
                            propValueIn);
apiClient.flushCache();
apiClient.disconnect();
```
Administrative Java API: Examples 119

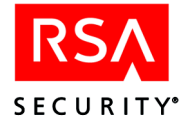

# **Application Function Example**

You can enforce access control on any method of any application that you write by modeling that method as an application function (IApplicationFunction). With your method saved in the RSA ClearTrust policy datastore as an application function, your application can make a Runtime API call to check a user's access to that method.

For instructions on compiling examples, see ["Compiling Applications" on page 68.](#page-79-0)

```
package sirrus.samples.admin;
import java.util.Date;
import sirrus.api.client.*;
/**
* ApplicationFunctionExample.java
*
 * @version 4.7
* @since October 19, 2001
*/
public class ApplicationFunctionExample {
   public static void main (String[] args)
    {
       try
            {
                APIServerProxy myServerProxy =
                    new APIServerProxy("localhost" //API Server name
                                       ,5601 //API Server Port
                                       ,false //Use SSL
                                       );
                // Connect to the APIServerProxy.
                myServerProxy.connect("admin",
                                      "admin1234",
                                      "Default Administrative Group",
                                      "Default Administrative Role");
                System.out.println ("Connected");
                // Create an Application.
                IApplication app =
                    myServerProxy.createApplication(
                                                    "TestApplication",
                                                    "App Description",
                                                    "Ver2");
                app.save();
                System.out.println ("Application created");
                // Create an ApplicationFunction based on the
                // newly created Application.
                IApplicationFunction appFunc =
                    app.createApplicationFunction("MyAppFunc",
                                                  "AppFunc Description");
```
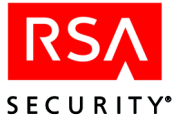

```
appFunc.save();
System.out.println ("ApplicationFunction created");
// Retrieve a SparseData of the ApplicationFunctions.
ISparseData appFuncSparseData =
    app.getApplicationFunctions();
// Find out how many ApplicationFunctions there are.
int numOfAppFuncs = 0;
try
    {
        while (true)
            {
                Object obj =
                    appFuncSparseData.getByIndex(numOfAppFuncs++);
            }
    }
catch (ObjectNotFoundException onf)
    \left\{ \right.System.out.println ("numOfAppFuncs: " + (numOfAppFuncs-1));
    }
// Get the objects by range.
IAPIObject[] appFuncArray =
    appFuncSparseData.getByRange(0, numOfAppFuncs-1);
for (int i = 0; i < appFuncArray.length; i++)
    {
        IApplicationFunction retAppFunc =
            (IApplicationFunction)appFuncArray[i];
        System.out.println ("appFuncArray[" + i +
                             "].getName(): " +
                            retAppFunc.getName());
    }
// Get the ApplicationFunction we created by its name.
IApplicationFunction retByNameAppFunc =
    (IApplicationFunction)appFuncSparseData.
    getByName(appFunc.getName());
System.out.println ("retByNameAppFunc: " +
                    retByNameAppFunc);
System.out.println ("Deleting ApplicationFunction: " +
                    appFunc.getName());
appFunc.delete();
```
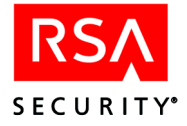

```
System.out.println ("ApplicationFunction deleted");
                System.out.println ("Deleting Application: " +
                                    app.getName());
                app.delete();
                System.out.println ("Application deleted");
                // Disconnect from the APIServer.
                System.out.println ("Disconnecting from the APIServer");
                myServerProxy.disconnect();
                System.out.println ("Disconnected");
            }
       catch (Exception e)
            {
                e.printStackTrace();
            }
   }
}
```
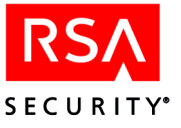

## <span id="page-134-0"></span>**SmartRule Example**

This Administrative API example, SmartRuleExample.java, creates a SmartRule and tests it on a user. The SmartRule will allow access to the "TestApp" application if the user's "employeeType" Property contains the word "Sales".

Before you begin, you must take the following steps:

- **•** Create the following data items in your data store. In most cases, you will need to run the ClearTrust Entitlement Manager application and save each item.
	- **•** a user called TestUser
	- **•** a user property definition called employeeType
	- **•** a Web server called TestWebServer
	- an application called TestApp
	- **•** an ApplicationURL, "/testpage.html" on the TestWebServer
	- add the ApplicationURL "/testpage.html" to the TestApp application
- **•** In your LDAP admininistration tool (for example, the iPlanet Console if you use iPlanet) make sure the "employeeType" attribute is available (writeable) on your user entries. Unless you have modified the default iPlanet schema, employeeType should be available. This is a standard attribute, so you should not have to define the attribute from scratch.

For instructions on compiling examples, see ["Compiling Applications" on page 68.](#page-79-0)

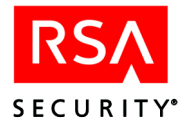

#### SmartRule Example

```
package sirrus.samples.admin;
import java.util.Date;
import sirrus.api.client.*;
import sirrus.api.client.criteria.*;
/**
 * SmartRuleExample
 *
 * @version 4.7
 * @since February 10, 2001
*/
public class SmartRuleExample {
    public static void main (String[] args)
    {
        try
            {
                APIServerProxy myServerProxy =
                    new APIServerProxy("localhost", // API Server name
                                        5601, // API Server port
                                        false); // Use SSL
                // Connect to the APIServerProxy.
                myServerProxy.connect("admin",
                                      "admin1234",
                                      "Default Administrative Group",
                                      "Default Administrative Role");
                System.out.println ("Connected");
                // Load the sample UserPropertyDefinition
                IUserPropertyDefinition userPropDef =
                    (IUserPropertyDefinition)myServerProxy.
                    getUserPropertyDefinitions().
                    getByName("employeeType");
                System.out.println ("Got the UserPropertyDefinition");
                // Load the sample Application
                IApplication app = (IApplication)
                    myServerProxy.getApplications().
                    getByName("TestApp");
                System.out.println ("Got the Application");
                System.out.println (app.getName() +
                                    " has resources " +
                                    app.getApplicationURLs().toString());
```
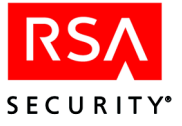

```
// Create and save the SmartRule
               StringCriterion sampleCriterion = new
                   StringCriterion(StringCriterion.CONTAINS, "Sales");
               ISmartRule smartRule = app.createSmartRule(userPropDef);
               smartRule.setCategory(ISmartRule.ALLOW);
               smartRule.setSmartRuleCriterion(sampleCriterion);
               smartRule.save();
               System.out.println ("Created and saved the SmartRule");
               // Load the sample User
               IUser user = (IUser)
                   myServerProxy.getUsers().getByName("TestUser");
               System.out.println ("Got the User");
               // Set the User's Property and save
               user.setUserProperty("employeeType", "Inside Sales");
               user.save();
               System.out.println ("Changed the User's UserProperty");
               // Entitlement changes have occurred; must clear caches.
               myServerProxy.flushCache();
               // Test access
               String userName = "TestUser";
               String password = null; //Password not needed; leave null
               String webServerName = "TestWebServer";
               String uriString = "/testpage.html";
               boolean hasAccess = false;
               hasAccess = myServerProxy.checkAccess(userName,
                                                     password,
                                                     webServerName,
                                                     uriString);
               myServerProxy.disconnect();
               if (hasAccess)
                   \{System.out.println ("Success!\n" +
                                           userName +
                                           " has access privileges to " +
                                           uriString + " on " + webServerName);
                   }
```
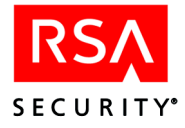

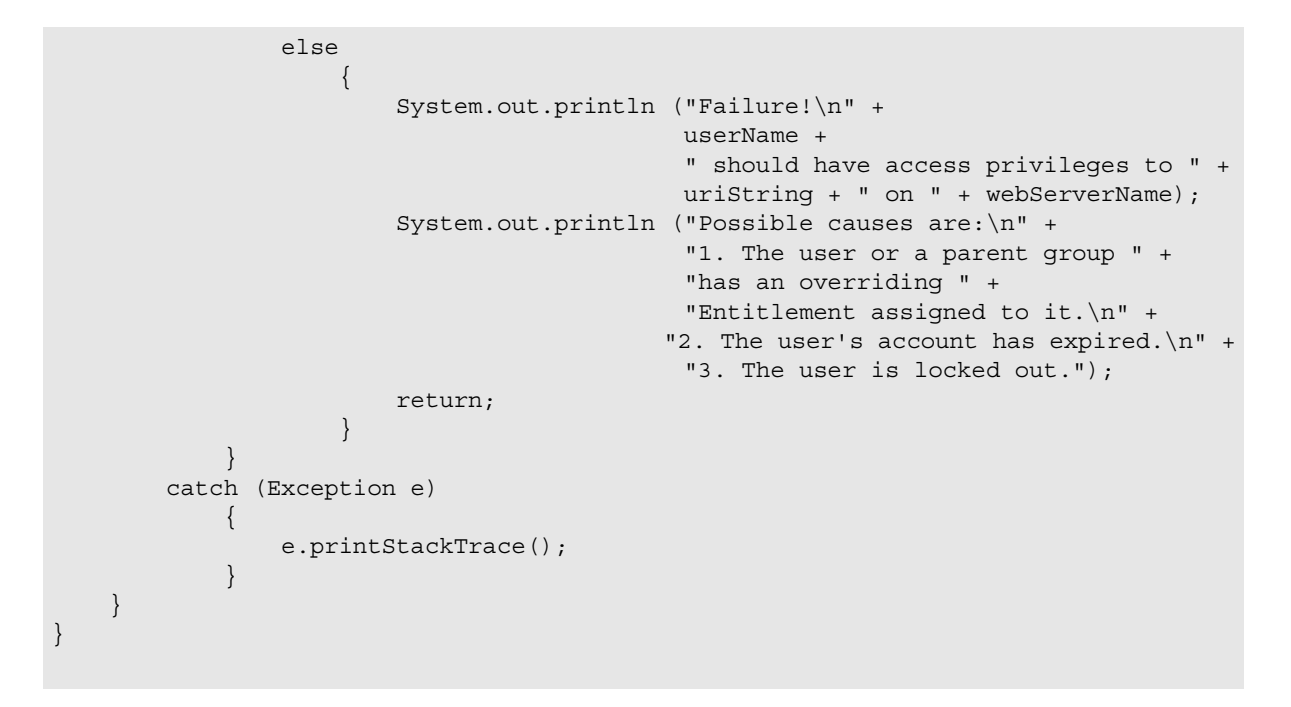

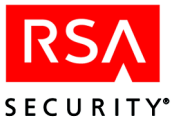

## **User Search Example**

This Administrative API example, UserSearchExample, shows you how to use the Search and Criteria packages to look up users. These search utilities work in the same way for most other administrative objects such as IUserProperties and IWebServers. For more information, see the Javadocs for the sirrus.api.client.search package.

Before you begin, you may need to do some of the following:

- **•** Make sure the following exist in your LDAP data store. In most cases, you will need to run the RSA ClearTrust Entitlements Manager application and save each item.
- a UserPropertyDefinition called employeeType
- **•** a UserPropertyDefinition called initials
- a user with values set for the employeeType and initials properties. You can edit the property values or edit the search strings in this program so that the search will succeed.
- **•** In your LDAP administration tool (e.g. Netscape Console) make sure the employeeType and initials attributes are writable on your user entries.

For instructions on compiling this example, see ["Compiling Applications" on page 68.](#page-79-0)

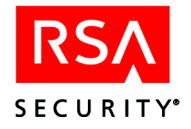

#### UserSearchExample

```
package sirrus.samples.admin;
import sirrus.api.client.*;
import sirrus.api.client.search.*;
import sirrus.api.client.criteria.*;
/**
* UserSearchExample.java
*
* @version 4.7
* @since October 23, 2001
*/
public class UserSearchExample {
   public static void main (String[] args)
    {
        try
            {
                APIServerProxy myServerProxy = new
                    APIServerProxy("localhost",
                                   5601,
                                   false);
                // Connect to the APIServerProxy.
                myServerProxy.connect("admin",
                                       "admin1234",
                                       "Default Administrative Group",
                                       "Default Administrative Role");
                System.out.println ("Connected");
                // Obtain a UserSearch object.
                IUserSearch userSearch =
                    myServerProxy.searchUserObjects();
                // Add a first UserPropertyCriterion, which will check
                // if the value of the 'employeeType' property starts with
                // the string "Outside".
                userSearch.putUserPropertyCriterion(new
                    UserPropertyCriterion("employeeType", new
                        StringCriterion(StringCriterion.STARTS_WITH,
                                         "Outside")));
                // Add another UserPropertyCriterion, which will check
                // if the value of the 'initials' property contains
                // the string "(TU)".
                userSearch.putUserPropertyCriterion(new
                    UserPropertyCriterion("initials", new
                        StringCriterion(StringCriterion.CONTAINS,
                                         "TU")));
```
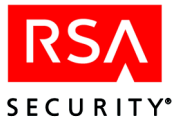

```
// Obtain the SparseData of Users matching the
        // specified Criteria.
        ISparseData usersInSearch = userSearch.search();
        // Find out how many users are in the SparseData
        int numOfUsers = 0;
        try
        \{IAPIObject[] retObj = usersInSearch.getByRange(0,Integer.MAX_VALUE);
        numOfUsers = retObj.length;
            System.out.println ("Number of Users returned "
                                 + "by the Search: "
                                  + (numOfUsers));
        }catch(BadArgumentException e){
            e.printStackTrace();
        }catch(TransportException e){
            e.printStackTrace();
        }catch(java.io.IOException e){
            e.printStackTrace();
        }
        // Get the objects by range and print them.
        try{
            IAPIObject[] userArray =
                usersInSearch.getByRange(0, numOfUsers);
            for (int i = 0; i < userArray.length; i++){
                     IUser returnedUser = (IUser)userArray[i];
                     if(returnedUser.getName()!= null)
                         \{System.out.println ("Loaded User: " +
                                               returnedUser.getFirstName() +
                                                   ^{\mathrm{m}} ^{\mathrm{m}} +
                                                 returnedUser.getLastName());
                         }
                }
        }catch(BadArgumentException e){
            e.printStackTrace();
        }catch(TransportException e){
            e.printStackTrace();
        }catch(java.io.IOException e){
            e.printStackTrace();
        }
    }
catch (Exception e)
    {
        e.printStackTrace();
    }
```
}

}

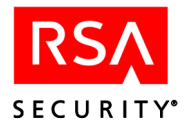

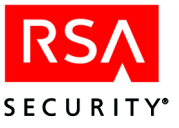

# *5* **Runtime C API**

The RSA ClearTrust**®** Runtime API allows trusted C clients to perform authentication, authorization, and other functions using the runtime functionality of the RSA ClearTrust Authorization Servers. Using the information in this chapter together with the function descriptions in the header files, developers can build custom authentication or personalization programs that use or extend the RSA ClearTrust system's runtime functionality.

# **This Chapter**

This chapter consists of:

- The ["C Runtime API Overview"](#page-142-0), below.
- Compilation instructions starting with ["Installing and Compiling" on page 134](#page-145-0).
- **•** Instructions for connecting a Runtime API client, in ["Connecting a Runtime C](#page-146-0)  [API Client" on page 135](#page-146-0).
- **•** The ["Runtime C API Reference"](#page-152-0) starting on [page 141.](#page-152-0)
- **•** An example program:
	- **•• ["RSA SecurID Authentication Example" on page 153](#page-164-0)**

The source code for the API example program is installed in

```
<CT_HOME>/api/runtime-c/example
```
# <span id="page-142-0"></span>**C Runtime API Overview**

The runtime functionality of the RSA ClearTrust Authorization Servers consists of four main pieces:

- **•** Authentication of users
- **•** Authorization of users to resources
- **•** SSO (single sign-on) token creation & manipulation
- **•** User property retrieval

Runtime tasks are read-only; that is, they perform queries on the existing state of the data in the RSA ClearTrust Servers, but do not involve changing or adding data. For tasks involving updates, the RSA ClearTrust Administrative API should be used; see [Chapter 3](#page-22-0), ["Administrative C API"](#page-22-0). Both APIs may be used in a single client program.

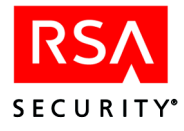

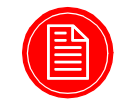

**Note:** This chapter does not provide comprehensive function descriptions. See the header files for function descriptions.

## **Authentication**

The credentials required for a user authentication operation depend on the type of authentication. The Runtime API supports these authentication types:

- **•** RSA ClearTrust basic authentication
- **•** RSA SecurID authentication
- **•** NT authentication.
- **•** LDAP authentication (Note that in RSA ClearTrust 4.7, this authentication type is equivalent to RSA ClearTrust basic authentication, since basic authentication verifies the user's password against an LDAP datastore. In future releases, basic authentication will verify the password against whatever type of underlying datastore you have configured to store users.)

In addition to the authentication types listed above, the API provides a mechanism to extend the Authorization Servers to include additional custom forms of user authentication.

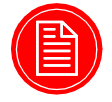

**Note:** Note that in version 4.7 the Runtime API *does not* support Certificate Authentication. Previous versions of the Runtime API did support Certificate Authentication (and in 4.7 the *Web Server Agents* still do support Certificate Authentication; only the *API* does not).

## **Authorization**

Authorization checks may be performed for either a Web resource (URL) or, more generically, for a ClearTrust application function. Such checks invoke the full RSA ClearTrust access control policy model, including both basic entitlements and SmartRules.

The implementation of this API is based on network communications with one or more RSA ClearTrust Authorization Servers. Clients may choose among a variety of connection options, from using a single Authorization Server connection to building a pool of connections to multiple Authorization Servers. Connection pools automatically and transparently fail over requests in the event of a server crash or network outage, and can be configured to distribute requests in a round-robin fashion. Depending on system configuration, the Runtime API's connections to the Authorization Server may be protected using Anonymous SSL or Authenticated SSL.
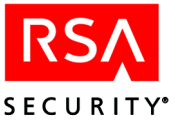

#### <span id="page-144-0"></span>**SSO Token Manipulation**

To communicate authentication data between components, the Runtime API creates or updates a user's SSO (Single Sign-on) token when that user successfully authenticates. These tokens are passed between the Authorization Server, Web servers, application servers, and custom applications as a means of providing single sign-on functionality.

Since SSO tokens contain sensitive information, the system may be set to require that Runtime API clients connect over SSL before they can access token data. See ["SSL](#page-147-0)  [and Non-SSL Connection Options" on page 136.](#page-147-0)

Runtime API clients may also instruct the server to implicitly return the user's token each time a user is authenticated or authorized. To do this, the client must set the SC\_TOKENS\_ENABLED flag to *true* when creating the Authorization Server connection. You can set this flag in the credentials parameter of the ct create pool with dispatchers ext function. (See ct runtime api.h for more details.)

#### <span id="page-144-1"></span>**User Property Retrieval**

In addition to checking and communicating authentication and authorization for users, the Runtime API provides access to users' exportable custom properties. These are the same user properties that are used in SmartRules. Because some properties may be deemed too sensitive to externalize, only user properties which are defined to be exportable are visible to Runtime API clients. (The "exportable" concept was introduced in version 4.6.)

Since user properties can contain sensitive information, the system may be set to require that Runtime API clients connect over SSL before they can access properties. See ["SSL and Non-SSL Connection Options" on page 136.](#page-147-0)

Runtime API clients may also instruct the server to implicitly return the user's properties each time a user is authenticated or authorized. To do this, the client must set the SC\_USER\_PROPERTIES\_ENABLED flag to *true* when creating the Authorization Server connection. You can set this flag in the credentials parameter of the ct\_create\_pool\_with\_dispatchers\_ext function. (See ct\_runtime\_api.h for more details.) Because user property retrieval slows the execution of an authentication or authorization call, this flag defaults to *false*.

For information on creating user properties in your LDAP user data store, see the "Data Integrity" section in the "Installing the LDAP Data Adapters" chapter of the *Installation and Configuration Guide*.

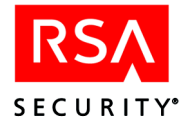

# **Installing and Compiling**

This section explains the installed components that make up the API and provides guidelines for building applications. For instructions on installing the APIs, see [Chapter 2, "Installing the RSA ClearTrust APIs".](#page-18-0)

### **Location**

The files you need to build and run Runtime API applications are installed when the RSA ClearTrust Servers are installed. The files you need are in the following directories:

```
<CT_HOME>/api/runtime-c/include
                       /lib
                       /example
```
- **• include** contains the API header files. See the next section for descriptions.
- **• lib** contains the API libraries
- **• example** contains the example code from this chapter.

#### **Header Files**

#### **API Files**

The following header files define the methods and types of the RSA ClearTrust Runtime API.

- **• ct\_runtime\_api.h** this is the main file of the Runtime API. It contains the ct\_authenticate() and ct\_authorize() functions, functions to establish a Runtime API client connection, and functions to work with user SSO tokens and user properties.
- **• ct\_auth\_result.h** defines structs used to return authentication and authorization results as well as the ct\_auth\_result\_tostring() method for converting ct auth result structures to strings.
- **• ct\_auth\_types.h** establishes and documents the types of authentication supported in the RSA ClearTrust system.
- **• ct\_boolean.h** defines the ClearTrust boolean type for use on unix and Windows.
- **• ct\_callback.h** contains the callback function for obtaining the passphrase for unlocking the keystore when SSL is used between the C Runtime API client and the RSA ClearTrust servers.
- **• ct\_error.h** defines structs used to return error messages as well as the ct error tostring() method for converting ct error structures to strings.

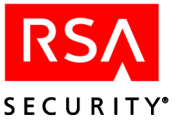

- **• ct\_hash.h**, **ct\_lock.h**, **ct\_lock\_impl.h**, and **ct\_windows.h** are included for compilation only and do not include any exposed functions.
- **• ct\_map.h** and **ct\_map\_utils.h** contain utilities for working with Maps. Maps are multivalued datatypes used in the RSA ClearTrust system to describe objects like users and authentication results.
- **• ct\_pool\_manager.h** contains methods for creating Authorization Server pools that allow Runtime API clients to connect to RSA ClearTrust Authorization Servers in a scalable manner that provides some failover.
- **• ct\_resource\_constants.h** provides keys to indicate the type of an RSA ClearTrust-protected resource.
- **• ct\_result\_constants.h** establishes and documents the return values that are used to indicate the success or failure of an authentication and/or authorization attempt in the RSA ClearTrust system.
- **• ct\_return\_code\_keys.h** established the types of return values that the Authorization Server can produce.
- **• ct\_token\_keys.h** establishes the fields of the RSA ClearTrust SSO token.
- **• ct\_user\_constants.h** contains the constant strings to be used as keys or values in ct\_map objects representing RSA ClearTrust users and their authentication credentials in calls to the Runtime API.

# **Connecting a Runtime C API Client**

Calls in the Runtime API are based on connection pools. A connection pool, also known as an Authorization Server pool, is a grouping of Authorization Servers. The pool is a mechanism for getting a connection to an Authorization Server. For most functions that use an Authorization Server connection, you will find an equivalent function that takes a pool as an argument, rather than a reference to a specific Authorization Server.

For routines that require an Authorization Server, using an Authorization Server pool is more fail-safe than naming a specific Authorization Server, since that named Authorization Server might be down. If an Authorization Server goes down, the pool will look for another based on a list of Authorization Servers provided by a Server Dispatcher. For details, see the descriptions of the

```
ct create pool with dispatcher (see page 138) and
ct create pool with dispatcher ext (see page 138) functions. (See also
ct runtime api.h.)
```
Before making any of the Runtime API calls that require a pool, the user needs to create a connection pool using the pool manager (see also ct\_pool\_manager.h). The pool manager is the collection of methods used to create and use Authorization Server pools. The pool manager is based on a simple hash table, with an integer as its key. This allows multiple Authorization Server pools to be used. The client only gets a hash code to the pool. Access to the pools is allowed only through these codes.

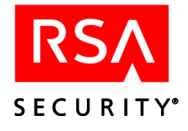

### <span id="page-147-0"></span>**SSL and Non-SSL Connection Options**

An RSA ClearTrust C Runtime API client may connect as an anonymous SSL client or as a clear text (non-SSL) client. Anonymous SSL clients are not authenticated but communicate over an encrypted SSL connection. Non-SSL clients communicate without encryption, in clear text.

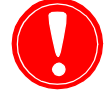

**Note:** In order to assure the correct functioning of C Runtime API clients, make sure that the cleartrust.dispatcher.list port.force anonymous parameter is set to true in the Dispatcher's configuration file. This parameter is intended mainly to support future functionality in the Runtime API, but must be set to true in 4.7.

This section explains the cases in which you may wish to require SSL connections and how to connect using the three approaches.

#### **Access to Tokens and User Properties**

In order to protect the sometimes sensitive information in SSO tokens and user properties, RSA ClearTrust can be configured to check that a Runtime API client has established a secure enough connection before returning a token or property value.

This configuration is done by setting the cleartrust.runtime api.security parameter in your Authorization Server's configuration file (aserver.conf). This parameter sets the minimum security required on the connection between the Runtime API client and the Authorization Server in order to create/manipulate SSO tokens and to retrieve user properties. Valid settings, in order of increasing security, are:

- **•** cleartext for a minimum connection type of *clear text*. This allows tokens/properties to be passed over any type of connection.
- **•** anonymous for a minimum connection type of *anonymous SSL*. This allows tokens/properties to be passed over anonymous or authenticated SSL connections.
- **•** authenticated for a minimum connection type of *authenticated SSL*. This is the default. This allows tokens/properties to be passed over authenticated SSL connections only.

The following table summarizes the available levels of required security for connections. In this table, a "Yes" indicates that the Runtime API client of that row will be permitted to view tokens/user properties by an Authorization Server

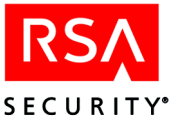

configured with the cleartrust.runtime api.security setting noted in that column.

**Table 5.1** Access matrix for Runtime API clients wishing to access tokens/user properties

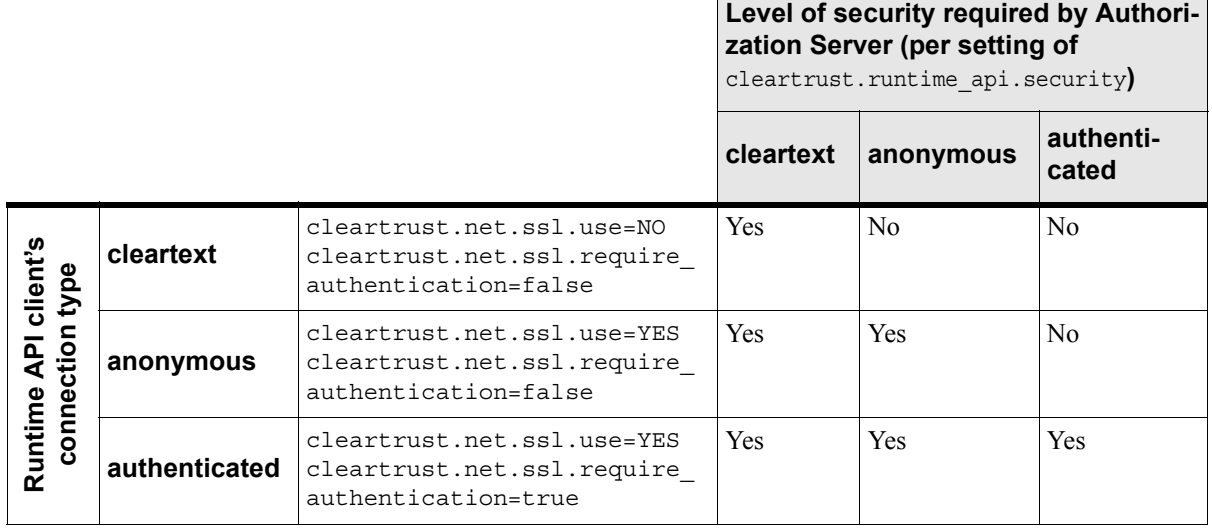

#### **Token Access Example: No SSL**

If the Authorization Server is configured with no SSL (in the aserver.conf, set cleartrust.net.use.ssl=No) and you set

cleartrust.runtime api.security=anonymous

or

cleartrust.runtime\_api.security=authenticated

then all Runtime API clients connecting to this Authorization Server will *not* be able to create/manipulate tokens or retrieve user properties. Only with this parameter set to cleartext will your system permit Runtime API clients to access tokens and user properties.

#### **Token Access Example: Authenticated SSL**

If the Authorization Server is configured to use authenticated SSL (the most secure type of connection), then, regardless of how you set cleartrust.runtime\_api.security, the Runtime API clients *will* be able to create/manipulate SSO tokens and retrieve user properties.

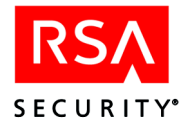

### **Connection Pool Functions and Keys**

Two tables follow. The first explains the functions related to connection pools, and the second explains the key settings that you can use to configure your connections.

**Table 5.2** Connection Pool Functions

| <b>Function</b>                        | <b>Description</b>                                                                                                    |
|----------------------------------------|----------------------------------------------------------------------------------------------------|
| ct create pool with dispatcher         | Creates a connection pool, using the ClearTrust Dispatcher for the list of<br>servers. This is typically the way to create a pool. If this is used,<br>depending on whether the pool is in round robin mode, the pool takes<br>care of finding a valid connection to an Authorization Server.<br>For user property retrieval and SSO token creation and manipulation, use<br>instead ct_create_pool_with_dispatchers_ext, described below.                                                                                                    |
| ct create pool with dispatchers ext    | Creates an Authorization Server connection pool using one Server<br>Dispatcher from its list of Dispatchers to provide the current list of active<br>Authorization Servers.<br>The pool created with this method will poll the active Server Dispatcher<br>periodically to get the latest list of active Authorization Servers. If that<br>Dispatcher goes down, the pool will fail over to the next specified<br>Dispatcher in its list. See the sd_host_names and sd_ports parameters.<br>The pool can be set to provide Authorization Servers based on a<br>geographic (or other) preference list. See the preference_list parameter.<br>Pools created with this method can use authenticated SSL or clear text for<br>communication. See the use_ssl parameter. If you wish to create a pool<br>that uses anonymous SSL, you must use the<br>ct_create_pool_with_dispatcher function instead.<br>If you wish to work with users' SSO tokens and user properties, you must<br>connect using authenticated SSL (use_ssl = true). In addition, if needed,<br>you can turn on implicit token and/or user property retrieval, which forces<br>every authentication or authorization call to return the user's SSO token<br>and/or user properties. For details, see CT_TOKENS_ENABLED and<br>CT_USER_PROPERTIES_ENABLED in ct_pool_manager.h, as well as<br>"SSO Token Manipulation" and "User Property Retrieval" on<br>page 133. |
| ct_create_pool_with_dispatchers_ext_v2 | Works like ct_create_pool_with_dispatchers_ext, but also allows the user<br>to provide parameters for a routine for acquiring passphrases to unlock<br>keystore, and for opaque data returned to callback. This additional<br>information is passed in the "opaque" field.                                                                                                    |
| ct create blank pool                   | Creates a connection pool, without a server_dispatcher address or any<br>servers. Creating a pool in this way allows the user to add servers from<br>their code, instead of relying on a ClearTrust Dispatcher to provide a list.                                                                                                    |
| ct_create_blank_pool_ext               | Creates a connection pool, without a server_dispatcher address or any<br>servers. This function differs from the ct_create_blank_pool function in<br>that pools created with this function can use a geographic (or other)<br>preference_list to specify that some Authorization Servers on the list are<br>preferable to others based on location or some other criterion.                                                                                                    |

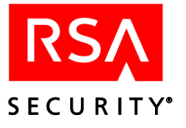

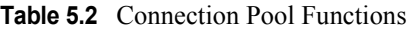

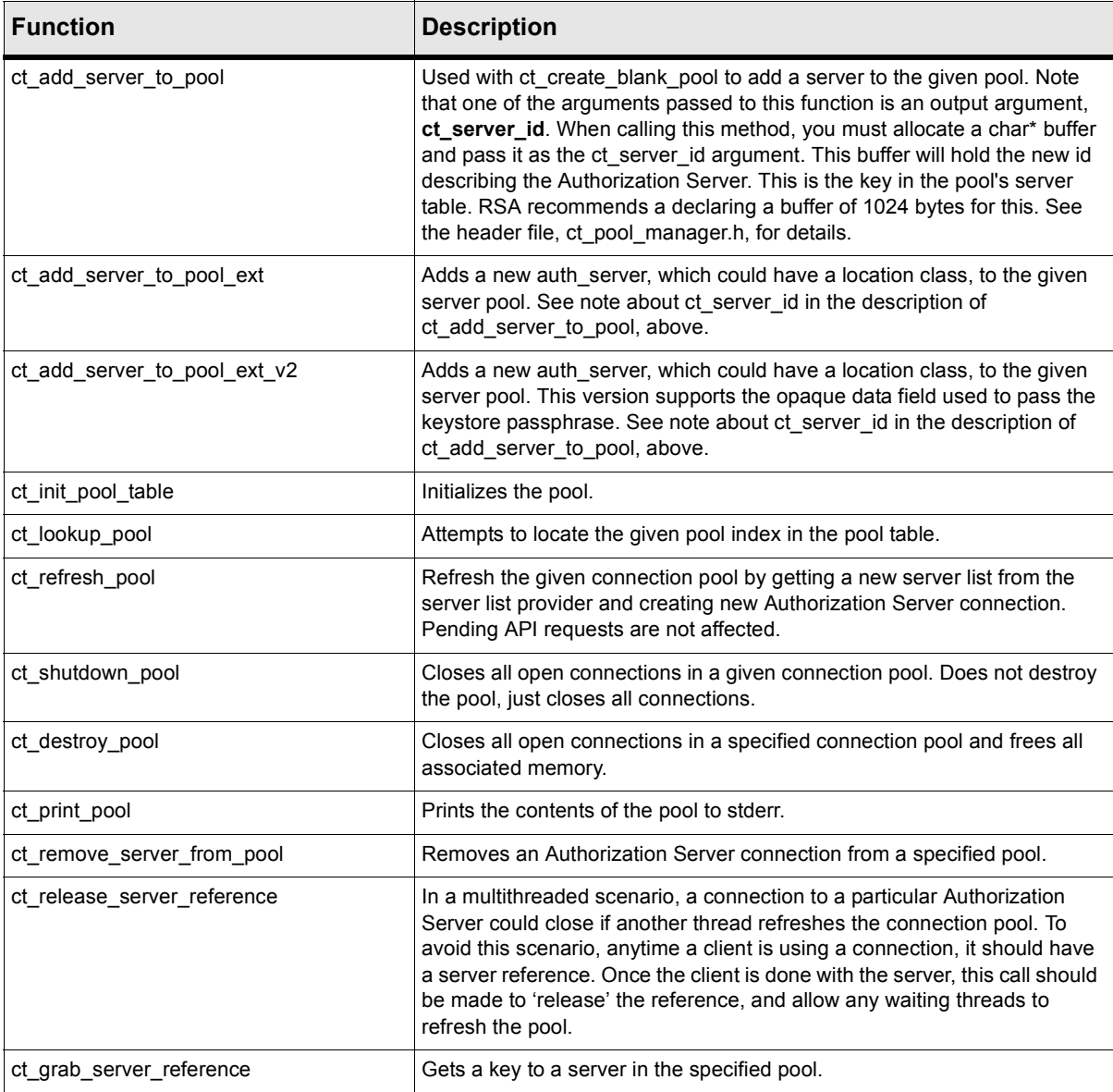

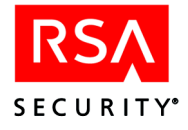

#### **Table 5.3** Connection Pool Keys

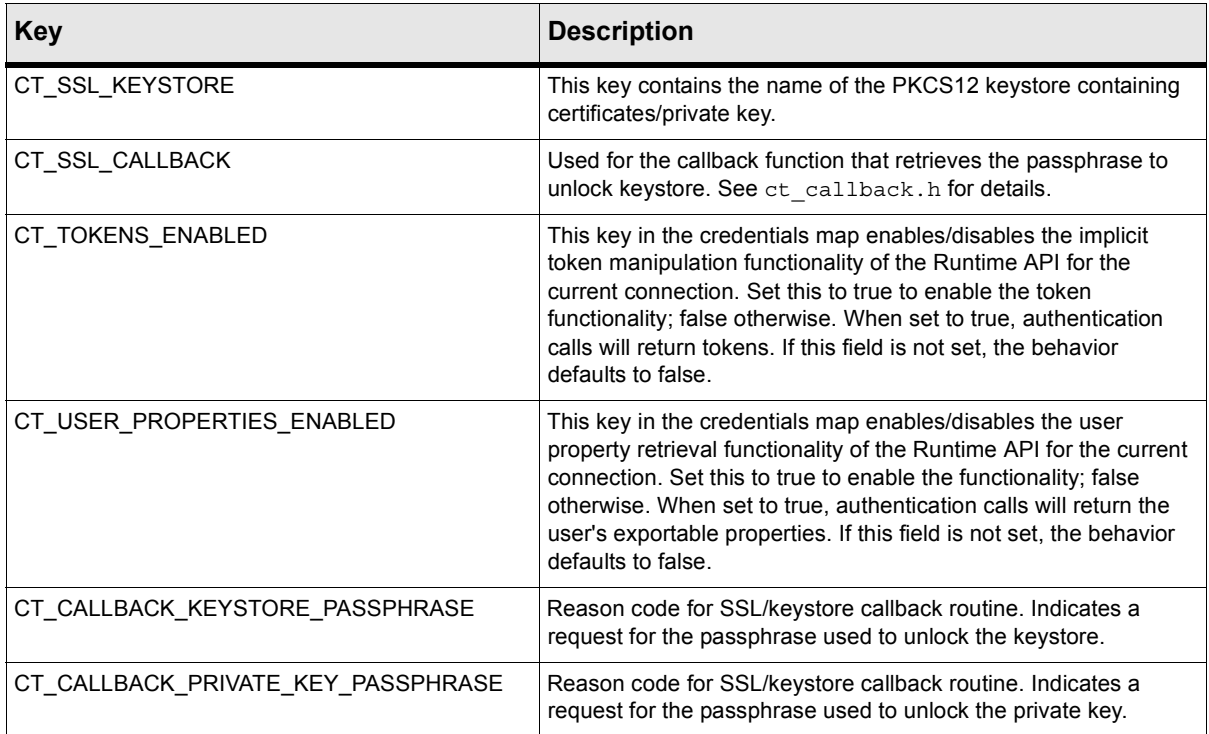

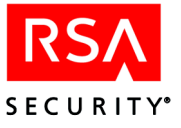

# **Runtime C API Reference**

### **Client Keys**

The constant strings used for describing users and credentials are defined in the ct user constants.h header. These strings may be used as keys or values in ct\_map objects representing ClearTrust users and their authentication credentials in calls to the Runtime API.

All user maps must contain a value for CT\_RUNAPI\_USER\_ID\_KEY, CT\_RUNAPI\_USER\_DN\_KEY, CT\_RUNAPI\_USER\_CERT\_KEY, or CT\_RUNAPI\_TOKEN\_KEY, but not more than one of these. Whichever value is present will determine how the user is identified in ClearTrust:

- **•** by user ID,
- **•** by distinguished name,
- **•** by the DN contained in a certificate, or
- **•** by the ID contained in a SSO token, respectively.

In addition, for calls to  $ct$  authenticate() or  $ct$  authenticate pool(), a value for CT\_RUNAPI\_AUTHENTICATION\_TYPE must be present for the user map to be valid. This key-value pair may also be optionally provided in calls to  $ct$  authorize() or ct\_authorize\_pool().

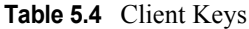

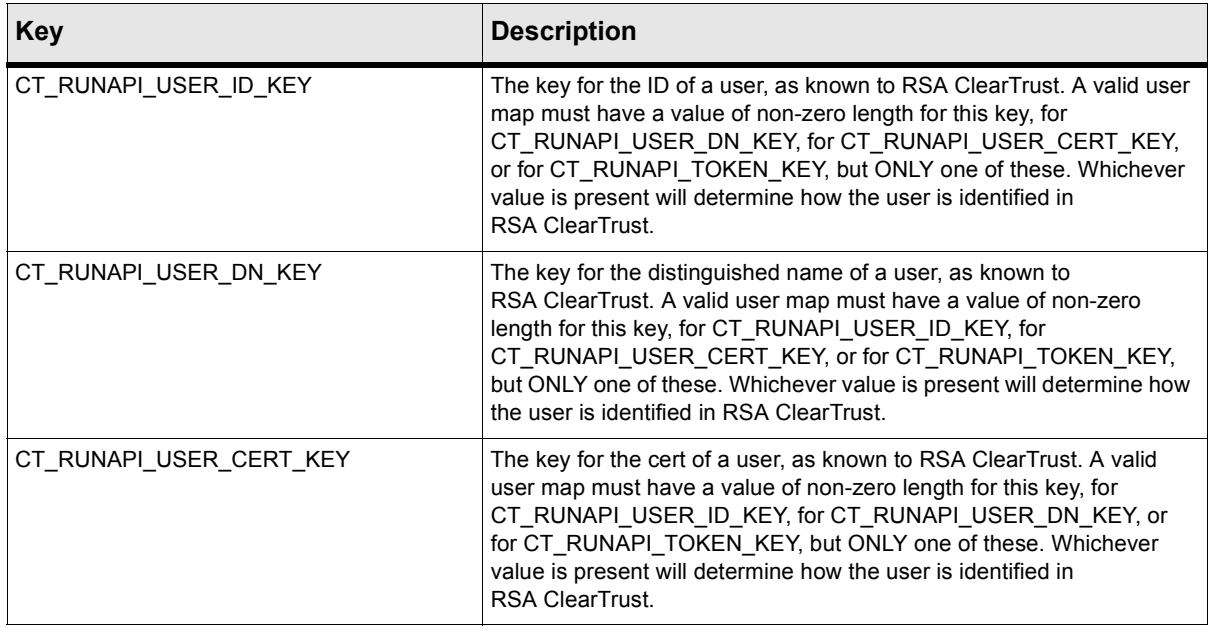

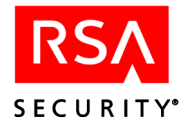

#### **Table 5.4** Client Keys

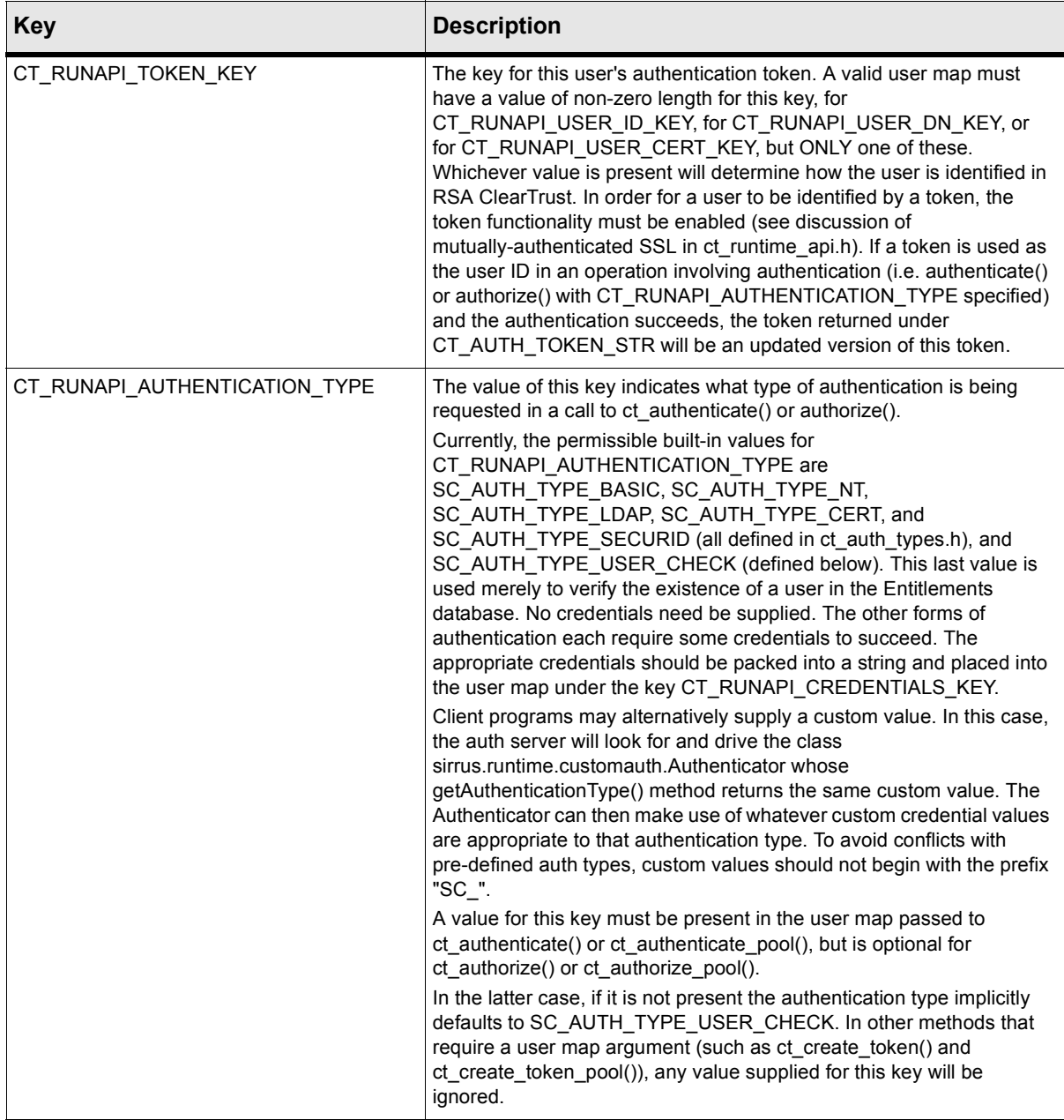

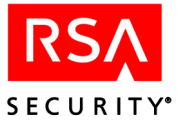

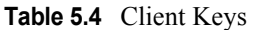

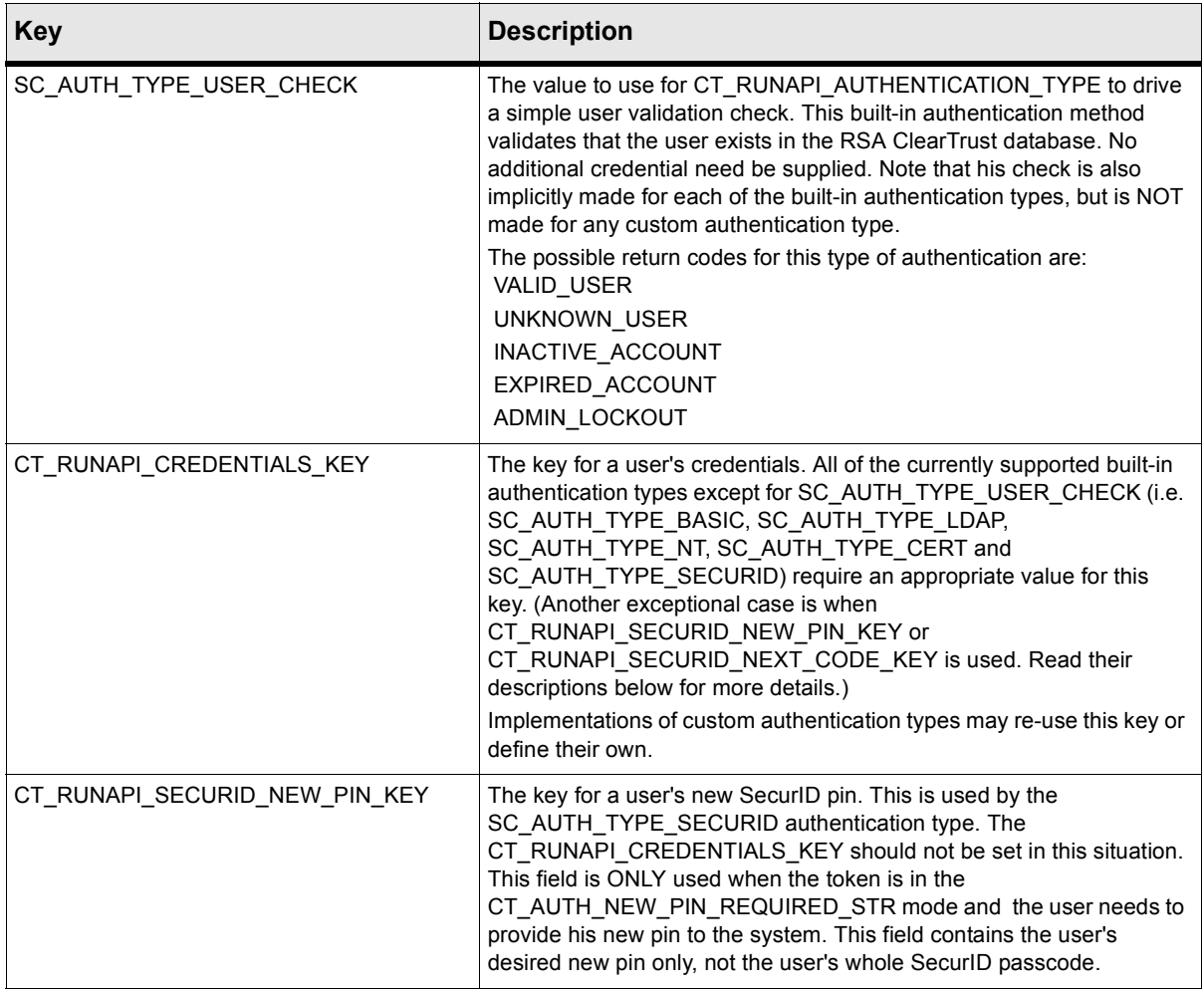

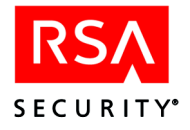

#### **Table 5.4** Client Keys

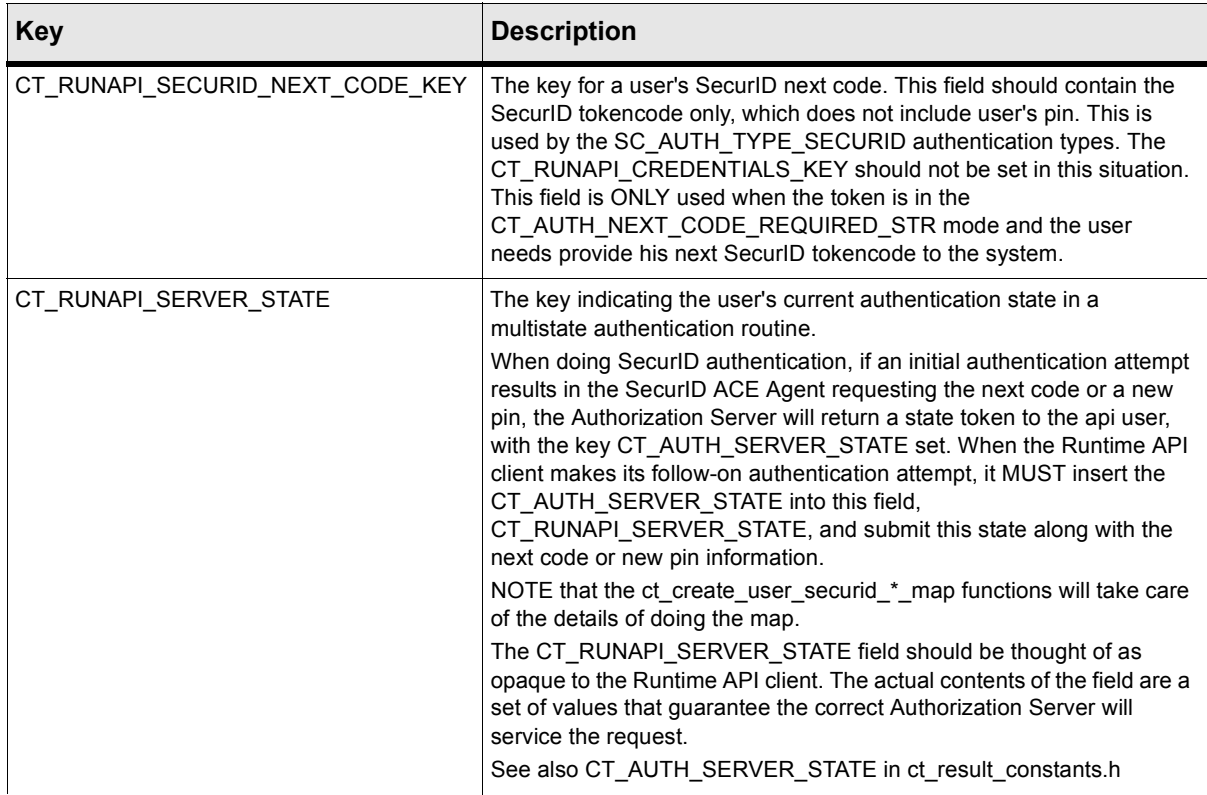

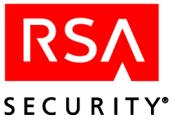

### **Authentication Types**

The authentication types are defined in ct\_auth\_types.h. Their descriptions are reprinted in the sections that follow.

### **SC\_AUTH\_TYPE\_BASIC**

This constant denotes the RSA ClearTrust basic authentication mode. The submitted user name and password are verified against those stored in the RSA ClearTrust user datastore.

For this type of authentication, the other needed properties are (from ct user constants.h):

- CT\_RUNAPI\_USER\_ID\_KEY (or other user identifier)
- **•** CT\_RUNAPI\_CREDENTIALS\_KEY

For this type of authentication, the possible values for the key CT\_AUTH\_AUTHENTICATION\_RESULT\_STR in maps returned from ct authenticate(), ct authenticate  $pool($ ), ct authorize(), or ct authorize  $pool($ ) are (from ct\_result\_constants.h):

- **•** CT\_AUTH\_VALID\_USER\_STR
- **•** CT\_AUTH\_UNKNOWN\_USER\_STR
- **•** CT\_AUTH\_INACTIVE\_ACCOUNT\_STR
- **•** CT\_AUTH\_EXPIRED\_ACCOUNT\_STR
- **•** CT\_AUTH\_ADMIN\_LOCKOUT\_STR
- **•** CT\_AUTH\_INVALID\_PASSWORD\_STR
- **•** CT\_AUTH\_EXPIRED\_PASSWORD\_STR
- **•** CT\_AUTH\_EXPIRED\_PASSWORD\_NEW\_USER\_STR
- **•** CT\_AUTH\_EXPIRED\_PASSWORD\_FORCED\_STR

#### **SC\_AUTH\_TYPE\_NT**

This constant denotes the Windows NT authentication mode. The submitted user name and password are verified against those stored in the Microsoft Windows PDC/BDC user account records. For this type of authentication, the other needed properties are (from ct\_user\_constants.h):

- **•** CT\_RUNAPI\_USER\_ID\_KEY (or other user identifier)
- **•** CT\_RUNAPI\_CREDENTIALS\_KEY
- **•** CT\_RUNAPI\_NT\_DOMAIN\_KEY

For this type of authentication, the possible values for the key CT\_AUTH\_AUTHENTICATION\_RESULT\_STR in maps returned from ct authenticate(), ct authenticate  $pool($ ), ct authorize(), or ct authorize  $pool($ ) are (from ct\_result\_constants.h):

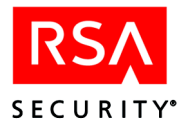

- **•** CT\_AUTH\_VALID\_USER\_STR
- **•** CT\_AUTH\_INACTIVE\_ACCOUNT\_STR
- **•** CT\_AUTH\_EXPIRED\_ACCOUNT\_STR
- **•** CT\_AUTH\_ADMIN\_LOCKOUT\_STR
- **•** CT\_AUTH\_NT\_AUTH\_FAILED\_STR
- **•** CT\_AUTH\_EXPIRED\_PASSWORD\_STR

## **SC\_AUTH\_TYPE\_CERT (not supported in RSA ClearTrust 4.7)**

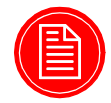

**Note:** Note that in version 4.7 the Runtime API *does not* support Certificate Authentication. Previous versions of the Runtime API did support Certificate Authentication (and in 4.7 the *Web Server Agents* still do support Certificate Authentication; only the *API* does not).

The SC\_AUTH\_TYPE\_CERT constant denotes the Certificate authentication mode. For this type of authentication, the other needed properties are (from ct user constants.h):

CT\_RUNAPI\_USER\_CERT\_KEY

For this type of authentication, the possible values for the key CT\_AUTH\_AUTHENTICATION\_RESULT\_STR in maps returned from ct authenticate(), ct authenticate pool(), ct authorize(), or ct\_authorize\_pool() are (from ct\_result\_constants.h):

- **•** CT\_AUTH\_VALID\_USER\_STR
- **•** CT\_AUTH\_UNKNOWN\_USER\_STR
- **•** CT\_AUTH\_INACTIVE\_ACCOUNT\_STR
- **•** CT\_AUTH\_EXPIRED\_ACCOUNT\_STR
- **•** CT\_AUTH\_ADMIN\_LOCKOUT\_STR

### **SC\_AUTH\_TYPE\_SECURID**

This constant denotes the SecurID authentication mode. For this type of authentication, the other needed properties that must be passed as arguments are:

(a) For the first try:

- CT\_RUNAPI\_USER\_ID\_KEY (or other user identifier)
- **•** CT\_RUNAPI\_CREDENTIALS\_KEY containing SecurID passcode

(b) When the returned value of CT\_AUTH\_AUTHENTICATION\_RESULT\_STR is CT\_AUTH\_NEW\_PIN\_REQUIRED\_STR:

- CT\_RUNAPI\_USER\_ID\_KEY (or other user identifier)
- **•** CT\_RUNAPI\_SECURID\_NEW\_PIN\_KEY

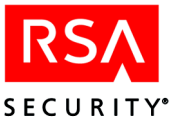

**•** CT\_AUTH\_SERVER\_STATE

(c) When the returned value of CT\_AUTH\_AUTHENTICATION\_RESULT\_STR is CT\_AUTH\_NEW\_PIN\_ACCEPTED\_STR:

- CT\_RUNAPI\_USER\_ID\_KEY (or other user identifier)
- **•** CT\_RUNAPI\_CREDENTIALS\_KEY containing SecurID passcode
- **•** CT\_AUTH\_SERVER\_STATE

(d) When the returned CT\_AUTH\_AUTHENTICATION\_RESULT\_STR is CT\_AUTH\_NEXT\_CODE\_REQUIRED\_STR:

- CT\_RUNAPI\_USER\_ID\_KEY (or other user identifier)
- **•** CT\_RUNAPI\_SECURID\_NEXT\_CODE\_KEY
- **•** CT\_AUTH\_SERVER\_STATE

For this type of authentication, the possible values for the key CT\_AUTH\_AUTHENTICATION\_RESULT\_STR in maps returned from ct authenticate(), ct authenticate  $pool()$ , ct authorize(), or ct authorize  $pool()$  are (from ct\_result\_constants.h):

- **•** CT\_AUTH\_VALID\_USER\_STR
- **•** CT\_AUTH\_INACTIVE\_ACCOUNT\_STR
- **•** CT\_AUTH\_EXPIRED\_ACCOUNT\_STR
- **•** CT\_AUTH\_ADMIN\_LOCKOUT\_STR
- **•** CT\_AUTH\_NEXT\_CODE\_REQUIRED\_STR
- **•** CT\_AUTH\_NEW\_PIN\_REQUIRED\_STR
- **•** CT\_AUTH\_NEW\_PIN\_REJECTED\_STR
- **•** CT\_AUTH\_NEW\_PIN\_ACCEPTED\_STR
- **•** CT\_AUTH\_SECURID\_AUTH\_FAILED\_STR

#### **SC\_AUTH\_TYPE\_LDAP**

This constant denotes the LDAP authentication mode. This built-in authentication method validates that the user exists both in the ClearTrust database and in LDAP, and that the value supplied for CT\_RUNAPI\_CREDENTIALS\_KEY is the correct LDAP password.

The user's identifier (i.e. whichever of CT\_RUNAPI\_USER\_ID\_KEY, CT\_RUNAPI\_USER\_DN\_KEY, CT\_RUNAPI\_TOKEN\_KEY, or CT\_RUNAPI\_USER\_CERT\_KEY is present) must match the appropriate field in LDAP, as determined by the parameter cleartrust.aserver.ldapauth.ldapattr\_map\_scuid in the server-side webagent.conf file.

For this type of authentication, the other needed properties are (from ct user constants.h):

• CT\_RUNAPI\_USER\_ID\_KEY (or other user identifier)

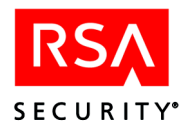

**•** CT\_RUNAPI\_CREDENTIALS\_KEY

For this type of authentication, the possible values for the key CT\_AUTH\_AUTHENTICATION\_RESULT\_STR in maps returned from ct authenticate(), ct authenticate  $pool($ ), ct authorize(), or ct authorize  $pool($ ) are (from ct\_result\_constants.h):

- **•** CT\_AUTH\_VALID\_USER\_STR
- **•** CT\_AUTH\_UNKNOWN\_USER\_STR
- **•** CT\_AUTH\_INACTIVE\_ACCOUNT\_STR
- **•** CT\_AUTH\_EXPIRED\_ACCOUNT\_STR
- **•** CT\_AUTH\_ADMIN\_LOCKOUT\_STR
- **•** CT\_AUTH\_INVALID\_PASSWORD\_STR

### **SC\_AUTH\_TYPE\_CUSTOM**

SC\_AUTH\_TYPE\_CUSTOM signifies a custom authentication type implemented as a WAX (Web Agent eXtension) authentication handler. See ["Invoking a WAX](#page-226-0)  [Authentication Method" on page 215.](#page-226-0)

This constant may be used only as a key in SSO tokens, where it signifies that the user has already authenticated with a "CUSTOM" authentication method implemented in your Web Server Agent.

This constant cannot be used as a CT\_RUNAPI\_AUTHENTICATION\_TYPE in user maps when requesting an authentication via the Runtime API, because this type of authentication is performed in the RSA ClearTrust Web Server Agent, not in the Authorization Server. The Runtime API provides access only to those authentications that are performed by the Authorization Server.

NOTE: SC\_AUTH\_TYPE\_CUSTOM is NOT the same as custom authentication types implemented in the auth servers using the sirrus.runtime.customauth package.

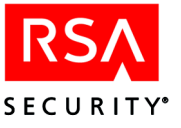

#### **Runtime Functions**

The C Runtime API functions of  $ct$  runtime api.h provide access to all of the Authorization Server functionality. These functions fall into five major sections:

- **•** authentication
- **•** authorization
- **•** token manipulation
- **•** user property retrieval
- miscellaneous functions such as cache clearing.

The runtime functions are provided to work either directly with a specified Authorization Server, or to work with a server pool provided by a Dispatcher Server. The difference between them is that for a server pool, the pool is searched and an available Authorization Server supplied automatically.

| <b>Function</b>              | <b>Description</b>                                                                                                    |
|------------------------------|----------------------------------------------------------------------------------------------------|
| init ct runtime api with ssl | Initializes the Runtime API. You must call this method (or init ct runtime api)<br>before calling any other method in the Runtime API.<br>This method takes a boolean input parameter, "initialize_ssl". If TRUE, this<br>method will initialize the OpenSSL library as well as performing all other<br>initializations required for the Runtime API. If FALSE, this method will<br>initialize everything except OpenSSL.<br>Skipping OpenSSL initialization is useful for runtime API clients running in<br>environments in which SSL has already been initialized externally to the API.<br>In particular, you must set this to FALSE for Runtime API clients running<br>within the ClearTrust Web Server Agent Extension (WAX) environment.<br>This method returns a boolean, TRUE if the initialization completed<br>successfully, FALSE if the API has previously been initialized. |
| ct authorize                 | Checks whether the specified user has permission to access the specified<br>resource. The check is performed by the specified Authorization Server.<br>When calling ct_authorize(), you must specify the user in the input ct_map,<br>"user"; the requested resource in the input ct_map, "resource"; and the<br>Authorization Server in the input ct_map, "server_key". The method will<br>return the authorization results in an output ct_map called "auth_results",<br>under the key "CT_AUTH_AUTHORIZATION_RESULT_STR."<br>This and all authorization methods can be set to return the user's SSO token;<br>see "SSO Token Manipulation" on page 133. Also, all authorization<br>methods can be set to return the user's properties; see "User Property<br>Retrieval" on page 133                                                                                                   |
| ct authorize pool            | Checks whether the specified user has permission to access the specified<br>resource. The check is performed by an Authorization Server from the<br>specified server pool. Inputs and outputs are the same as those for<br>ct_authorize, with the exception that, in this function, a pool_key is passed to<br>specify an Authorization Server Pool, rather than a server_key indicating a<br>specific Authorization Server.                                                                                                    |

**Table 5.5** Runtime Functions: Authorization and Authentication

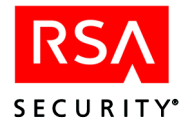

| <b>Function</b>                | <b>Description</b>                                                                                                    |
|--------------------------------|----------------------------------------------------------------------------------------------------|
| ct_check_resource_status       | Determines whether the specified resource is protected for the specified<br>server.                                                                                                    |
| ct check resource status pool  | Determines whether the specified resource is protected for the specified<br>server pool.                                                                                                    |
| ct authenticate                | Determines whether the specified user is a valid user in the database using<br>the specified server. This and all authentication methods can be set to return<br>the user's SSO token; see "SSO Token Manipulation" on page 133.<br>Also, all authentication methods can be set to return the user's properties;<br>see "User Property Retrieval" on page 133. |
| ct authenticate pool           | Determines whether the specified user is a valid user in the database using a<br>server pool.                                                                                                    |
| ct clear server caches         | Clears server caches for the specified server.                                                                                                    |
| ct clear server caches pool    | Clears server caches for a server in the server pool.                                                                                                    |
| ct map get default auth result | Returns an auth result struct containing an error code, with a corresponding<br>string, given a typical map of results from the Authorization Server (from a<br>built-in call to the server).                                                                                                    |

**Table 5.5** Runtime Functions: Authorization and Authentication

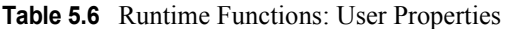

| <b>Function</b>             | <b>Description</b>                                                                                                    |
|-----------------------------|----------------------------------------------------------------------------------------------------|
| ct get user properties      | Uses the specified server, and requests all exportable properties for the specified user.                               |
| ct get user properties pool | Uses the specified pool, finds an available server, and requests all exportable<br>properties for the specified user.   |
| ct get user property        | Uses the specified server, and requests a specific property by name for the specified<br>user.                          |
| ct get user property pool   | Uses the specified pool, finds an available server, and requests a specific property by<br>name for the specified user. |

**Table 5.7** Runtime Functions: SSO Tokens

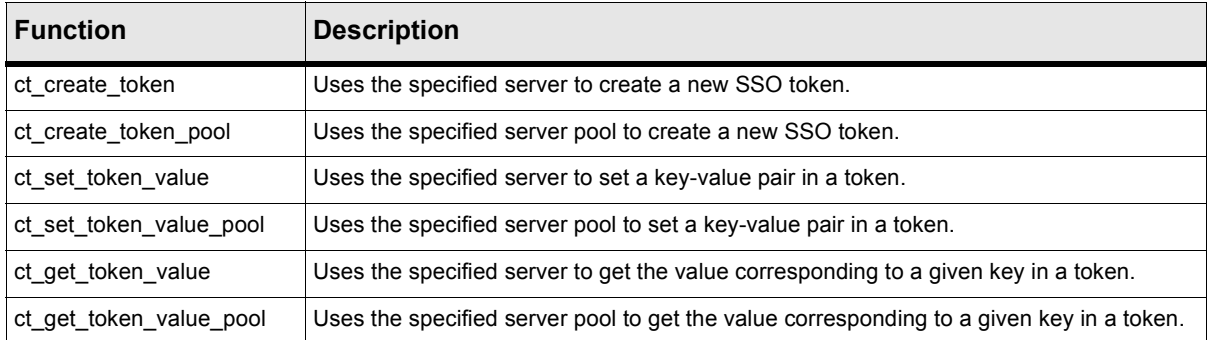

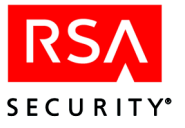

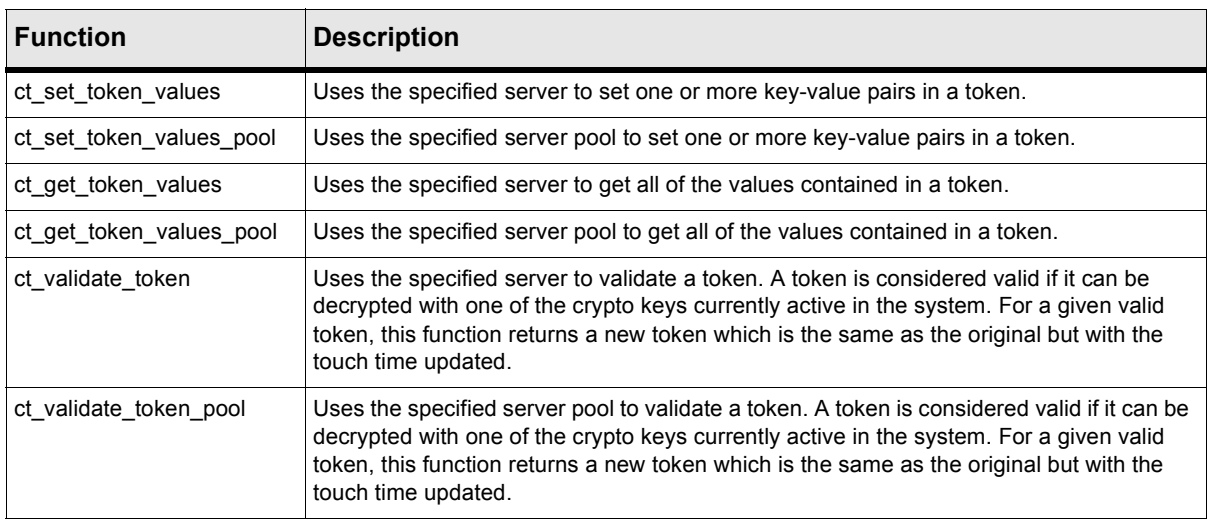

#### **Table 5.7** Runtime Functions: SSO Tokens

#### **Table 5.8** Runtime Functions: Utilities

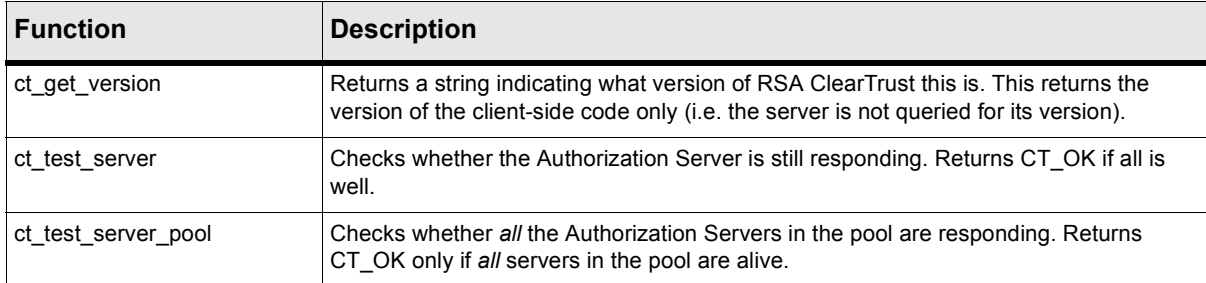

#### **Maps**

Maps consist of key-value pairs. Maps are used as arguments to the Runtime API. For custom functionality, the maps themselves are provided to the client. The functions listed below are documented fully in the ct\_map.h and ct\_map\_utils.h headers.

**Table 5.9** Map Functions defined in ct\_map.h

| <b>Function</b> | <b>Description</b>                                                                                                    |
|-----------------|----------------------------------------------------------------------------------------------------|
| ct create map   | Creates a map object.                                                                                                    |
| ct map find     | Gets the value associated with the specified map key.                                                                                                |
| ct map insert   | Inserts a key-value pair into the specified map.                                                                                                    |
| ct_map_remove   | Removes a key-value pair from the specified map.                                                                                                    |
| ct map destroy  | Destroys the specified map, including all of its key-value pairs. See also ct destroy three maps<br>and ct destroy two maps in ct map utils h below. |
| ct map clear    | Destroys all key-value pairs in the specified map, but leaves the map intact. See also<br>ct clear three maps in ct map utils h below.               |

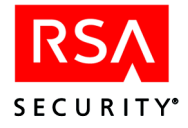

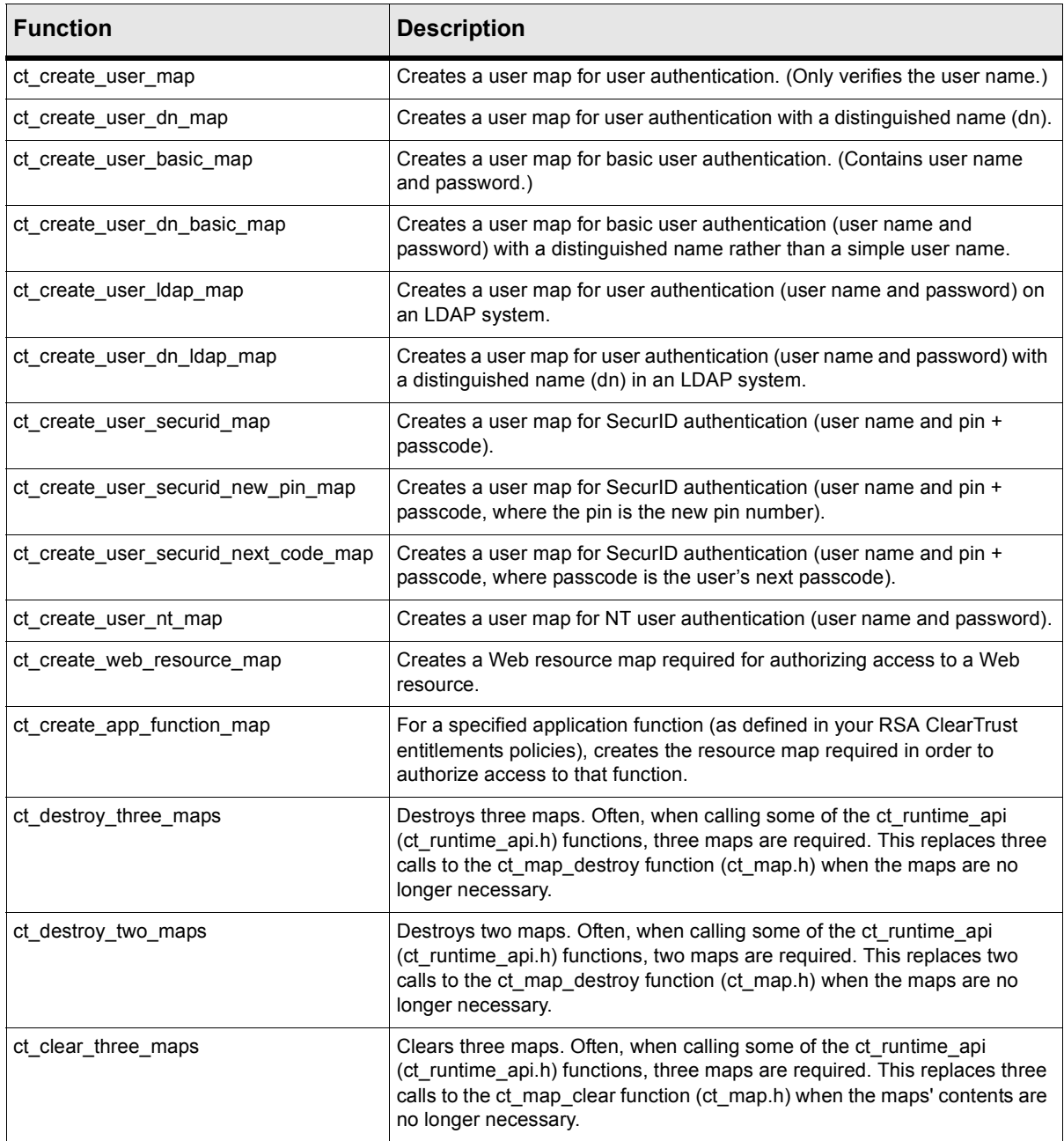

#### **Table 5.10** Map Functions defined in ct\_map\_utils.h

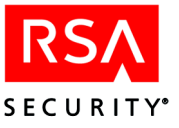

## **Examples**

#### **RSA SecurID Authentication Example**

This Runtime API example authenticates a user using the RSA SecurID method of authentication.

```
/*
   securid example.c
 *
 * Last updated February 12, 2002.
*/
#include "stdio.h"
#include "ct runtime api.h"
#include "ct_map_utils.h"
#include "ct result constants.h"
void print_map(const char* msg, ct_map* map)
{
       char map string[1024];
       int map len = 1024;
       ct map print(map, map string, &map len);
       printf(" %s : %s.\n", msg, map_string);
}
void main(void)
{
       ct pool index pool key ;
       char err msg[1024];
       char username[20];
       char temp[20];
       char pass[20];
       boolean error = FALSE;
       ct map* user map = NULL;
       ct_map* result_map = ct_create_map();
       int i = 0;char* state = NULL;
       init ct runtime api with ssl(TRUE);
        error = ct create pool with dispatcher(pool key,
                        TRUE, // round robin
                        3, // retries
                        10, // AS timeout
                        "discovery", //dispatcher host
                        "2608", //dispatcher port
                        20, // dispatcher timeout
                        FALSE, // SSL
                        err_msg);
        printf(" Created pool from dispatcher.\n");
```
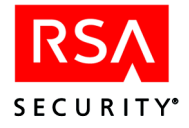

```
securid example.c continues:
```

```
printf(" Input the User Name: ");
fgets(temp, 20, stdin);
sscanf(temp, "%s\n", username);
printf(" Input the user's pin+passcode: ");
fgets(temp, 20, stdin);
sscanf(temp, "%s\n", pass);
user_map = ct_create_user_securid_map(username, pass, state);
print map(" The user map is ", user map);
ct authenticate pool(pool key,
                     user map,
                     result_map);
if (user_map)
        ct_map_destroy(user_map);
print map ("The result map is ", result map);
if (!strcmp(ct_map_find(result_map, CT_AUTH_AUTHENTICATION_RESULT_STR),
        CT AUTH VALID USER STR))
{
        printf(" The authentication was successful. \n \n \infty ;
        state = NULL;}
else if (!strcmp(ct_map_find(result_map,
                              CT AUTH AUTHENTICATION RESULT STR),
                 CT AUTH SECURID AUTH FAILED STR))
{
        printf(" The authentication failed. \langle n" \rangle;
        state = NULL;
}
else if (!strcmp(ct map find(result map,
                              CT AUTH AUTHENTICATION RESULT STR),
                 CT_AUTH_NEW_PIN_REQUIRED_STR))
{
        char new pin[10];
        ct_map * new_pin_map = NULL;
        char* server_key = strdup(ct_map_find(result_map,
                                                CT_AUTH_SERVER_KEY));
        printf(" You must create a new pin now.\n");
        printf(" Please type in your new pin:");
        fgets(temp, 6, stdin);
        sscanf(temp, "%s\n", new_pin);
        state = strdup(ct_map_find(result_map,
                                    CT_AUTH_SERVER_STATE));
```
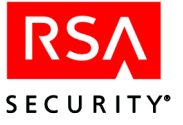

```
securid example.c continues:
```

```
new pin map = ct create user securid new pin map(username,
                                                         new_pin,
                                                          state);
       ct map clear(result map);
       ct authenticate(server_key ,
                        new pin map,
                        result_map);
       print_map (" The result map is ", result_map);
       if (!strcmp(ct_map_find(result_map,
                                CT AUTH AUTHENTICATION RESULT STR),
                    CT_AUTH_NEW_PIN_ACCEPTED_STR))
        {
                ct map* new user map = NULL;
                printf(" The new pin was accepted. \n");
                printf(" Please input pin+passcode: ");
                fgets(temp, 32, stdin);
                sscanf(temp, "%s\n", pass);
                state = strdup(ctmapfinite(t)CT AUTH SERVER STATE));
                new_user_map = ct_create_user_securid_map(username,
                                                           pass,
                                                           state);
                print map("The user map is ", new_user_map);
                ct map clear(result map);
                ct_authenticate(server_key,
                                new_user_map,
                                result map);
                print map(" The result map is " ,
                         result_map);
                if (new user map)
                        ct map destroy(new user map);
                state = NULL;
        }
       else
        \{printf(" Sorry. The new pin was rejected.\n\cdot\state = NULL;}
       if (new_pin_map)
                ct_map_destroy(new_pin_map);
}
```
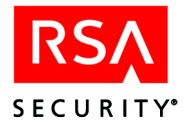

securid\_example.c continues:

```
else if (!strcmp(ct map find(result map,
                                     CT AUTH AUTHENTICATION RESULT STR),
                         CT_AUTH_NEXT_CODE_REQUIRED_STR))
        {
                char next code[6];
                char* server_key = strdup(ct_map_find(result_map,
                                                      CT AUTH SERVER KEY));
                ct_map* next_code_map = NULL;
                state = strdup(ct_map_find(result_map,
                                           CT_AUTH_SERVER_STATE));
                printf(" Please input the next code on your token: ");
                fgets(temp, 32, stdin);
                sscanf(temp, "%s\n", next code);
                next_code_map = ct_create_user_securid_next_code_map(username,
                                                                  next_code,state);
                ct_map_clear(result_map);
                ct_authenticate(server_key,
                                next_code_map,
                                result map);
                print_map (" The result map is ",
                          result_map);
                state = NULL;
                if (next_code_map)
                        ct_map_destroy (next_code_map);
        }
if (result_map)
       ct_map_destroy(result_map);
```
}

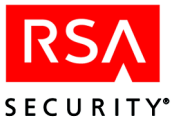

*6* **Runtime Java API**

The RSA ClearTrust® Runtime API allows trusted Java clients to perform authentication, authorization, and other functions using the runtime functionality of the RSA ClearTrust Authorization Servers. Using the information and examples in this chapter, together with the details provided in the RSA ClearTrust online Javadoc documentation, developers can build custom authentication or personalization programs that use or extend the RSA ClearTrust runtime functionality.

The RSA ClearTrust runtime methods are provided by the RuntimeAPI interface. RuntimeAPI and its supporting classes and interfaces are contained in the package sirrus.runtime.

Clients construct implementations of the RuntimeAPI interface using the static factory methods on the APIFactory class. These implementations are based on network communications with one or more RSA ClearTrust Authorization Servers.

An RSA ClearTrust Runtime API client may connect to the RSA ClearTrust Servers as an authenticated SSL client, an anonymous SSL client, or as a non-SSL client. Depending on your configuration, Runtime API applications may be required to connect over SSL in order to access and update user properties and SSO tokens. See ["Client Connection Options" on page 162](#page-173-0) for details.

See the RSA ClearTrust Runtime API Javadocs for precise descriptions of the Runtime API classes and methods. You can find the Javadocs in your RSA ClearTrust installation in the directory <CT\_HOME>/api/runtime-j/doc/index.html.

## **This Chapter**

This chapter consists of:

- an ["Overview"](#page-169-0) of the Runtime API starting on [page 158.](#page-169-0)
- compilation instructions starting with ["Installing and Compiling" on page 161.](#page-172-0)
- reference information beginning with the ["Packages"](#page-178-0) section on [page 167.](#page-178-0)
- **•** example programs with instructions:
	- **•• ["Runtime API Example Without SSL" on page 172](#page-183-0)**
	- **••• ["Runtime API Example With SSL" on page 177](#page-188-0)**
	- **•• ["RSA SecurID Authentication Example" on page 183](#page-194-0)**

The source code for these API example programs is installed in

<CT\_HOME>/api/runtime-j/example

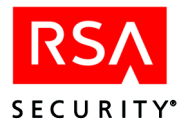

## <span id="page-169-0"></span>**Overview**

#### <span id="page-169-1"></span>**What the Runtime API Does**

The runtime functionality of the RSA ClearTrust Authorization Servers consists of:

- **•** authentication of users.
- **•** authorization of users to resources.
- **•** SSO (single sign-on) token creation and manipulation.
- **•** user property retrieval.

#### **Authentication**

Authentication, done by the RuntimeAPI.authenticate() method, confirms the identity of a user based on a set of credentials supplied by that user. The credentials required for a user authentication operation depend on the type of authentication being performed. You will specify the type of authentication required for a given resource (for example, a specific html page) on your network by setting the cleartrust.agent.auth\_resource\_list parameter in the RSA ClearTrust Web Server Agent's configuration file.

The Runtime API supports these authentication types:

- **•** RSA ClearTrust basic authentication
- **•** RSA SecurID authentication
- **•** NT authentication
- **•** LDAP authentication (Note that in RSA ClearTrust 4.7, this authentication type is equivalent to RSA ClearTrust basic authentication, since basic authentication verifies the user's password against an LDAP datastore. In future releases, basic authentication will verify the password against whatever type of underlying datastore you have configured to store users.)

In addition to the authentication types listed above, the API provides a mechanism to extend the Authorization Servers to include additional custom forms of user authentication.

For details on authentication, see authenticate() in Table 6.2 on page 168.

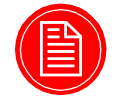

**Note:** Note that, in version 4.7, the Runtime API *does not* support Certificate Authentication. Previous versions of the Runtime API did support Certificate Authentication (and in 4.7, the *Web Server Agents* still do support Certificate Authentication; only the *API* does not).

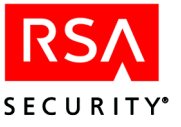

#### **Authorization**

Authorization, done by the RuntimeAPI.authorize() method, checks whether a user has access to a specified resource. Authorization checks may be performed for a Web resource (a URL modeled as an IApplicationURL), an application (IApplication), or an application function (IApplicationFunction). When checking authorization, the Authorization Server invokes the RSA ClearTrust access control policy model, including basic entitlements and SmartRules. For details on the RSA ClearTrust policy model, see the *RSA ClearTrust Administrator's Guide 4.7*.

If desired, you can have the authorize() method perform user authentication as well as authorization. This is done by including an AUTHENTICATION\_ TYPE designation in the user credentials Map passed to authorize().

For details on authorization, see authorize() in Table 6.2 on page 168.

#### **SSO Token Manipulation**

To maintain session state and to communicate authentication data between components, the Runtime API creates or updates a user's SSO (Single Sign-on) token when that user successfully authenticates. These tokens are passed between the Authorization Server, Web servers, application servers, and custom applications as a means of providing single sign-on functionality.

Since tokens contain sensitive session information, you may wish to allow only securely connected Runtime clients to create and manipulate tokens. The cleartrust.runtime\_api.security setting in the Authorization Server's configuration file lets you do this. See ["Client Connection Options" on page 162](#page-173-0) for details.

Runtime API clients may instruct the server to implicitly return the user's token each time authenticate() or authorize() is called. To do this, the client must set the SC\_TOKENS\_ENABLED flag to *true* when creating the connection. The flag is set in the credentials Map passed when calling a create method in the APIFactory (for example, the createAuthServerConnection() method).

For information on using tokens, see getTokenValue() and related methods in Table 6.2 on page 168.

#### **User Property Retrieval**

Runtime API clients can view and update any user property value, as long as that user property is defined as exportable. User properties are optional fields that can be added to user records to store additional information about the user. Typically, user properties contain data to be evaluated by SmartRules.

User properties are created via the Administrative API or the RSA ClearTrust Entitlements Manager application. When the property is created, its exportable flag must be set to true if Runtime API clients are to see values stored in that property. Because some properties may be deemed too sensitive to externalize, only user properties which are defined to be exportable are visible to Runtime API clients.

Since user properties may contain confidential user information, you may wish to allow only securely connected Runtime clients to view and/or update user property

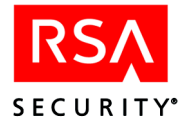

data. The cleartrust.runtime api.security setting in the Authorization Server's configuration file lets you do this. See ["Client Connection Options" on page 162](#page-173-0) for details.

Runtime API clients may instruct the server to implicitly return the user's properties each time authenticate() or authorize() is called. To do this, the client must set the SC\_USER\_PROPERTIES\_ENABLED flag to *true* when creating the connection. The flag is set in the credentials Map passed when calling a create method in the APIFactory (for example, the createAuthServerConnection() method). Because user property retrieval slows the execution of an authentication or authorization call, this flag defaults to *false*.

For information on user properties, see getUserProperty() in Table 6.2 on page 168. For information on creating user properties in your LDAP user data store, see the "Data Integrity" section in the "Installing the LDAP Data Adapters" chapter of the *RSA ClearTrust Installation and Configuration Guide 4.7*.

#### **Runtime API Relies on Authorization Servers**

A Runtime API client application that you build will connect to an Authorization Server to perform authentication, authorization, and most other tasks. The client application may connect to a single Authorization Server, or it may use an RSA ClearTrust Dispatcher to build a pool of connections to many Authorization Servers. Connection pools automatically and transparently fail over requests in the event of an Authorization Server crash or network outage, and can be configured to distribute requests across available servers in the pool in a round-robin fashion.

#### **Runtime API Calls Are Threadsafe**

RuntimeAPI methods are fully thread-safe (i.e. a single RuntimeAPI object can service requests from multiple threads with no need for additional synchronization code).

#### **Runtime API vs. Administrative API**

The purpose of a Runtime API client is to respond to a user's request by authenticating the user and authorizing him or her to use a ClearTrust-protected resource. Administrative API clients, on the other hand, are used to update users' access permissions to ClearTrust-protected resources and, optionally, to maintain user records.

The Runtime API differs from the Administrative API in that runtime tasks are *read-only*; that is, they perform queries on the existing state of the data in the RSA ClearTrust Servers, but do not involve changing or adding data. To perform tasks involving updates, you must use the RSA ClearTrust Administrative API, as explained in [Chapter 4](#page-78-0), ["Administrative Java API".](#page-78-0) Both APIs may be used in a single client program.

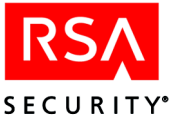

Because a Runtime API client application will not make changes to RSA ClearTrust data, it does not need to provide a ClearTrust administrator ID and password at startup. Administrative API applications must always log in with an ID and password.

Runtime client applications differ further in that they connect to Authorization Servers, while Administrative API applications connect to the RSA ClearTrust API Server, which is part of the Entitlements Server.

## <span id="page-172-0"></span>**Installing and Compiling**

This section explains the installed components that make up the API and provides guidelines for building applications. For instructions on installing the APIs, see [Chapter 2, "Installing the RSA ClearTrust APIs".](#page-18-0)

#### **Compiling Applications**

In order to compile and run API programs, you must have the Runtime API jar, ct\_runtime\_api.jar, installed and included in your SOURCEPATH and CLASSPATH. You will find this jar file installed as:

```
<CT_HOME>/api/runtime-j/lib/ct_runtime_api.jar
```
In addition, if your Runtime API client program will connect over SSL ("cleartrust.api.server.use\_ssl=true" and related settings), you will also need following jar files in your SOURCEPATH and CLASSPATH. You will find these jars in your RSA ClearTrust installation in the <CT\_HOME>/lib directory.

RSA SSL software:

- **•** certj.jar
- **•** jsafe.jar
- **•** jsafeJCE.jar
- **•** rsajsse.jar
- **•** sslj.jar

JCSI Keystore software:

- **•** jcsi\_base.jar
- **•** jcsi\_provider.jar

Sun security infrastructure:

- **•** jce1\_2-do.jar
- **•** jcert.jar
- **•** jnet.jar
- **•** jsse.jar

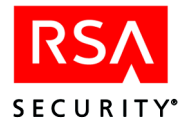

# <span id="page-173-0"></span>**Client Connection Options**

An RSA ClearTrust Java Runtime API client may connect as an authenticated SSL client, an anonymous SSL client, or as a clear text (non-SSL) client. Authenticated clients communicate with the RSA ClearTrust Servers via a mutually authenticated, encrypted SSL connection. Anonymous SSL clients are not authenticated but communicate over an encrypted SSL connection. Non-SSL clients communicate without encryption, in cleartext.

This section explains the cases in which you may wish to require SSL connections and how to connect using the three approaches.

#### **Access to Tokens and User Properties**

In order to protect the sometimes sensitive information in SSO tokens and user properties, RSA ClearTrust can be configured to check that a Runtime API client has established a secure enough connection before returning a token or property value.

This configuration is done by setting the cleartrust.runtime api.security parameter in your Authorization Server's configuration file (aserver.conf). This parameter sets the minimum security required on the connection between the Runtime API client and the Authorization Server in order to create/manipulate SSO tokens and to retrieve user properties. Valid settings, in order of increasing security, are:

- **•** cleartext for a minimum connection type of *clear text*. This allows tokens/properties to be passed over any type of connection.
- **•** anonymous for a minimum connection type of *anonymous SSL*. This allows tokens/properties to be passed over anonymous or authenticated SSL connections.
- **•** authenticated for a minimum connection type of *authenticated SSL*. This is the default. This allows tokens/properties to be passed over authenticated SSL connections only.

The following table summarizes the available levels of required security for connections. In this table, a "Yes" indicates that the Runtime API client of that row will be permitted to view tokens/user properties by an Authorization Server

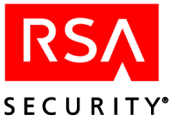

configured with the cleartrust.runtime api.security setting noted in that column.

**Table 6.1** Access matrix for Runtime API clients wishing to access tokens/user properties

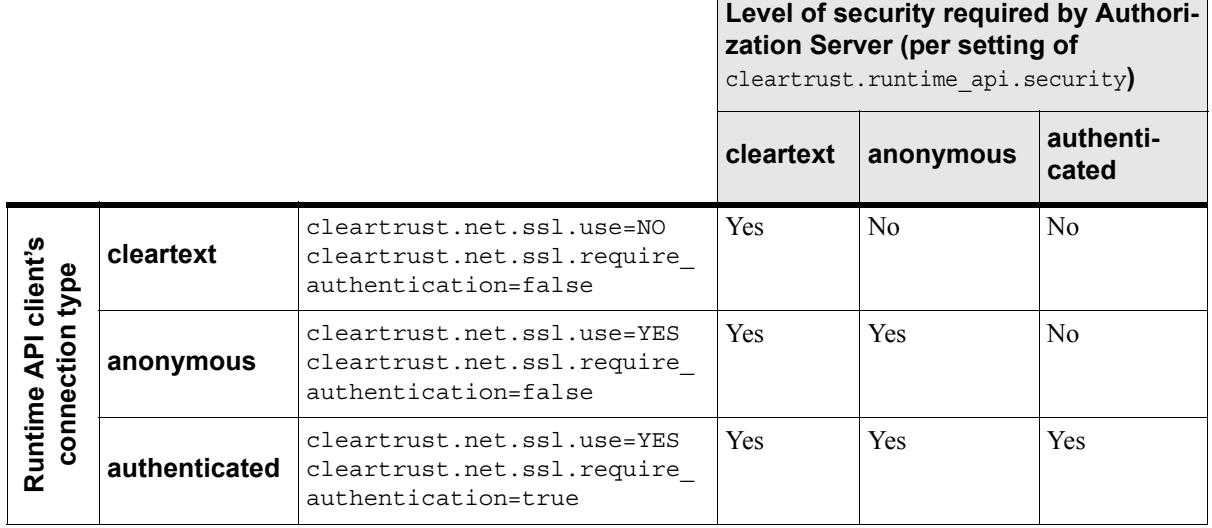

#### **Token Access Example: No SSL**

If the Authorization Server is configured with no SSL (in the aserver.conf, set cleartrust.net.use.ssl=No) and you set

cleartrust.runtime api.security=anonymous

or

cleartrust.runtime\_api.security=authenticated

then all Runtime API clients connecting to this Authorization Server will *not* be able to create/manipulate tokens or retrieve user properties. Only with this parameter set to cleartext will your system permit Runtime API clients to access tokens and user properties.

#### **Token Access Example: Authenticated SSL**

If the Authorization Server is configured to use authenticated SSL (the most secure type of connection), then, regardless of how you set cleartrust.runtime\_api.security, the Runtime API clients *will* be able to create/manipulate SSO tokens and retrieve user properties.

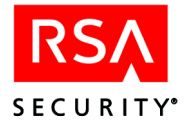

### **Connecting Over Authenticated SSL**

With an Authenticated SSL connection, the client will exchange credentials with the RSA ClearTrust Servers so that each party may authenticate the other, and then the client and servers will communicate over an encrypted SSL connection.

In order to require that Runtime API clients connect in this way, you must make the following settings in the Authorization Server's aserver.conf file:

```
clearTrust.net.ssl.use=yes
cleartrust.net.ssl.require_authentication=yes
```
In order to connect over authenticated SSL, the client program needs to load its cryptography and certificate providers, load a keystore from a keystore file, and pass the keystore to the APIFactory to create and connect the authenticated RuntimeAPI client session. The following sections explain these steps.

#### **Add a Security Provider**

To accomplish the first step, adding the security provider, call the following methods from the sirrus.util.crypt.SecurityProviderLoader class before you read in your keystore. The security provider handles key generation, conversion, and management.

```
SecurityProviderLoader.loadCryptoProviders();
SecurityProviderLoader.loadCertificateProviders();
```
#### **Create Keystore**

Next, you can create the keystore by reading in the contents of the client keystore file. You must provide a passphrase to unlock the keystore, and you must have access to the valid client keystore file for this client. To simplify the keystore-loading calls, we will define the following constants:

```
KeyStore clientKeyStore = null;
String keystoreFile ="c:\\temp\\kca.p12";
String keystorePassword = "abc123";
char[] myKeystorePhrase = keystorePassword.toCharArray();
```
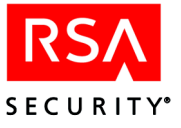

The keystore can be loaded as follows:

```
try
    {
        SecurityProviderLoader.loadCryptoProviders();
        SecurityProviderLoader.loadCertificateProviders();
        clientKeyStore = KeyStore.getInstance("PKCS12", "DSTC_PKCS12");
        clientKeyStore.load(new FileInputStream(keystoreFile), myKeystorePhrase);
    }
catch (Exception e)
    {
        System.out.println("Exception in Keystore.");
        e.printStackTrace();
        return;
    }
```
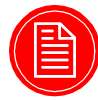

**Note:** The application's search for the keystore file depends on whether the CT\_ROOT environment variable has been set. If CT\_ROOT is defined, then the Runtime API application assumes the keystore path is relative to  $\langle CT \rangle$  room  $\langle cont.$ If no file is found at this location, then the application assumes the path is relative to the present working directory and looks there. If CT\_ROOT is *not* defined, then the application looks for the file relative to the present working directory. (The present working directory is the directory where the Java session was launched.)

#### **Add Keystore to Credentials Map and Connect**

Finally, you can connect as follows:

- **•** Create a credentials Map containing the keystore and passphrase (in the SC\_SSL\_KEYSTORE and SC\_SSL\_PRIVATE\_KEY\_PASSPHRASE fields, respectively).
- **•** Create a ServerDescriptor with the SSL setting (here called "useSSL"), the name of the Dispatcher machine, and the port of the Dispatcher.
- **•** Create and connect the authenticated SSL session by providing the credentials Map and ServerDescriptor to the APIFactory.

The RuntimeAPI object should be declared in the main body of your class:

```
private RuntimeAPI runtimeAPI= null;
```
To simplify the connection calls, we will define the following constants:

```
ServerDescriptor dispatcher = null;
String dispatchServer = "localhost";
int dispatchServerPort = 5608;
boolean useSSL = true;
Map runtimeCredentials = new HashMap();
```
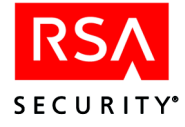

The following lines show how you create the credentials, create the ServerDescriptor, and connect.

```
runtimeCredentials.put( CredentialConstants.SC_SSL_KEYSTORE,
                        clientKeyStore );
runtimeCredentials.put( CredentialConstants.SC_SSL_PRIVATE_KEY_PASSPHRASE,
                        myKeystorePhrase );
dispatcher = new ServerDescriptor(dispatchServer,
                                  dispatchServerPort,
                                  useSSL);
try
\{runtimeAPI =
       APIFactory.createFromServerDispatcher(runtimeCredentials,
                                               dispatcher);
}
catch( RuntimeAPIException e )
\{System.out.println("Error connecting.");
    e.printStackTrace();
}
```
The code segments above are taken from the complete example program beginning on [page 177](#page-188-0).

For information on setting up your RSA ClearTrust Servers for SSL communication, consult the section "Configuring RSA ClearTrust to Use Authenticated SSL" in the *RSA ClearTrust Installation and Configuration Guide 4.7*.

#### **Connecting Over Anonymous SSL**

Anonymous SSL clients are not authenticated but communicate over an encrypted SSL connection.

In order the require that Runtime API clients connect in this way, you must make the following settings in the Authorization Server's aserver.conf file:

```
cleartrust.net.ssl.use=YES
cleartrust.net.ssl.require_authentication=false
cleartrust.runtime_api.security=anonymous
```
#### **Connecting Without SSL**

Non-SSL clients communicate without encryption.

In order the require that Runtime API clients connect in this way, you must make the following settings in the Authorization Server's aserver.conf file:

```
cleartrust.net.ssl.use=NO
cleartrust.net.ssl.require_authentication=false
cleartrust.runtime_api.security=cleartext
```
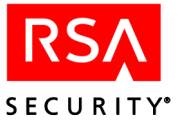

## <span id="page-178-0"></span>**Packages**

The Runtime API consists of two packages:

- **•** sirrus.runtime API to the runtime functionality of the RSA ClearTrust system, as provided by the Authorization Servers.
- **•** sirrus.runtime.customauth mechanism for adding custom authentication types to the RSA ClearTrust system.

All the core methods of the API are contained in the sirrus.runtime package. The RuntimeAPI interface describes these methods, and the APIFactory class provides methods for instantiating objects that implement RuntimeAPI. All methods are fully thread-safe (i.e., a single RuntimeAPI object can service requests from multiple threads with no need for additional synchronization code).

The sirrus.runtime.customauth package allows you to build applications that implement custom forms of user authentication. This package is not described further in this document. Consult the online Javadoc documentation for details.

## **Interfaces**

This section describes the interfaces provided by the Runtime API.

#### **Interface RuntimeAPI**

The RuntimeAPI interface provides nearly all of the methods that a Runtime API client will use. To begin using the RuntimeAPI methods, the client application will first use one of the APIFactory methods to create a RuntimeAPI-implementing object that is connected to an Authorization Server or to a pool of Authorization Servers. The createAuthServerConnection methods create a RuntimeAPI object connected to one Authorization Server, and the createFromServerDispatcher methods and createFromServerList methods create a RuntimeAPI object that is connected to a pool of Authorization Servers. A pool of connections provides failover and, if desired, load-balancing.

In addition to the main runtime functions described in ["What the Runtime API Does"](#page-169-1)  [on page 158](#page-169-1), a Runtime API object provides a number of utility functions:

- **•** checkResourceStatus() to check whether a given resource is protected;
- **•** clearServerCaches() to force the Authorization Server(s) to clear their caches
- **•** testServer() to "ping" the Authorization Server(s);
- **•** and close() to close all of the Runtime API client application's connections to the Authorization Server(s).

See Table 6.2 for a complete list of RuntimeAPI methods.

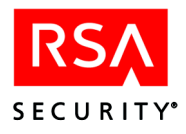

The arguments and returned values of many of the RuntimeAPI methods have the type java.util.Map, an interface in the standard Java collections API. Each such map is expected to contain one or more key-value pairs describing the argument or result in question.

The keys and possible values for maps representing users, user credentials, and resources are documented in UserConstants (see [page 169\)](#page-180-0), CredentialConstants (see [page 170\)](#page-181-0), and ResourceConstants (see [page 170](#page-181-1)). ResultConstants (see [page](#page-181-2)  [170\)](#page-181-2) describes what keys and values may be expected in maps returned by the API methods. The Javadoc comments for the RuntimeAPI methods contains additional details on the possible return values for each call.

All methods except testServer() and close() may throw a RuntimeAPIException. This indicates a catastrophic error in servicing the request; for example, an Authorization Server connection could not be established, or the connection has already been closed with the close() method. Note that in the case that this instance of RuntimeAPI is backed by an Authorization Server pool (that is, the instance was obtained by calling APIFactory.createFromServerDispatcher(), APIFactory. createFromServerDispatchers(), or APIFactory. createFromServerList()), a RuntimeAPIException can occur only after all servers in the pool have been tried, and each has failed to service the request.

The following table describes the RuntimeAPI interface methods.

| <b>Method</b>       | <b>Description</b>                                                                                                    |
|---------------------|----------------------------------------------------------------------------------------------------|
| authenticate        | Authenticates a user.                                                                                                    |
| authorize           | Authorizes a user to a resource.                                                                                                    |
| createToken         | Creates a new SSO token for a user.                                                                                                    |
| getTokenValue       | Get the value for a particular key in the given token.                                                                                                    |
| getTokenValues      | Get all the keys and values in the given token.                                                                                                    |
| setTokenValue       | Set a value for a key in the given token, and return the resulting new token.                                                                                                    |
| setTokenValues      | Set the values of multiple keys in the given token, and return the resulting new token.                                                                                                    |
| getUserProperty     | Return the value of the given property for the user.                                                                                                    |
| getUserProperties   | Returns the values of all exportable user properties for a user.                                                                                                    |
| testServer          | Pings the server that implements this interface.                                                                                                    |
| checkResourceStatus | Checks the protection status of a given resource.                                                                                                    |
| clearServerCaches   | Clears the server cache of all the Authorization Servers to which this Runtime client is<br>connected. If this client is backed by an Authorization Server pool, the caches of all servers<br>in the pool will be cleared. |
| close               | Closes all connections to all the Authorization Server(s) backing this Runtime client.                                                                                                    |

**Table 6.2** Interface RuntimeAPI Methods
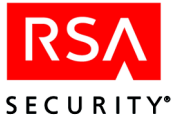

## **Interface UserConstants**

This class contains constant Strings to be used as keys or values in Map objects representing RSA ClearTrust users and their authentication credentials in calls to the RuntimeAPI.

All user Maps must contain a value for SC\_USER\_ID, SC\_USER\_DN, SC\_USER\_CERT, or SC\_TOKEN, but NOT more than one of these. Whichever value is present will determine how the user is identified in the RSA ClearTrust system: by user ID, by distinguished name, by the DN contained in a certificate, or by the ID contained in an SSO token, respectively. In addition, for calls to authenticate(), a value for AUTHENTICATION TYPE must be present; this key-value pair may also be optionally provided in calls to authorize(), forcing the authorize() call to first authenticate the user.

#### **Interface TokenKeys**

This class contains constant Strings that may be used as keys in an RSA ClearTrust SSO token. A token is an encrypted String which encodes a set of key-value pairs. Values are associated with keys in a token using the RuntimeAPI.setTokenValue() method, and can be retrieved using RuntimeAPI.getTokenValue().

In addition to the keys listed here, the Strings denoting authentication types listed in AuthTypes are also valid keys in an SSO token. The value associated with an auth type string will be either true or false, indicating whether or not authentication of that type has been successfully performed.

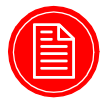

**Note:** In this version of the API, only these keys and the ones from AuthTypes may be used in a token. Clients are responsible for encoding and decoding any custom key-value pairs they may need into a value for the key TokenKeys.SC\_CUSTOM\_DATA.

## **Interface AuthTypes**

This interface contains a small set of constant strings which denote the various types of authentication supported in the RSA ClearTrust system. These strings are used as follows:

- **•** as values for UserConstants.AUTHENTICATION\_TYPE in user Maps passed to Runtime.authenticate() or Runtime. authorize()
- **•** as keys in an RSA ClearTrust SSO token.

In a token, one or more of these strings may be associated with the value "true", indicating that the corresponding type of authentication has succeeded. Any other value indicates that the authentication type either hasn't been attempted, or was attempted and failed.

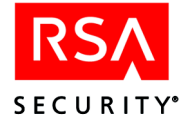

If custom authentication types are deployed, their identifying strings should not begin with the prefix "SC", to ensure uniqueness.

#### **Interface ResourceConstants**

This interface defines the constant Strings to be used as keys and values in a Map object representing an RSA ClearTrust resource (either a URL or an application function) in calls to the RuntimeAPI.

When you create a Map for a URL, its TYPE will be WEB\_RESOURCE and it will have a WEB\_SERVER\_NAME and a URI string. For example, you could build a map for the URL, "/myPage.html", as follows:

```
Map myResource = new HashMap();
myResource.put(ResourceConstants.TYPE, ResourceConstants.WEB_RESOURCE);
myResource.put(ResourceConstants.WEB_SERVER_NAME, "myApacheServer");
myResource.put(ResourceConstants.URI, "/myPage.html");
```
When you create a Map for an application function, its TYPE will be APP\_FUNCTION and it will have an APPLICATION\_NAME and a FUNCTION\_NAME.

#### **Interface ResultConstants**

This interface defines the constant Strings that are used as keys or values in Map objects returned by calls to RuntimeAPI methods. Most result Maps must have a value for the key RETURN CODE and may have additional key-value pair(s) depending on the context. See the Javadoc documentation of each method in RuntimeAPI for a list of the ResultConstants that can be returned by that method.

#### **Interface CredentialConstants**

This interface defines the constant strings used to supply client authentication credentials to the APIFactory when creating a RuntimeAPI object. For SSL-connected clients, you must supply the client application's keystore in the SC\_SSL\_KEYSTORE key and the password for the client's key in the SC\_SSL\_PRIVATE\_KEY\_PASSPHRASE key.

To turn on automatic retrieval of users' SSO tokens, set the SC\_TOKENS\_ENABLED key to true. To turn on automatic retrieval of user properties, set the SC\_USER\_PROPERTIES\_ENABLED key to true.

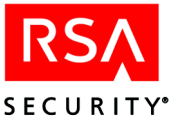

# **Runtime API Classes**

This section summarizes the Runtime API classes.

# **Class APIFactory**

The APIFactory class extends java.lang.Object.

This class provides a small set of static methods which construct and return objects which implement the RuntimeAPI interface. These factory methods provide the starting point for all Runtime API client applications.

The simplest factory method is createAuthServerConnection(), which opens and returns a single connection to a single Authorization Server. The other methods each build a pool of Authorization Server proxies with some connection management and failover capability built in. The differences among these methods lie in how the servers in the pool are looked up: via the RSA ClearTrust Dispatcher, or from a List of ServerDescriptors. In either case, the server lookup source (Dispatcher or List) will be re-read as necessary to refresh the contents of the pool.

**Table 6.3** Class APIFactory Methods

| <b>Method</b>               | <b>Description</b>                                                     |
|-----------------------------|------------------------------------------------------------------------|
| createAuthServerConnection  | Creates a single connection to an Authorization Server.                |
| createFromServerDispatcher  | Creates a server pool from a ClearTrust Dispatcher.                    |
| createFromServerDispatchers | Creates a server pool from available redundant ClearTrust Dispatchers. |
| createFromServerList        | Creates a server pool from a list of ServerDescriptor objects.         |
| qetClearTrustVersion        | Gets a string describing the current version of ClearTrust.            |

## **Class ServerDescriptor**

Describes where a server is running and how to connect to it. Instances of this class are just "dumb data" objects encapsulating a host address, a port number, and a connection type (SSL or straight TCP). This information is what is needed for connecting to RSA ClearTrust Authorization Servers and Server Dispatchers.

**Table 6.4** Class ServerDescriptor Methods

| <b>Method</b>    | <b>Description</b>                                                                               |
|------------------|--------------------------------------------------------------------------------------------------|
| ServerDescriptor | Constructor to build a descriptor for a server at the given address and port with SSL on or off. |
| getHost          | Gets this server's host.                                                                         |
| getPort          | Gets this server's port.                                                                         |
| isSSLused        | Returns a boolean indicating the connection mode of this server.                                 |

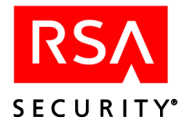

# **Examples**

# <span id="page-183-0"></span>**Runtime API Example Without SSL**

This Runtime API example, "RuntimeExample," authenticates a user and checks whether that user is authorized to read the specified URL. Specifically, this application constructs a server pool that gives it access to one or more Authorization Servers (based on an RSA ClearTrust Dispatcher), makes authentication and authorization requests against that pool, and finally disconnects. This example works only in a non-SSL installation of RSA ClearTrust; for the SSL version of this example, see [page 177.](#page-188-0)

## **Before You Run the Program**

Before compiling and running this program, you must do the following:

- **1.** Edit the dispatch Server variable to the name of the machine where your Dispatcher is running.
- **2.** Make sure you have a user, a Web server, and a URI saved in your RSA ClearTrust Policy data store.

For instructions on compiling examples, see ["Compiling Applications" on page 161](#page-172-0).

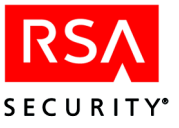

# **Example**

```
package sirrus.samples.runtime;
import java.io.*;
import java.util.*;
import java.security.KeyStore;
import java.util.HashMap;
import sirrus.runtime.*;
/**
 * RuntimeExample.java
 *
 * @version 4.7
 * @since October 19, 2001
 */
public class RuntimeExample
{
    private RuntimeAPI runtimeAPI= null;
    private void connect()
    {
        ServerDescriptor dispatcher = null;
        String dispatchServer = "localhost";
        int dispatchServerPort = 5608;
        boolean useSSL = false;
        dispatcher = new ServerDescriptor(dispatchServer,
                                           dispatchServerPort,
                                           useSSL);
        try{
            runtimeAPI = APIFactory.createFromServerDispatcher(dispatcher);
        }
        catch( RuntimeAPIException e ){
            System.out.println("Error connecting.");
            e.printStackTrace();
        }
    }
    private void disconnect()
    {
        if (runtimeAPI != null)
            runtimeAPI.close();
    }
```
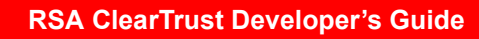

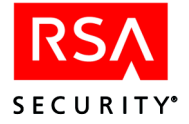

```
private void authenticateUser(String userID, String password)
{
    String authcResult = null;
    String returnCode = null;
    Map result = null;
    Map user = new HashMap();
    user.put( UserConstants.SC USER ID, userID);
    user.put( UserConstants.AUTHENTICATION_TYPE, AuthTypes.SC_BASIC );
    user.put( UserConstants.CREDENTIALS, password );
    System.out.println("Checking user. Please wait...");
    try{
        result = runtimeAPI.authenticate( user );
       authcResult =(String)result.get(ResultConstants.AUTHENTICATION RESULT);
        System.out.println("authentication_result = " + authcResult );
        returnCode = (String) result.get(ResultConstants.RETURN_CODE);
        System.out.println("Authentication return_code = " + returnCode );
    }catch(RuntimeAPIException e){
        e.printStackTrace();
    }
    return;
}
private void authorizeUser(String userID, String wsname, String url)
{
    String returnCode = null;
    Map result = null;
    Map user = new HashMap();
    Map resource = new HashMap();
    user.put( UserConstants.SC USER ID, userID);
    resource.put( ResourceConstants.TYPE, ResourceConstants.WEB_RESOURCE );
    resource.put( ResourceConstants.WEB_SERVER_NAME, wsname );
    resource.put( ResourceConstants.URI, url );
    System.out.println("Checking user access. Please wait...");
```
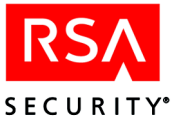

```
RuntimeExample continues:
```

```
try{
        result = runtimeAPI.authorize( user, resource );
        returnCode = (String) result.get(ResultConstants.RETURN_CODE);
        System.out.println("Authorization return code = " + returnCode );
    }catch(RuntimeAPIException e){
        e.printStackTrace();
    }
   return;
}
public static void main(String[] args)
{
    RuntimeExample apiClient = new RuntimeExample();
    // Initialize connection to ClearTrust
   apiClient.connect();
    // Get first user-entered string
   System.out.println("User name?");
   BufferedReader br1 =
       new BufferedReader(new InputStreamReader(System.in));
   String nameIn = new String("0");
    try{
        nameIn = br1.readLine();
    }catch(Exception e){
        e.printStackTrace();
    }
    // Get second user-entered string
   System.out.println("Password?");
   BufferedReader br2 =
       new BufferedReader(new InputStreamReader(System.in));
   String pswdIn = new String("0");
    try{
        pswdIn = br2.readLine();
    }catch(Exception e){
        e.printStackTrace();
    }
```
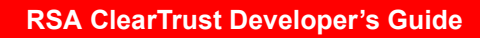

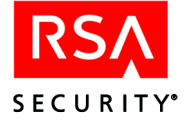

RuntimeExample continues:

```
// Get third user-entered string
System.out.println("Web server name?");
BufferedReader br3 =
    new BufferedReader(new InputStreamReader(System.in));
String wsnameIn = new String("0");
try{
    wsnameIn = br3.readLine();
}catch(Exception e){
    e.printStackTrace();
}
// Get fourth user-entered string
System.out.println("URL address?");
BufferedReader br4 =
   new BufferedReader(new InputStreamReader(System.in));
String urlIn = new String("0");
try{
   urlIn = br4.readLine();
}catch(Exception e){
    e.printStackTrace();
}
// Try to authenticate the user
apiClient.authenticateUser(nameIn, pswdIn);
// Try to authorize the user
apiClient.authorizeUser(nameIn, wsnameIn, urlIn);
// Disconnect from ClearTrust
apiClient.disconnect();
```
}

}

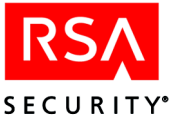

# <span id="page-188-0"></span>**Runtime API Example With SSL**

This Runtime API example, "RuntimeSSLExample," connects over SSL and attempts to authenticate and authorize a user. Specifically, this application constructs a server pool that gives it access to one or more Authorization Servers (based on an RSA ClearTrust Dispatcher), makes authentication and authorization requests against that pool, and finally disconnects.

This example works only in an SSL-enabled installation of RSA ClearTrust; for the non-SSL version of this example, see [page 172](#page-183-0).

## **Before You Run the Program**

Before this program can connect over authenticated SSL, you must

- **1.** Make sure a client-side keystore file is available where the API client will run. Details for setting up the keystore can be found in the *RSA ClearTrust Installation and Configuration Guide 4.7*, in the section, "Configuring RSA ClearTrust to Use Authenticated SSL (PKI)."
- **2.** Edit the program to set the keystoreFile variable to the path name of the client-side keystore file and add the keystorePassword for this keystore.
- **3.** Edit the dispatch Server variable to the name of the machine where your Dispatcher is running.
- **4.** Make sure the rest of your RSA ClearTrust installation is running in SSL mode. This requires that the cleartrust.net.ssl.\* parameters be set in your eserver.conf, dispatcher.conf, and aserver.conf files, and that each RSA ClearTrust component have a keystore file. As with the client-side keystore above, see the *RSA ClearTrust Installation and Configuration Guide 4.7* for details on setting up keystores.
- **5.** Make sure you have a user, a Web server, and a URI saved in your RSA ClearTrust Policy data store.

For instructions on compiling examples, see ["Compiling Applications" on page 161](#page-172-0).

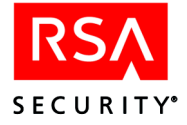

# **Example**

package sirrus.samples.runtime;

```
import java.io.*;
import java.util.*;
import java.security.KeyStore;
import java.util.HashMap;
import sirrus.runtime.*;
import sirrus.util.crypt.SecurityProviderLoader;
/**
* RuntimeSSLExample.java
 *
 * @version 4.7
 * @since October, 2001
*/
public class RuntimeSSLExample
\left\{ \right.private static RuntimeAPI runtimeAPI= null;
    private void connect()
    {
       ServerDescriptor dispatcher = null;
       String dispatchServer = "localhost";
        int dispatchServerPort = 5608;
        boolean useSSL = true;
        Map runtimeCredentials = new HashMap();
        KeyStore clientKeyStore = null;
        String keystoreFile ="c:\\temp\\kca.p12";
        String keystorePassword = "abc123";
        char[] myKeystorePhrase = keystorePassword.toCharArray();
        // Load the keystore for this client application.
        try
            {
                SecurityProviderLoader.loadCryptoProviders();
                SecurityProviderLoader.loadCertificateProviders();
                clientKeyStore = KeyStore.getInstance( "PKCS12", "DSTC_PKCS12" );
                clientKeyStore.load( new FileInputStream( keystoreFile ),
                                      myKeystorePhrase );
            }
        catch (Exception e)
            {
                System.out.println("Exception in Keystore.");
                e.printStackTrace();
                return;
            }
```
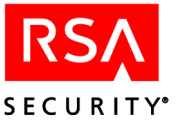

```
// Connect to the API Server.
    runtimeCredentials.put( CredentialConstants.SC_SSL_KEYSTORE,
                            clientKeyStore );
    runtimeCredentials.put( CredentialConstants.SC_SSL_PRIVATE_KEY_PASSPHRASE,
                            myKeystorePhrase );
    dispatcher = new ServerDescriptor(dispatchServer,
                                      dispatchServerPort,
                                      useSSL);
    try{
        runtimeAPI =
            APIFactory.createFromServerDispatcher(runtimeCredentials,
                                                   dispatcher);
    }
    catch( RuntimeAPIException e ){
        System.out.println("Error connecting.");
        e.printStackTrace();
    }
}
private void disconnect()
\{if (runtimeAPI != null)
       runtimeAPI.close();
}
private void authenticateUser(String userID, String password)
{
   String authResult = null;
   String returnCode = null;
   Map result = null;
   Map user = new HashMap();
   user.put( UserConstants.SC USER ID, userID);
   user.put( UserConstants.AUTHENTICATION TYPE, AuthTypes.SC BASIC );
   user.put( UserConstants.CREDENTIALS, password );
   System.out.println("\nChecking user. Please wait...");
    try{
        result = runtimeAPI.authenticate( user );
       authResult = (String)result.get(ResultConstants.AUTHENTICATION RESULT);
       System.out.println("authentication_result = " + authResult );
        returnCode = (String) result.get(ResultConstants.RETURN_CODE);
        System.out.println("return_code = " + returnCode );
```
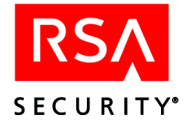

```
}catch(RuntimeAPIException e){
        e.printStackTrace();
    }
   return;
}
private void authorizeUser(String userID, String wsname, String url)
{
   String returnCode = null;
   Map result = null;
   Map user = new HashMap();
   Map resource = new HashMap();
   user.put( UserConstants.SC_USER_ID, userID);
   resource.put( ResourceConstants.TYPE, ResourceConstants.WEB_RESOURCE );
   resource.put( ResourceConstants.WEB_SERVER_NAME, wsname );
   resource.put( ResourceConstants.URI, url );
   System.out.println("Checking user access. Please wait...");
    try{
       result = runtimeAPI.authorize( user, resource );
        returnCode = (String) result.get(ResultConstants.RETURN_CODE);
        System.out.println("Authorization return_code = " + returnCode );
    }catch(RuntimeAPIException e){
        e.printStackTrace();
    }
   return;
}
public static void main(String[] args)
{
   RuntimeSSLExample apiClient = new RuntimeSSLExample();
    // Initialize connection to ClearTrust API Server
    apiClient.connect();
    // Test server connection
   Map testResult = new HashMap();
   testResult = runtimeAPI.testServer(null);
   System.out.println("\n" + testResult.toString() + "\n");
```
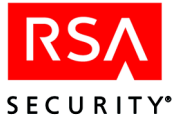

```
// Get first user-entered string
System.out.println("User name?");
BufferedReader br1 =
    new BufferedReader(new InputStreamReader(System.in));
String nameIn = new String("0");
try{
    nameIn = br1.readLine();
}catch(Exception e){
    e.printStackTrace();
}
// Get second user-entered string
System.out.println("Password?");
BufferedReader br2 =
    new BufferedReader(new InputStreamReader(System.in));
String pswdIn = new String("0");
try{
    pswdIn = br2.readLine();
}catch(Exception e){
    e.printStackTrace();
}
// Get third user-entered string
System.out.println("Web server name?");
BufferedReader br3 =
    new BufferedReader(new InputStreamReader(System.in));
String wsnameIn = new String("0");
try{
    wsnameIn = br3.readLine();
}catch(Exception e){
    e.printStackTrace();
}
// Get fourth user-entered string
System.out.println("URL address?");
BufferedReader br4 =
    new BufferedReader(new InputStreamReader(System.in));
String urlIn = new String("0");
try{
    urlIn = br4.readLine();
}catch(Exception e){
    e.printStackTrace();
}
```
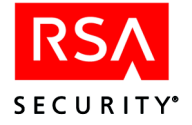

}

}

```
// Try to authenticate the user
apiClient.authenticateUser(nameIn, pswdIn);
// Try to authorize the user
apiClient.authorizeUser(nameIn, wsnameIn, urlIn);
// Disconnect from API Server
apiClient.disconnect();
```
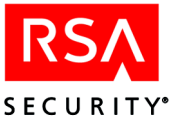

# **RSA SecurID Authentication Example**

This Runtime API example authenticates a user using the RSA SecurID method of authentication. For instructions on compiling examples, see ["Compiling Applications"](#page-172-0)  [on page 161](#page-172-0).

```
package sirrus.samples.runtime;
import sirrus.runtime.*;
import sirrus.util.crypt.SecurityProviderLoader;
import java.util.*;
import java.math.*;
import java.io.*;
import java.security.*;
import java.security.cert.*;
/**
 * SecurIdExample.java
 *
 * @version 4.7
 * @since November 9, 2001
 */
public class SecurIdExample
{
    static
    \{SecurityProviderLoader.loadCryptoProviders();
        SecurityProviderLoader.loadCertificateProviders();
    }
    String strKeyFile = "c:\\temp\\kca.p12";
    char[] charStorePassPhrase = \{a', 'b', 'c', '1', '2', '3'\};
    char[] charKeyPassPhrase = \{ 'a', 'b', 'c', '1', '2', '3' \};
    String authType = "sd";
    BufferedReader br = new BufferedReader(new InputStreamReader(System.in));
    public static void main(String args[])
    \left\{ \right.SecurIdExample ts = new SecurIdExample();
        int loop = 1;
        boolean ssl = false;
        RuntimeAPI api = null;
        HashMap user = new HashMap();
        try
            {
                if ( args.length == 2 )
                     \{loop = Integer.parseInt( args[0]);
                         ssl = Boolean.valueOf( args[1] ).booleanValue();
                     }
```
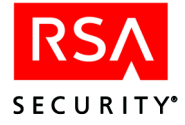

```
api = ts.createAPI( ssl );
            for (int i = 0; i < loop; i++)
                {
                    ts.readInformation( user );
                    ts.sendRequest( api, user );
                }
            ts.closeInput();
        }
    catch( Exception e )
        \{e.printStackTrace();
        }
    if (api != null)
       \{api.close();
        }
}
void readInformation( Map user ) throws Exception
\{System.out.println("Input your data in the " +
                       "order \" username passcode \" " );
    String info = readLine();
    StringTokenizer sto = new StringTokenizer( info );
    while (sto.countTokens() != 2 )
        {
            System.out.println( " You did not enter your data in the " +
                                "correct format, please re-type it. " );
            info = readLine();
            sto = new StringTokenizer( info );
        }
    String username = sto.nextToken();
    String passcode = sto.nextToken();
    user.clear();
    putInformation( user, username, passcode );
}
RuntimeAPI createAPI( boolean ssl )
{
   RuntimeAPI api = null;
```
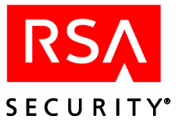

```
try
        {
            ServerDescriptor dispatchers[] =
            { new ServerDescriptor("localhost", 5608, ssl) };
            String[] prefs = {"CLASS0", "CLASS1"};
            Map credentials = new HashMap();
            Map user = new HashMap();
            if (ssl == true)
                \{KeyStore ks = KeyStore.getInstance("PKCS12", "DSTC_PKCS12");
                    ks.load(new FileInputStream(strKeyFile),
                            charStorePassPhrase);
                    credentials.put(CredentialConstants.SC_TOKENS_ENABLED,
                                     "true");
                    credentials.put(CredentialConstants.SC_SSL_KEYSTORE, ks);
                    credentials.put(
                            CredentialConstants.SC_USER_PROPERTIES_ENABLED,
                            "false");
                    credentials.put(
                            CredentialConstants.SC_SSL_PRIVATE_KEY_PASSPHRASE,
                            charKeyPassPhrase);
                }
            api = APIFactory.createFromServerDispatchers( credentials,
                                                           dispatchers,
                                                           120000,
                                                           120000,
                                                           true,
                                                           prefs );
        }
    catch( Exception e )
        \{e.printStackTrace();
        }
    return api;
}
String readLine() throws Exception
{
    String line = null;
    line = br.readLine();
   return line;
}
```
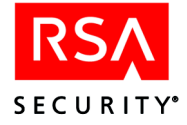

```
void closeInput() throws Exception
{
    br.close();
}
void sendRequest( RuntimeAPI api, Map user )
    throws Exception
\left\{ \right.Map result = new HashMap();
   String username = ( String )user.get( UserConstants.SC USER ID );
    result = api.authenticate( user );
    System.out.println(" The SC_AUTH_STATE is : " +
                       result.get( ResultConstants.SC_AUTH_STATE ) );
    //String token =(String) result.get(UserConstants.SC_TOKEN);
    //Map ret = api.getTokenValues(token);
    //System.out.println(ret);
    if (result == null )
        {
            System.out.println( " No result was returned. " +
                                 "Check your ACE Server set-up." );
            return;
        \} // end of if (result == null )
    String code = (String)result.get(ResultConstants.AUTHENTICATION RESULT);
    System.out.println(" The result is: " + result );
    if( code.equals( ResultConstants.VALID_USER ))
        {
            System.out.println( "Authentication succeeded " );
        }
    else if ( code.equals( ResultConstants.NEXT_CODE_REQUIRED))
        {
            System.out.println("Please enter your next code");
            String nextcode = readLine();
            System.out.println("The next code is: " + nextcode);
            //Set the state for next api call
            user.clear();
            user.put ( UserConstants.SC AUTH STATE,
                      result.get( ResultConstants.SC_AUTH_STATE ) );
            putNextCode( user, username, nextcode );
```
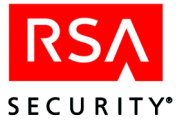

```
result = api.authenticate(user);
        code = (String)result.get(ResultConstants.AUTHENTICATION RESULT);
        System.out.println(" The result is: " + result );
        if (code.equals( ResultConstants.VALID_USER ))
            System.out.println("Authentication succeeded on next code ");
        else
            System.out.println("Authentication failed on next code : ");
    }
else if (code.equals(ResultConstants.NEW PIN REQUIRED))
    {
        //Set the state for next api call
        System.out.println("Please enter the new PIN : ");
        String pin = readLine();
        System.out.println("The new pin is: " + pin);
        user.clear();
        user.put ( UserConstants.SC AUTH STATE,
                  result.get( ResultConstants.SC_AUTH_STATE ) );
        putPin( user, username, pin );
        result = api.authenticate( user);System.out.println( " result is: " + result );
        code = (String)result.get(ResultConstants.AUTHENTICATION RESULT );
        if (code.equals(ResultConstants.NEW_PIN_ACCEPTED))
            {
                System.out.println("The new pin was accepted, " +
                                   "now enter your new pin+passcode.");
                String pass = readLine();
                //Set the state for next api call
                user.clear();
                user.put( UserConstants.SC_AUTH_STATE,
                          result.get( ResultConstants.SC_AUTH_STATE ) );
                putInformation( user, username, pass );
                result = api.authenticate(user);
                code = (String)result.get(
                                  ResultConstants.AUTHENTICATION_RESULT);
                System.out.println("code is " + code);
                System.out.println(" The result is " + result );
            }
```
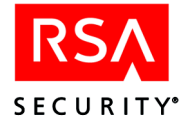

```
else
                {
                    System.out.println("Then new PIN was rejected");
                }
        }
    else
        {
            System.out.println( "Authentication failed; reason: "
                                + result.get(
                                      ResultConstants.AUTHENTICATION RESULT));
        }
}
void putNextCode( Map user, String username, String nextcode )
{
    user.put( UserConstants.SC USER ID, username );
    user.put( UserConstants.AUTHENTICATION TYPE, AuthTypes.SC SECURID);
    user.put( UserConstants.SC_SECURID_NEXT_CODE, nextcode);
}
void putPin( Map user, String username, String pin )
{
   user.put( UserConstants.SC USER ID, username );
   user.put( UserConstants.AUTHENTICATION TYPE, AuthTypes.SC SECURID);
   user.put( UserConstants.SC SECURID NEW PIN, pin);
}
void putInformation( Map user, String username, String passcode )
\{user.put(UserConstants.AUTHENTICATION_TYPE,AuthTypes.SC_SECURID);
    user.put(UserConstants.SC_USER_ID, username );
    user.put(UserConstants.CREDENTIALS, passcode);
    System.out.println(user);
}
static void usage()
\{System.out.println("The usage is " +
                       "java SecurIdExample loop_time ssl_true/false");
}
```
}

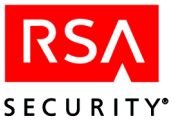

# *7* **Administrative and Runtime DCOM API**

The RSA ClearTrust**®** DCOM API allows ASP pages to use the administrative and runtime features of the RSA ClearTrust API. The DCOM API is implemented by accessing the RSA ClearTrust Java API via a bridge layer.

# **Requirements**

Accessing RSA ClearTrust functions from DCOM involves these main components:

- **•** your ASP page containing RSA ClearTrust API calls.
- the Linar J-Integra bridging software version 1.5 (jintegra.jar and supporting files from jintegra 1.5.zip).
- the RSA ClearTrust API classes, stored as the ct\_dcom.jar.
- **•** the RSA ClearTrust API Server, which is part of the Entitlements Server.

A typical physical layout is shown in the following diagram. RSA Security recommends installing the J-Integra software and the RSA ClearTrust API classes (the jars) on the machine that will host your ASP pages or other COM programs. The RSA ClearTrust API Server resides on your main RSA ClearTrust server machine with the rest of the RSA ClearTrust Servers.

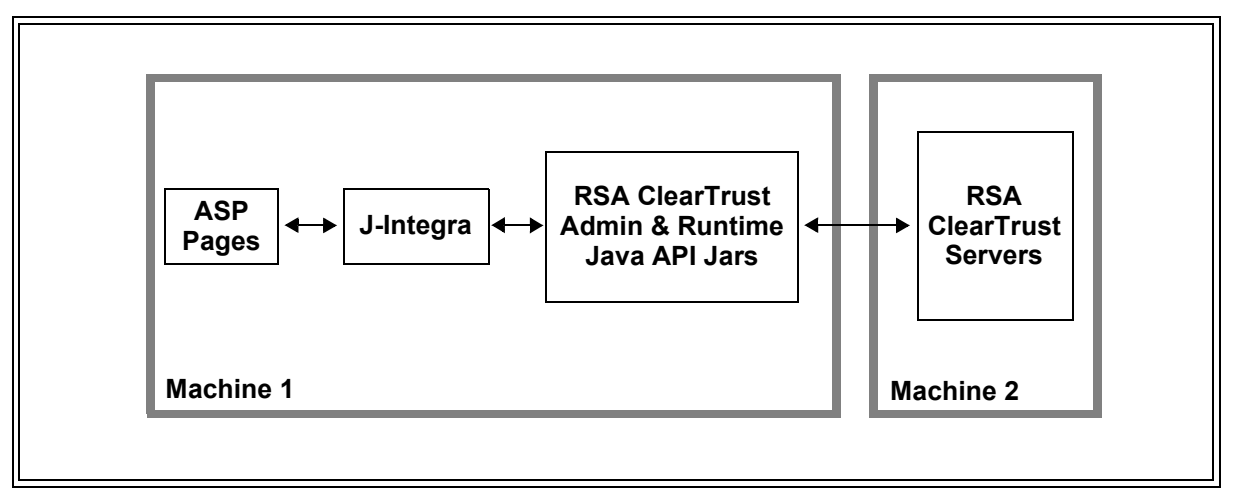

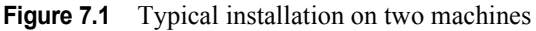

Before beginning the installation steps below, make sure you have the RSA ClearTrust Servers installed on your RSA ClearTrust server machine.

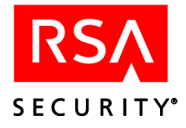

# **Installing the DCOM API**

Perform the following steps on the Web server machine where your ASP pages will run.

**1.** Make sure the Java Runtime Environment (JRE) version 1.3 is installed on the machine. The JRE software may be downloaded from

http://java.sun.com/j2se/1.3/jre/

- **2.** Make sure the IIS Web server is installed on the Web server machine in order to host your ASPs. (If you wish to protect this Web server, you may also install the RSA ClearTrust Web server Agent on it, but this is not necessary in order to use the DCOM API.)
- **3.** Install the RSA ClearTrust API classes if you have not already done so as part of an RSA ClearTrust Custom installation (see Chapter 2 of the *RSA ClearTrust Installation and Configuration Guide*):
	- **a.** Insert the RSA ClearTrust CD, go to the ct\_servers directory and run the setup.exe program.
	- **b.** Make your selections and click **Next** or **Yes** to advance through the Welcome, Region, License, Destination windows.
	- **c.** In the Setup Type window, select **Custom**.
	- **d.** In the next window, click the following check boxes to the ON position: RSA ClearTrust Servers, Documentation, and RSA ClearTrust API (including RSA ClearTrust C API, RSA ClearTrust DCOM API, and RSA ClearTrust Java API).
	- **e.** Click through the remaining windows to complete the installation. If you have questions, consult the *Installation and Configuration Guide*.

Once the installation is complete, your file system will contain a directory named  $\langle$  <CT\_HOME>\api\dcom. ( $\langle$ CT\_HOME> is the directory in which you installed RSA ClearTrust.) The <CT\_HOME>\api\dcom directory contains the RSA ClearTrust Java API packages and the DCOM wrappers for the RSA ClearTrust DCOM API, and it also contains the J-Integra bridging software.

**4.** Make sure the needed files were installed:

```
<CT HOME>\api\admin-j\lib\ct admin api.jar
<CT_HOME>\api\runtime-j\lib\ct_runtime_api.jar
<CT_HOME>\api\dcom\ct_dcom.jar
<CT_HOME>\api\dcom\jintegra_1.5.zip
<CT_HOME>\api\dcom\runvm.bat
<CT_HOME>\api\dcom\test.asp
```
- **5.** If you will be connecting your RSA ClearTrust API client programs to the RSA ClearTrust Servers over authenticated SSL, you will need the following additional jar files. You will find these in your  $\langle$  CT\_HOME> $\rangle$ lib directory. RSA SSL software:
	- **•** certj.jar

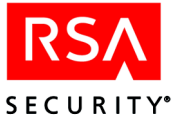

- **•** jsafe.jar
- **•** jsafeJCE.jar
- **•** rsajsse.jar
- **•** sslj.jar

JCSI Keystore software:

- **•** jcsi\_base.jar
- **•** jcsi\_provider.jar

Sun security infrastructure:

- **•** jce1\_2-do.jar
- **•** jcert.jar
- **•** jnet.jar
- **•** jsse.jar

Make sure these jar file names are included in your CLASSPATH.

- **6.** Install Linar J-Integra by extracting the <CT\_HOME>/api/dcom/ jintegra\_1.5.zip archive into the desired location on your file system. For example, you may wish to install J-Integra in  $C:\int \int P \cdot dP$ . In the rest of these instructions, we will refer to this J-Integra directory as <JINTEGRA\_HOME>.
- **7.** Next, edit the runvm.bat script (<CT\_HOME>\api\dcom\runvm.bat) to make sure your CLASSPATH is set correctly. Using the CT\_ROOT variable to represent the RSA ClearTrust directory, your CLASSPATH should be as follows:

```
%CT_ROOT%\lib\cleartrust.jar;
%CT_ROOT%\api\admin-j\lib\ct_admin_api.jar;
%CT_ROOT%\api\runtime-j\lib\ct_runtime_api.jar;
%JINTEGRA_HOME%\lib\jintegra.jar; %DCOM_API_HOME%\ct_dcom.jar;
%CT_ROOT%\lib\certj.jar; %CT_ROOT%\lib\jcert.jar;
%CT_ROOT%\lib\jcsi_base.jar; %CT_ROOT%\lib\jcsi_provider.jar;
%CT_ROOT%\lib\jsafe.jar; %CT_ROOT%\lib\jsafeJCE.jar;
%CT_ROOT%\lib\jsse.jar; %CT_ROOT%\lib\rsajsse.jar;
%CT_ROOT%\lib\sslj.jar; %CT_ROOT%\lib\jce1_2-do.jar;
%CT_ROOT%\lib\jnet.jar
```
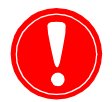

**Important:** If you copy and paste the above CLASSPATH segment, make sure you remove the spaces from it.

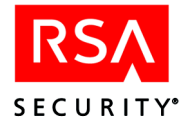

**8.** Launch the J-Integra Registration GUI by running the regym. exe program. The following screen shot illustrates its use.

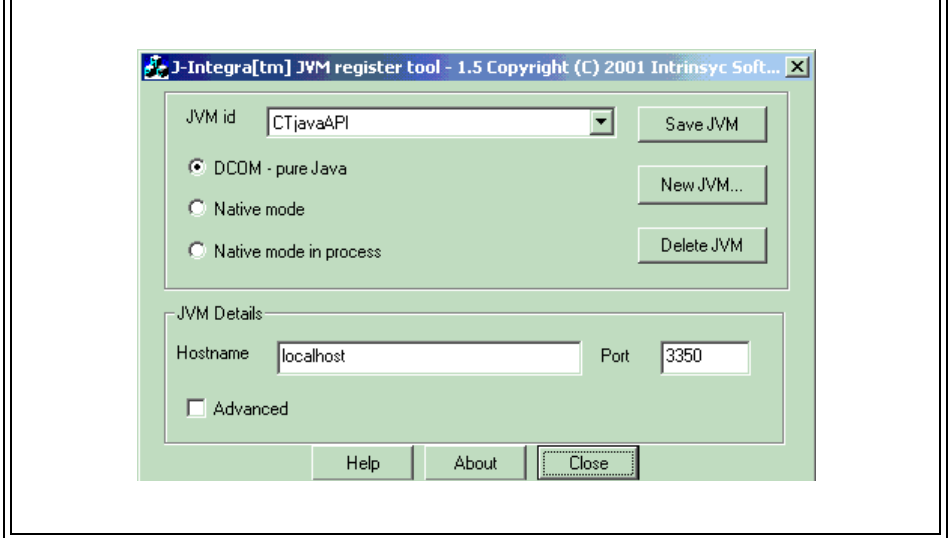

**Figure 7.2** The J-Integra Registration GUI

Make the following settings:

- **•** In the **JVM id** field, enter "CTjavaAPI". This is the name used to refer to the RSA ClearTrust API via J-Integra.
- **•** Select the **DCOM Pure Java** radio button.
- **•** In the **Hostname** field, enter the hostname of the machine where the J-Integra-wrapped API is available. This should be the machine where your ASP pages will run. (Usually, this is the machine on which you are now installing.) If J-Integra and the RSA ClearTrust APIs are on the same machine, you can simply use "localhost".
- **•** In the **Port** field, enter the port where the J-Integra-wrapped API is available, RSA Security recommends using "3350", which is the default port for J-Integra.

Click **Save JVM** to save your settings, and click **Close** to close the window.

If the Registration GUI fails, check your CLASSPATH and try again.

You only need to perform registration once on the machine. If the machine is rebooted, you do not need to register again.

**9.** Windows 2000 ASP users only: If you are using the RSA ClearTrust DCOM API from Active Server Pages (ASP) and if you are running ASP under Windows 2000 and the ASP virtual directory is set to be Pooled (the default), then edit your COM Authentication Level as shown in the steps that follow.

(Note: If you'd prefer not to change this setting for all pooled applications, configure the virtual directory to be Isolated, and then change the specific entry for that virtual directory that appears under **COM+ Applications**.)

**a.** Open the Control Panel (Start ▶ Settings ▶ Control Panel)

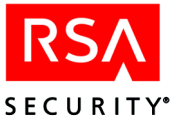

- **b.** Open the **Administrative Tools** window.
- **c.** Open the **Component Services** window.
- **d.** Open **Computers My Computer COM+ Applications**.
- **e.** Right click on the **IIS Out-Of-Process Pooled Applications** icon. Select **Properties**.
- **f.** Click on the **Security** tab.
- **g.** In the **Authentication Level For Calls** combo box, select **Connect**. (The default is **Packet**, which J-Integra does not currently support.)
- **h.** Click **OK** to complete your edit.
- **10.** Run the DCOM bridge application using the runvm. bat script.

```
<CT_HOME>\api\dcom\runvm.bat
```
The DCOM Bridge must be running at all times.

Your installation is complete. You may now test it. For example, using ASP pages, you can test the API with the following lines. Note that, for this example, we use the hostname *venus.cleartrust.com* to refer to the RSA ClearTrust server machine.

```
Set ServerProxy =
GetObject("CTjavaAPI:sirrus.api.client.APIServerProxy(string:venus.cleartrust.com,
int:5601)")
ServerProxy.connect "admin", "admin1234", "Default Administrative Group", "Default
Administrative Role"
```
For more a complete explanation of using and testing the DCOM API, continue with the next section.

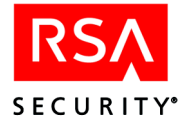

# **Using the DCOM API**

The RSA ClearTrust DCOM API is a wrapper around the RSA ClearTrust Java API using Linar J-Integra as the bridge. The following diagram shows the relationship between the DCOM API, Java API and J-Integra.

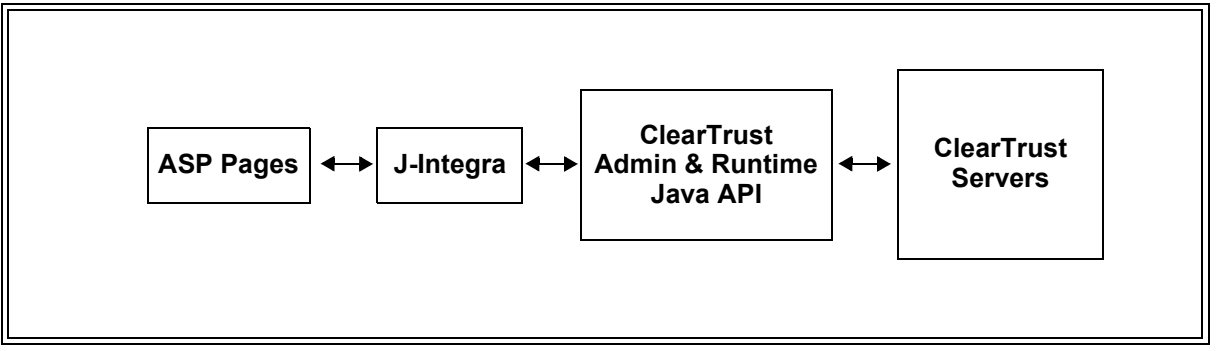

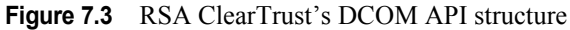

The RSA ClearTrust DCOM API can be used in the same way as the RSA ClearTrust Java Administrative and Runtime APIs, with the exception of special syntax you will need to instantiate classes whose constructors take arguments. You will need to use the syntax described below when getting sirrus.api.client.APIServerProxy objects for the Administrative API, and when getting sirrus.runtime.APIFactory and other objects for the Runtime API.

## **Instantiating and Connecting**

Creating and connecting the APIServerProxy Administrative API object provides a simple example of how to connect. For a more complex example including setting up an authenticated SSL connection, see ["DCOM Runtime API example" on page 198](#page-209-0).

The APIServerProxy constructor takes three arguments:

- **•** The hostname of the machine where the RSA ClearTrust Entitlements Server is running. For example, *venus.cleartrust.com.*
- **•** The port number of the RSA ClearTrust Administrative API. This is usually *5601*.
- **•** A boolean setting indicating whether the Entitlements Server is set up to communicate via SSL. In this example, we will set it to *false*.

Using a VB script, you would call the constructor as follows:

```
serverProxy =getObject("CTjavaAPI:sirrus.api.client.APIServerProxy(string:venus.\
cleartrust.com,int:5601,boolean:false)")
```
Specifically, the arguments to the VB call are

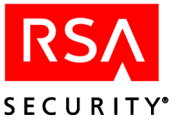

- **•** CTjavaAPI: This is the registered COM name for the RSA ClearTrust API, as seen through J-Integra. (The installation section above describes how to set up and register this.)
- **•** sirrus.api.client.APIServerProxy: The name of the class being instantiated.
- **•** (string:venus.cleartrust.com,int:5601,boolean:false): These are the parameters for the constructor. When the class constructor takes parameters, they are listed in the format, "(type:value,type:value,...,type:value)". Currently three types are supported: string, int, and Boolean. These are all the types required by the RSA ClearTrust Admin and Runtime APIs. *Note that the separator between parameters is just a comma; no space is allowed after the separator.*

#### **Getting Objects**

You can use the GetObject call to load most objects.

```
APIFactory = GetObject("CTjavaAPI:sirrus.runtime.APIFactory")
UserConstants = GetObject("CTjavaAPI:sirrus.api.com.UserConstantsClass")
AuthTypes = GetObject("CTjavaAPI:sirrus.api.com.AuthTypesClass")
user = GetObject("CTjavaAPI:java.util.HashMap")
```
## **Making RSA ClearTrust API Calls**

After getting the object, you use it as you would the RSA ClearTrust Java API. For example:

```
serverProxy.connect( "admin", "admin1234", "Default Administrative Group",
"Default Administrative Role" )
  rtAPI = APIFactory.createFromServerDispatcher( dispatcher )
  aResult = rtAPI.authenticate( user )
```
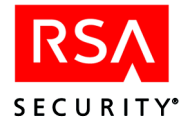

# **Classes in the sirrus.api.com Package**

#### **SecurantDCOMFactory**

sirrus.api.com.SecurantDCOMFactory public final class SecurantDCOMFactory extends java.lang.Object

## **Description**

Java objects run inside a Java Virtual Machine. In order to access them from ASP, they have to be run in a way that is accessible to DCOM. This class creates DCOM-accessible instances of sirrus.api.client.APIServerProxy and sirrus.runtime.RuntimeAPI.

## **Methods**

static sirrus.api.client.APIServerProxy getAdminServerProxy( java.lang.String host, int port, boolean ssl)

> getAdminServerProxy returns a reference to an Administrative API Proxy Interface. This method takes three arguments: This constructor takes three arguments: *host* is the String hostname of the machine where the RSA ClearTrust Entitlements Server is running; *port* is the int port number of the RSA ClearTrust Administrative API; and *ssl* is the boolean setting indicating whether the Entitlements Server is set up to communicate via SSL.

```
static sirrus.runtime.RuntimeAPI getRuntimeServerProxy(
                               java.lang.String host, int port, boolean useSSL)
```
getRuntimeServerProxy returns a reference to a Runtime API Proxy Interface.

#### **AuthTypesClass**

```
sirrus.api.com.AuthTypesClass
public class AuthTypesClass extends java.lang.Object implements
sirrus.runtime.AuthTypes
```
#### **Description**

This class implements the AuthTypes. It allows the DCOM API to access constants in the interface AuthTypes.

#### **ResourceConstantsClass**

```
sirrus.api.com.ResourceConstantsClass
public class ResourceConstantsClass extends java.lang.Object
implements sirrus.runtime.ResourceConstants
```
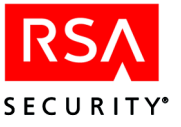

#### **Description**

This class implements the ResourceConstants. It allows the DCOM API to access constants in the interface ResourceConstants.

#### **ResultConstantsClass**

sirrus.api.com.ResultConstantsClass public class ResultConstantsClass extends java.lang.Object implements sirrus.runtime.ResultConstants

#### **Description**

This class implements the ResultConstants. It allows the DCOM API to access constants in the interface ResultConstants.

#### **UserConstantsClass**

sirrus.api.com.UserConstantsClass public class UserConstantsClass extends java.lang.Object implements sirrus.runtime.UserConstants

#### **Description**

This class implements the UserConstants. It allows the DCOM API to access constants in the interface UserConstants.

#### **UserPropertyTypesClass**

```
sirrus.api.com.UserPropertyTypesClass
public class UserPropertyTypesClass extends java.lang.Object
implements sirrus.api.client.IUserPropertyTypes
```
#### **Description**

This class implements the IUserPropertyTypes. It allows the DCOM API to access constants in the interface IUserPropertyTypes.

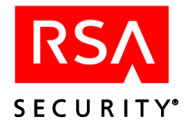

# **DCOM API Example Code**

Runtime and Administrative examples are included below. In all of these examples, the registered COM name for the RSA ClearTrust API (as seen through J-Integra) is "CTjavaAPI".

# <span id="page-209-0"></span>**DCOM Runtime API example**

The code segment that follows shows how to instantiate a Runtime API client, connect it over authenticated SSL, and authenticate a user. If you wish to connect a non-authenticated Runtime client, you may leave out the keystore-related calls.

In order to use this code as-is, you must define the following variables and set their values as explained below. (Bear in mind that these variable names are just the ones used in this example; they have no particular significance in the RSA ClearTrust DCOM API.)

- **•** ctServerName the string hostname of the Dispatcher machine. For example, "localhost".
- **•** ctServerPort the int port number of the Dispatcher's listener port. Typically, this is 5608.
- **•** useSSL a boolean indicating whether the connection should be SSL-secured. Set it to true if you wish to use SSL.
- **•** keyStoreType the string keystore type name. For example, "PKCS12".
- **•** keyStoreProvider the string keystore provider name. For example, "DSTC\_PKCS12".
- **•** keyStoreFileName the string file name of the keystore file. For example, "c:\temp\kca.p12".

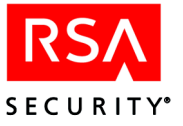

#### DCOM Runtime Example:

```
set UserConstants = GetObject("CTjavaAPI:sirrus.api.com.UserConstantsClass")
set ResultConstants = GetObject("CTjavaAPI:sirrus.api.com.ResultConstantsClass")
set AuthTypes = GetObject("CTjavaAPI:sirrus.api.com.AuthTypesClass")
set TokenKeys = GetObject("CTjavaAPI:sirrus.api.com.TokenKeysClass")
set CredentialConstants
=GetObject("CTjavaAPI:sirrus.api.com.CredentialConstantsClass")
set apiFactory = GetObject("CTjavaAPI:sirrus.runtime.APIFactory")
set keyStoreFactory = GetObject("CTjavaAPI:sirrus.util.crypt.KeyStoreFactory")
set dispatcher = GetObject("CTjavaAPI:sirrus.runtime.ServerDescriptor(string:" &
ctServerName _ & ",int:" & ctServerPort & ",boolean:" & useSSL & ")" )
set keyStore =
keyStoreFactory.getKeyStore(keyStoreType,keyStoreProvider,keyStoreFileName)
'create the credential for Autenticated SSL
set credentials = GetObject("CTjavaAPI:java.util.HashMap")
Call credentials.put( CredentialConstants.SC SSL KEYSTORE, keyStore )
Call credentials.put( CredentialConstants.SC_TOKENS_ENABLED, "true" )
Call keyStoreFactory.putCharArrayInMap( credentials,
CredentialConstants.SC_SSL_PRIVATE_KEY_PASSPHRASE, __ "abc123" )
'get the RuntimeAPI object/connection
set rtAPI2 = apiFactory.createFromServerDispatcher( credentials, dispatcher )
set user = GetObject("CTjavaAPI:java.util.HashMap")
user.put UserConstants.SC USER ID, CSTR(Request.Form("userid1"))
user.put UserConstants.AUTHENTICATION_TYPE,CSTR(Request.Form("authtype1"))
user.put UserConstants.CREDENTIALS, CSTR(Request.Form("password1"))
set aresult = rtAPI2.authenticate( user )
Dim retcode retcode = aresult.get( ResultConstants.RETURN_CODE )
if retcode = ResultConstants.VALID_USER then Response.Write "Authentication
succeeded"
else Response.Write "Authentication failed; reason: " & _ aresult.get(
ResultConstants.AUTHENTICATION RESULT ) & ""
end if
```
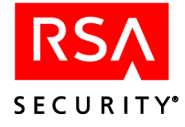

## **ASP page, create user**

This example shows how to create and save a user with the Administrative API. When you use GetObject to instantiate the APIServerProxy, you must provide the hostname of the RSA ClearTrust server machine. In this example, we use the hostname *venus.cleartrust.com* to refer to the server machine.

```
<%@ Language=VBScript %>
<HTML>
<HEAD>
</HEAD>
<BODY>
<On Error Resume Next
 ' create our server proxy object
 Set ServerProxy =
GetObject("CTjavaAPI:sirrus.api.client.APIServerProxy(string:venus.cleartrust.com,
int:5601)")
  ' attempt a connect to the api server
  ServerProxy.connect "admin", "admin1234", "Default Administrative Group",
"Default Administrative Role"
  If Err.Description <> "" Then
      Response.write("<font color=red>Error = " & Err.Description & "</font><BR>")
      Err.Description = ""
 End If
 ' Create a new User
 startDate = Date()
  endDate = Date() + Date()Set newUser = ServerProxy.createUser( "john" , true, startDate, endDate, _
                 "firstname", "lastname1", "john@somewhere.com", "password1",false
)
 newUser.save()
  if Err.Description <> "" Then
     Response.write("<font color=red>Error = " & Err.Description & "</font><BR>")
  Else
     Response.write("<font color=blue>User Created<BR></font>")
  End if
  ' shut down now
 ServerProxy.disconnect
\approx</form>
</BODY>
</HTML>
```
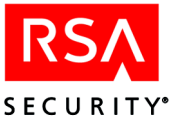

# **ASP page, get users list**

This example shows how to retrieve a list of users with the Administrative API. As in the preceding example, we use the hostname *venus.cleartrust.com* here to refer to the server machine.

```
<%@ Language=VBScript %>
<HTML>
<HEAD>
</HEAD>
<BODY>
&On Error Resume Next
' create our server proxy object
 Set ServerProxy =
GetObject("CTjavaAPI:sirrus.api.client.APIServerProxy(string:venus.cleartrust.com,
int:5601)")
 ' attempt a connect to the api server
 ServerProxy.connect "admin", "admin1234", "Default Administrative Group",
"Default Administrative Role"
 If Err.Description <> "" Then
     Response.write("<font color=red>Error="& Err.Description & "</font><BR>")
     Err.Description = ""
 End If
\frac{6}{6}Users List:     <font color=blue>
&' try getting a collection of users
 Set AllUsers = ServerProxy.getUsers
 if Err.Description <> "" Then
     Response.write("<font color=red>(Get Users List)Error = " & Err.Description &
"</font><BR>")
 Else
      ' display the users we got above
     LastIndex = AllUsers.size -1
      allUsersArray = AllUsers.getByRange( 0, LastIndex )
     Response.write "<font color=red>(Total " & LastIndex+1 & " Users)</font><BR>"
& vbCrLf
     For X = 0 To LastIndex
        Response.write( allUsersArray(X).getName & ",     ")
        if X \mod 10 = 9 then
            Response.write "<BR>" & vbCrLf
        end if
     Next
```
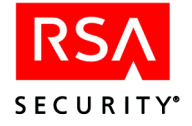

Example continues:

```
if Err.Description <> "" Then
         Response.write("<font color=red>(Get Users List)Error="&
Err.Description & "</font><BR>")
         Err.Description = ""
     End if
 End if
 ' shut down now
 ServerProxy.disconnect
\frac{6}{6}</BODY>
</HTML>
```
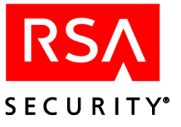

# *8* **Web Agent Extension API**

# **Overview**

The RSA ClearTrust® Web Server Agents provide the RSA ClearTrust Web Agent Extension API (the "WAX API"), which allows developers to extend and customize the functionality of any RSA ClearTrust Agent. For example, your extensions may perform custom authentication or manipulate dynamic, user-specific content.

Unlike the RSA ClearTrust Administrative API, the WAX API does not enable you to edit entries in the RSA ClearTrust database, rather it allows you to modify the behavior of the RSA ClearTrust Agent during the authentication and authorization processing. An extension you write using this API is called a Web Agent Extension (or "WAX program" for short).

For example, you could extend the functionality of the RSA ClearTrust Web Server Agent in the following ways.

- **•** Create an extension directing the Web server to display, based on the Authorization Server return code, a specific HTML file that corresponds to that return code. (Usually, the return code is a denial of access for a specific reason, so the html page might be one explaining why access was denied.)
- Create an extension providing custom logging.
- **•** Create an extension providing custom authentication of users.
- **•** Create an extension integrating the RSA ClearTrust Agent with proprietary Web Server Agents or third-party Agents.

This chapter provides an overview of the WAX API, including processing flows and logic loops, and shows how to build and integrate your own custom extension—the WAX program that you write—into your Web server environment. It includes the following sections:

- **•** ["Extending the Web Server Agent" on page 204](#page-215-0)
- **•** ["How an Agent Processes a URI Request" on page 205](#page-216-0)
- **•** ["Agent Phase Handlers" on page 207](#page-218-0)
- **•** ["Writing a WAX Program" on page 212](#page-223-0)
- **•** ["WAX Examples" on page 218](#page-229-0)
- **•** ["WAX API Reference" on page 227](#page-238-0)

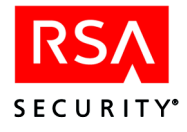

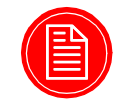

**Note:** In this chapter, the RSA ClearTrust Web Server Agent installation directory is referred to as <CT\_AGENT\_ROOT>. Directories that contain other software are abbreviated in a similar way, such as <IPLANET\_SERVER\_DIR> and <APACHE\_SERVER\_DIR>.

# <span id="page-215-0"></span>**Extending the Web Server Agent**

RSA ClearTrust WAX programs are implemented using a call-back scheme. Much like the call-back mechanisms in the iPlanet Web server and IIS Web server, a WAX program must register itself to the RSA ClearTrust Agent and define the various routines to call when processing a URL request. A call made using the WAX API is available to the Agent to which it is registered and to the Web server.

Figure 8.1 illustrates the relationships among a WAX program, an RSA ClearTrust Agent, and a Web server, via their respective APIs.

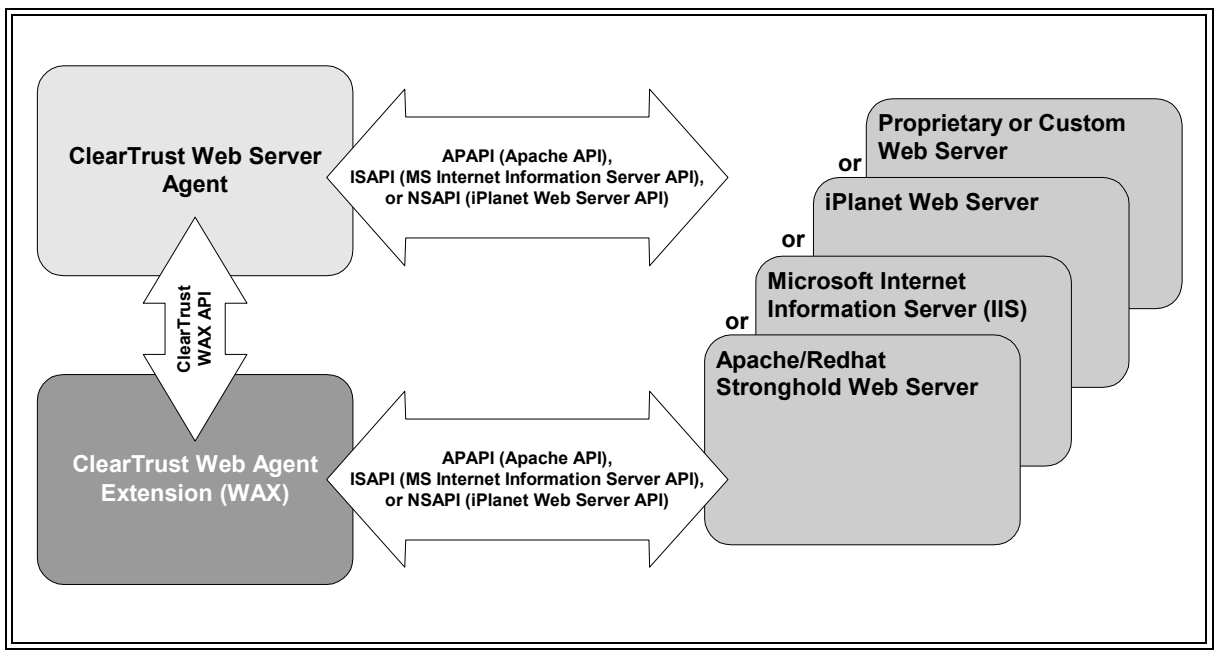

**Figure 8.1** RSA ClearTrust Web Agent Extension (WAX) API

As shown in Figure 8.1, RSA ClearTrust Web Server Agents are implemented using the APIs of the respective Web server vendors, and WAX programs also use these server APIs.

Before discussing the specific implementation details, the following section provides a brief overview of the default RSA ClearTrust Web Server Agent multi-phased request handler process.
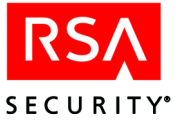

## **How an Agent Processes a URI Request**

During a URI request, the Web server invokes the RSA ClearTrust Agent to perform authentication and authorization. The RSA ClearTrust Agent processes the request by executing a sequence of *phases*. During each phase, the RSA ClearTrust Agent first invokes a *phase handler* to perform an associated action and then invokes a *status handler* to handle the status from the phase handler. The WAX programs that you write are *phase handlers*.

The status handler determines the next phase to execute or stops the execution, and returns the status to the Web server. Information for each request is passed between the phase handlers and status handler using a hash table. There is a single status handler in the loop, but each phase has its own distinct phase handler (see Figure 8.2).

As the RSA ClearTrust Web Server Agent processes a phase, it first invokes any custom phase handler that is registered. The custom phase handler performs its action and returns a boolean value indicating whether or not it handled the phase.

- **•** If it returns TRUE, the Agent moves on to the next phase (and no additional handlers are invoked for this phase).
- **•** If it returns FALSE, the Agent invokes the next registered handler for this phase, or, if no other handlers are registered, the Agent invokes the default handler for this phase.

You may add as many phase handlers as you need. Using multiple phase handlers is called *WAX chaining*. In a given WAX chain, only the last phase handler returns TRUE; all others return FALSE (regardless of the success or failure of their internal actions), which instructs the Web Agent to invoke the next handler in the current phase.

After the phase handlers have completed, the status handler is invoked to handle the result from the phase handler. The Agent first calls any custom status handler that may exist. Like the phase handler, the custom status handler returns a boolean value indicating whether or not it handled the status.

- **•** If the custom status handler returns TRUE, no other status handlers are invoked. However, the default status handler is still invoked. When the default status handler is invoked, only logging and messaging actions are performed; processing for the URI request ceases.
- **•** If the custom status handler returns FALSE, the next registered handler or default handler, if none, is invoked.

Figure 8.2 shows how the processing logic transfers between default phase handlers and custom phase handlers, and how the status handler receives the return codes that determine the next execution phase.

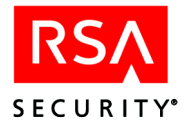

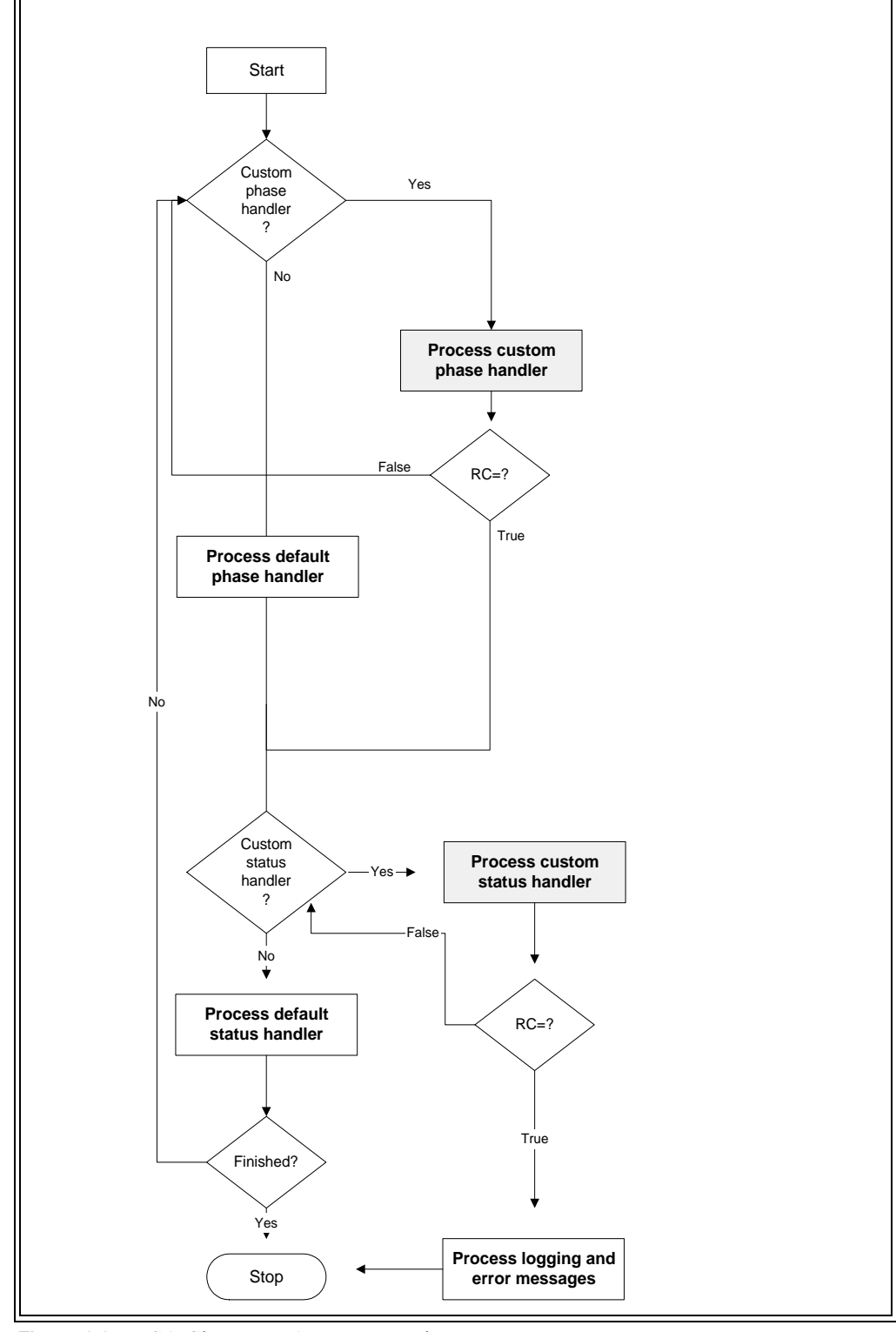

**Figure 8.2** RSA ClearTrust Agent Processing Loop

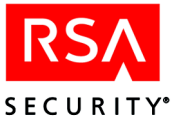

# <span id="page-218-0"></span>**Agent Phase Handlers**

During the processing of a URI request, the RSA ClearTrust Web Server Agent executes a sequence of phases to perform authentication, authorization, and single sign-on, ultimately determining the accessibility of the URI. The phase handlers are listed here in the order in which they run:

- Path Check Handler (CT\_PATH\_CHECK\_HANDLER)
- **•** Session Handler (CT\_SESSION\_HANDLER)
- **•** Pre-Authentication Handler (CT\_PREAUTHENTICATION\_HANDLER)
- **•** Authentication Handler(s) (CT\_AUTHENTICATION\_HANDLER)
- **•** Authorization Handler
- **•** Cookie Handler (CT\_COOKIE\_HANDLER)

In addition, there is a handler called the Status Handler (CT\_STATUS\_HANDLER) that is driven after each phase.

## **Path Check Handler**

The Path Check Handler determines whether the requested URI is protected. The handler invokes the RSA ClearTrust Authorization Server to perform the path check.

- **•** If the URI isn't protected, the system returns the status code CT\_AUTH\_URL\_UNPROTECTED and the default status handler instructs the Web server to serve the requested URI.
- **•** If the URI is protected, the system returns the status code CT\_AUTH\_URL\_PROTECTED and the default status handler retrieves the list of required and/or allowed authentication types from the Authorization Server. It then inserts this list of authentication types into the request table under the key CT\_ALLOWABLE\_AUTH\_MODES, and calls the next handler.

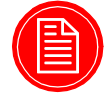

**Note:** For each protected resource, an administrator will set the allowed and/or required authentication types in the Agent's <CT\_AGENT\_ROOT>/conf/ webagent.conf file.

## **Session Handler**

The Session Handler determines whether or not the cookie (used for single-sign-on support) has expired.

• If the cookie has expired, the system returns the status code CT\_SESSION\_EXPIRED and the default status handler sends a WWW-Authenticate response (HTTP 401) to the browser for re-authentication.

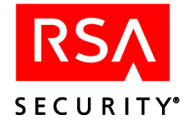

**•** If the cookie has not expired, the system returns the status code CT SESSION ACTIVE and the next handler is called.

## **Pre-Authentication Handler**

The Pre-Authentication Handler gets the allowed and/or required authentication  $type(s)$  required by the URI from the request table ( $CT$  ALLOWABLE AUTH\_MODES) and checks to see if the user has already authenticated with all or some of the authentication types.

- **•** If the user has already authenticated with the required authentication type or types, the Pre-Authentication Handler sets a status code of CT\_CHECK\_ACCESS\_REQUIRED, causing the Authorization Handler to be invoked next.
- **•** If there are required authentication types for which the user has not authenticated, the Pre-Authentication Handler asks the appropriate Authentication Handler(s) to authenticate the user.

## <span id="page-219-0"></span>**Authentication Handler**

The Authentication Handler may be a standard RSA ClearTrust Authentication Handler or a custom one that you have built. In the paragraphs that follow, we show how the Authentication Handler performs RSA ClearTrust BASIC authentication. This behavior provides a good model for building custom authentication handlers.

The Authentication Handler starts with the first, not-yet-satisfied authentication type on the CT\_ALLOWABLE\_AUTH\_MODES list. In order to authenticate the user via form-based authentication, the Authentication Handler must get the user's credential (CT\_USER/CT\_PASSWORD or CT\_DN) from the request table.

- **•** If no user ID or DN is present in the request table, the Authentication Handler sets a status code of CT\_AUTH\_BAD\_USERNAME.
- **•** If no password is present in the request table, the Authentication Handler sets a status code of CT\_AUTH\_BAD\_PASSWORD.
- **•** If the user's credential exists in the request table (user ID/password or DN), the Authentication Handler attempts to authenticate the user with the appropriate authentication type.

Based on what is returned from the authentication attempt, the Authentication Handler sets the appropriate status code.

**•** If the authentication is successful, the Authentication Handler sets the authenticated bit (CT\_AUTHENTICATED) to signify that the user has authenticated successfully with the current authentication type and therefore will not need to authenticate against this mode in the future. A custom Authentication Handler should set the CT\_AUTH\_CUSTOM bit of the CT\_AUTHENTICATED bitfield to indicate that the custom authentication was successful. Note that the authentication handler should *not* set CT\_AUTH\_MODE; this indicates what authorization type was requested and is set by the Pre-Authentication Handler.

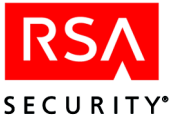

- **•** If the authentication is not successful, the status code is handled as follows:
	- **•** If you are using non-forms-based authentication, the Web server is instructed to return a WWW-Authenticate response (HTTP 401)
	- When forms-based authentication is used, the browser is instead redirected to the configured error message form. You may use the following return codes to choose an appropriate error page to show to the user. (Note that your system will be more secure if you provide users only vague error messages. For example, if a person is trying to break in and sees a "bad password" message, he will know that he has found a valid user name.)

CT\_AUTH\_BAD\_USERNAME: The user is not defined in the RSA ClearTrust database.

CT\_AUTH\_BAD\_PASSWORD: The password specified does not match the user's password.

**•** The Web server is instructed to return a **FORBIDDEN** response (HTTP 403) or is redirected to a custom error page for the following return codes:

CT\_AUTH\_EXPIRED\_ACCOUNT: The account has expired.

CT\_AUTH\_INACTIVE\_ACCOUNT: The account has not started yet.

CT\_AUTH\_PASSWORD\_EXPIRED: The user's password has expired; it must be reset.

CT\_AUTH\_PASSWORD\_EXPIRED\_FORCED: The user's password has expired via administrative action; it must be reset.

CT\_AUTH\_PASSWORD\_EXPIRED\_NEW\_USER: The user is logging in for the first time; the password must be reset.

CT\_AUTH\_USER\_LOCKED\_OUT: An administrator has explicitly locked out the user.

## **Authorization Handler**

The Authorization Handler determines whether or not a user has access to the requested URI.

The Authorization Handler invokes the Authorization Server to perform the authorization checking and sets the status code with the returned value.

- If the Authorization Server returns a CT\_AUTH\_URL\_ACCESS\_DENIED, the Web server is instructed to return a FORBIDDEN response (HTTP 403) or is redirected to a custom error page.
- If the Authorization Server returns a CT\_AUTH\_URL\_ACCESS\_ALLOWED, the Authorization Handler sets the status code to CT\_CREATE\_COOKIE to instruct the Status Handler to invoke the Cookie Handler.

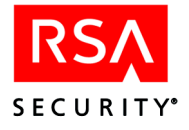

## **Cookie Handler**

The Cookie Handler creates a cookie to send back to the user with a successful request for a protected URI and adds the following data from the request table:

- **•** If the Cookie Handler successfully creates a cookie, it sets the status to CT\_AUTH\_URL\_ACCESS\_ALLOWED and the default status handler directs the Web server to serve up the requested URI.
- **•** If there was an error creating the cookie, the Cookie Handler sets a status of CT\_COOKIE\_ERROR and instructs the Web server to return a SERVER ERROR (HTTP 500) to the browser.

The RSA ClearTrust Agent provides users with a 2 Kb data buffer within the cookie that can be used for personalization or custom development. You can use this data buffer to provide additional functionality to an RSA ClearTrust cookie. For example, you may want to create a WAX program to add an e-mail address or other user attributes to a cookie. Another option is to utilize the cookie for user management functions like encryption. Refer to the section titled *"Request Data"* for more information on this data buffer. Figure 8.3 illustrates how the phase handlers process a URI request.

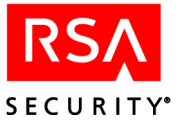

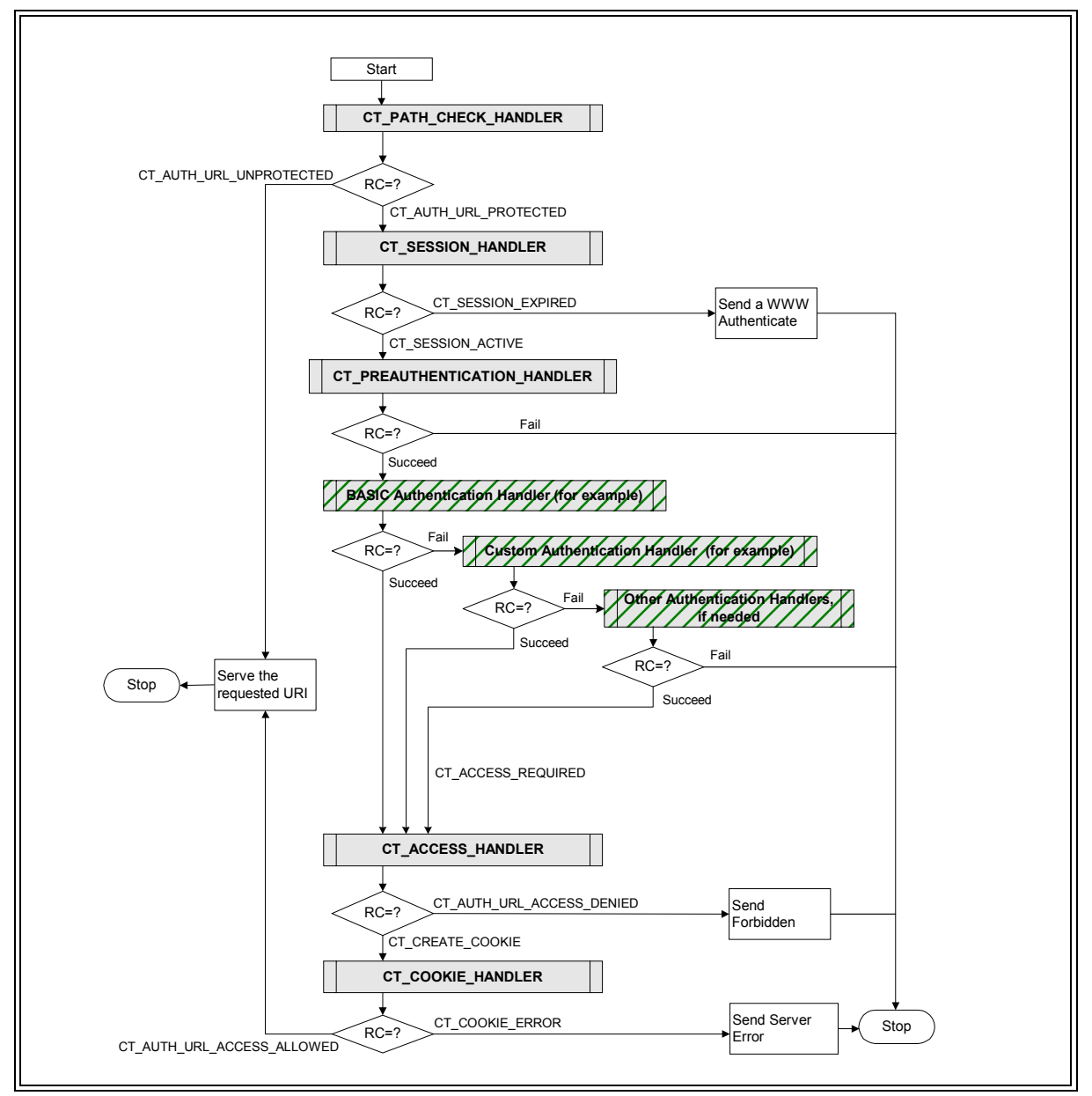

**Figure 8.3** Phase Processing a URI Request

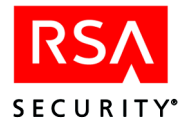

# **Writing a WAX Program**

If you wish to modify the behavior of the RSA ClearTrust Web Server Agent (for example, to add logging or to implement a custom authentication mechanism), you can extend the functionality of the RSA ClearTrust Web Server Agent by using the WAX API to write your own phase handler, which can then be called during URI request processing. A custom phase handler is called a WAX program. This section shows how to build a WAX and integrate it into the RSA ClearTrust Web Server Agent processing loop.

## **Overview**

Assuming the RSA ClearTrust Web Server Agent is installed and integrated with your Web Server, adding a WAX program involves the following steps:

- **1.** Write a WAX program using the WAX API. In the ct wax init() methods of your WAX program, link each of your WAX methods with one or more of the Agent's standard phase handlers.
- **2.** Compile it.
- **3.** Register your WAX program with the Agent by adding its name to the cleartrust.agent.wax parameter in the webagent.conf file.
- **4.** If your WAX program provides user authentication, then you must edit the cleartrust.agent.auth\_resource\_list in the webagent.conf file to specify an authentication type of  $\sqrt{\text{CUSTOM}^2}$  for those resources that require authentication to be performed by your WAX method.

The sections that follow explain these steps in detail and provide the background information you will need to build your WAX program.

## **WAX API Headers**

The WAX API is a C API that is installed as part of the RSA ClearTrust Web Server Agent installation. You will find the header files in the <CT\_AGENT\_ROOT>/<Web server type>/include subdirectory, where "<Web server type>" is a directory name that corresponds to your Web server vendor, such as "IIS Agent" or "iPlanet Agent." Note that the <CT\_AGENT\_ROOT> directory is often installed in a separate location from the main <CT\_HOME> Server installation directory.

The WAX API consists of the following include files:

- **•** ct\_auth\_result.h
- **•** ct\_external.h
- **•** ct\_function\_table.h
- **•** ct\_memory.h

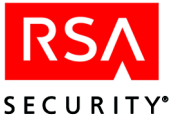

- **•** ct\_request\_data.h
- **•** ct\_table.h

## **WAX API Libraries**

The WAX API works with the library file that is specific to the Web Server Agent that you are extending. Depending on your type of Web server and operating system, you will find your Agent libraries in one of the following locations:

**•** Microsoft IIS on Windows NT/2000 <CT\_AGENT\_ROOT>\IIS Agent\lib\ct\_iis50\_agent.lib

- **•** iPlanet Web server on Windows NT/2000 <CT AGENT ROOT>\iPlanet Server Agent\lib\ct iplanet agent.lib
- **•** iPlanet Web server on Solaris <CT\_AGENT\_ROOT>/agent/iplanet/lib/libct\_iplanet\_agent.so
- **•** Apache/Redhat Stronghold 3 Web server on Solaris <CT\_AGENT\_ROOT>/agent/apache/lib/libct\_apache\_agent\_apache\_ssl.so

or

<CT\_AGENT\_ROOT>/agent/apache/lib/libct\_apache\_agent\_mod\_ssl.so

or

<CT\_AGENT\_ROOT>/agent/apache/lib/libct\_apache\_agent\_non\_ssl.so

For more information, see the "Compiling and Linking" sections later in this chapter.

## **Registering a WAX Program**

Register your WAX program with the RSA ClearTrust installation by adding its full path name (the name of the .dll or .so file) to the cleartrust.agent.wax parameter in the Agent's configuration file (<CT\_AGENT\_ROOT>/.../conf/webagent.conf).

#### <span id="page-224-0"></span>**Writing a WAX Method**

Inside your WAX method, you may implement any functionality you like. Note that your WAX program can read the Agent's configuration parameters (as loaded from the Agent's webagent.conf file), which can include custom parameters you have added to the webagent.conf file. For details, see ["Loading Parameter Settings" on page 233.](#page-244-0)

A WAX method must return TRUE if the it handled its Web Agent phase (thus skipping the default handler for that phase), or FALSE if it did not handle the phase (thus allowing the default handler to run as soon as the WAX method returns). In other words, if your WAX method *augments* the handler with which it is associated, then it should return FALSE. If your WAX method *replaces* (i.e. *overrides*) the handler with which it is associated, then it should return TRUE.

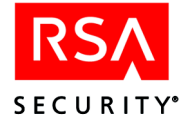

If your WAX method is an authentication method (registered with the CT\_AUTHENTICATION\_HANDLER), it must set the CT\_AUTH\_CUSTOM bit of the CT\_AUTHENTICATED bitfield if the custom authentication is successful. See ["Authentication Handler" on page 208.](#page-219-0)

## <span id="page-225-0"></span>**Registering a WAX Method**

The method(s) of your WAX program must be associated with one or more of the standard RSA ClearTrust phase handlers, so that the WAX methods will be invoked when those standard phase handlers are called. The phase handlers and the status handler are defined in a function table (a hash table consisting of handler keys and their associated function pointers). The keys define the various phase handlers that comprise the Web Server Agent.

To customize the action that results from a phase handler or to alter the flow of URI request processing, you must register your WAX methods with phase handlers in this function table. You do this using the  $ct$  table put function call. Typically, registration of handlers is performed during initialization of the WAX program, inside the WAX's ct wax init method, as shown below. (In some cases, registration may be done in a platform/Web server-specific method.) Note also that your ct wax init() method should return 1 to indicate success.

```
int ct_wax_init(ct_table_ptr ct_func_table, ct_table_ptr config)
\left\{ \right.ct table put(ct func table, CT AUTHENTICATION HANDLER, my custom auth);
  return 1;
}
```
When you call  $ct$  table put, the arguments are, in order:

- **•** ct\_func\_table. This is the function table passed in by the Agent when it called ct wax init().
- the handler key of the phase handler (see list below)
- the name of your WAX method to be associated with the phase handler

The list of handler keys and the function table structure are found in the ct\_function\_table.h header file, which is contained in the Agent's installation directory. The handler keys are:

- **•** CT\_STATUS\_HANDLER
- **•** CT\_SESSION\_HANDLER
- **•** CT\_PATH\_CHECK\_HANDLER
- **•** CT\_PREAUTHENTICATION\_HANDLER
- **•** CT\_AUTHENTICATION\_HANDLER
- **•** CT\_ACCESS\_HANDLER
- **•** CT\_COOKIE\_HANDLER

See ["Agent Phase Handlers" on page 207](#page-218-0) for a description of each handler.

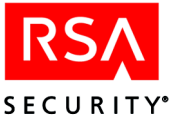

Keep in mind that your configuration can include multiple WAX methods. Multiple WAX methods may be associated with a single phase handler, and more than one phase handler may have WAX methods associated with it.

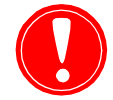

**Warning:** If you use the ct\_print method in a WAX program, you must format the statement correctly, otherwise it could cause your Web server to crash. In particular, make sure you do not pass in more format specifiers (for example, "%s" conversion flags) than there are parameters to fill them.

## <span id="page-226-1"></span>**Invoking a WAX Authentication Method**

If your WAX method performs *authentication*, it will only be called when a user attempts to load a resource that is protected by the CUSTOM (SC\_AUTH\_TYPE\_CUSTOM) authentication type. In contrast, if your WAX method is a *non-authentication* method (such as a logging method), it will be called every time its associated phase handler(s) is/are called.

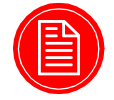

**Note:** Note that a WAX authentication method must be is registered with the CT\_AUTHENTICATION\_HANDLER; custom authentication cannot be associated with  $an\overline{v}$  other handler

To use your WAX authentication method, edit the webagent.conf file to specify an authentication type of "CUSTOM" for all resources that require authentication to be performed by your WAX method. To do this, add the names of these resources or directories of resources to the cleartrust.agent.auth resource list with their authentication type set to CUSTOM. Alternatively, you may set your cleartrust.agent.default auth mode to CUSTOM so that all resources will use your custom WAX authentication unless specified otherwise. See the "Authentication Parameters" section of Appendix A in the *RSA ClearTrust Installation and Configuration Guide*.

## <span id="page-226-0"></span>**Compiling and Linking a WAX Program**

The following sections provide guidelines for compiling and linking with the WAX API on the following platforms:

- **•** Microsoft IIS
- **•** iPlanet Web server on Windows NT
- **•** iPlanet Web server on UNIX
- **•** Apache Web server on UNIX

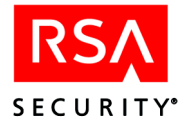

## **Compiling and Linking for Microsoft IIS**

This section tells you how to compile and link with the WAX API for Microsoft IIS. You must use Microsoft Visual  $C++ 6.0$  to compile WAX programs; the Agent itself is now compiled with 6.0, so WAX programs can no longer be compiled with Visual  $C++ 5.0.$ 

#### **Compiling**

**Compile Options:** WIN32, \_DEBUG, \_WINDOWS, MSIIS, WINDOWS

Additional Include Directories: <CT\_AGENT\_ROOT>\IIS Agent\include

**Linking**

**Additional Libraries:** ct\_iis50\_agent.lib

Additional Library Path: <CT\_AGENT\_ROOT>\IIS Agent\lib

## **Compiling and Linking for iPlanet Web Server on Windows NT**

This section tells you how to compile and link with the WAX API for iPlanet Web server on Windows NT. You must use Microsoft Visual C++ 6.0 to compile WAX programs; the Agent itself is now compiled with 6.0, so WAX programs can no longer be compiled with Visual C++ 5.0.

#### **Compiling**

Compile options: WIN32, DEBUG, WINDOWS, NETSCAPE, WINDOWS, XP\_WIN32

#### **Additional include directories:**

<CT\_AGENT\_ROOT>\iPlanet Server Agent\include

and

<IPLANET\_SERVER\_DIR>\include

#### **Linking**

**Additional library:** ct\_iplanet\_agent.lib

Additional library path: <CT\_AGENT\_ROOT>\iPlanet Server Agent\lib

## **Compiling and Linking for iPlanet Web Server on UNIX**

This section tells you how to compile and link with the WAX API for iPlanet Web server on UNIX.

#### **Compiling**

**Compile options:** -DNETSCAPE -DFILE\_UNIX -DXP\_UNIX

**Additional include directories:** <CT\_AGENT\_ROOT>/agent/iplanet/include

and <IPLANET\_SERVER\_DIR>/include

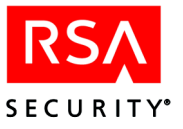

#### **Linking**

**Additional libraries:** libct\_iplanet\_agent.so

**Additional library path:** <CT\_AGENT\_ROOT>/agent/iplanet/lib

**Recommended link option:** -Bsymbolic

The -Bsymbolic option forces the WAX to resolve the symbols against the API rather than the Agent. If you do not use it, you may encounter name conflicts with methods in the Agent. If you are using gcc to compile, the syntax is different, as shown below.

**Recommended link options, if you are using gcc:** -Wl, Bsymbolic

## **Compiling and Linking for Apache/Redhat Web Server on UNIX**

This section tells you how to compile and link with the WAX API for an Apache Web server or Redhat Stronghold 3 Web server on UNIX.

#### **Compiling**

**Compile options:** -DAPACHE -DFILE\_UNIX -DXP\_UNIX

**Additional include directories:** <CT\_AGENT\_ROOT>/agent/apache/include

and <APACHE\_SERVER\_DIR>/src/include

and <APACHE\_SERVER\_DIR>/src/os/unix

#### **Linking**

#### **Additional libraries:**

<CT\_AGENT\_ROOT>/agent/apache/lib/libct\_apache\_agent\_apache\_ssl.so

or

```
<CT_AGENT_ROOT>/agent/apache/lib/libct_apache_agent_mod_ssl.so
```
or

<CT\_AGENT\_ROOT>/agent/apache/lib/libct\_apache\_agent\_non\_ssl.so

If your WAX application happens to use the RSA ClearTrust Runtime API, then you must also include that library, <CT\_HOME>/api/runtime-c/lib/ct\_runtime\_api.so

#### **Recommended link option:** -Bsymbolic

The -Bsymbolic option forces the WAX to resolve the symbols against the API rather than the Agent. If you do not use it, you may encounter name conflicts with methods in the Agent. If you are using gcc to compile, the syntax is different, as shown below.

**Recommended link options, if you are using gcc:** -Wl, Bsymbolic

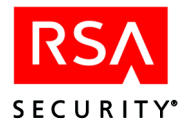

# **WAX Examples**

The following examples show how to write and register a WAX program:

- **•** ["Cookie Data Example"](#page-229-0), below
- **•** ["Custom Authentication Example" on page 221](#page-232-0)
- **•** ["Custom Error Pages Example" on page 224](#page-235-0)

## <span id="page-229-0"></span>**Cookie Data Example**

The following example, wax.c, is a WAX example that shows how you can add data to the RSA ClearTrust cookie. Below are the steps that a WAX goes through when it registers itself and when it runs (when the Agent invokes it).

**1.** Upon start-up, the Agent checks the cleartrust.agent.wax parameter in its webagent.conf file and loads all the WAX programs listed there. In this example, you might set the parameter similar to the following:

cleartrust.agent.wax=D:\\wax\_programs\\lib\\wax.so

**2.** The Agent calls the ct wax init method in your WAX program. By calling this method, the Agent associates (in the function table, ct\_func\_table) the WAX's method(s) with the Agent's phase handler(s). When those phase handlers run, they will automatically call the associated methods in the WAX.

In this example, there is just one WAX method, my\_cookie\_phase\_handler(), and it is associated with the authentication handler ( $CT$  COOKIE HANDLER).

**3.** When a WAX method runs, it sets the status and returns TRUE if the it handled this phase (thus skipping the default handler), or it returns FALSE if it did not handle the phase. See ["Writing a WAX Method" on page 213](#page-224-0) for details. In this example, the WAX merely augments the CT\_COOKIE\_HANDLER, so it returns FALSE indicating that the cookie handler should still run.

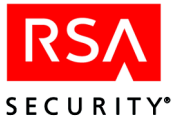

#### **wax.c Example**

```
/*
* wax.c
*
 * This example, wax.c, is a Web Agent Extension (WAX) that
* shows how you can insert data into the RSA ClearTrust cookie.
 *
* Last updated February 10, 2002.
*/
// The standard includes
#include <stdio.h>
#include <string.h>
// Only include windows.h on Windows
#ifdef _WINDOWS
   #include <windows.h>
#endif
// ClearTrust includes
#include "ct_function_table.h"
#include "ct_request_data.h"
#include "ct external.h"
// Internal macros
#define SUCCESS 1
#define FAILURE 0
#define EMAIL "spasam@rsasecurity.com"
#define EMAIL_LENGTH strlen(EMAIL)
// Prototypes declaration
/**
* This function is the initial interface between ClearTrust Agent
* and the Web Agent eXtension (WAX).
*/
CT_EXTERNAL int ct_wax_init (ct_table_ptr, ct_table_ptr);
/**
* The "Cookie phase handler". This function is invoked by ClearTrust
* Agent before the ClearTrust Cookie Phase is handled.
*/
CT_EXTERNAL int my_cookie_phase_handler (const ct_server_parms *,
                                                    ct_table_ptr);
```
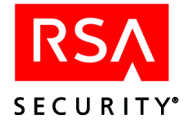

#### **wax.c Example Continues**

```
/**
* This function is the initial interface between ClearTrust Agent
* and the Web Agent eXtension (WAX). The function registers the custom
 * phase handlers. In this case, we are registering a custom cookie
 * phase handler.
 */
CT_EXTERNAL int ct_wax_init (ct_table_ptr ct_func_table,
                             ct table ptr configuration)
{
    ct print ("ct wax init is invoked ...\n\cdot \n\cdot);
    ct table put (ct func table,
                  CT COOKIE HANDLER,
                  my_cookie_phase_handler);
   return SUCCESS;
} // End of ct_wax_init
/**
* The "Cookie phase handler". This function is invoked by ClearTrust
* Agent before the ClearTrust Cookie Phase is handled.
*/
CT_EXTERNAL int my_cookie_phase_handler (const ct_server_parms * server_parms,
                                          ct table ptr ct request table)
{
    ct print ("my cookie phase handler is invoked \ldots\n");
    ct_table_put (ct_request_table, CT_USER_DATA, (void *) EMAIL);
    ct table put (ct request table, CT USER DATA LEN, (void *) EMAIL LENGTH);
    return FAILURE;
} // End of my_cookie_phase_handler
```
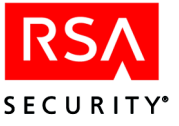

## <span id="page-232-0"></span>**Custom Authentication Example**

The following example,  $nt$  auth.c, is a WAX example that shows how you can add a custom authentication routine. This example replaces the RSA ClearTrust authentication with native NT authentication. This example uses NT authentication for purposes of demonstration. You would not actually build such a WAX program, since NT authentication is a standard feature of the RSA ClearTrust system.

## **Example Overview**

During Web server initialization, the  $nt$  auth.c WAX registers its authentication handler in the function table. When the authentication handler is driven, the nt auth.c WAX checks whether or not a user name and password have been set. If they have been set, the WAX performs NT native authentication, sets the status, and returns TRUE, which indicates that it has succeeded in handling the authentication phase.

## **How the WAX Registers and Runs**

Below are the steps that a WAX goes through when it registers itself and when it runs (when the Agent invokes it).

**1.** Upon start-up, the Agent checks the cleartrust.agent.wax parameter in its webagent.conf file and loads all the WAX programs listed there. In this example, you might set the parameter similar to the following:

cleartrust.agent.wax=D:\\wax\_programs\\lib\\nt\_auth.so

**2.** The Agent calls the ct wax init method in your WAX program. By calling this method, the Agent associates (in the function table,  $ct$  function table) the WAX's method(s) with the Agent's phase handler(s). In this case, the method is associated with the Authentication Handler.

When the Authentication Handler runs, it calls the associated WAX method *if and only if* the requested resource (URI) is protected by the CUSTOM authentication type. See ["Invoking a WAX Authentication Method" on page 215.](#page-226-1)

In this example, there is just one WAX method, nt authenticate, and it is associated with the authentication handler (CT\_AUTHENTICATION\_HANDLER).

**3.** When a WAX method runs, it sets the status and returns TRUE if the it handled this phase (thus skipping the default handler), or it returns FALSE if it did not handle the phase. See ["Writing a WAX Method" on page 213](#page-224-0) for details. In this example, the WAX will handle the authentication phase if a user name and password are provided.

## **Tips for Compiling and Running**

This sample works with IIS Web servers and iPlanet Web servers on NT only. To compile for IIS, set the MSIIS compiler directive, for iPlanet Web server set the NETSCAPE compiler directive. See ["Compiling and Linking a WAX Program" on](#page-226-0)  [page 215](#page-226-0) for details.

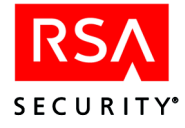

In order for this example to work, the user ID names of the registered users in the RSA ClearTrust system must be identical to their NT user ID names.

**NT authentication example:**

```
/*
 * nt_auth.c
 *
 * Last updated February 19, 2002.
*/
#include <stdio.h>
// Windows header files
#include <windows.h>
#include <winnt.h>
// ClearTrust header files
#include "ct auth result.h"
#include "ct function table.h"
#include "ct request data.h"
#include "ct_external.h"
// Prototype for the NT authentication
CT_EXTERNAL int nt_authenticate(const ct_server_parms *server_parms,
                                ct table ptr ct req table);
/**
* Initialization method for Web Agent Extension.
*/
CT_EXTERNAL int ct_wax_init(ct_table_ptr_ct_func_table,
                            ct table ptr conf)
{
 ct table put (ct func table,
               CT AUTHENTICATION HANDLER,
               nt_authenticate);
 return 1;
}
/*
* Routine to perform NT authentication. It first calls the
* LogonUser API to perform NT authentication, then sets the
 * appropriate ClearTrust status. This routine only returns TRUE
* if the user and password was set. If the user and password
 * isn't set, it lets the default authentication execute which
* will end up prompting the user for the user and password.
* Once the user and password is set, the NT authentication WAX
 * makes the NT API call authenticating the user and then
```
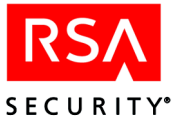

#### **NT authentication example continues:**

```
* returns a TRUE directing ClearTrust not to perform default
 * authentication.
*/
CT_EXTERNAL int nt authenticate(const ct_server_parms *server_parms,
                                ct_table_ptr ct_req_table)
{
 BOOL bHandled = FALSE; // If no user or pw, then don't handle
 BOOL bIsAuthenticated = FALSE;
 HANDLE hToken = 0;
 LPTSTR lpszUser = ct table find(ct req table, CT PLUGIN USER);
 LPTSTR lpszPassword = ct_table_find(ct_req_table,
                                      CT_PASSWORD);
 // If the username and password are supplied, we'll handle
 // authentication.
 if (lpszUser!= NULL && lpszPassword!= NULL)
  {
    // Perform NT authentication. We specify a NULL domain
   // name so the User will be searched through out all the
   // PDCs. Also, we call the NT method LogonUser() with
   // LOGON32 LOGON NETWORK logon type because we are just
   // authenticating the user, not creating a process
   // under the User's account.
   bIsAuthenticated = LogonUser(lpszUser,
                                 NULL,
                                 lpszPassword,
                                 LOGON32_LOGON_NETWORK,
                                 LOGON32_PROVIDER_DEFAULT,
                                 &hToken);
    // If isAuthenicated isn't 0, then the user is authenticated
    if (bIsAuthenticated)
    {
     ct table put (ct req table,
                   CT_AUTHENTICATED,
                   (void *) CT_AUTH_CUSTOM);
     // Force access checking
     SET_STATUS(ct_req_table, CT_CHECK_ACCESS_REQUIRED);
    }
```
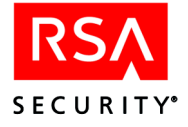

#### **NT authentication example continues:**

```
else
    {
     DWORD dwError = GetLastError();
      // Set the appropriate ClearTrust Error code
      switch(dwError)
      {
      case ERROR_LOGON_FAILURE:
        SET STATUS(ct req table, CT AUTH BAD USERNAME);
        break;
      default:
        SET_STATUS(ct_req_table, CT_AUTH_UNKNOWN_ERROR);
         break;
      }
    }
    bHandled = TRUE; // This indicates that we have handled the
                     // authentication stage and the Agent can
                     // proceed directly to the status handler.
  }
  return bHandled;
}
```
## <span id="page-235-0"></span>**Custom Error Pages Example**

You can use the WAX API to return a custom page when a user is denied access to an RSA ClearTrust-protected resource.

The following WAX program, redirect.c, shows how to replace the requested URI with a new URI to display an error code that RSA ClearTrust returns.

During Web server initialization, the WAX programs registers its status handler in the function table. When the status handler is driven, it checks the current status. If it is an error, it replaces the requested URI with a corresponding custom error page and sets the status to CT\_AUTH\_URL\_ACCESS\_ALLOWED (that is, access is allowed *for the error page only*). This forces the RSA ClearTrust Agent to serve up the new URI.

This example demonstrates how you can extend the functionality of the RSA ClearTrust Agent. This sample works with IIS, iPlanet Web server on NT, and iPlanet Web server on UNIX. To compile for IIS, set the MSIIS compiler directive, for iPlanet Web server set the NETSCAPE compiler directive.

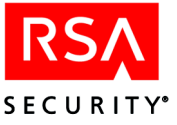

#### **Custom error pages example:**

```
/*
* redirect.c
*
 * Last updated February 19, 2002.
*/
#include <stdio.h>
// Windows header files
#include <windows.h>
#include <winnt.h>
// ClearTrust header files
#include "ct auth result.h"
#include "ct function table.h"
#include "ct request data.h"
#include "ct_external.h"
// Prototype for status handler
CT_EXTERNAL int handle_status(const ct_server_parms *server_parms, ct_table_ptr
ct_req_table);
// Module Definitions for the customer error pages
#define BAD USER PAGE "/cleartrust/bad user.html"
#define INVALID ACCOUNT PAGE "/cleartrust/invalid account.html"
#define USER FORBIDDEN PAGE "/cleartrust/forbidden user.html"
/**
* Initialization method for Web Agent Extension.
*/
CT_EXTERNAL int ct_wax_init(ct_table_ptr_ct_func_table, ct_table_ptr_conf)
{
 ct table put(ct func table, CT STATUS HANDLER, handle status);
 return 1;
}
/**
* Status Handler. Checks for the error codes which we want to return a
* custom error page. If we are returning a custom error page, then
* set the return code to TRUE indicating that we handled the status.
```
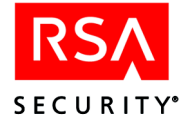

#### **Custom error pages example continues:**

```
* Also, set Status to CT_AUTH_URL_ACCESS_ALLOWED forcing the serving
 * of the custom error page
*
*/
CT_EXTERNAL int handle_status(const ct_server_parms *server_parms,
                              ct table ptr ct req table)
\{BOOL bHandled = FALSE;
 // Switch off the current status
 switch(GET_STATUS(ct_req_table))
 {
 // If we have a bad user name, then we have an un-registered
 // user. Serve up registration page.
 case CT_AUTH_BAD_USERNAME:
   // Since BAD_USERNAME is returned if no User Name has been
   // supplied, we only want to redirect if one is supplied
   if (ct_table_find(ct_req_table, CT_PLUGIN_USER)!= NULL)
    {
     ct_table_put(ct_req_table, CT_URI, BAD_USER_PAGE);
     SET_STATUS(ct_req_table, CT_AUTH_URL_ACCESS_ALLOWED);
     bHandled = TRUE;
    }
   break;
 // If we have an expired or inactive account, then we need
 // to re-register the user
 case CT_AUTH_EXPIRED_ACCOUNT:
 case CT_AUTH_INACTIVE_ACCOUNT:
   ct_table_put(ct_req_table, CT_URI, INVALID_ACCOUNT_PAGE);
   SET_STATUS(ct_req_table, CT_AUTH_URL_ACCESS_ALLOWED);
   bHandled = TRUE;
   break;
 // If the user is denied, serve up a custom error page.
 case CT_AUTH_URL_ACCESS_DENIED:
   ct table put(ct req table, CT URI, USER FORBIDDEN PAGE);
   SET_STATUS(ct_req_table, CT_AUTH_URL_ACCESS_ALLOWED);
   bHandled = TRUE;
   break;
 default:
   break;
 }
 return bHandled;
}
```
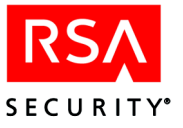

# **WAX API Reference**

## <span id="page-238-0"></span>**The ct\_wax\_init Initialization Method**

WAX programs loaded via the cleartrust.agent.wax directive must implement the ct\_wax\_init() method. This method is the WAX initialization entry point and is called by the Web Agent upon loading the WAX program. The method is called once for each registered WAX during startup of the Web server, and may be used to register phase handlers and initialize global variables.

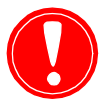

**Warning:** The ct wax init() method replaces ct function init() as the WAX program initialization method. The  $ct$  function  $\overline{init}$ () method is deprecated. WAX programs should be modified to use  $ct$  wax init() instead of the old method. Note that method's signature has changed. This method, as opposed to the deprecated ct\_extension\_init(), provides access to the table of configuration parameters for the virtual host. WAX programs may now include additional extension-specific configuration parameters in the RSA ClearTrust webagent.conf file, and the normal scoping rules for configuration parameters will apply.

#### **Signature**

int ct wax init(ct table ptr func table, ct table ptr config)

#### **Parameters**

- functable is a pointer to the function table for registering handlers.
- **•** config is a pointer to a table containing the Agent's configuration parameters, expressed as name/value pairs. These are the parameter settings loaded from the Agent's webagent.conf file. For details, see ["Loading Parameter](#page-244-0)  [Settings" on page 233](#page-244-0).

#### **Return value**

Returns a non-zero value on success, 0 (zero) otherwise.

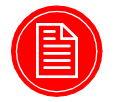

**Note:** Because the function table is explicitly provided, there is no need for WAX programs to call ct\_get\_function\_table(). ct\_get\_function\_table() is now deprecated as it provides indeterminate results in virtual server environments.

#### **Usage**

Define your ct\_wax\_init method to call ct\_table\_put to add rows associating each WAX method with a phase handler. See ["Registering a WAX Method" on page 214](#page-225-0) for an example.

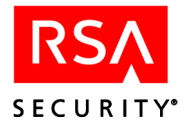

## **ct\_extension\_init**

ct\_extension\_init is deprecated. Use ct\_wax\_init instead, as explained above.

## **Hash Table Functions**

The RSA ClearTrust Agent uses hash tables for the function table (the list of phase handlers and, optionally, their WAX associations), for the configuration parameters (as loaded from webagent.conf) and for the request data. The hash table functions are located in the ct\_table.h header file. The following table lists the hash table functions.

**Table 8.1** Hash Table Functions

| Code                                                                              | <b>Function</b>                                                                                                    |
|-----------------------------------------------------------------------------------|----------------------------------------------------------------------------------------------------|
| void ct table put (ct table ptr table,<br>const char* key, const void* value)     | Adds or replaces a value specified by the key. Note: the<br>value is NOT copied, rather the pointer to the value is<br>stored. |
| void* ct table find(ct table ptr table,<br>const char* key)                       | Returns the value pointer for the key. If the key doesn't<br>exist, a NULL is returned.                                        |
| void ct table remove (ct table ptr table,<br>const char* key)                     | Removes the value pointer for the key.                                                                                         |
| void ct_table_replace(ct_table_ptr table,<br>const char* key, const void* value); | Replaces the current value in the table with the new<br>value.                                                                 |

## **Memory Management**

You should use the RSA ClearTrust ct\_malloc() and ct\_free() methods to allocate or free memory on your RSA ClearTrust-protected Web servers, rather than using the standard C methods. Consult the comments in ct\_function\_table.h and in ct\_memory.h for complete information.

**Table 8.2** Memory Management Functions

| Code                                                                                 | <b>Function</b>                                                                                                    |
|--------------------------------------------------------------------------------------|----------------------------------------------------------------------------------------------------|
| void* ct req alloc(<br>const ct server_parms* server_parms,<br>size t size);         | Allocates memory which will be freed<br>automatically at the end of the request. Where<br>possible, RSA Security recommends that you use<br>ct_req_malloc() rather than ct_malloc(). |
| char* ct req strdup(<br>const ct server parms* server parms,<br>const char* $str$ ); | Copies a string using memory which will be freed<br>automatically at the end of the request.                                                                                         |

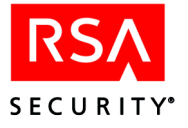

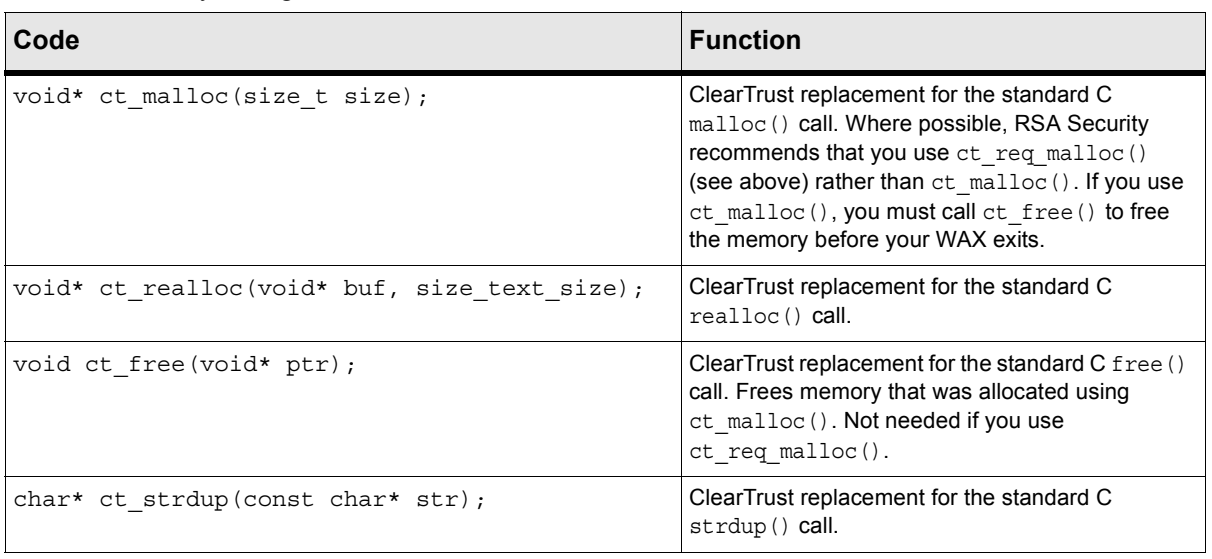

#### **Table 8.2** Memory Management Functions

## **Printing Status and Debug Information**

You should use the RSA ClearTrust  $ct$  print() method to print status and debug information.

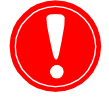

**Warning:** If you use the ct print method in a WAX program, you must format the statement correctly, otherwise it could cause your Web server crash. In particular, make sure you do not pass in more format specifiers (for example, "%s" conversion flags) than there are parameters to fill them.

#### <span id="page-240-0"></span>**Request Data**

Data associated with a URI request is stored in a hash table called  $ct$  request data. This table is passed between phase handlers. The ct\_request\_data structure is located in the ct request data.h header file.

This hash table contains certain values that are constants and certain values that are dynamically allocated. If a WAX chooses to modify a dynamically allocated value, it must manage the memory associated with that value. When replacing a dynamic value, you must free the old memory. When adding a dynamic value, you must allocate it using ct\_malloc or ct\_strdup. In Table 8.4, the "Dynamic?" column indicates which values are dynamic.

The request data is passed to the phase handlers and is also directly available to functions other than phase handlers through the code:

ct get request data table (void\* request)

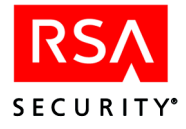

The input parameter request is a pointer to the Web server dependent structure. The value of each request is described in the following table:

**Table 8.3** Values of Input Parameter Request

| <b>Request</b>     | <b>Pointer to</b>                              |
|--------------------|------------------------------------------------|
| iPlanet Web server | iPlanet Request structure, request*            |
| <b>IIS</b>         | Filter Context structure, PHTTP FILTER CONTEXT |

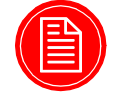

**Note:** For IIS, the ct\_request\_data is not available until the SF\_NOTIFY\_URL\_MAP phase.

Request data is retrieved from the request data table through the hash lookup using the keys described here in Table 8.4:

**Table 8.4** RSA ClearTrust Web Server Agent Request Data

| <b>Key</b>              | Type            | Dyna-<br>mic? | <b>Value</b>                                                                                                    |
|-------------------------|-----------------|---------------|----------------------------------------------------------------------------------------------------|
| CT_ALLOWABLE_AUTH_MODES | char*           | Yes           | The allowable authentication types for the current<br>request. The Authentication handler determines what<br>types of authentication types are accepted for the current<br>URI request: BASIC, CERTIFICATE, CUSTOM, NT,<br>SECURID.                                                                                                    |
| CT AUTH MODE            | char*           | <b>No</b>     | The Authorization mode. The Authorization handler<br>determines what type of authorization to perform using<br>this value. The values are:<br>UPW - Perform Authentication and Authorization. User ID<br>and password are supplied.<br>UDN - Perform Authentication and Authorization. Locate<br>user by Distinguished Name.<br>UID, UNT, CUSTOM, SECURID-Perform Authorization<br>only. Locate user by user ID. |
| CT AUTHENTICATED        | unsigned<br>int | <b>No</b>     | A bit mask that specifies the types of authentication the<br>user is currently authenticated against:<br>CT_AUTH_BASIC (0x00000001)<br>CT AUTH CERTIFICATE (0x00000004)<br>CT_AUTH_CUSTOM (0x00010000)<br>CT_AUTH_NT (0x00000002)<br>CT AUTH SECURID (0x00000008)                                                                                                    |
| CT DN                   | char*           | Yes           | The user's Distinguished Name. When the<br>CT_AUTH_MODE is set to UDN, this value is used to<br>retrieve the Distinguished Name for authorization.                                                                                                    |
| CT ERR MSG              | char*           | <b>No</b>     | The error message to return to the browser. When a<br>WWW-AUTHENTICATE (HTTP/401), FORBIDDEN<br>(HTTP/403), or SERVER ERROR (HTTP/500) is returned<br>to the browser, this message is included.                                                                                                    |

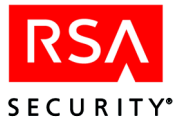

| <b>Key</b>           | <b>Type</b>       | Dyna-<br>mic? | <b>Value</b>                                                                                                    |
|----------------------|-------------------|---------------|----------------------------------------------------------------------------------------------------|
| CT_FORM_AUTH_MODE    | char*             | Yes           | The authentication mode of the form. This value specifies<br>which authentication mechanism to use to authenticate<br>the data in the form.                                             |
| CT_IS_PATH_PROTECTED | char <sup>*</sup> | <b>No</b>     | Specifies whether or not the URL is protected (Yes/No).                                                                                                    |
| CT_PASSWORD          | char*             | Yes           | The user's password. When the CT_AUTH_MODE is set<br>to UPW, this value is used to retrieve the user's password<br>for authentication.                                                  |
| CT_QUERY             | char*             | Yes           | Query-string portion of the requested URI.                                                                                                    |
| CT_POST_DATA         | char*             | <b>No</b>     | Raw form data associated with a form-based logon<br>request.                                                                                                    |
| CT_ORIG_URI          | char*             | <b>No</b>     | Original URI requested before the user was redirected to<br>a logon page.                                                                                                    |
| CT_PREV_USER         | char*             | Yes           | The user ID or DN for the previous authentication.                                                                                                    |
| CT_STATUS            | int               | <b>No</b>     | The status. This value is used by the status handler to<br>determine the Web server action and/or which handler to<br>execute.                                                          |
| CT_URI               | char*             | Yes           | The requested URI. IF this value is overridden, the Web<br>server will be instructed to serve the new URI.                                                                              |
| CT PLUGIN USER       | char*             | Yes           | The user's ID. When the CT_AUTH_MODE is set to<br>UPW, this value is used to retrieve the user ID for<br>authentication. For both UPW and UID, this value is used<br>for authorization. |
| CT_USER_DATA         | void *            | <b>No</b>     | A pointer to a buffer containing user-defined raw data<br>included with the RSA ClearTrust cookie. The length of<br>the buffer is specified in the CT_USER_DATA_LEN<br>status code.     |
| CT_USER_DATA_LEN     | unsigned<br>short | <b>No</b>     | The length of the CT_USER_DATA buffer, in bytes. The<br>maximum length is 2048 bytes.                                                                                                   |

**Table 8.4** RSA ClearTrust Web Server Agent Request Data

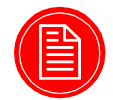

**Note:** You can configure the Web server to return a customized HTML page with the HTTP return codes

## **Status Handler**

The RSA ClearTrust Agent has a single status handler that manages the processing flow based on the status code returned from any phase handler. The status handler does *not* know the identity of the phase handler that invokes it; it simply uses the status code to determine the next action to take or the next phase handler to execute.

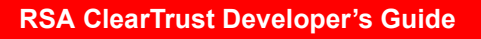

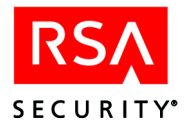

The status code is set in ct\_request\_data. For details about ct\_request\_data, refer to the section titled ["Request Data"](#page-240-0) Table 8.5 lists the recognized status codes and their resulting actions.

The status code determines the action and/or the next phase of execution. For convenience, two macros — SET\_STATUS and GET\_STATUS — are supplied to set and get the status respectively. Table shows the recognized values and meanings of the different status codes. The status code values are found in the ct\_function\_table.h header file.

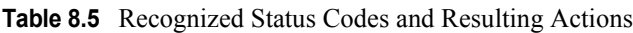

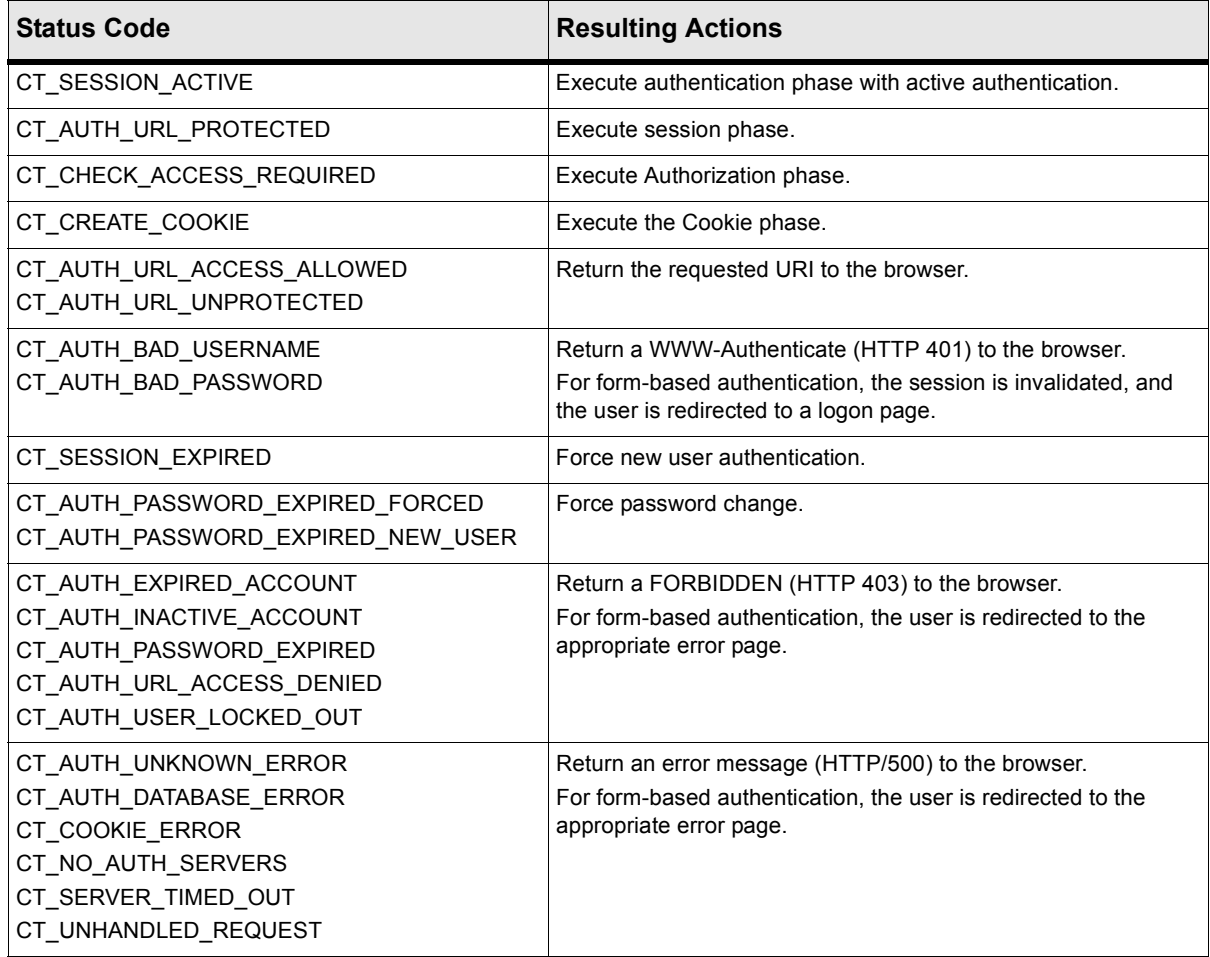

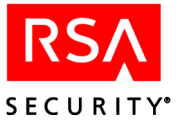

## <span id="page-244-0"></span>**Loading Parameter Settings**

When the Agent calls  $ct$  wax init() to initialize your WAX program, it passes a pointer (the configured parameter to ct wax init () as shown on [page 227\)](#page-238-0) to a table containing the Agent's configuration parameters, expressed as name/value pairs. These are the parameter settings loaded from the Agent's webagent.conf file.

Your WAX program can use the ct table find() method (see ct table.h) to get the value of any parameter by name. You can add custom parameters to the webagent.conf and access them here. Each custom parameter you add may have any name, provided it does *not* begin with "cleartrust.agent", which is the reserved RSA ClearTrust prefix.

If your Web server uses virtual hosts, you should note the scoping rules in ["Scope of](#page-244-1)  [WAX Parameters"](#page-244-1) in the section that follows.

## **Using WAX Programs with Virtual Host-Enabled Servers**

#### **General Issues**

To apply a WAX program to a single virtual host, you must declare that WAX in the  $\le$ VirtualHost ... > block for that virtual host. This setting is done in the Agent's webagent.conf file. You may apply the same WAX program to many hosts by declaring it in the  $\langle \text{VirtualHost } \dots \rangle$  blocks for all hosts that will use that WAX program.

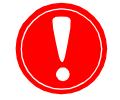

**Warning:** If you declare a WAX in any <VirtualHost ...> block, you may *not* declare that WAX in the <Global> block of the webagent.conf.

## <span id="page-244-1"></span>**Scope of WAX Parameters**

When a WAX is running within the context of a virtual host, it has access to the webagent.conf parameters for that virtual host. These parameters include all the settings from the applicable <VirtualHost ...> block plus, for each value not defined in that block, the setting from the <Global> block. See ["Loading Parameter](#page-244-0)  [Settings"](#page-244-0) above for information on retrieving parameter values.

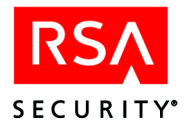

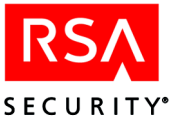

# *9* **Customizing Your Web Environment**

This chapter provides information about various customizations and personalizations that you can implement in your RSA ClearTrust®-protected Web servers. Many of these are provided as samples to get you started developing and creating your own customized and personalized forms and Web server applications.

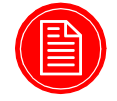

**Note:** In this chapter, the RSA ClearTrust Web Server Agent installation directory is referred to as <CT\_AGENT\_ROOT>. Directories that contain other software are abbreviated in a similar way, such as <IPLANET\_SERVER\_DIR> and <APACHE\_SERVER\_DIR>.

# **Personalizing the Environment**

When users attempt to access an RSA ClearTrust-protected resource, they'll see either the default browser-based Basic authentication prompt or one of the HTML forms provided with the RSA ClearTrust installation. You can easily customize the existing HTML pages to conform to your enterprise-wide Web design standards or create new pages, as long as you include the necessary inputs for logon, such as *user* and *password*.

```
<INPUT TYPE="text" NAME="user">
<INPUT TYPE="password" NAME="password">
```
Modifying the built-in forms is the simplest way to get started with customizing the environment for your users. A more sophisticated approach is to use the RSA ClearTrust APIs to create your own application that generates different home pages based on the user account of the person who logs on.

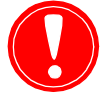

**Warning:** When implementing **error pages**, you should be careful to limit the amount of information made available to a possible attacker.

In the event of a failure, whether it be during or after authentication, your error messages or pages should reveal as little information as possible. Logon failures should only be reported as failures; if you display an error page indicating an invalid password was typed, that will tell attacker that he has found a valid user name.

Also, you should avoid displaying the "ClearTrust" name in error messages; the knowledge that a site is secured with RSA ClearTrust can be vital to an attacker should any vulnerabilities be discovered in the RSA ClearTrust product. Every step should be taken to make RSA ClearTrust transparent to the end-user and potential intruders.

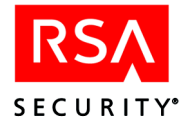

## **Creating Personalized Content**

Every virtual enterprise network has different needs. With the RSA ClearTrust system, you can easily customize the RSA ClearTrust Java modules to create dynamically-generated Web pages that contain content or provide a menu of applications that a user is entitled to access, based on the user's identity.

Once you've enabled the RSA ClearTrust Web Server Agent on a Web server, the user name is passed as the REMOTE\_USER, CT\_REMOTE\_USER or HTTP\_REMOTE\_USER\_variable (after the user has authenticated), in the HTTP header. You can write a CGI application or Servlet that retrieves this environment variable and displays a user-specific menu of applications or a Web page that has been tailored to that particular user (for example, with user preferences you have stored in the RSA ClearTrust database). You use the RSA ClearTrust API to create this personalization application. See the earlier chapters in this book more information about developing applications using the RSA ClearTrust APIs.

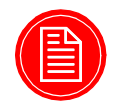

**Note:** UNMAPPED\_REMOTE\_USER is an IIS-specific environment variable

# **RSA ClearTrust Environment Variables**

The RSA ClearTrust Web Server Agent maintains custom RSA ClearTrust environment variables that identify the type of authentication that was used and the UID for the current user. That means that you (webmaster, application developer) can retrieve this information, just as you do any other existing environment variables on your Web server.

You can access three different environment variables in CGI scripts to identify the authenticated user:

- **•** REMOTE\_USER (on a proxy server),
- **•** HTTP\_REMOTE\_USER (on a proxy server), or
- CT\_REMOTE\_USER.

Also, you can retrieve CT WEB SVR ID, which is the name of the Web server as defined in the RSA ClearTrust Entitlements data store.

If you have written RSA ClearTrust Agent extensions using the standard REMOTE USER environment variable, in 4.5.x and later there is an RSA ClearTrust CT\_REMOTE\_USER environment variable. RSA ClearTrust sets both the REMOTE\_USER and the CT\_REMOTE\_USER variables, however RSA Security recommends using the CT\_REMOTE\_USER variable to avoid other applications from overwriting the commonly used REMOTE\_USER.

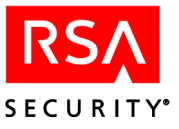

## **Details**

The Web Server Agent maintains an environment variable named CT\_REMOTE\_USER. After a successful authentication, this environment variable sets the UID for the current user. The Agent will also set the standard REMOTE\_USER variable, however sometimes other applications will overwrite REMOTE\_USER.

RSA Security recommends using CT\_REMOTE\_USER. This variable can be accessed in the same way as the CT\_AUTH\_TYPE environment variable.

The Web Server Agent maintains an environment variable named CT\_AUTH\_TYPE. The variable is defined according to the following bit mask values:

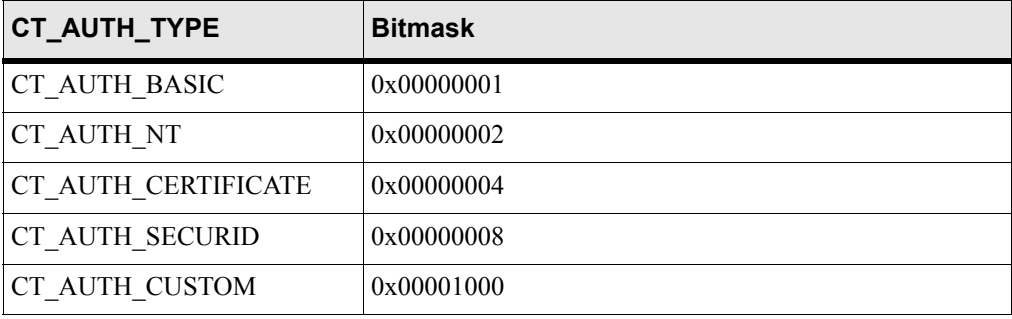

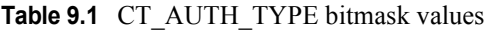

## **CGI Usage**

To obtain the value of the CT\_AUTH\_TYPE or CT\_REMOTE\_USER in the CGI environment, you must pass in HTTP\_CT\_AUTH\_TYPE or HTTP\_CT\_REMOTE\_USER as the key. For example, in C, you would:

```
getenv("HTTP_CT_AUTH_TYPE")
getenv("HTTP_CT_REMOTE_USER")
```
While in Perl, you would use:

```
$ENV{HTTP_CT_AUTH_TYPE}
$ENV{HTTP_CT_REMOTE_USER}
```
The key is the same for Apache, Microsoft IIS, and Netscape Enterprise Server, on both UNIX and Windows platforms.

## **Servlet Usage**

Obtaining the CT\_AUTH\_TYPE or CT\_REMOTE\_USER in a Java Servlet depends on the type of Web server that you're using. Specifically, for Apache, you should use ct\_auth\_type. For Microsoft IIS, you must parse the ALL\_HTTP variable and retrieve CT\_AUTH\_TYPE from HTTP\_CT\_AUTH\_TYPE or CT\_REMOTE\_USER from HTTP\_CT\_REMOTE\_USER. For Netscape, you retrieve ct-auth-type\_or ct remote user.

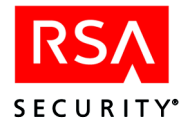

## **Example**

Webmasters, developers, and others who are deploying the RSA ClearTrust Web Server Agent can use this environment variable (just as they would any other environment variable) in CGI scripts or servlets. Here is a Servlet example of the logic one might use to determine the type of RSA ClearTrust authentication that was used, based on the bit mask.

```
private static int SECURID_AUTH_MASK = 0x00000008;
\frac{1}{2} private static int CERT_AUTH_MASK = 0x00000004;
private static int NT AUTH MASK = 0x00000002;
private static int BASIC AUTH MASK = 0x00000001;
private static int SECURITY_LEVEL 1 = 1;
private static int SECURITY LEVEL 2 = 2;
private static int SECURITY_LEVEL_3 = 3;
String customHeader = req.getHeader("CT_AUTH_TYPE");
// isAuthenticated is the value of CT_AUTH_TYPE set by
// ClearTrust Agent
private int getAuthLevel(int isAuthenticated)
{
  if ( (isAuthenticated & SECURID_AUTH_MASK)>0)
  {
    return SECURITY LEVEL 3;
  }
  else if ( (isAuthenticated & CERT AUTH MASK) > 0)
  {
    return SECURITY_LEVEL_2;
  }
  else if ( (isAuthenticated & BASIC AUTH MASK) > 0 ||
            (isAuthenticated & NT_AUTH_MASK)>0)
  {
    return SECURITY_LEVEL_1;
  }
  return -1; // invalid auth mode
```
## **RSA ClearTrust Source Code Details**

The header file, ct request data.h, contains the bitmask and variable information. See the ct\_request\_data.h header file, in the <CT\_AGENT\_ROOT>/include directory of the RSA ClearTrust installation, for details. Also see [Chapter 8, "Web Agent](#page-214-0)  [Extension API"](#page-214-0) for additional information about the RSA ClearTrust Web Server Agent Extension (WAX) API and how it works.

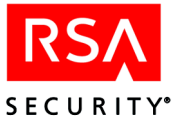

# **Contents of the RSA ClearTrust Cookie**

The RSA ClearTrust cookie contains the following pieces of information:

- **•** cookie name, which is CTSESSION by default but may be changed. See the following section entitled ["Changing the Cookie Name"](#page-250-0).
- **•** user's RSA ClearTrust user ID name
- **•** length of the user ID
- length of the user's password
- **•** IP address of the server that issued this cookie, represented as 32 bit address
- **•** IP Address of the client (browser) machine, represented as string
- **•** date and time that this cookie was first issued
- **•** most recent date and time this cookie was updated, also known as the "last touch time"
- **•** boolean indicating whether this cookie is now valid. True indicates it is valid.
- **•** bitmask indicating all the authentication types that the user has satisfied in this session
- **•** for multi-phase RSA SecurID authentication only, a special flag that indicates current RSA SecurID authentication phase
- for multi-phase RSA SecurID authentication only, information identifying which Authorization Server is handling the current authentication
- **•** size of the additional user-defined data buffer
- **•** the user-defined data buffer itself

#### <span id="page-250-0"></span>**Changing the Cookie Name**

By default, the RSA ClearTrust cookie name is CTSESSION. When you configure the RSA ClearTrust system you may change this name.

Generally, you will only need to change the name if multiple RSA ClearTrust installations are present on a network, or if the cookie name conflicts with another application.

To change the cookie name, edit the <CT\_AGENT\_ROOT>/conf/webagent.conf file and change the cleartrust.agent.cookie\_name setting. You may use any combination of letters and numerals without spaces. Hyphen and underscore characters are permitted; other non-alphanumeric characters are not allowed. For example, you might set it as follows:

cleartrust.agent.cookie\_name=RSA\_W\_EUROPE

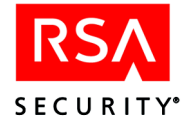

Note that if SSO is enabled on your RSA ClearTrust installation, you *cannot* leave this setting blank.

All Web servers that are participating in SSO must use the same cookie name.

# **Writing ASP and JSP Pages**

## **RSA ClearTrust Parameter Names**

The following ASP query string parameters may be used in ASP and JSP pages that you write. RSA strongly recommends that you do not change these parameter names:

**•** CTAuthMode is the RSA ClearTrust authentication type, such as BASIC, NT, SECURID, or CUSTOM.

For example, in a JSP you might retrieve the authentication type as follows:

String MyAuthMode = request.getParameter("CTAuthMode");

**•** CTLoginErrorMsg is the error message string to be displayed to the user.

#### **Password Changer Example**

This Administrative API example, PasswordChanger, is a Java Server Pages (JSP) example that shows how to build a page that will let a user change his or her password.

A compiled version of this example is provided in your release as a Web application archive (WAR) file deployable on an application server:

<CT\_HOME>/api/admin-j/example/changepw.war

#### **Using the Password Changer**

You can configure RSA ClearTrust to launch the password changer automatically when a user enters an expired password. See the section section explaining the cleartrust.agent.login\_error\_password\_expired parameter in Appendix A of the RSA ClearTrust Installation and Configuration Guide.

## **Deploying the Example**

This section describes how to deploy the Password Changer example WAR file, changepw.war, on a JRun application server. Installation procedures for other application servers will differ somewhat from the steps below.

- **1.** Open the JRun Management Console and click the name of your application server. By default, this is **JRun Default Server**.
- **2.** Click **WAR Deployment** and enter appropriate values in the following fields.
	- **Servlet WAR File or Directory**: Enter the full path to the changepw.war file, which is usually <CT\_HOME>/api/admin-j/example/changepw.war
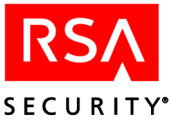

- **• JRun Server Name**: Select the name of your application server. By default, this is **JRun Default Server**.
- **• Application Name**: Enter a unique name for the application, without spaces between characters, for example, **changepw**.
- **• Application Host**: Select **All Hosts**.
- **• Application URL**: Enter the URL to which the Entitlements Manager will be mapped. This must begin with a forward slash, and should be an easily remembered name like /changepw
- **• Application Deployment Directory**: Enter the root directory where the application will be stored and served in JRun. A typical installation deployment directory is as follows, where <JRUN\_HOME> is the path location of your JRun installation directory:

<JRUN\_HOME>/servers/default/changepw

- **3.** Click **Deploy**.
- **4.** Restart your JRun Application Server to complete the deployment.

Now that the WAR file is deployed, you can run it by pointing your browser to the Application URL you specified above. For example, if you installed on your local machine and your JRun Server port is 8100, then the URL might be:

http://localhost:8100/changepw

#### **Customizing the Example**

The source code is also provided in your installation, in the following files:

- <span id="page-252-1"></span><span id="page-252-0"></span>**•** <CT\_HOME>/api/admin-j/example/PasswordChanger.java
- <span id="page-252-2"></span>**•** <CT\_HOME>/api/admin-j/example/index.jsp
- **•** <CT\_HOME>/api/admin-j/example/success.jsp

To modify this sample application, follow these steps:

- **•** Edit the source files.
- **•** If you have changed PasswordChanger.java, then use compile.bat or compile.sh to compile the new program. This will compile a new PasswordChanger.class, but it will not update the changepw.war archive.
- <span id="page-252-3"></span>**•** Use an archive tool such as WinZip or "jar -u" to edit the changepw.war archive, replacing the files that you edited (one or more of the following: PasswordChanger.class, index.jsp, success.jsp) and adding any new files.

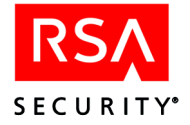

#### **Example Source**

PasswordChanger.java:

```
package sirrus.samples.admin;
import java.io.IOException;
import sirrus.api.client.APIServerProxy;
import sirrus.api.client.APIException;
import sirrus.api.client.TransportException;
import sirrus.api.client.ObjectNotFoundException;
import sirrus.api.client.IllegalPasswordException;
/**
 * ChangePassword bean that encapsulates the business logic that
 * handles setting up an RSA ClearTrust API Server connection
 * and doing the business logic mechanics of changing a user's
 * password in the ClearTrust backend. This is the main meat of
 * the web-based default change password mechanism.
 *
 * @since ClearTrust 4.5 SE P1
 * @version 1.0
 */
public class PasswordChanger
{
    /**
     * The display string to show to the user after the
     * operation completes. This is fetched with a separate
     * method call after the changePassword method is
     * called.
     */
    private String displayString;
    /**
     * The user name that we are currently operating on.
     */
    private String userName;
    /**
     * The old user password that the user is changing their
     * password FROM.
     */
    private String oldPassword;
```
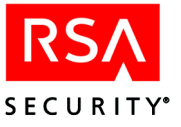

```
/**
 * The new password the user is changing their password
 * TO.
 */
private String newPassword;
/**
 * The confirmation of the new password. This is used to
 * verify the user's password before it is set.
 */
private String confirmNewPassword;
/**
 * The hostname of the RSA ClearTrust API Server to
* connect to.
 */
private String apiServerHost;
/**
* The port that the RSA ClearTrust API Server is running
 * on.
 */
private int apiServerPort;
/**
 * Is the RSA ClearTrust API Server using ssl?
 */
private boolean sslEnabled;
/**
* The business method to change the password. This does
 * input validation, and then if everything is ok, it
 * attempts to change the password on the server back-end. If
 * the method returns false, the reason can be retrieved
 * through the getDisplayString method.
 *
 * @return true if the password is changed, false otherwise
 * @see #getDisplayString
 */
public boolean changePassword()
{
```
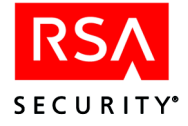

```
if ((apiserverHost == null) || (apiserverPort == 0)){
    displayString = "Configuration Error: API server " +
       "unspecified.";
    return false;
}
if ((userName == null) || (oldPassword == null) ||
    (newPassword == null) |
    (confirmNewPassword == null))
{
    displayString = "Please enter username and " +
        "password";
   return false;
}
if (!(newPassword.equals(confirmNewPassword)))
\{displayString = "Passwords do not match";
   return false;
}
// Connect to the backend.
APIServerProxy serverProxy = null;
try
{
    serverProxy = new APIServerProxy(apiServerHost,
                                      apiServerPort,
                                      sslEnabled);
    // This is the way you connect in anon mode
    // for a password change.
    serverProxy.connect(null,null,null,null);
    serverProxy.resetPassword(userName,
                              oldPassword,
                              newPassword);
    displayString = "Password successfully changed";
    return true;
}
```
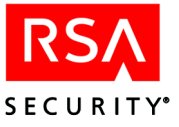

```
catch (TransportException te)
{
    displayString = "Error connecting to server: " +
       te.getMessage();
    return false;
}
catch (ObjectNotFoundException onf)
\{displayString = "Login incorrect";
    return false;
}
catch (IllegalPasswordException ipe)
\{displayString = "New password not allowed by " +
        "password policy";
   return false;
}
catch (IOException io)
\{displayString = "Error connecting to server: " +
        io.getMessage();
   return false;
}
catch (APIException api)
{
    displayString = "Error in server: " +
        api.getMessage();
    return false;
}
```
}

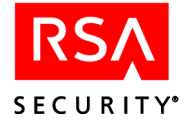

```
/**
 * Get the display string to show to the user after the
 * operation is completed.
*
 * @return the user display string
*/
public String getDisplayString()
\{return displayString;
}
/**
 * The public bean method for setting the RSA ClearTrust
* API Server host.
 *
 * @param host The hostname of the RSA ClearTrust API
 * Server to use
 */
public void setServerHost(String host)
\left\{ \right.apiServerHost = host;
}
/**
 * Set the RSA ClearTrust API Server port. This is the port
* used to connect to the RSA ClearTrust API Server to
 * change the user's password.
 *
 * @param port The TCP port of the RSA ClearTrust API
 * Server
 */
public void setServerPort(int port)
{
    apiServerPort = port;
}
```
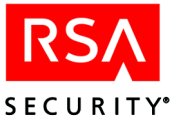

```
/**
* Is the server using ssl? This must match the other global
* settings of the system.
*
* @param ssl True if the system is in ssl mode, false
* otherwise
*/
public void setSslEnabled(boolean ssl)
\{sslEnabled = ssl;
}
/**
* Set the name of the user whose password is to be changed.
 *
* @param user The name of the user
*/
public void setUserName(String user)
\{userName = user;}
/**
 * Get the username of the user whose password is being
* changed.
*
 * @return the username whose password is being changed,
* or "" if unset
*/
public String getUserName()
\{if (userName != null)
       return userName;
   else
       return "";
}
```
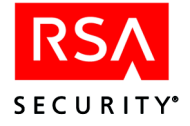

```
/**
 * Set the old password of the user. This is used as the
 * credential to allow the user to change their password.
 *
 * @param pw The old (current) user password
 */
public void setOldPassword(String pw)
\{oldPassword = pw;
}
/**
 * Set the new password of the user. This will be the
 * new password of the user if the operation completes.
 *
 * @param pw The new value of the password
 */
public void setNewPassword(String pw)
\{newPassword = pw;
}
/**
 * Set the confirmation of the new password. This is used to
 * verify that the user entered the correct username and
 * password.
 *
 * @param pw The confirmation of the new password
 */
public void setConfirmPassword(String pw)
\{confirmNewPassword = pw;
}
```
}

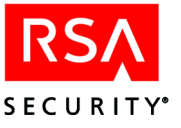

In addition to the PasswordChanger class, two JSPs are required for this example. The first is index.jsp, shown here:

```
<%@page contentType="text/html"%>
<\frac{6}{6} - -
This is an example jsp that allows the user to change their own password.
This page is intended to be used as a starting point for creating a page
that is customized and suited for a particular ClearTrust deployment.
-- 8 ><jsp:useBean id="passwordChanger" class="sirrus.samples.admin.PasswordChanger"
scope="session"/>
<\frac{6}{6} - -
Set all of the input parameters in the password changer. This is done before
the serverHost, serverPort and sslEnabled values are explicitly set so that
these parameters -cannot- be set via the query string.
-- 8 ><jsp:setProperty name="passwordChanger" property="*"/>
<\frac{6}{6} - -
These three parameters must be set in the servlet context init to the
hostname and port of the user's administrative api server. For example:
    <context-param>
        <param-name>passwordChanger.serverHost</param-name>
        <param-value>localhost</param-value>
    </context-param>
    <context-param>
        <param-name>passwordChanger.serverPort</param-name>
        <param-value>5601</param-value>
    </context-param>
    <context-param>
        <param-name>passwordChanger.sslEnabled</param-name>
        <param-value>false</param-value>
    </context-param>
The default values (show above) will be used if the parameters are not
provided.
```
 $- 8>$ 

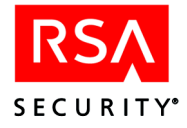

index.jsp (part of PasswordChanger example) continues:

```
< \approx// get the init parameters from the implicit 'application' variable
  // (which is pageContext.getServletContext())
  // NOTE: the 'sslEnabled' parameter is a string
  String serverHost = application.getInitParameter("passwordChanger.serverHost");
  String serverPort = application.getInitParameter("passwordChanger.serverPort");
  String sslEnabled = application.getInitParameter("passwordChanger.sslEnabled");
  // getInitParameter() will return null if the parameter was not specified.
  // if null then use default values
  if(serverHost == null)
      serverHost = "localhost";
  if(serverPort == null)
         serverPort = "5601";
  if(sslEnabled == null)
          sslEnabled = "false";
  // set the corresponding properties in the passwordChanger bean
  passwordChanger.setServerHost(serverHost);
  passwordChanger.setServerPort(Integer.valueOf(serverPort).intValue()); //
convert from string to int
  passwordChanger.setSslEnabled(Boolean.valueOf(sslEnabled).booleanValue()); //
convert from string to boolean
\frac{6}{6}<// if the password change was successful then display the success page
// if not, then display the form. The first time through this form will
// return false since the username, password, etc are null and the form
// will be displayed.
if (passwordChanger.changePassword())
{
%>
<jsp:forward page="success.jsp"/>
<\frac{6}{6}}
else
{
\frac{6}{6}
```
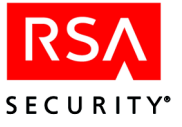

<html> <head> <title> Change ClearTrust Password </title> </head> <body> <h1><jsp:getProperty name="passwordChanger" property="displayString"/></h1> <form method="POST" action="<%=request.getRequestURI()%>"> <table>  $<$ tr> <td>Name</td> <td><input type="text" name="userName" value="<jsp:getProperty name="passwordChanger" property="userName"/>"></td>  $\langle$ tr>  $<$ tr> <td>Current Password</td> <td><input type="password" name="oldPassword"></td>  $\langle$ tr>  $<$ tr> <td>New Password</td> <td><input type="password" name="newPassword"></td>  $\langle$ tr> <tr> <td>Confirm New Password</td> <td><input type="password" name="confirmPassword"></td>  $\langle$ tr> <tr> <td colspan="2"><input type="submit" value="Change Password"></td>  $\langle$ tr> </table> </form> </body> </html>  $<\frac{6}{6}$  }  $\frac{6}{6}$ 

index.jsp (part of PasswordChanger example) continues:

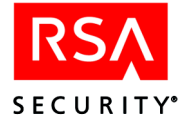

Finally, the PasswordChanger example requires one other jsp file: success.jsp, shown here:

```
<%@page contentType="text/html"%>
<\frac{6}{6} - -
This is the page shown when the user successfully completes a password
change
-- 8 ><jsp:useBean id="passwordChanger" class="sirrus.samples.admin.PasswordChanger"
scope="session"/>
< \verb|html|><head>
                 <title>Password Successfully Changed</title>
        </head>
        <body>
                 <h1><jsp:getProperty name="passwordChanger"
property="displayString"/></h1>
        </body>
</html>
```
<span id="page-264-6"></span>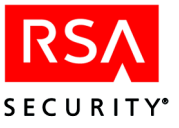

### <span id="page-264-0"></span>**HTTP Header Parameters**

The parameters listed here can be set in the Web Agent's webagent.conf file to specify what information is available as HTTP request headers.

For the 4.7 release, CTUSER replaces the old CT\_REMOTE\_USER variable:

<span id="page-264-7"></span><span id="page-264-5"></span>cleartrust.agent.user\_header\_list=CTUSER

The following parameters can be set to "yes" or "no" to export ClearTrust values to the HTTP header:

```
cleartrust.agent.export_session_init_time=yes
cleartrust.agent.export_session_expiration_time=yes
cleartrust.agent.export_last_touch_time=yes
cleartrust.agent.export_cookie_user_buffer=yes
```
See the *RSA ClearTrust Installation and Configuration Guide* or the comments in the webagent.conf file for an explanation of each parameter.

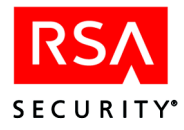

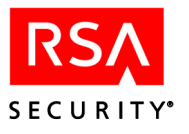

# **Index**

### **A**

[add\\_admin: 25](#page-36-0) [add\\_admin\\_user: 25](#page-36-1) [add\\_app: 25](#page-36-2) [add\\_group: 25](#page-36-3) [add\\_realm: 25](#page-36-4) [add\\_server: 25](#page-36-5) [add\\_user: 25](#page-36-6) [add\\_user\\_prop\\_def: 25](#page-36-7) [addAdministrativeUser: 82](#page-93-0) [addUser: 82](#page-93-1) Admin API Java [connection types: 72](#page-83-0) [admin\\_id: 25](#page-36-8) Administrative API [C: 11](#page-22-0) [connection types: 17](#page-28-0) [Java: 67](#page-78-0) administrative group [in Java API: 20](#page-31-0) [object in Java API: 78](#page-89-0) [search for in Java API: 107](#page-118-0) administrative role [object in C API: 25](#page-36-9) [object in Java API: 82](#page-93-2) administrative user [example code, C: 60](#page-71-0) [object in C API: 24](#page-35-0) [object in Java API: 80](#page-91-0) [administrator permissions: 25](#page-36-10) Agent [augment vs. override handler: 213](#page-224-0) [edit cookie: 218](#page-229-0) [example code: 222](#page-233-0) [extending functionality: 204](#page-215-0) [extensions, compiling: 216](#page-227-0) [handler flow diagram: 211](#page-222-0) [HTTP header parameters: 253](#page-264-0) [libraries: 213](#page-224-1) [process flow diagram: 206](#page-217-0) agent.auth resource list: 158 [agent.cookie\\_name: 239](#page-250-0) [agent.login\\_error\\_password\\_expired: 240](#page-251-0) allocation [utilities: 54,](#page-65-0) [56](#page-67-0) [APACHE\\_SERVER\\_DIR: 204](#page-215-1) API

[installing on Solaris: 9](#page-20-0) [installing on Windows: 7](#page-18-0) [WAX: 203](#page-214-0) API Server [vs. Entitlements Server: 1](#page-12-0) [APIFactory: 171](#page-182-0) [APIFactory methods: 171](#page-182-1) [APIServerProxy: 69](#page-80-0) [connect method example: 73](#page-84-0) [defined: 69](#page-80-0) [disconnect method example: 74](#page-85-0) [Java code example: 73](#page-84-1) application [object in C API: 42](#page-53-0) [object in Java API: 96](#page-107-0) [search for in Java API: 107](#page-118-1) application function [object in C API: 44](#page-55-0) [object in Java API: 97](#page-108-0) [application server: 240](#page-251-1) application URL [object in C API: 44,](#page-55-1) [99](#page-110-0) array [of ClearTrust C objects: 18](#page-29-0) [of ClearTrust Java objects: 102](#page-113-0) ASP [example: 197](#page-208-0) [get user example: 201](#page-212-0) [Runtime API example: 198](#page-209-0) [writing ASP pages: 240](#page-251-2) auth resource list: 158, [207](#page-218-0) [authenticate: 168](#page-179-0) [certificate authentication: 158](#page-169-1) [example code: 172](#page-183-0) [example code with SSL on: 177](#page-188-0) authenticated connection [Admin C API: 17](#page-28-0) [Admin Java API: 72](#page-83-0) [Runtime C API: 136](#page-147-0) [Runtime Java API: 162](#page-173-0) authenticated SSL [running C Runtime API with: 136](#page-147-1) [authentication: 221](#page-232-0) [auth type for a given resource: 158](#page-169-0) [custom: 215,](#page-226-0) [221](#page-232-0) [custom auth in C Admin API vs. WAX: 148](#page-159-0) [error pages example: 225](#page-236-0) [NT auth example code: 218,](#page-229-1) [221](#page-232-1)

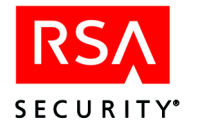

[SecurId example code, C: 153](#page-164-0) [SecurId example code, Java: 183](#page-194-0) [tokens: 140,](#page-151-0) [159](#page-170-0) [tokens in C Runtime API: 133](#page-144-0) [type: 158](#page-169-0) [types: 132,](#page-143-0) [158,](#page-169-2) [169](#page-180-0) [authentication handler: 208](#page-219-0) authentication type [setting for URI: 207](#page-218-0) [authorization handler: 209](#page-220-0) Authorization Server [checking with C API: 151](#page-162-0) [clear all caches: 70](#page-81-0) [clear cache: 168](#page-179-1) [authorize: 168](#page-179-2) [AuthTypes interface: 169](#page-180-1) [AuthTypesClass for DCOM: 196](#page-207-0)

### **B**

basic authentication [C Runtime API: 145](#page-156-0) basic entitlement [C API: 36](#page-47-0) [in Java API: 94](#page-105-0) [book conventions: ix](#page-9-0) [boolean criterion: 105](#page-116-0) [Bsymbolic: 217](#page-228-0)

### **C**

C API [JNI wrapper: 13](#page-24-0) [memory management: 54,](#page-65-0) [56](#page-67-0) [Runtime: 131](#page-142-0) cache [cache management example code: 112](#page-123-0) [clearing all: 70](#page-81-0) [clearing one: 168](#page-179-1) callback [for keystore passphrase: 140](#page-151-1) [for private key passphrase: 140](#page-151-2) CD [finding APIs on CD: 7](#page-18-1) certificate [CT\\_ROOT: 165](#page-176-0) [keystore name: 140](#page-151-3) certificate authentication [C Runtime API: 146](#page-157-0) [not supported in Runtime API: 158](#page-169-1) [certj.jar: 13](#page-24-1) [for DCOM API: 190](#page-201-0)

[for Java API: 68,](#page-79-0) [161](#page-172-0) change password [example code: 240](#page-251-3) [changepw.war: 240](#page-251-4) [checkAccess: 69](#page-80-1) [checkAddGroupToRealm: 103](#page-114-0) [checkAddUserToGroup: 103](#page-114-1) [checkChangePassword: 103](#page-114-2) [checkCreateAdministrativeGroup: 103](#page-114-3) [checkCreateAdministrativeRole: 103](#page-114-4) [checkCreateApplication: 103](#page-114-5) [checkCreateApplicationFunction: 103](#page-114-6) [checkCreateExplicitEntitlemnt: 103](#page-114-7) [checkCreateGroup: 103](#page-114-8) [checkCreatePasswordPolicy: 103](#page-114-9) [checkCreateRealm: 103](#page-114-10) [checkCreateServerTree: 103](#page-114-11) [checkCreateSmartRule: 103](#page-114-12) [checkCreateUser: 103](#page-114-13) [checkCreateUserPropertyDefinition: 103](#page-114-14) [checkCreateWebServer: 103](#page-114-15) [checkDeleteAdministrativeGroup: 103](#page-114-16) [checkDeleteAdministrativeRole: 103](#page-114-17) [checkDeleteApplication: 103](#page-114-18) [checkDeleteApplicationFunction: 103](#page-114-19) [checkDeleteExplicitEntitlement: 103](#page-114-20) [checkDeleteGroup: 103](#page-114-21) [checkDeletePasswordPolicy: 103](#page-114-22) [checkDeleteRealm: 103](#page-114-23) [checkDeleteServerTree: 103](#page-114-24) [checkDeleteSmartRule: 103](#page-114-25) [checkDeleteUser: 103](#page-114-26) [checkDeleteUserPropertyDefinition: 104](#page-115-0) [checkDeleteWebServer: 104](#page-115-1) [checkFunction: 69](#page-80-2) [checkModifyAdministrativeGroup: 104](#page-115-2) [checkModifyAdministrativeRole: 104](#page-115-3) [checkModifyApplication: 104](#page-115-4) [checkModifyApplicationFunction: 104](#page-115-5) [checkModifyExplicitEntitlemnt: 104](#page-115-6) [checkModifyGroup: 104](#page-115-7) [checkModifyPasswordPolicy: 104](#page-115-8) [checkModifyRealm: 104](#page-115-9) [checkModifyServerTree: 104](#page-115-10) [checkModifySmartRule: 104](#page-115-11) [checkModifyUser: 104](#page-115-12) [checkModifyUserPropertyDefinition: 104](#page-115-13) [checkModifyWebServer: 104](#page-115-14) [checkPassword: 69](#page-80-3) [checkRemoveGroupFromRealm: 104](#page-115-15) [checkRemoveUserFromGroup: 104](#page-115-16)

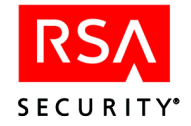

[checkResourceStatus: 168](#page-179-3) [checkViewPasswordPolicy: 104](#page-115-17) CLASSPATH [for DCOM API: 191](#page-202-0) [clearServerCaches: 168](#page-179-4) [cleartrust.agent.auth\\_resource\\_list: 158,](#page-169-0) [207](#page-218-0) [cleartrust.agent.cookie\\_name: 239](#page-250-0) [cleartrust.agent.export\\_cookie\\_user\\_buffer: 253](#page-264-1) [cleartrust.agent.export\\_last\\_touch\\_time: 253](#page-264-2) [cleartrust.agent.export\\_session\\_expiration\\_time: 253](#page-264-3) [cleartrust.agent.export\\_session\\_init\\_time: 253](#page-264-4) [cleartrust.agent.login\\_error\\_password\\_expired: 240](#page-251-0) [cleartrust.agent.pix directive: 227](#page-238-0) [cleartrust.agent.user\\_header\\_list: 253](#page-264-5) [cleartrust.agent.wax: 212,](#page-223-0) [213](#page-224-2) [cleartrust.agent.wax directive: 227](#page-238-0) [cleartrust.aserver.ldapauth.ldapattr\\_map\\_scuid: 147](#page-158-0) [cleartrust.dispatcher.list\\_port.force\\_anonymous: 136](#page-147-1) [clearUserPropertyCriterion: 109](#page-120-0) [client key: 141](#page-152-0) [close: 168](#page-179-5) code [error in C API: 54](#page-65-1) collection [C API and: 18](#page-29-0) [sparse data: 102](#page-113-0) com [package: 196](#page-207-1) COM applications [using with RSA ClearTrust: 189](#page-200-0) compile [Agent: 216](#page-227-0) compiling and linking [for Microsoft IIS: 216](#page-227-1) [for Netscape/NT: 216](#page-227-2) [for Netscape/UNIX: 216,](#page-227-3) [217](#page-228-1) configuration [custom parameters for WAX: 233](#page-244-0) [connect: 69](#page-80-4) [Admin C API connection types: 17](#page-28-0) [Admin Java API code example: 73](#page-84-0) [Admin Java API connection types: 72](#page-83-0) [Runtime C API connection types: 136](#page-147-0) [Runtime Java API connection types: 162](#page-173-0) connection pool [C Runtime functions: 138](#page-149-0) [defined: 135](#page-146-0) [keys in C API: 140](#page-151-4) constants [C API: 54](#page-65-1) [contact information: xi](#page-11-0)

[conventions: ix](#page-9-0) cookie [contents: 239](#page-250-1) [editing: 218](#page-229-0) [name: 239](#page-250-2) [name, changing: 239](#page-250-3) [WAX example: 218](#page-229-0) [cookie handler: 210](#page-221-0) [createAdministrativeGroup: 69](#page-80-5) [createAdministrator: 78](#page-89-1) [createApplication: 69](#page-80-6) [createApplicationFunction: 96](#page-107-1) [createApplicationURL: 96](#page-107-2) [createAppURL: 69](#page-80-7) [createAuthServerConnection: 159,](#page-170-1) [160,](#page-171-0) [171](#page-182-2) [createAuthServerConnection\(\): 171](#page-182-3) [createExplicitEntitlement: 69](#page-80-8) [createFromServerDispatcher: 171](#page-182-4) [createFromServerDispatchers: 171](#page-182-5) [createFromServerList: 171](#page-182-6) [createGroup: 69](#page-80-9) [createPasswordPolicy: 69](#page-80-10) [createRealm: 69](#page-80-11) [createServerTree: 100](#page-111-0) createSmartRule [IApplication method: 96](#page-107-3) [IApplicationFunction method: 98](#page-109-0) [IApplicationURL method: 99](#page-110-1) [createToken: 168](#page-179-6) [createUser: 69](#page-80-12) [createUserPropertyDefinition: 69](#page-80-13) [createWebApplication: 70](#page-81-1) [createWebAppURL: 70](#page-81-2) [createWebServer: 70](#page-81-3) [CredentialConstants: 170](#page-181-0) criteria [Java API classes: 105](#page-116-1) ct add group to realm: 35 [ct\\_add\\_server\\_to\\_pool\\_ext: 139](#page-150-0) ct add server to pool ext v2: 139 [ct\\_add\\_user\\_to\\_admin\\_role: 26](#page-37-0) [ct\\_add\\_user\\_to\\_group: 29](#page-40-0) [CT\\_Admin object: 25](#page-36-9) ct admin api.jar [DCOM and: 190](#page-201-1) [ct\\_admin\\_api.lib and dll: 13](#page-24-2) [CT\\_AdminUser: 24](#page-35-1)  $\overline{\text{vs.}}$  CT User: 24 [CT\\_AGENT\\_ROOT: 204](#page-215-2) [ct\\_alloc\\_array\\_obj: 54](#page-65-2) [ct\\_alloc\\_criterion: 54](#page-65-3)

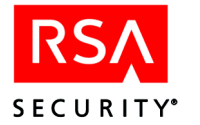

[ct\\_alloc\\_obj: 54](#page-65-4) [ct\\_alloc\\_search: 49,](#page-60-0) [54](#page-65-5) [ct\\_alloc\\_string: 54](#page-65-6) [ct\\_alloc\\_userprop\\_criterion: 54](#page-65-7) ct alloc userprop criterion array: 54 [CT\\_ALLOWED\\_AUTH\\_MODES: 230](#page-241-0) [CT\\_Application: 42](#page-53-1) [CT\\_ApplicationFunction: 44](#page-55-2) [CT\\_ApplicationURL: 44](#page-55-3) [CT\\_AUTH\\_ADMIN\\_LOCKOUT\\_STR: 145,](#page-156-1) [146](#page-157-1) [CT\\_AUTH\\_BAD\\_PASSWORD: 208,](#page-219-1) [232](#page-243-0) [CT\\_AUTH\\_BAD\\_USERNAME: 208,](#page-219-2) [232](#page-243-1) [CT\\_AUTH\\_CUSTOM: 208,](#page-219-3) [214](#page-225-0) [CT\\_AUTH\\_DATABASE\\_ERROR: 232](#page-243-2) [CT\\_AUTH\\_EXPIRED\\_ACCOUNT: 209,](#page-220-1) [232](#page-243-3) [CT\\_AUTH\\_EXPIRED\\_ACCOUNT\\_STR: 145,](#page-156-2) [146](#page-157-2) [CT\\_AUTH\\_EXPIRED\\_PASSWORD\\_FORCED\\_ST](#page-156-3)  $R: 145$ CT\_AUTH\_EXPIRED\_PASSWORD\_NEW\_USER STR: 145 [CT\\_AUTH\\_EXPIRED\\_PASSWORD\\_STR: 145,](#page-156-5) [146](#page-157-3) [CT\\_AUTH\\_INACTIVE\\_ACCOUNT: 209,](#page-220-2) [232](#page-243-4) [CT\\_AUTH\\_INACTIVE\\_ACCOUNT\\_STR: 145,](#page-156-6) [146](#page-157-4) [CT\\_AUTH\\_INVALID\\_PASSWORD\\_STR: 145](#page-156-7) [CT\\_AUTH\\_MODE: 208,](#page-219-4) [230](#page-241-1) [CT\\_AUTH\\_NEW\\_PIN\\_ACCEPTED\\_STR: 147](#page-158-1) [CT\\_AUTH\\_NEW\\_PIN\\_REJECTED\\_STR: 147](#page-158-2) [CT\\_AUTH\\_NEW\\_PIN\\_REQUIRED\\_STR: 146,](#page-157-5) [147](#page-158-3) [CT\\_AUTH\\_NEXT\\_CODE\\_REQUIRED\\_STR: 147](#page-158-4) [CT\\_AUTH\\_NT\\_AUTH\\_FAILED\\_STR: 146](#page-157-6) [CT\\_AUTH\\_PASSWORD\\_EXPIRED: 209,](#page-220-3) [232](#page-243-5) [CT\\_AUTH\\_PASSWORD\\_EXPIRED\\_FORCED:](#page-220-4) [209,](#page-220-4) [232](#page-243-6) [CT\\_AUTH\\_PASSWORD\\_EXPIRED\\_NEW\\_USER:](#page-220-5) [209,](#page-220-5) [232](#page-243-7) [ct\\_auth\\_result structure: 134](#page-145-0) ct auth result.h: 13, [134](#page-145-1) [ct\\_auth\\_result\\_tostring: 134](#page-145-2) [CT\\_AUTH\\_SECURID\\_AUTH\\_FAILED\\_STR: 147](#page-158-5) [CT\\_AUTH\\_SERVER\\_STATE: 147](#page-158-6) [CT\\_AUTH\\_TYPE: 237](#page-248-0) [ct\\_auth\\_types.h: 134](#page-145-3) [CT\\_AUTH\\_UNKNOWN\\_ERROR: 232](#page-243-8) [CT\\_AUTH\\_UNKNOWN\\_USER\\_STR: 145](#page-156-8) [CT\\_AUTH\\_URL\\_ACCESS\\_ALLOWED: 209,](#page-220-6) [232](#page-243-9) [CT\\_AUTH\\_URL\\_ACCESS\\_DENIED: 209,](#page-220-7) [232](#page-243-10) [CT\\_AUTH\\_URL\\_PROTECTED: 232](#page-243-11) [CT\\_AUTH\\_URL\\_UNPROTECTED: 232](#page-243-12) [CT\\_AUTH\\_USER\\_LOCKED\\_OUT: 209,](#page-220-8) [232](#page-243-13) [CT\\_AUTH\\_VALID\\_USER\\_STR: 145,](#page-156-9) [146](#page-157-7) [ct\\_authenticate: 150](#page-161-0)

ct authenticate pool: 150 [CT\\_AUTHENTICATED: 208,](#page-219-5) [230](#page-241-2) [ct\\_authorize: 149](#page-160-0) [ct\\_authorize\\_pool: 149](#page-160-1) ct bool.h: 12 [ct\\_boolean.h: 13,](#page-24-3) [134](#page-145-4) [ct\\_callback.h: 134](#page-145-5) [CT\\_CALLBACK\\_KEYSTORE\\_PASSPHRASE: 140](#page-151-1) [CT\\_CALLBACK\\_PRIVATE\\_KEY\\_PASSPHRASE:](#page-151-2) 140 ct change.html, replacement for: 240 [ct\\_check\\_access \(deprecated\): 19](#page-30-0) [CT\\_CHECK\\_ACCESS\\_REQUIRED: 232](#page-243-14) ct check add group to realm: 52 ct check add user to group: 52 [ct\\_check\\_change\\_password: 52](#page-63-2) ct check create admin group: 52 ct check create admin role: 52 ct check create admin role in admin group: 52 ct check create application: 52 ct check create explicit entitlement: 52 ct check create group: 52 ct check create password: 52 ct check create property definition: 52 ct check create realm: 52 ct check create server tree: 52 ct check create smart rule: 52 ct check create user: 52 ct check create web server: 52 ct check creeate application function: 52 ct check delete administrative group: 52 ct check delete administrative role: 52 ct check delete application: 52 ct check delete application function: 52 ct check delete explicit entitlement: 52 ct check delete group: 52 ct check delete password policy: 52 ct check delete realm: 52 ct check delete server tree: 52 ct check delete smart rule: 53 ct check delete user: 53 ct check delete user property definition: 53 ct check delete web server: 53 ct check function (deprecated): 19 ct check modify administrative group: 53 ct check modify administrative role: 53 ct check modify application: 53 ct check modify application function: 53 ct check modify explicit entitlement: 53 ct check modify group: 53 ct check modify password policy: 53

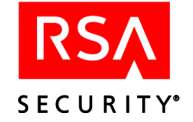

ct check modify realm: 53 ct check modify server tree: 53 ct check modify smart rule: 53 ct check modify user: 53 ct check modify user property definition: 53 ct check modify web server: 53 ct check password (deprecated): 19 ct check resource status: 150 [ct\\_check\\_resource\\_status\\_pool: 150](#page-161-3) ct check set default password policy: 53 [CT\\_CLASSPATH\\_KEY: 15](#page-26-0) ct clear server caches: 150 [ct\\_clear\\_server\\_caches\\_pool: 150](#page-161-5) ct clear three maps: 152 ct commands.h: 12 [ct\\_connect: 17,](#page-28-1) [18](#page-29-1) [ct\\_connect\\_admin: 18](#page-29-2) [CT\\_COOKIE\\_ERROR: 210,](#page-221-1) [232](#page-243-15) [ct\\_create\\_admin\\_group: 21](#page-32-0) ct create admin role: 26 ct create app func: 44 [ct\\_create\\_app\\_function\\_map: 152](#page-163-1) ct create app url: 45 ct create application: 43 ct create blank pool: 138, [139](#page-150-2) [ct\\_create\\_blank\\_pool\\_ext: 138](#page-149-2) [CT\\_CREATE\\_COOKIE: 232](#page-243-16) ct create entitlement for group: 29, [37](#page-48-0) ct create entitlement for realm: 35, [37](#page-48-1) ct create entitlement for user: 32, [37](#page-48-2) ct create entitlement for user and appfunc: 37 ct create entitlement for user and application: 37 ct create group: 29 ct create map: 151 ct create password policy: 27 ct create pool with dispatcher: 138 ct create pool with dispatchers ext: 133, [138](#page-149-4) ct create pool with dispatchers ext  $v2$ : 138 ct create realm: 35 ct create server tree: 47 ct create token: 150 ct create token pool: 150 ct create user and properties: 32 ct create user basic map: 152 ct create user dn basic map: 152 ct create user dn ldap map: 152 ct create user dn map: 152 ct create user ldap map: 152 ct create user map: 152 ct create user nt map: 152 ct create user property definition: 34

ct create user securid map: 152 ct create user securid new pin map: 152 ct create user securid next code map: 152 ct create web resource map: 152 ct create web server: 46 [ct\\_dcom.jar: 190](#page-201-2) ct delete admin group: 21 [ct\\_delete\\_admin\\_role: 26](#page-37-2) [ct\\_delete\\_app\\_func: 44](#page-55-5) [ct\\_delete\\_application: 43](#page-54-1) [ct\\_delete\\_appurl: 45](#page-56-1) ct delete exp entitlement: 37 ct delete group: 29 ct delete password policy: 27 ct delete realm: 35 ct delete server tree: 47 ct delete user: 32 [ct\\_delete\\_userpropdef: 34](#page-45-1) ct delete webserver: 46 [ct\\_destroy\\_pool: 139](#page-150-3) [ct\\_destroy\\_three\\_maps: 152](#page-163-13) [ct\\_destroy\\_two\\_maps: 152](#page-163-14) ct disconnect: 19 [CT\\_DN: 230](#page-241-3) [CT\\_EntityHdr: 28](#page-39-0) [CT\\_ERR\\_MSG: 230](#page-241-4) ct error structure: 134 [ct\\_error.h: 13,](#page-24-3) [134](#page-145-7) ct error tostring: 134 [CT\\_ExplicitEntitlement: 36](#page-47-1) [ct\\_extension\\_init: 227](#page-238-1) ct flush cache (deprecated): 19 ct force password expiration: 19 [CT\\_FORM\\_AUTH\\_MODE: 231](#page-242-0) [ct\\_free: 57,](#page-68-0) [229](#page-240-0) [ct\\_free\\_adminroleid: 54](#page-65-9) ct free adminroleid array: 19 ct free array obj: 54, [56](#page-67-1) ct free criterion: 54 ct free obj:  $54, 56$  $54, 56$ ct free seaarch: 49 [ct\\_free\\_search: 49,](#page-60-2) [54](#page-65-13) ct free string: 54 [ct\\_free\\_userprop\\_criterion\\_array: 54](#page-65-15) ct function table.h: 214 ct get admin group by index: 21 ct get admin user in admin role by index: 26 ct get admingroup by index in search: 49 ct get admingroup by name: 21 ct get admingroup by name in search: 49 ct get admingroups by index: 21

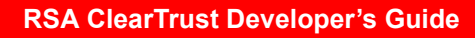

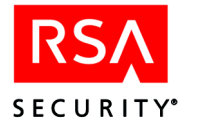

ct get admingroups by name: 21 ct get admingroups by names in search: 49 ct get admingroups by range: 21 ct get admingroups by range in search: 49 ct get adminrole for admingroup by index: 21 ct get adminrole for admingroup by name: 21, [26](#page-37-4) ct get adminroleids for user: 19 ct get adminroles for admingroup by names: 21, 26 ct get adminroles for admingroup by range:  $21, 26$  $21, 26$ ct get app by index: 43 ct get app by index in search: 49 ct get app by name: 43 ct get app by name in search: 49 ct get app for appfunc: 44 ct get appfunc for application by index: 43 ct get appfunc for application by name: 43 ct get appfunc for en titlement: 37 ct get appfuncs for application by names: 43 ct get appfuncs for application by range: 43 ct get application for admingroup by index: 21 ct get application for admingroup by name: 21 [ct\\_get\\_application\\_owner: 43](#page-54-8) ct get applications for admingroup by names: 21 ct get applications for admingroup by range: 21 ct get apps by names: 43 ct get apps by names in search: 50 ct get apps by range: 43 ct get apps by range in search: 50 ct get appurl for application by index: 43 ct get appurl for webserver by index: 46 ct get appurls for application by range: 43 ct get appurls for webserver by range: 46 ct get context admin role: 26 ct get default password policy: 27 ct get entitlement: 38 ct get entitlement for group: 29 ct get entitlement for realm: 35 ct get entitlement for user: 32 ct get entitlement for user.: 38 ct get entitlement for user and appfunc: 38 ct get entitlement for user and application: 38 ct get entitlement for user and appurl: 38 ct get exp\_entitlement for application by index: 43 ct get exp entitlement for application by range:  $\overline{43}$ ct get exp entitlement for group by index: 29 ct get exp entitlement for realm by index: 35 ct get exp\_entitlement for user by index: 32 ct get exp entitlements for group by range: 29

ct get exp entitlements for realm by range: 35 ct get exp entitlements for user by range: 32 ct get function table: 227 ct get group by index: 29 ct get group by index in search: 50 ct get group by name: 29 ct get group by name in search: 50 ct get group by names in search: 50 ct get group for admingroup by index: 21 ct get group for admingroup by name: 22 ct get group for entitlement: 39 ct get group for realm by index: 35 ct get group for realm by name: 35 ct get group for user by index: 32 ct get group for user by name: 32 ct get group owner: 29 ct get groups by names: 29 ct get groups by range: 29 ct get groups by range in search: 50 ct get groups for admingroup by names: 22 ct get groups for admingroup by range: 22 ct get groups for realm by names: 35 ct get groups for realm by range: 35 ct get groups for user by names: 32 ct get groups for user by range: 32 ct get num of admingroups: 22 ct get num of admingroups in search: 50 ct get num of adminroles for admingroup: 22 ct get num of appfuncs for application: 43 ct get num of applications: 43 ct get num of applications for admingroup: 22 ct get num of apps in search: 50 ct get num of appurls for application: 43 ct get num of appurls for webserver: 46 ct get num of exp entitlements for application: 43 ct get num of exp entitlements for group: 30 ct get num of exp entitlements for realm: 35 ct get num of exp entitlements for user: 32 ct get num of groups: 30 ct get num of groups for admingroup: 22 ct get num of groups for realm: 35 ct get num of groups for user: 32 ct get num of groups in search: 50 [ct\\_get\\_num\\_of\\_password\\_policies: 27](#page-38-3) ct get num of realms: 35 ct get num of realms for admingroup: 22 ct get num of realms for group: 30 ct get num of realms in search: 50 ct get num of userpropdefs: 34 ct get num of userpropdefs for admingroup: 22 ct get num of userpropdefs in search: 50

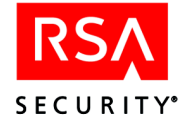

ct get num of userprops for user: 32 ct get num of users: 32 ct get num of users for admingroup: 22 ct get num of users for group: 30 ct get num of users in group in search: 50 ct get num of users in search: 50 ct get num of webservers: 46 ct get num of webservers for admingroup: 22 ct get num of webservers in search: 50 ct get num servertree for webserver: 47 ct get num users in admin role: 26 ct get password expiration: 19 ct get password policies by names: 27 ct get password policies by range: 27 ct get password policy by index: 27 ct get password policy by name: 27 ct get realm by index: 35 ct get realm by index in search: 50 ct get realm by name: 35 ct get realm for admingroup by index: 22 ct get realm for admingroup by name: 22 ct get realm for entitlement: 39 ct get realm for group by index: 30 ct get realm for group by name: 30 ct get realm owner: 36 ct get realms by names: 36 ct get realms by names in search: 50 ct get realms by range: 36 ct get realms by range in search: 50 ct get realms for admingroup by names: 22 ct get realms for admingroup by range: 22 ct get realms for group by names: 30 ct get realms for group by range: 30 ct get realy by name in search: 50 ct get servertree for webserver by index: 47 ct get servertree for webserver by range: 47 ct get servertree owner: 47 ct get token value: 150 ct get token value pool: 150 ct get token values: 151 ct get token values pool: 151 ct get user and properties: 32 ct get user and properties by dn: 32 ct get user by index: 32 ct get user by index in search: 50 ct get user by name: 32 ct get user by name in search: 50 ct get user for admingroup by index: 22 ct get user for admingroup by name: 22 ct get user for entitlement: 39 ct get user for group by index: 30

ct get user for group by name: 30 ct get user in admin role by index: 26 ct get user in admin role by name: 26 ct get user in group by index in search: 51 ct get user in group by name in search: 51 ct get user owner: 32 ct get user properties: 150 ct get user properties pool: 150 ct get user property: 150 ct get user property pool: 150 ct get userprop for user by index: 32 ct get userprop for user by name: 32 [ct\\_get\\_userpropdef\\_by\\_index: 34](#page-45-3) ct get userpropdef by index in search: 51 ct get userpropdef by name: 34 ct get userpropdef by name in search: 51 ct get userpropdef for admingroup by index: 22 ct get userpropdef for admingroup by name: 22 [ct\\_get\\_userpropdef\\_owner: 34](#page-45-5) ct get userpropdefs by names: 34 ct get userpropdefs by names in search: 51 ct get userpropdefs by range: 34 ct get userpropdefs by range in search: 51 ct get userpropdefs for admingroup by names: 22 ct get userpropdefs for admingroup by range: 23 ct get userprops for user by names: 32 ct get userprops for user by range: 32 ct get users by names: 32 ct get users by names in search: 51 ct get users by range: 32 ct get users by range in search: 51 ct get users for admingroup by names: 23 ct get users for admingroup by range: 23 ct get users for group by range: 30 ct get users for grouup by names: 30 ct get users in admin role by names: 26 ct get users in admin role by range: 26 ct get users in group by names in search: 51 ct get users in group by range in search: 51 [ct\\_get\\_version: 151](#page-162-4) ct get webserver by index: 46 ct get webserver by index in search: 51 ct get webserver by name: 46 ct get webserver by name in search: 51 ct get webserver for admingroup by index: 23 ct get webserver for admingroup by name: 23 ct get webserver for appurl: 45 ct get webserver owner: 46 ct get webservers by names: 46 ct get webservers by names in search: 51 ct get webservers by range: 46

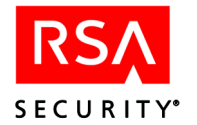

ct get webservers by range in search: 51 ct get webservers for admingroup by name: 23 ct get webservers for admingroup by range: 23 ct grab server reference: 139 [ct\\_hash.h: 13,](#page-24-3) [135](#page-146-1) ct init pool table: 139 [ct\\_initialize\\_api: 15,](#page-26-1) [18](#page-29-3) [CT\\_IS\\_PATH\\_PROTECTED: 231](#page-242-1) [ct\\_lock.h: 13,](#page-24-3) [135](#page-146-2) [ct\\_lock\\_impl.h: 13,](#page-24-3) [135](#page-146-3) ct login: 19 ct lookup pool: 139 [ct\\_malloc: 229](#page-240-1) [ct\\_map.h: 12,](#page-23-2) [135,](#page-146-4) [151](#page-162-5) [ct\\_map\\_clear: 151](#page-162-6) ct map destroy: 151 ct map find: 151 ct map get default auth result: 150 ct map insert: 151 [ct\\_map\\_remove: 151](#page-162-10) [ct\\_map\\_utils.h: 13,](#page-24-3) [135,](#page-146-5) [151](#page-162-11) [CT\\_NO\\_AUTH\\_SERVERS: 232](#page-243-17) ct objects.h: 13 [CT\\_ORIG\\_URI: 231](#page-242-2) [CT\\_PASSWORD: 231](#page-242-3) [CT\\_PasswordPolicy: 27](#page-38-8) ct permissions: 52 ct permissions.h: 12 [CT\\_PLUGIN\\_USER: 231](#page-242-4) [ct\\_pool\\_manager.h: 135](#page-146-6) [CT\\_POST\\_DATA: 231](#page-242-5) [CT\\_PREV\\_USER: 231](#page-242-6) ct\_print [in WAX: 229](#page-240-2) [ct\\_print\\_pool: 139](#page-150-7) [CT\\_QUERY: 231](#page-242-7) [ct\\_rc\\_constants: 54](#page-65-1) ct rc constants.h: 12 [ct\\_realloc: 229](#page-240-3) CT\_Realm [deprecated C functions: 35](#page-46-16) [deprecation of: 29](#page-40-12) ct refresh pool: 139 ct relations.h: 13 ct release server reference: 139 [CT\\_REMOTE\\_USER: 236,](#page-247-0) [253](#page-264-6) ct remove group from realm: 36 ct remove server from pool: 139 ct remove user from admin role: 26 ct remove user from group: 30 ct req alloc: 228

ct req strdup: 228 ct request data: 229, [232](#page-243-18) [ct\\_reset\\_password: 19](#page-30-10) ct resource constants.h: 135 ct result constants.h: 135 ct return code keys.h: 135 ct revert password: 19 CT\_ROOT [keystore search and: 165](#page-176-0) [Runtime Java API and: 165](#page-176-0) [CT\\_RUNAPI\\_AUTHENTICATION\\_TYPE: 142](#page-153-0) [CT\\_RUNAPI\\_CREDENTIALS\\_KEY: 143,](#page-154-0) [145](#page-156-10) [CT\\_RUNAPI\\_NT\\_DOMAIN\\_KEY: 145](#page-156-11) [CT\\_RUNAPI\\_SECURID\\_NEW\\_PIN\\_KEY: 143,](#page-154-1) [146](#page-157-8) [CT\\_RUNAPI\\_SECURID\\_NEXT\\_CODE\\_KEY: 144,](#page-155-0) [147](#page-158-7) [CT\\_RUNAPI\\_SERVER\\_STATE: 144](#page-155-1) [CT\\_RUNAPI\\_TOKEN\\_KEY: 142](#page-153-1) [CT\\_RUNAPI\\_USER\\_CERT\\_KEY: 141,](#page-152-1) [146](#page-157-9) [CT\\_RUNAPI\\_USER\\_DN\\_KEY: 141](#page-152-2) [CT\\_RUNAPI\\_USER\\_ID\\_KEY: 141,](#page-152-3) [145](#page-156-12) [ct\\_runtime\\_api.h: 134,](#page-145-9) [149](#page-160-2) ct runtime api.jar [DCOM and: 190](#page-201-3) ct save admin group: 23 ct save admin role: 26 ct save appfunc: 44 [ct\\_save\\_application: 43](#page-54-19) ct save appurl: 45 ct save exp entitlement: 39 ct save group: 30 ct save password policy: 27 ct save realm: 36 ct save server tree: 47 [ct\\_save\\_user: 32](#page-43-25) ct save user and properties: 33 ct save userpropdef: 34 ct save webserver: 46 [ct\\_search: 47](#page-58-7) ct search.h: 12 [CT\\_SERVER\\_TIMED\\_OUT: 232](#page-243-19) [CT\\_SESSION\\_ACTIVE: 232](#page-243-20) [CT\\_SESSION\\_EXPIRED: 232](#page-243-21) [ct\\_set\\_application\\_owner: 43](#page-54-20) ct set group owner: 30 [ct\\_set\\_password: 19](#page-30-12) ct set password expiration: 19 ct set realm owner: 36 ct set servertree owner: 47 ct set token value: 150

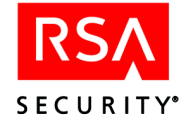

ct set token value pool: 150 ct set token values: 151 ct set token values pool: 151 ct set user owner: 33 ct set userpropdef owner: 34 ct set webserver for appurl: 45 ct set webserver owner: 46 ct shutdown pool: 139 [CT\\_SmartRule: 40](#page-51-0) [CT\\_SSL\\_CALLBACK: 140](#page-151-5) [CT\\_SSL\\_KEYSTORE: 140](#page-151-3) [CT\\_STATUS: 231](#page-242-8) ct strdup: 229 ct structs.h: 12 ct table find: 228 ct table find (WAX method): 233 [ct\\_table\\_put: 214,](#page-225-2) [228](#page-239-3) [ct\\_table\\_remove: 228](#page-239-4) [ct\\_table\\_replace: 228](#page-239-5) ct test server: 151 [ct\\_test\\_server\\_pool: 151](#page-162-14) ct token keys.h: 135 CT TOKENS ENABLED: 133, [140](#page-151-0) ct transfer ownership: 23 [CT\\_UNHANDLED\\_REQUEST: 232](#page-243-22) [CT\\_URI: 231](#page-242-9) [CT\\_USER: 231](#page-242-4) CT User: 31 [vs. CT\\_AdminUser: 24](#page-35-2) [ct\\_user\\_constants.h: 135](#page-146-11) [CT\\_USER\\_DATA: 231](#page-242-10) [CT\\_USER\\_DATA\\_LEN: 231](#page-242-11) [CT\\_USER\\_PROPERTIES\\_ENABLED: 133,](#page-144-2) [140](#page-151-6) [CT\\_UserProperty: 33](#page-44-2) [CT\\_UserPropertyDefinition: 33](#page-44-3) ct utilities: 56, [57](#page-68-1) [ct\\_utilities.h: 13,](#page-24-6) [54](#page-65-16) ct validate token: 151 [ct\\_validate\\_token\\_pool: 151](#page-162-16) ct validate user: 19 [ct\\_wax\\_init: 227](#page-238-3) [parameters to: 233](#page-244-2) [CT\\_WEB\\_SVR\\_ID: 236](#page-247-1) [CT\\_WebServer: 45](#page-56-5) ct windows.h: 135 [CTjavaAPI: 198](#page-209-1) [CTLoginErrorMsg: 240](#page-251-5) [CTSESSION cookie name: 239](#page-250-4) [CTUSER: 253](#page-264-7) CUSTOM [authentication type for WAX: 215](#page-226-1)

custom [custom parameters for WAX: 233](#page-244-0) [custom authentication: 215,](#page-226-0) [221](#page-232-0) [C Admin API vs. WAX: 148](#page-159-0) [C Runtime API: 148](#page-159-1) [custom error pages: 224](#page-235-0) [customauth package: 167](#page-178-0)

#### **D**

data [arrays in C API: 18](#page-29-4) [arrays in Java API: 102](#page-113-1) [finding with C API: 18](#page-29-0) [finding with Java API: 102](#page-113-0) [loading with C API: 18](#page-29-0) [loading with Java API: 102](#page-113-0) [dataset: 18,](#page-29-0) [102](#page-113-0) [date criterion: 105](#page-116-2) DCOM [ct\\_dcom.jar: 190](#page-201-2) [jintegra\\_1.3.8.zip: 190](#page-201-4) [port number: 192](#page-203-0) [runvm.bat: 190](#page-201-5) [test.asp: 190](#page-201-6) DCOM API [structure: 194](#page-205-0) DCOM applications [using with RSA ClearTrust: 189](#page-200-0) [DCOM bridge: 189](#page-200-1) [DCOMFactory: 196](#page-207-2) debug information [WAX: 229](#page-240-6) [defaultPrivate: 20](#page-31-1) [del\\_admin: 26](#page-37-15) del admin user: 25 [del\\_app: 25](#page-36-12) [del\\_group: 25](#page-36-13) del realm: 25 [del\\_server: 25](#page-36-15) del user: 25 [del\\_user\\_prop\\_def: 25](#page-36-17) [delete: 79,](#page-90-0) [85](#page-96-0) dictionary file: 27 [disconnect: 70](#page-81-4) [Java code example: 74](#page-85-0) Dispatcher [checking with C API: 151](#page-162-14) [dispatcher.list\\_port.force\\_anonymous: 136](#page-147-1) [distinguished name: 31](#page-42-1) dll

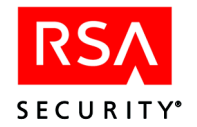

[Administrative C API: 13](#page-24-2) [dn: 31](#page-42-2) [document conventions: ix](#page-9-0)

#### **E**

echo [WAX logging: 229](#page-240-7) [emailaddr: 31](#page-42-3) [enddate: 31](#page-42-4) entitlement [C API: 36](#page-47-0) [creating in C API: 29](#page-40-13) [get by index in C API: 18](#page-29-5) [get by range in C API: 18](#page-29-6) [in Java API: 94](#page-105-0) [loading with C API: 18](#page-29-4) [loading with Java API: 102](#page-113-1) entitlements datastore [searching: 47](#page-58-9) Entitlements Server [vs. API Server: 1](#page-12-0) [entity header in C API: 28](#page-39-0) environment variables [CT: 236](#page-247-2) error [custom error page with WAX: 224](#page-235-0) [error codes in C API: 54](#page-65-1) [Java Admin API error messages: 73](#page-84-2) example code C [Admin API: 60](#page-71-1) [Admin API source files: 11](#page-22-1) [administrative user: 60](#page-71-0) [authenticate with SecurId: 153](#page-164-0) ct free array  $obj()$ : 56 ct free obj $()$ : 56 [dynamic allocation: 59](#page-70-0) [location, Admin examples: 12](#page-23-7) [location, Runtime examples: 134](#page-145-10) [memory management: 56](#page-67-5) [Runtime API: 131](#page-142-1) [Runtime API source files: 131](#page-142-2) [SecurId: 153](#page-164-0) [static allocation: 58](#page-69-0) [struct attribute memory: 57](#page-68-2) DCOM [authenticate from ASP: 198](#page-209-0) [from Active Server Pages: 200](#page-211-0) [getting an APIServerProxy: 194](#page-205-1) [getting objects: 195](#page-206-0)

[user list from ASP: 201](#page-212-0) Java [Admin API: 110](#page-121-0) [Admin API connect: 75](#page-86-0) [Admin API source files: 67](#page-78-1) [Application and App Function: 120](#page-131-0) [authenticate: 172](#page-183-0) [authenticate with SecurId: 183](#page-194-0) [authenticate with SSL on: 177](#page-188-0) [create and edit users: 110](#page-121-1) [edit user property: 113](#page-124-0) [flushCache: 112](#page-123-0) [password changer: 240](#page-251-3) [Runtime API: 157,](#page-168-0) [172](#page-183-0) [Runtime API source files: 157](#page-168-1) [Runtime API with SSL: 177](#page-188-0) [SecurId: 183](#page-194-0) [SmartRule: 123](#page-134-0) [SparseData: 121](#page-132-0) [user search: 127](#page-138-0) WAX [authentication: 222](#page-233-0) [custom error page: 225](#page-236-0) [reporting authentication errors: 225](#page-236-0) [excluded\\_chars: 27](#page-38-11) [expired password, handling: 240](#page-251-0) explicit entitlement [C API: 36](#page-47-0) [creating in C API: 29](#page-40-13) [in Java API: 94](#page-105-0) [export\\_cookie\\_user\\_buffer: 253](#page-264-1) export last touch time: 253 export session expiration time: 253 [export\\_session\\_init\\_time: 253](#page-264-4) [exportable: 133,](#page-144-3) [159](#page-170-2) [properties in C API: 34](#page-45-10) exportable property [enable retrieval of: 140,](#page-151-6) [159](#page-170-3) [enable retrieval of in C API: 133](#page-144-4)

### **F**

find data [C API: 18](#page-29-0) [Java API: 102](#page-113-0) [firstname: 31](#page-42-5) [float criterion: 106](#page-117-0) [flushCache: 70](#page-81-5) [fonts in this book: ix](#page-9-0) [force\\_anonymous: 136](#page-147-1) [forceExpiry: 20](#page-31-2)

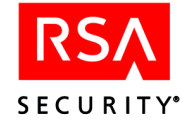

[forcePasswordExpiration: 70](#page-81-6) functions [memory management: 228](#page-239-6)

#### **G**

get apps for user method removed: 21 get default password policy: 27 [GET\\_STATUS: 232](#page-243-23) [getAccountEndCriterion: 109](#page-120-1) [getAccountStartCriterion: 109](#page-120-2) [getAdminGroups: 70](#page-81-7) [getAdministrativeGroup: 70](#page-81-8) [getAdministrativeRole: 70](#page-81-9) [getAdministrativeUserByUniqueIdentifier: 70](#page-81-10) [getAdministrativeUsers: 70](#page-81-11) [getAdministrators: 78](#page-89-2) [getAdminRoleIdsForUser: 70](#page-81-12) [getAllUserPropertyCriteria: 109](#page-120-3) [getApplication: 98,](#page-109-1) [99](#page-110-2) [getApplicationFunction: 95](#page-106-0) [getApplicationFunctions: 96](#page-107-4) [getApplications: 70,](#page-81-13) [78](#page-89-3) [getApplicationURLs: 96](#page-107-5) [getAppsForUser method removed: 70](#page-81-14) [getBooleanValue: 105](#page-116-3) [getByIndex: 102](#page-113-2) [getByName: 102](#page-113-3) [getByNames: 102](#page-113-4) [getByRange: 102](#page-113-5) [getCategory: 95](#page-106-1) [getClearTrustVersion: 171](#page-182-7) [getCreateAdministrativeRole: 82](#page-93-3) [getCreateApplication: 82](#page-93-4) [getCreateGroup: 82](#page-93-5) [getCreateRealm: 82](#page-93-6) [getCreateServer: 82](#page-93-7) [getCreateUser: 82](#page-93-8) [getCreateUserPropertyDefinition: 82](#page-93-9) [getCreationDate: 89,](#page-100-0) [93](#page-104-0) [getDateValue: 105](#page-116-4) [getDefaultPasswordPolicy: 70](#page-81-15) [getDeleteAdministrativeRole: 82](#page-93-10) [getDeleteApplication: 83](#page-94-0) [getDeleteGroup: 83](#page-94-1) [getDeleteRealm: 83](#page-94-2) [getDeleteServer: 83](#page-94-3) [getDeleteUser: 83](#page-94-4) [getDeleteUserPropertyDefinition: 83](#page-94-5) [getDescription: 79,](#page-90-1) [85](#page-96-1) [getDictionaryFile: 85](#page-96-2)

[getDN: 89](#page-100-1) [getDNCriterion: 109](#page-120-4) [getEmailAddress: 89](#page-100-2) [getEmailAddressCriterion: 109](#page-120-5) [getEndDate: 89](#page-100-3) [getEntity: 95](#page-106-2) [getExclusionCharacters: 85](#page-96-3) [getExplicitEntitlement: 70](#page-81-16) [getExplicitEntitlements: 98](#page-109-2) [getFirstName: 89](#page-100-4) [getFirstNameCriterion: 109](#page-120-6) [getFloatValue: 106](#page-117-1) [getForceNonLetter: 85](#page-96-4) [getGroups: 70,](#page-81-17) [78](#page-89-4) [getHistorySize: 85](#page-96-5) [getHost: 171](#page-182-8) [getHostname: 100](#page-111-1) [getIntegerValue: 106](#page-117-2) [getLastName: 89](#page-100-5) [getLastNameCriterion: 109](#page-120-7) [getManufacturer: 100](#page-111-2) [getModifyAdministrativeRole: 83](#page-94-6) [getModifyApplication: 83](#page-94-7) [getModifyGroup: 83](#page-94-8) [getModifyRealm: 83](#page-94-9) [getModifyServer: 83](#page-94-10) [getModifyUser: 83](#page-94-11) [getModifyUserPropertyDefinition: 83](#page-94-12) [getName: 79,](#page-90-2) [85](#page-96-6) [getObjectType: 105,](#page-116-5) [106](#page-117-3) [getOperator: 105](#page-116-6) [getOwnerCriterion: 109](#page-120-8) [getPasswordLifetime: 85](#page-96-7) [getPasswordMaximumLength: 85](#page-96-8) [getPasswordMinimumLength: 85](#page-96-9) [getPasswordPolicies: 70](#page-81-18) [getPasswordPolicy: 78](#page-89-5) [getPermissionChecker: 70](#page-81-19) [getPort: 100,](#page-111-3) [171](#page-182-9) [getPrimaryKey: 79,](#page-90-3) [85](#page-96-10) [getPWExpirationDate: 70](#page-81-20) [getRealms: 70,](#page-81-21) [78](#page-89-6) [getResetPassword: 83](#page-94-13) [getServerTrees: 100](#page-111-4) [getSmartRuleCriteria: 95](#page-106-3) [getSmartRules: 98](#page-109-3) [getSocket: 70](#page-81-22) [getStartDate: 89](#page-100-6) [getSuperHelpDeskCriterion: 109](#page-120-9) [getSuperUserCriterion: 109](#page-120-10) [getTokenValue: 168](#page-179-7)

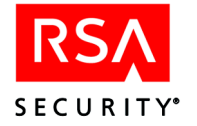

[getTokenValues: 168](#page-179-8) [getURI: 99,](#page-110-3) [101](#page-112-0) [getUser: 70,](#page-81-23) [91](#page-102-0) [getUserAndProperties: 70](#page-81-24) [getUserAndPropertiesByDN: 71](#page-82-0) [getUserByUniqueIdentifier: 71](#page-82-1) [getUserIDCriterion: 109](#page-120-11) [getUserLockoutCriterion: 109](#page-120-12) [getUserProperties: 89,](#page-100-7) [168](#page-179-9) [getUserProperty: 89,](#page-100-8) [168](#page-179-10) [getUserPropertyDefinition: 95](#page-106-4) [getUserPropertyDefinitions: 71,](#page-82-2) [79](#page-90-4) [getUsers: 71,](#page-82-3) [79,](#page-90-5) [83](#page-94-14) [getValue: 91](#page-102-1) [getValueType: 91](#page-102-2) [getVersion: 96](#page-107-6) [getWebApplications: 71](#page-82-4) [getWebApplicationURLs: 100](#page-111-5) [getWebServer: 99](#page-110-4) [getWebServers: 71,](#page-82-5) [79](#page-90-6) [Global block: 233](#page-244-3) group [administrative group in Java API: 78](#page-89-0) [get by index in C API: 18](#page-29-5) [get by range in C API: 18](#page-29-6) [loading with C API: 18](#page-29-4) [loading with Java API: 102](#page-113-1) [object in C API: 29](#page-40-14) [object in Java API: 87](#page-98-0) [search for in Java API: 107](#page-118-2) [See also administrative group: 20](#page-31-0)

### **H**

handler [augment vs. override handler: 213](#page-224-0) [authentication: 208](#page-219-6) [authorization: 209](#page-220-0) [cookie: 210](#page-221-0) [path check: 207](#page-218-1) [phase: 205,](#page-216-0) [207](#page-218-2) [preauthentication: 208](#page-219-7) [session: 207](#page-218-3) [status: 205,](#page-216-1) [231](#page-242-12) [handler keys: 214](#page-225-3) [hash table functions: 228](#page-239-7) header [Administrative API: 134](#page-145-10) [C Administrative API: 12](#page-23-8) [HTTP header parameters: 253](#page-264-0) [helpDeskAccessible: 34](#page-45-11)

[history: 27](#page-38-13) [HTTP header parameters: 253](#page-264-0)

#### **I**

[IAdministrativeGroup: 78](#page-89-7) [IAdministrativeGroupSearch: 107](#page-118-3) [IAdministrativePermissionChecker: 103](#page-114-27) [IAdministrativeUser: 80](#page-91-1) [vs. IUser: 80](#page-91-2) [IAdministrator: 82](#page-93-11) IAPIObject [from SparseData: 102](#page-113-6) [IApplication: 96](#page-107-0) [IApplicationFunction: 97](#page-108-0) [example code: 120](#page-131-0) [IApplicationSearch: 107](#page-118-4) [IGroupSearch: 107](#page-118-5) index [get by index in C API: 18](#page-29-5) [index.jsp: 241](#page-252-0) init ct runtime api with ssl: 149 [input parameter request values: 230](#page-241-5) install [APIs on Solaris: 9](#page-20-0) [APIs on Windows: 7](#page-18-0) [C Administrative API: 12,](#page-23-9) [134](#page-145-11) [integer criterion: 106](#page-117-4) interfaces [AuthTypes: 169](#page-180-1) [CredentialConstants: 170](#page-181-0) [ResourceConstants: 170](#page-181-1) [ResultConstants: 170](#page-181-2) [RuntimeAPI: 167](#page-178-1) [TokenKeys: 169](#page-180-2) [UserConstants: 169](#page-180-3) [IPLANET\\_SERVER\\_DIR: 204](#page-215-3) IRealm [deprecated functions: 93](#page-104-1) [deprecation of: 87](#page-98-1) is locked: 31 [isAccessible: 95](#page-106-5) [isAdminLockedout: 89](#page-100-9) [isDefaultPrivate: 79](#page-90-7) [IServerTree: 101](#page-112-1) [isExportable: 91](#page-102-3) [isForcedPasswordExpiry: 79](#page-90-8) [isHelpDeskAccessible: 92](#page-103-0) [ISmartRule: 95](#page-106-6) [ISparseData: 102,](#page-113-0) [121](#page-132-0) [equivalent in C API: 18](#page-29-0)

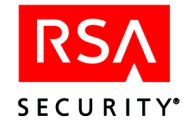

[isPolicyAllowBeforeDeny: 98](#page-109-4) [isPWExpirationDateOverridden: 71](#page-82-6) [isReadOnly: 92](#page-103-1) [isSet: 91](#page-102-4) ISSO cookie [contents: 239](#page-250-1) [isSSLused: 171](#page-182-10) [isSuperHelpDesk: 89](#page-100-10) [isSuperUser: 89](#page-100-11) IUser [vs. IAdministrativeUser: 80](#page-91-2) [IUserPropDefSearch: 108](#page-119-0) [IUserSearch: 109](#page-120-13) [IWebServer: 99](#page-110-5) [IWebServerSearch: 108](#page-119-1)

### **J**

jars [for DCOM: 191](#page-202-1) Java API [Admin: 67](#page-78-2) [Runtime: 157](#page-168-2) [jce1\\_2-do.jar: 13](#page-24-1) [for DCOM API: 191](#page-202-2) [for Java API: 68,](#page-79-1) [161](#page-172-1) [jcert.jar: 13](#page-24-1) [for DCOM API: 191](#page-202-3) [for Java API: 68,](#page-79-2) [161](#page-172-2) JCSI Keystore software [for DCOM API: 191](#page-202-4) [for Java API: 68,](#page-79-3) [161](#page-172-3) jcsi base.jar: 13 [for DCOM API: 191](#page-202-5) [for Java API: 68,](#page-79-4) [161](#page-172-4) [jcsi\\_provider.jar: 13](#page-24-1) [for DCOM API: 191](#page-202-6) [for Java API: 68,](#page-79-5) [161](#page-172-5) [J-Integra DCOM bridge: 189,](#page-200-1) [191](#page-202-7) [jintegra\\_1.3.8.zip: 190](#page-201-4) [jintegra138.zip: 191](#page-202-8) inet.jar: 13 [for DCOM API: 191](#page-202-9) [for Java API: 68,](#page-79-6) [161](#page-172-6) [JNI wrapper: 13](#page-24-7) [JRun: 240](#page-251-6) [jsafe.jar: 13](#page-24-1) [for DCOM API: 191](#page-202-10) [for Java API: 68,](#page-79-7) [161](#page-172-7) [jsafeJCE.jar: 13](#page-24-1) [for DCOM API: 191](#page-202-11)

[for Java API: 68,](#page-79-8) [161](#page-172-8) JSP [writing JSP pages: 240](#page-251-2) [jsse.jar: 13](#page-24-1) [for DCOM API: 191](#page-202-12) [for Java API: 68,](#page-79-9) [161](#page-172-9)

### **K**

key [client keys: 141](#page-152-0) [private key passphrase: 140](#page-151-2) keystore [CT\\_ROOT: 165](#page-176-0) [JCSI software for DCOM: 191](#page-202-4) [JCSI software for Java API: 68,](#page-79-3) [161](#page-172-3) [name: 140](#page-151-3) [passphrase callback: 140](#page-151-1)

#### **L**

[lastname: 31](#page-42-7) LDAP authentication [C Runtime API: 147](#page-158-8) [ldapattr\\_map\\_scuid: 147](#page-158-9) lib directory [for DCOM API: 190](#page-201-7) libct admin api.a and .so: 13 library [C Admin API: 13](#page-24-9) [C API libraries: 12,](#page-23-9) [134](#page-145-11) [lifetime: 27](#page-38-14) [Linar DCOM bridge: 189,](#page-200-1) [191](#page-202-7) link [Agent: 216](#page-227-0) linking [for Microsoft IIS: 216](#page-227-1) [for Netscape/NT: 216](#page-227-2) [for Netscape/UNIX: 216,](#page-227-3) [217](#page-228-1) list port.force anonymous: 136 load data [C API: 18](#page-29-0) [Java API: 102](#page-113-0) log [WAX information: 229](#page-240-7) [login: 71](#page-82-7) [login\\_error\\_password\\_expired: 240](#page-251-0) [lookupUserPropertyCriterion: 109](#page-120-14)

#### **M**

[malloc: 229](#page-240-8)

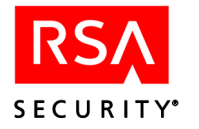

[Map Functions: 151](#page-162-17) max length: 27 memory [allocation for WAX: 228](#page-239-0) memory management [C API utilities: 54,](#page-65-0) [56](#page-67-0) [for WAXes: 228](#page-239-8) [memory management functions: 228](#page-239-6) [Microsoft Visual C++: 216](#page-227-4) min length: 27 [mod\\_admin: 25](#page-36-18) [mod\\_admin\\_user: 25](#page-36-19) [mod\\_app: 25](#page-36-20) [mod\\_group: 25](#page-36-21) [mod\\_realm: 25](#page-36-22) [mod\\_server: 25](#page-36-23) [mod\\_user: 25](#page-36-24) [mod\\_user\\_prop\\_def: 25](#page-36-25) [multithreading: 167](#page-178-2) [my\\_cookie\\_phase\\_handler: 218](#page-229-0)

### **N**

[namespace conflicts: 217](#page-228-0) non letter: 27 NT authentication [C Runtime API: 145](#page-156-13) NT domain [in authentication: 145](#page-156-11) [nt\\_auth.c: 221,](#page-232-2) [222](#page-233-0) numerical error code [C API: 54](#page-65-1) [numOfUserPropertyCriteria: 109](#page-120-15)

### **O**

object [collections in C API: 18](#page-29-0) [collections in Java API: 102](#page-113-0) [get by index in C API: 18](#page-29-5) [get by range in C API: 18](#page-29-6) [loading in C API: 18](#page-29-0) [loading in Java API: 102](#page-113-0) [utilities in C API: 54](#page-65-0) [OpenSSL: 149](#page-160-4) [opt directory: 9](#page-20-1) [overriding phase processing: 231](#page-242-13)

#### **P**

package [customauth: 167](#page-178-3)

[sirrus.api.com: 196](#page-207-1) [sirrus.runtime: 167](#page-178-4) [sirrus.runtime.customauth: 167](#page-178-5) parameter [custom parameters for WAX: 233](#page-244-0) [HTTP header parameters: 253](#page-264-0) [WAX parameter scope: 233](#page-244-3) passphrase [keystore: 140](#page-151-1) [private key: 140](#page-151-2) [password: 31](#page-42-8) [example code for changing: 240](#page-251-3) [password policy: 20](#page-31-3) [object in C API: 27](#page-38-18) [object in Java API: 85](#page-96-11) [PasswordChanger.java: 241](#page-252-1) [path check handler: 207](#page-218-1) permission [checking administrator permissions in C API: 52](#page-63-27) [in Java API: 103](#page-114-28) [personalization: 235](#page-246-0) [phase handler: 205,](#page-216-0) [207](#page-218-4) [augment vs. override handler: 213](#page-224-0) phase processing [overriding: 231](#page-242-13) [pix directive: 227](#page-238-0) [PIX,](#page-214-1) *See WAX* [PKCS12 keystore: 140](#page-151-3) [pkgadd: 9](#page-20-2) [Plug-in,](#page-214-2) *See WAX* pool [checking with C API: 151](#page-162-14) port number [DCOM API: 192](#page-203-0) [preauthentication handler: 208](#page-219-8) print [WAX status information: 229](#page-240-7) private key [keystore name: 140](#page-151-3) [passphrase callback: 140](#page-151-2) [processing URI requests: 205](#page-216-2) [propArray: 31](#page-42-9) property [user: 133,](#page-144-4) [140,](#page-151-6) [159](#page-170-3) [user property code example: 113](#page-124-0) [putUserPropertyCriterion: 109](#page-120-16)

#### **R**

range [get by range in C API: 18](#page-29-6)

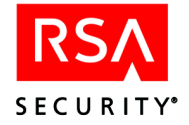

[RC\\_ADMINISTRATOR\\_NOT\\_FOUND: 55](#page-66-0) [rc\\_constants: 54](#page-65-1) [RC\\_INVALID\\_PASSWORD: 55](#page-66-1) [readObject: 105,](#page-116-7) [106](#page-117-5) realm [deprecated methods in C API: 35](#page-46-16) [deprecated methods in Java API: 93](#page-104-1) [deprecation in C API: 29](#page-40-12) [deprecation in Java API: 87](#page-98-1) [redirect.c: 224,](#page-235-1) [225](#page-236-1) [REMOTE\\_USER: 236](#page-247-3) [removeUser: 83](#page-94-15) [request data: 229](#page-240-9) [resetAdministrativeUserPassword: 71](#page-82-8) [resetPassword: 71](#page-82-9) [resolving names: 217](#page-228-0) [ResourceConstants: 170](#page-181-1) [ResourceConstantsClass: 196](#page-207-3) [ResultConstants: 170](#page-181-2) [ResultConstantsClass: 197](#page-208-1) return value [error number in C API: 54](#page-65-1) [RETURN\\_CODE: 170](#page-181-3) [revertAdministrativeUserPasswordExpirationDate:](#page-82-10) 71 [revertPasswordExpirationDate: 71](#page-82-11) role [admin role in Java API: 82](#page-93-2) [object in C API: 25](#page-36-9) root directory [opt or other: 9](#page-20-1) RSA SecurId [example code, C: 153](#page-164-0) [example code, Java: 183](#page-194-0) RSA SSL [jars for DCOM API: 190](#page-201-8) [jars for Java API: 68,](#page-79-10) [161](#page-172-10) [RSActapi-4.7-solaris-sparc.pkg: 9](#page-20-2) [rsajsse.jar: 13](#page-24-1) [for DCOM API: 191](#page-202-13) [for Java API: 68,](#page-79-11) [161](#page-172-11) Runtime API [C: 131](#page-142-3) [connection types: 136](#page-147-0) [classes: 171](#page-182-11) [DCOM example: 198](#page-209-0) [Java: 157](#page-168-3) [connection types: 162](#page-173-0) [Runtime Functions: 149](#page-160-5) [Authorization and Authentication: 149](#page-160-6)

[User Properties: 150,](#page-161-18) [151](#page-162-18) [RuntimeAPI interface: 167](#page-178-6) [methods of: 168](#page-179-11) [RuntimeExample.java: 172](#page-183-1) [RuntimeSSLExample.java: 177](#page-188-1) [runvm.bat: 190,](#page-201-5) [191](#page-202-14)

### **S**

samples directory [C Admin: 12,](#page-23-7) [134](#page-145-10) [save: 79,](#page-90-9) [85](#page-96-12) [SC\\_AUTH\\_TYPE\\_BASIC: 145](#page-156-0) [SC\\_AUTH\\_TYPE\\_CERT: 146](#page-157-0) [SC\\_AUTH\\_TYPE\\_CUSTOM: 148,](#page-159-1) [215](#page-226-2) [SC\\_AUTH\\_TYPE\\_LDAP: 147](#page-158-8) [SC\\_AUTH\\_TYPE\\_NT: 145](#page-156-13) [SC\\_AUTH\\_TYPE\\_SECURID: 146](#page-157-10) [SC\\_AUTH\\_TYPE\\_USER\\_CHECK: 143](#page-154-2) [SC\\_TOKENS\\_ENABLED: 159](#page-170-0) [SC\\_USER\\_PROPERTIES\\_ENABLED: 160](#page-171-1) scope [of WAX parameters: 233](#page-244-3) search [C API search tools: 49](#page-60-9) [entitlements datastore: 47](#page-58-9) [searchAdministrativeGroupObjects: 71](#page-82-12) [searchAdministrativeUserObjects: 71](#page-82-13) [searchGroupObjects: 71](#page-82-14) [searchRealmObjects: 71](#page-82-15) [searchUserObjects: 71](#page-82-16) [searchUserPropDefObjects: 71](#page-82-17) [searchWebServerObjects: 71](#page-82-18) [SecurantDCOMFactory: 196](#page-207-2) SecurId [example code , C: 153](#page-164-0) [example code, Java: 183](#page-194-0) SecurID authentication [C Runtime API: 146](#page-157-10) server [API Server: 1](#page-12-0) [Entitlements Server: 1](#page-12-0) server tree [object in C API: 46](#page-57-13) [object in Java API: 101](#page-112-2) [ServerDescriptor: 171](#page-182-12) [ServerDescriptor methods: 171](#page-182-13) [service, getting: xi](#page-11-0) session data [insert into cookie: 218](#page-229-0) [session handler: 207](#page-218-3)

[SSO Tokens: 150](#page-161-17)

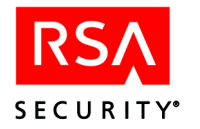

[session token: 133,](#page-144-5) [159](#page-170-4) set default password policy: 27 [set\\_password: 26](#page-37-16) [SET\\_STATUS: 232](#page-243-24) [setAccessible: 95](#page-106-7) [setAccountEndCriterion: 109](#page-120-17) [setAccountStartCriterion: 109](#page-120-18) [setAdminLockedout: 89](#page-100-12) [setBooleanValue: 105](#page-116-8) [setCategory: 95](#page-106-8) [setCreateAdministrativeRole: 83](#page-94-16) [setCreateApplication: 83](#page-94-17) [setCreateGroup: 83](#page-94-18) [setCreateRealm: 84](#page-95-0) [setCreateServer: 84](#page-95-1) [setCreateUser: 84](#page-95-2) [setCreateUserPropertyDefinition: 84](#page-95-3) [setDateValue: 105](#page-116-9) [setDefaultPasswordPolicy: 71](#page-82-19) [setDeleteAdministrativeRole: 84](#page-95-4) [setDeleteApplication: 84](#page-95-5) [setDeleteGroup: 84](#page-95-6) [setDeleteRealm: 84](#page-95-7) [setDeleteServer: 84](#page-95-8) [setDeleteUser: 84](#page-95-9) [setDeleteUserPropertyDefinition: 84](#page-95-10) [setDescription: 79,](#page-90-10) [85](#page-96-13) [setDetaultPrivate: 79](#page-90-11) [setDictionaryFile: 85](#page-96-14) [setDN: 89](#page-100-13) [setDNCriterion: 109](#page-120-19) [setEmailAddress: 89](#page-100-14) [setEmailAddressCriterion: 109](#page-120-20) [setEndDate: 89](#page-100-15) [setExclusionCharacters: 85](#page-96-15) [setExportable: 91](#page-102-5) [setFirstName: 89](#page-100-16) [setFirstNameCriterion: 109](#page-120-21) [setFloatValue: 106](#page-117-6) [setForcedPasswordExpiry: 79](#page-90-12) [setForceNonLetter: 85](#page-96-16) [setHelpDeskAccessible: 92](#page-103-2) [setHistorySize: 85](#page-96-17) [setHostname: 100](#page-111-6) [setIntegerValue: 106](#page-117-7) [setLastName: 89](#page-100-17) [setLastNameCriterion: 109](#page-120-22) [setLengthParams: 85](#page-96-18) [setManufacturer: 100](#page-111-7) [setModifyAdministrativeRole: 84](#page-95-11) [setModifyApplication: 84](#page-95-12)

[setModifyGroup: 84](#page-95-13) [setModifyRealm: 84](#page-95-14) [setModifyServer: 84](#page-95-15) [setModifyUser: 84](#page-95-16) [setModifyUserPropertyDefinition: 84](#page-95-17) [setName: 79,](#page-90-13) [85](#page-96-19) [setOperator: 105](#page-116-10) [setOwnerCriterion: 109](#page-120-23) [setPassword: 71,](#page-82-20) [89](#page-100-18) [setPasswordLifetime: 85](#page-96-20) [setPasswordPolicy: 79](#page-90-14) [setPolicyAllowBeforeDeny: 98](#page-109-5) [setPort: 100](#page-111-8) [setPWExpiratioinDate: 71](#page-82-21) [setReadOnly: 92](#page-103-3) [setResetPassword: 85](#page-96-21) [setSmartRuleCriteria: 95](#page-106-9) [setStartDate: 89](#page-100-19) [setSuperHelpDesk: 89](#page-100-20) [setSuperHelpDeskCriterion: 109](#page-120-24) [setSuperUser: 89](#page-100-21) [setSuperUserCriterion: 109](#page-120-25) [setTimeout: 71](#page-82-22) [setTokenValue: 168](#page-179-12) [setTokenValues: 168](#page-179-13) [Setup.exe: 7](#page-18-2) [setURI: 99,](#page-110-6) [101](#page-112-3) [setUserIDCriterion: 109](#page-120-26) [setUserLockoutCriterion: 109](#page-120-27) [setUserProperty: 90](#page-101-0) [setValue: 91](#page-102-6) [setValueType: 91](#page-102-7) [setVersion: 96](#page-107-7) [setWebServer: 99](#page-110-7) [SF\\_NOTIFY\\_URL\\_MAP: 230](#page-241-6) [single sign-on token: 133,](#page-144-5) [159](#page-170-4) [sirrus.api.client.UserNotAuthorizedException: 73](#page-84-3) [sirrus.api.com: 196](#page-207-1) [sirrus.runtime.customauth: 148](#page-159-2) SmartRule [example code: 123](#page-134-0) [loading with C API: 18](#page-29-4) [loading with Java API: 102](#page-113-1) [object in C API: 40](#page-51-1) [object in Java API: 95](#page-106-6) [user property and: 33](#page-44-4) [SmartRuleExample.java: 123](#page-134-0) Solaris [installation of APIs: 9](#page-20-0) [sparse data: 102](#page-113-0) SSL

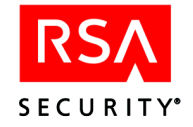

[Admin C API connection types: 17](#page-28-0) [Admin Java API connection types: 72](#page-83-0) [jars for DCOM API: 190](#page-201-8) [jars for Java API: 68,](#page-79-10) [161](#page-172-10) [key passphrase: 140](#page-151-2) [keystore passphrase: 140](#page-151-1) [libraries: 13](#page-24-1) [running C Runtime API with: 136](#page-147-1) [Runtime C API connection types: 136](#page-147-0) [Runtime Java API connection types: 162](#page-173-0) [software for DCOM API: 190](#page-201-8) [software for Java API: 68,](#page-79-10) [161](#page-172-10) [SSL callback: 140](#page-151-5) [SSL keystore: 140](#page-151-3) [sslj.jar: 13](#page-24-1) [for DCOM API: 191](#page-202-15) [for Java API: 68,](#page-79-12) [161](#page-172-12) SSO [cookie contents: 239](#page-250-1) [cookie name requirements: 240](#page-251-7) [SSO Token: 133,](#page-144-5) [159](#page-170-4) [keys in: 169](#page-180-4) [startdate: 31](#page-42-10) [status codes: 232](#page-243-25) [status handler: 205,](#page-216-1) [231](#page-242-12) string copy [for WAX: 228](#page-239-1) [string dup: 229](#page-240-10) [structs: 57](#page-68-3) [success.jsp: 241](#page-252-2) Sun [SSL jars for DCOM API: 191](#page-202-16) [SSL jars for Java API: 68,](#page-79-13) [161](#page-172-13) [superHelpDesk: 31](#page-42-11) [superuser: 31](#page-42-12) support [contact information: xi](#page-11-0)

### **T**

test [test Authorization Server with C API: 151](#page-162-19) [test.asp: 190](#page-201-6) [testServer: 168](#page-179-14) [token: 133,](#page-144-5) [159](#page-170-4) [authenticated SSL: 159](#page-170-5) [contents: 239](#page-250-1) [enabling: 140,](#page-151-0) [159](#page-170-0) [enabling in C Runtime API: 133](#page-144-0) [SSO: 159](#page-170-6) [SSO token in C Runtime API: 133](#page-144-6)

[TokenKeys: 169](#page-180-2) trace [WAX logging: 229](#page-240-7) [transfer\\_admingroup: 27](#page-38-20) [transferOwnership: 79](#page-90-15) [typefaces in this book: ix](#page-9-0)

#### **U**

unix [installation of APIs: 9](#page-20-0) [URI: 99](#page-110-8) [authentication type for: 207](#page-218-0) [object in C API: 44,](#page-55-1) [99](#page-110-9) URI requests [processing: 205](#page-216-2) URL [object in Java API: 99](#page-110-10) use\_ssl [in C API: 17](#page-28-2) user [administrative user in C API: 24](#page-35-0) [administrative user in Java API: 80](#page-91-0) [cookie contents: 239](#page-250-1) [example code for ASP and DCOM: 201](#page-212-0) [example Java code to create users: 110](#page-121-1) [example user search in Java: 127](#page-138-0) [get by index in C API: 18](#page-29-5) [get by range in C API: 18](#page-29-6) [group of users in Java API: 87](#page-98-0) [groups in C API: 29](#page-40-14) [loading with C API: 18](#page-29-4) [loading with Java API: 102](#page-113-1) [mapping to external user name: 31](#page-42-1) [object in C API: 31](#page-42-13) [object in Java API: 89](#page-100-22) [search for in Java API: 109](#page-120-28) [searching for with Java API: 127](#page-138-0) [token: 133](#page-144-5) [user property in C API: 133](#page-144-4) user property [denying access to: 159](#page-170-2) [denying access to in C API: 133](#page-144-3) [enabling retrieval: 133,](#page-144-4) [140,](#page-151-6) [159](#page-170-3) [example Java code to edit user property: 113](#page-124-0) [exportable: 159](#page-170-2) [exportable in C API: 133](#page-144-3) [hiding from API users: 34](#page-45-12) [in C API: 33](#page-44-5) [object in Java API: 91](#page-102-8) user property definition

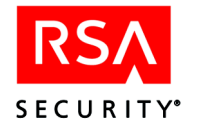

[in C API: 33](#page-44-6) [object in Java API: 91](#page-102-9) [search for in Java API: 108](#page-119-2) [user\\_header\\_list: 253](#page-264-5) [UserConstants: 169](#page-180-3) [UserConstants interface: 169](#page-180-3) [UserConstantsClass: 197](#page-208-2) [UserNotAuthorizedException: 73](#page-84-3) [UserPropertyTypesClass: 197](#page-208-0) utility [C Admin utilities: 54](#page-65-0) [Java Admin utilities: 102](#page-113-7)

## **V**

[validateUser: 71](#page-82-23) [vbu: 20](#page-31-0) virtual business unit [in Java API: 20](#page-31-0) virtual host [WAX and: 233](#page-244-3) [Visual C++: 216](#page-227-4)

#### **W**

[WAX: 203](#page-214-1) [allocating memory: 228](#page-239-0) [API: 203](#page-214-0) [augment vs. override handler: 213](#page-224-0) [chaining: 205](#page-216-3) [compiling: 216](#page-227-0) [custom authentication: 215](#page-226-0) [custom parameters: 233](#page-244-0) [error page example: 225](#page-236-0)

[example: 222](#page-233-0) [handler flow diagram: 211](#page-222-0) [initializing Runtime API: 149](#page-160-7) [loading and initializing: 227](#page-238-0) [process flow diagram: 206](#page-217-0) [registering a WAX method: 214](#page-225-4) [registering a WAX program: 212,](#page-223-1) [213](#page-224-3) [string duplication: 228](#page-239-1) [virtual host and: 233](#page-244-3) [wax directive: 227](#page-238-0) [wax.c: 218](#page-229-2) [WAX API: 203](#page-214-0) [location: 212](#page-223-2) Web Agent [edit cookie: 218](#page-229-0) [Web Agent Extension API,](#page-214-3) *See WAX* Web Server [object in C API: 45](#page-56-6) [object in Java API: 99](#page-110-11) [search for in Java API: 108](#page-119-3) Web Server Agent [libraries: 213](#page-224-1) webagent.conf [auth\\_resource\\_list: 207](#page-218-0) [custom WAX parameters: 233](#page-244-0) [HTTP header parameters: 253](#page-264-0) [parameter scope: 233](#page-244-4) [WAX scoping: 233](#page-244-4) [websrvr\\_id: 44](#page-55-8) [WinZip: 241](#page-252-3) [wrapper, JNI: 13](#page-24-7) [writeObject: 105,](#page-116-11) [106](#page-117-8)